$\overline{aws}$ 

使用者指南

# AWS Ground Station

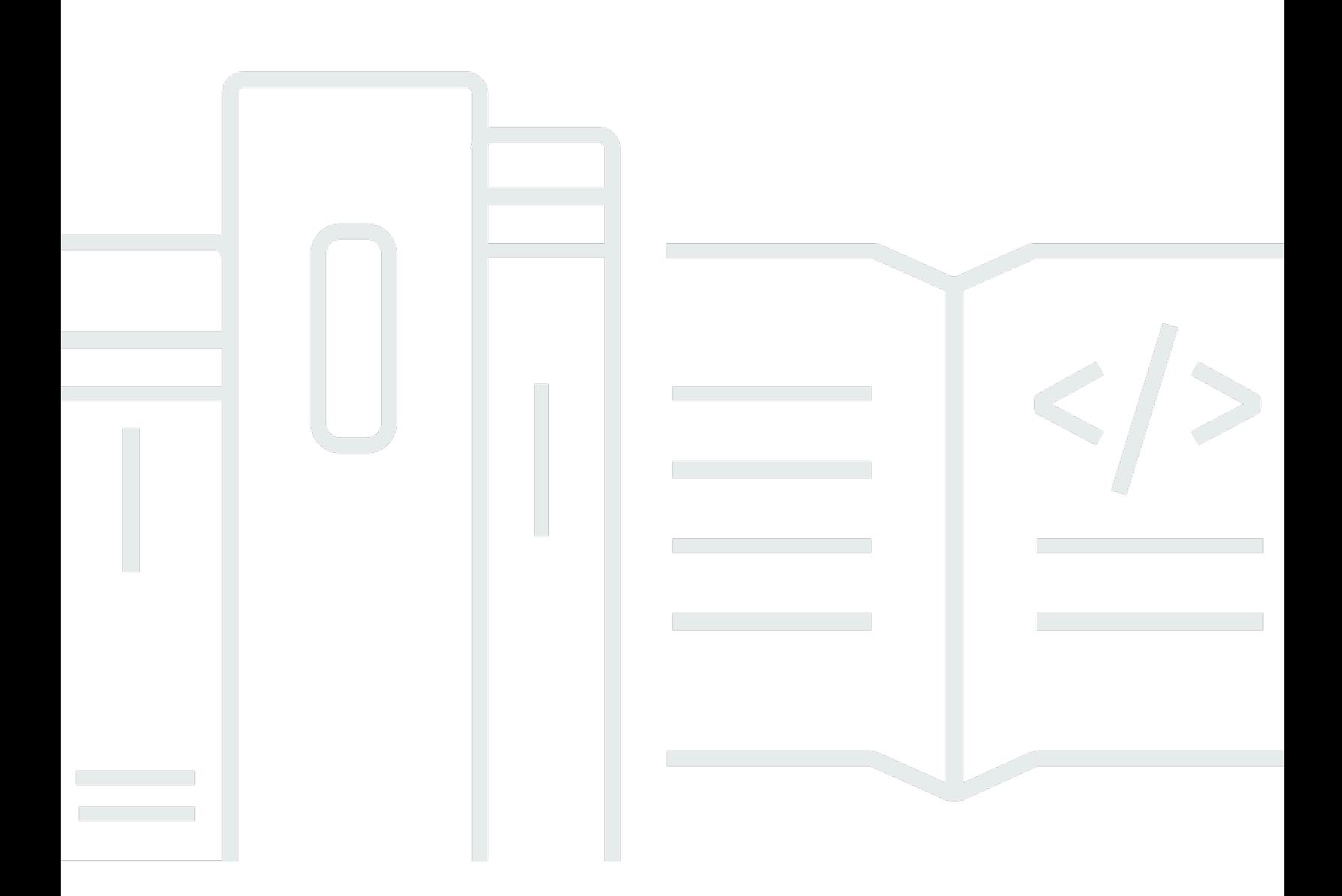

Copyright © 2024 Amazon Web Services, Inc. and/or its affiliates. All rights reserved.

## AWS Ground Station: 使用者指南

Copyright © 2024 Amazon Web Services, Inc. and/or its affiliates. All rights reserved.

Amazon 的商標和商業外觀不得用於任何非 Amazon 的產品或服務,也不能以任何可能造成客戶混 淆、任何貶低或使 Amazon 名譽受損的方式使用 Amazon 的商標和商業外觀。所有其他非 Amazon 擁 有的商標均為其各自擁有者的財產,這些擁有者可能隸屬於 Amazon,或與 Amazon 有合作關係,或 由 Amazon 贊助。

## **Table of Contents**

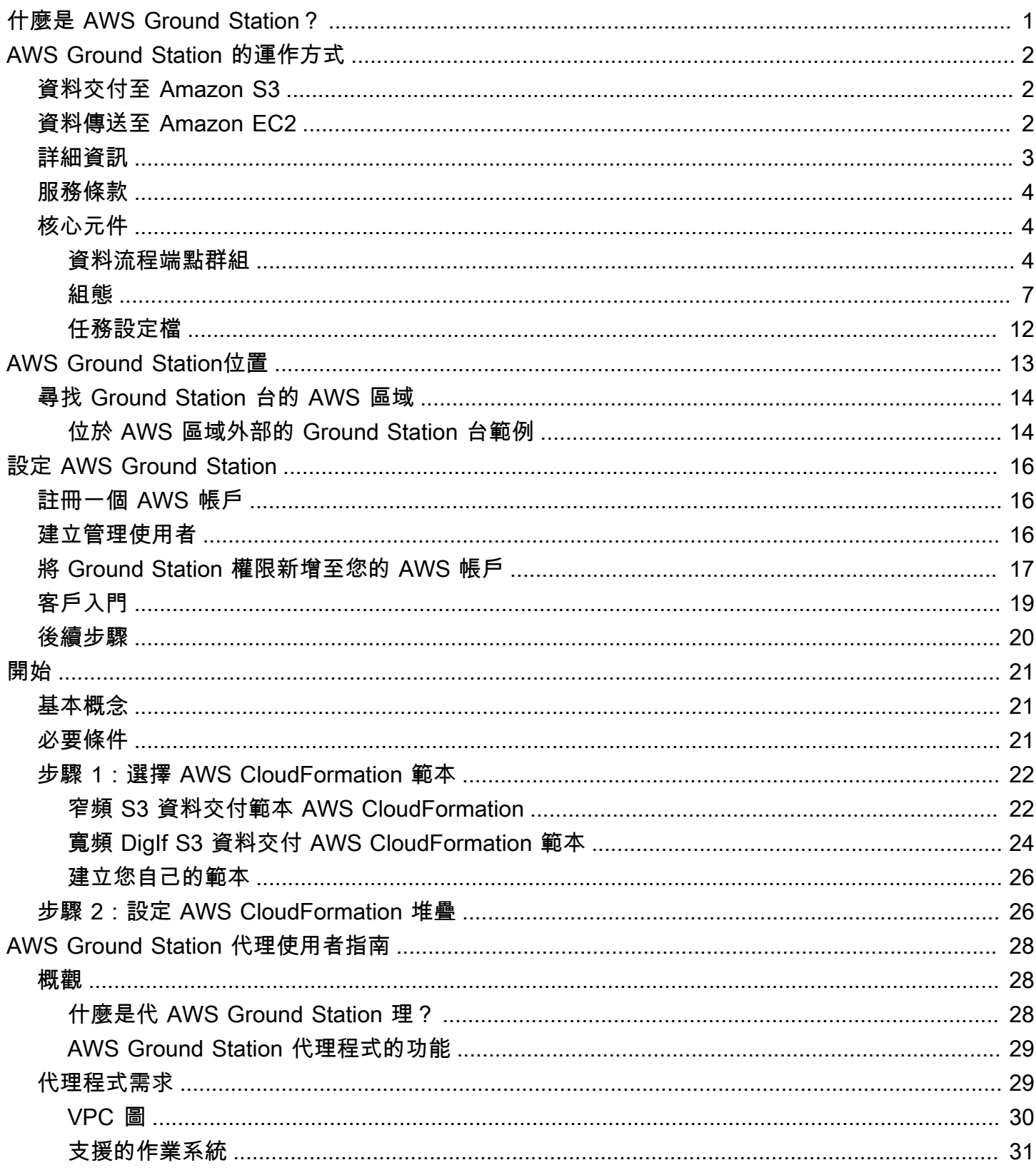

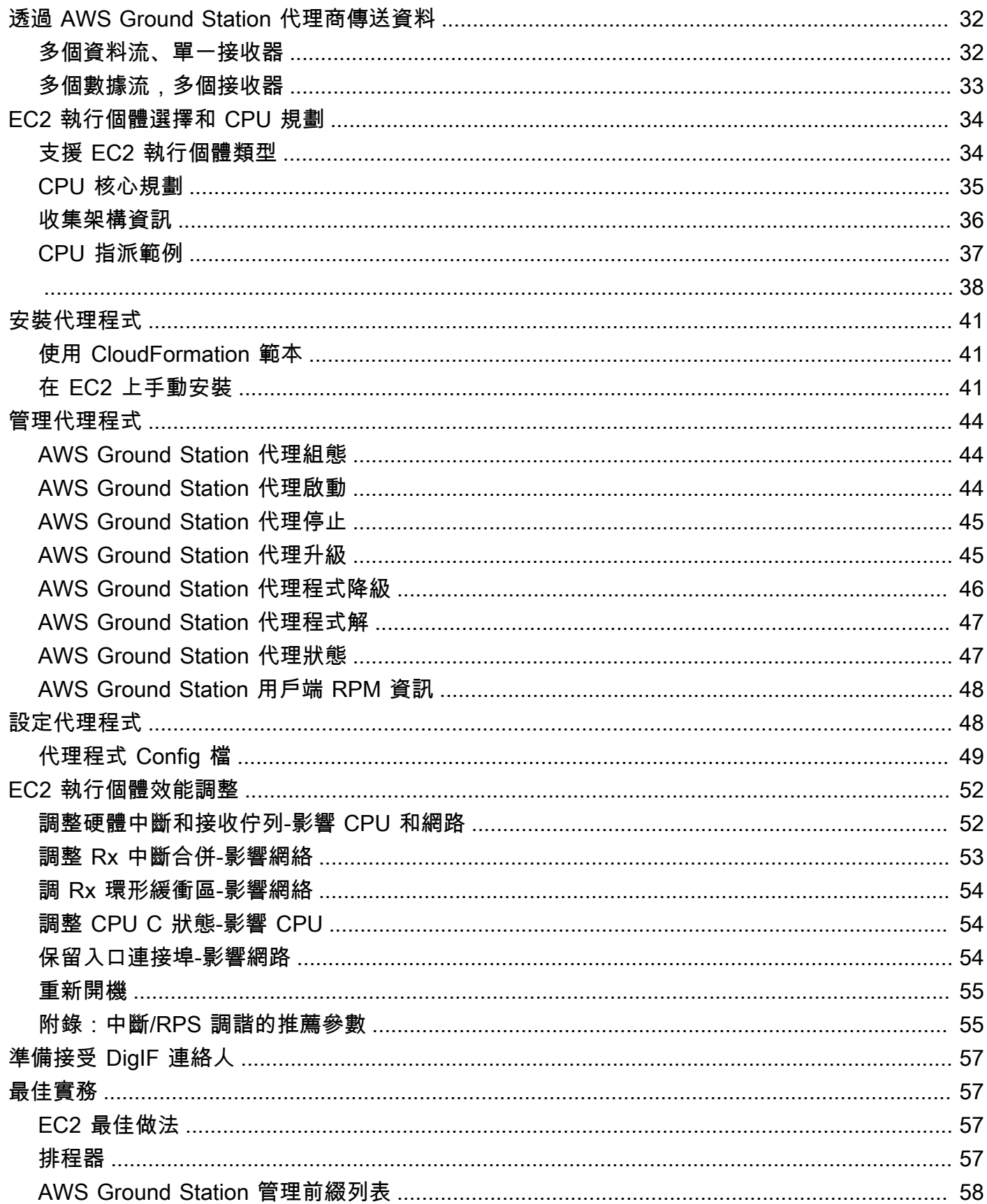

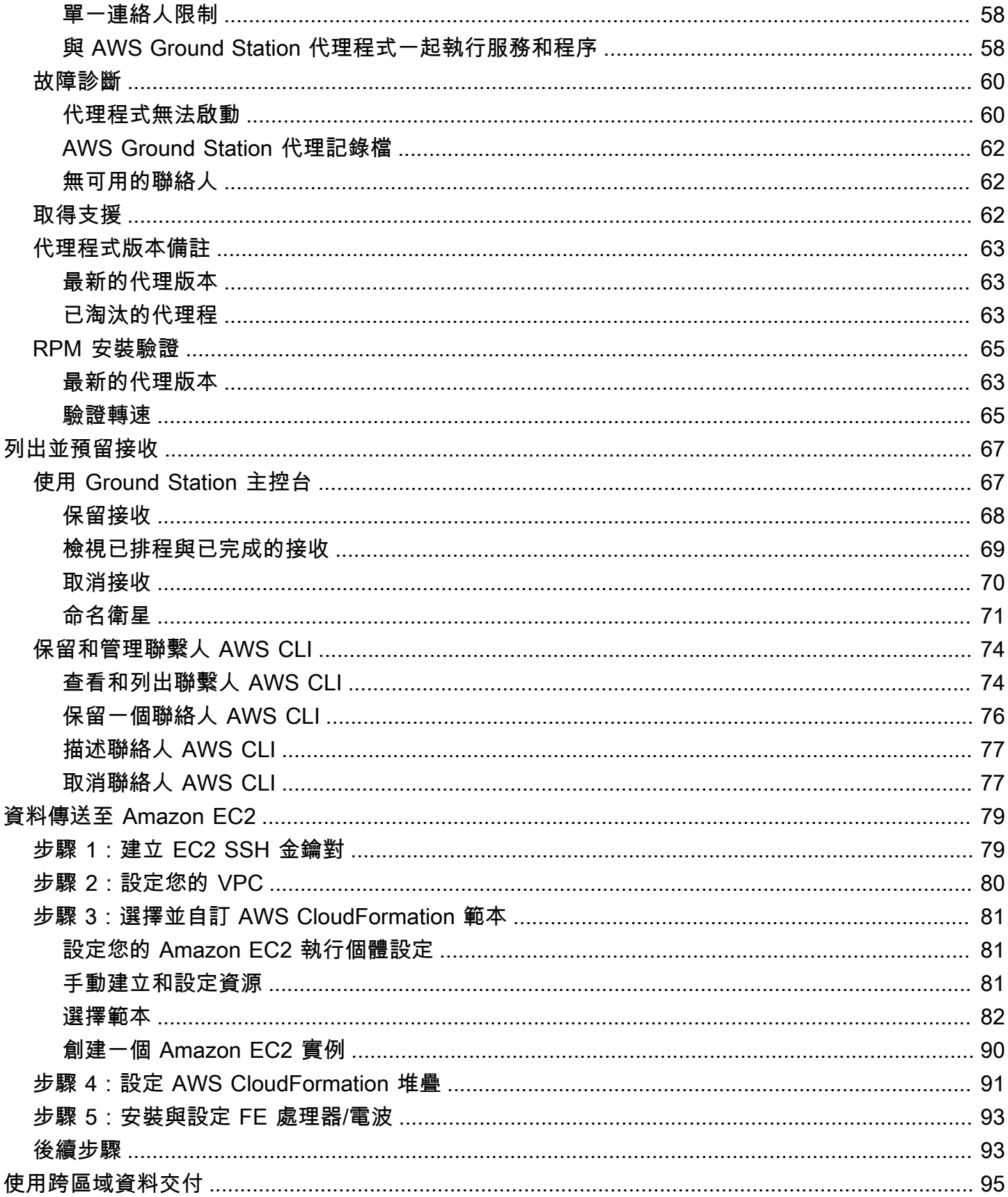

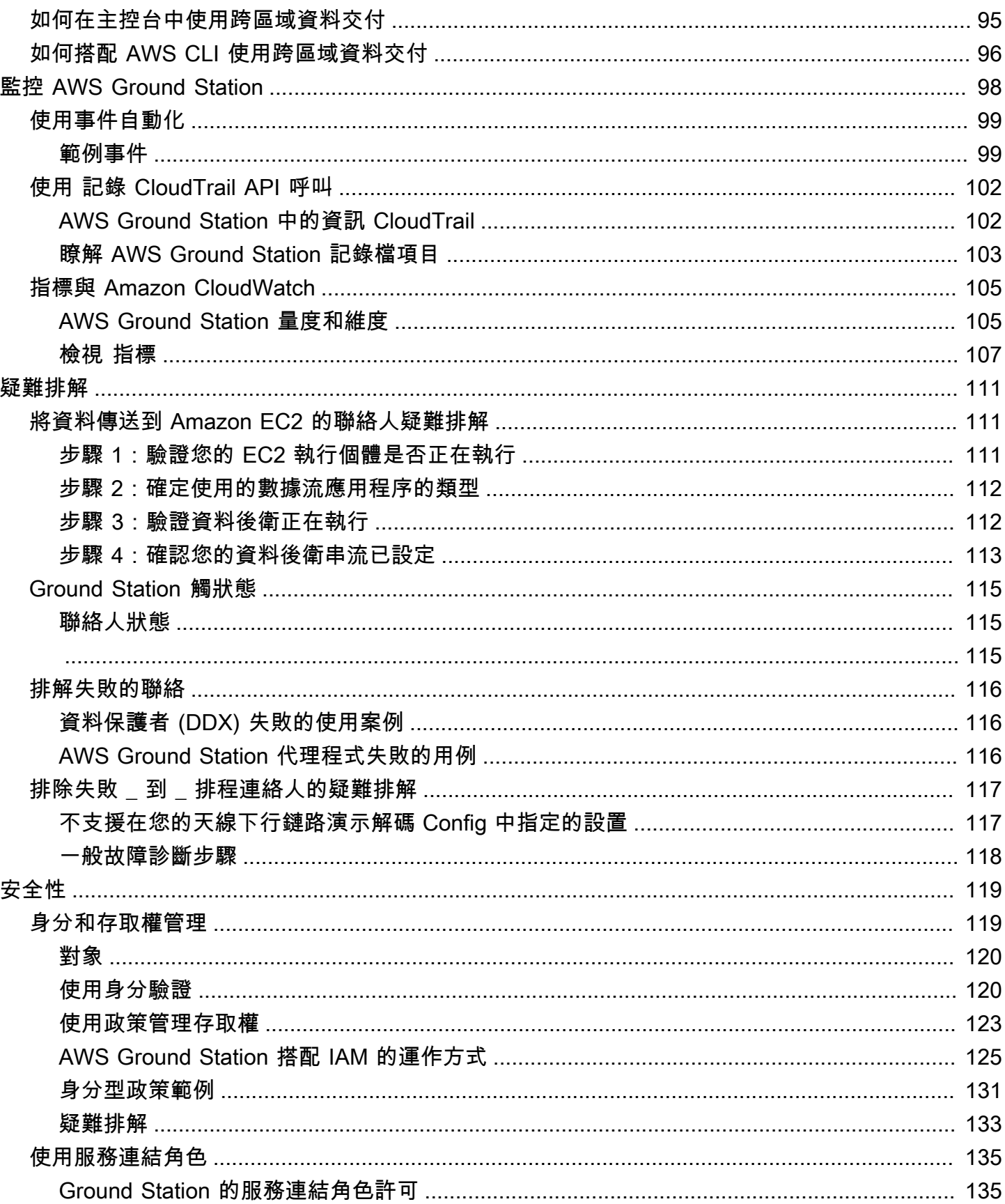

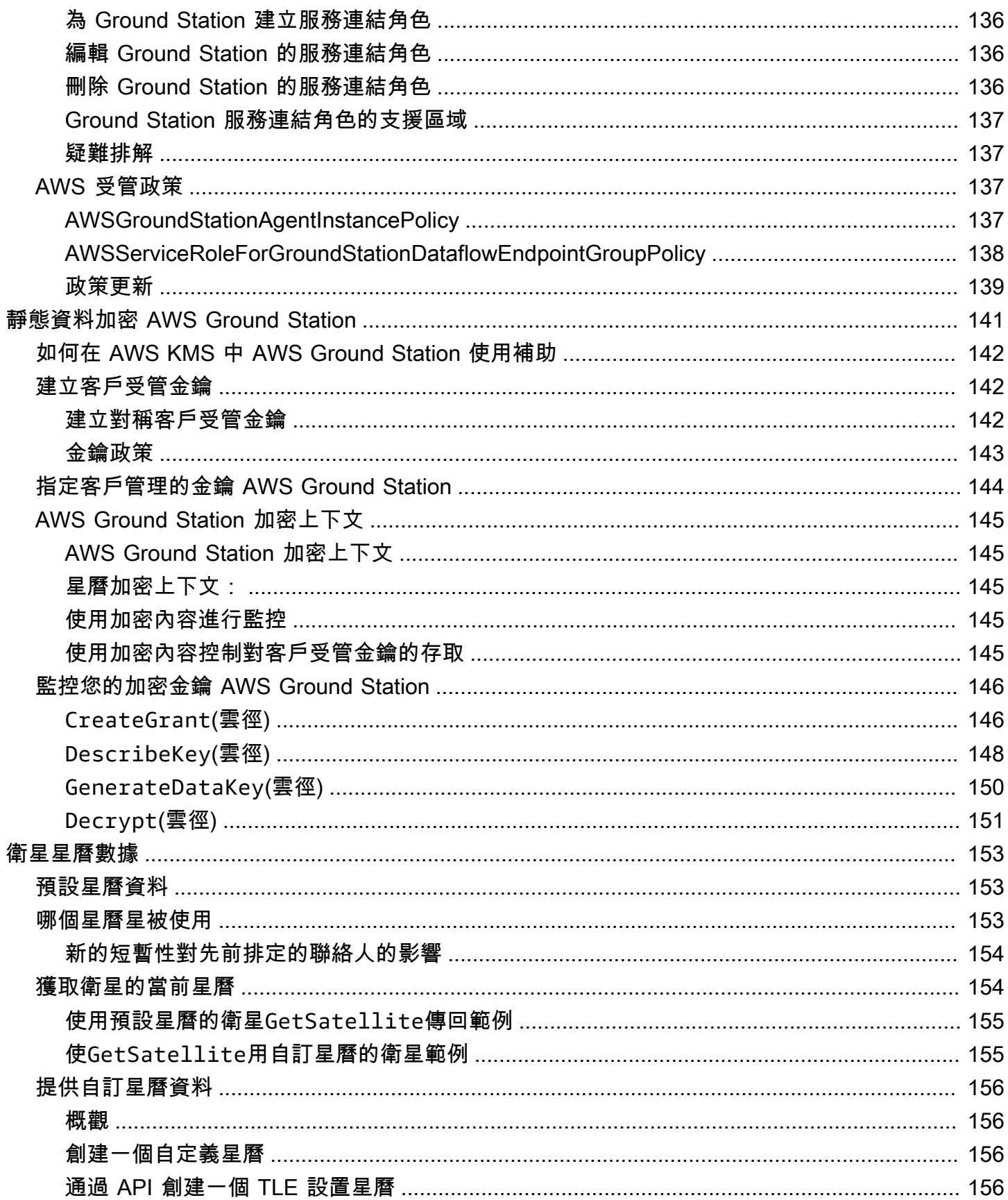

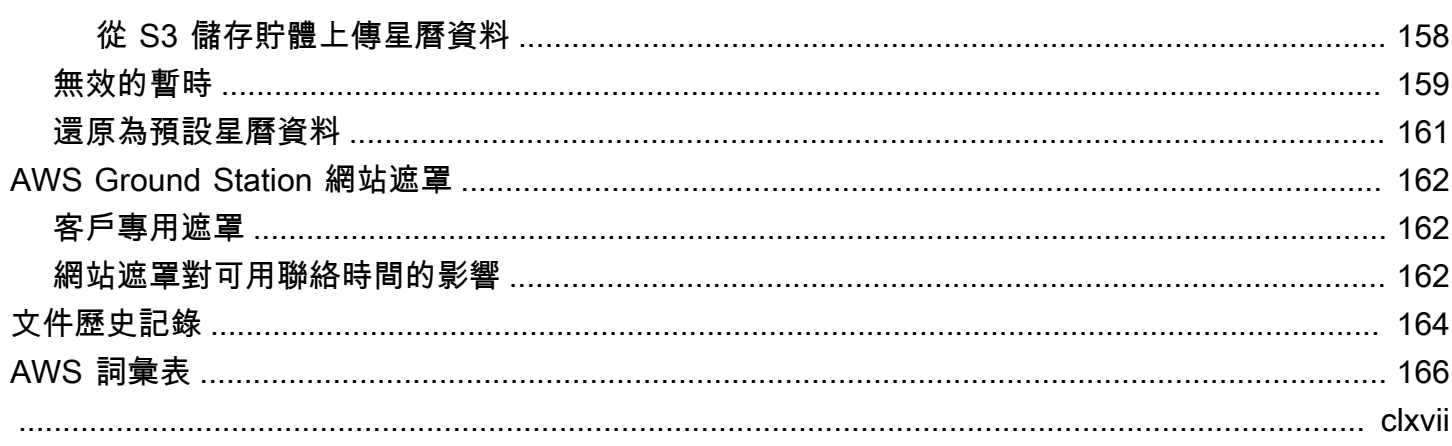

# <span id="page-8-0"></span>什麼是 AWS Ground Station?

AWS Ground Station 是一種全受管的服務,可讓您控制衛星通訊、處理衛星資料以及擴展衛星操作。 這表示您不用再建立或管理自己的地面接收站基礎設施。

AWS Ground Station 讓您能夠專注於創新和快速實驗新的應用程式,來擷取衛星資料和動態擴展伺服 器與儲存用量,而不需花費資源來操作和維護自己的地面工作站。

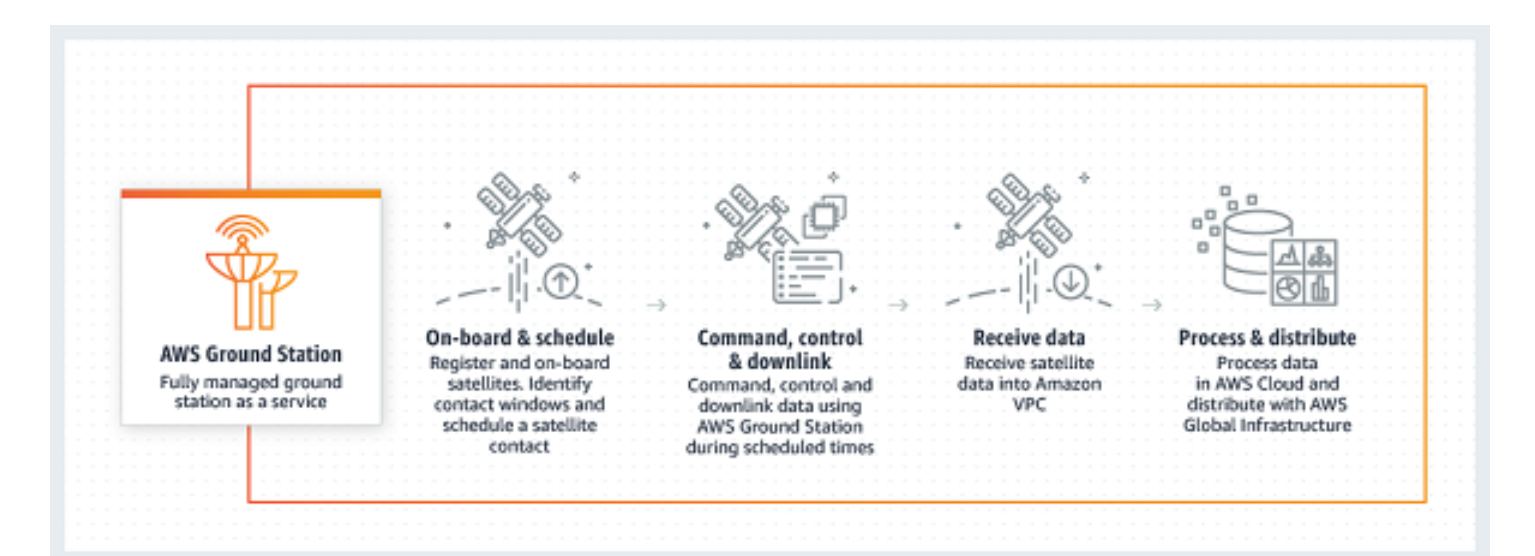

## <span id="page-9-0"></span>AWS Ground Station 的運作方式

衛星保留也稱為「接收」。在接觸過程中,您的衛星會與 AWS Ground Station 天線進行通訊。您可 以通過 API 或通過 AWS 控制台指定位置,時間和任務信息來保留聯繫人。您的聯絡人資料可以在 Amazon Elastic Compute Cloud (Amazon EC2) 執行個體之間進行串流傳輸,或以非同步方式交付至 您帳戶中的 Amazon 簡單儲存服務 (Amazon S3) 儲存貯體。

您可以建立可擴充且可重複使用的設定資源,以便控制連絡人期間 AWS Ground Station 天線的設定方 式。使用「任務設定檔」,您可以指定資料來自何處、應為何格式,以及傳送至何處。

## <span id="page-9-1"></span>資料交付至 Amazon S3

透過資料交付到 Amazon S3,您的聯絡人資料會以非同步方式傳送到帳戶中的 Amazon S3 儲存貯 體。您的聯繫人數據作為數據包捕獲(pcap)文件傳遞,以允許將聯繫人數據重新播放到軟件定義無 線電(SDR)中,或從 pcap 文件中提取有效負載數據以進行處理。當天線硬體收到聯絡資料時,pcap 檔案會每 30 秒傳送至您的 Amazon S3 儲存貯體,以便在需要時處理聯絡人資料。收到後,您可以 使用自己的後處理軟體來處理資料,或使用其他 AWS 服務,例如 Amazon SageMaker 或 Amazon Rekognition。Amazon S3 的資料交付僅適用於從衛星向下連結資料;您無法從 Amazon S3 將資料上 傳至衛星。

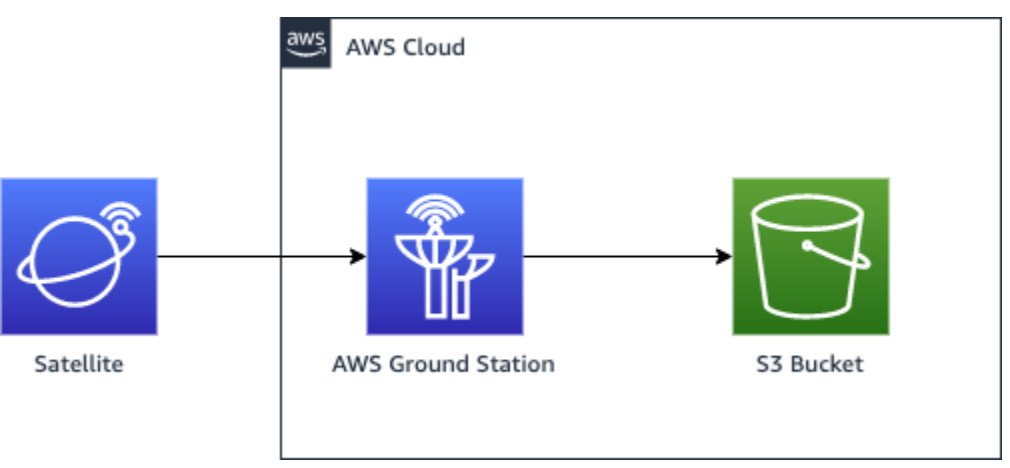

## <span id="page-9-2"></span>資料傳送至 Amazon EC2

透過資料交付至 Amazon EC2,您的聯絡資料就會在 Amazon EC2 執行個體之間進行串流傳輸。您可 以在 Amazon EC2 執行個體上即時處理資料,或轉寄資料以供後續處理。

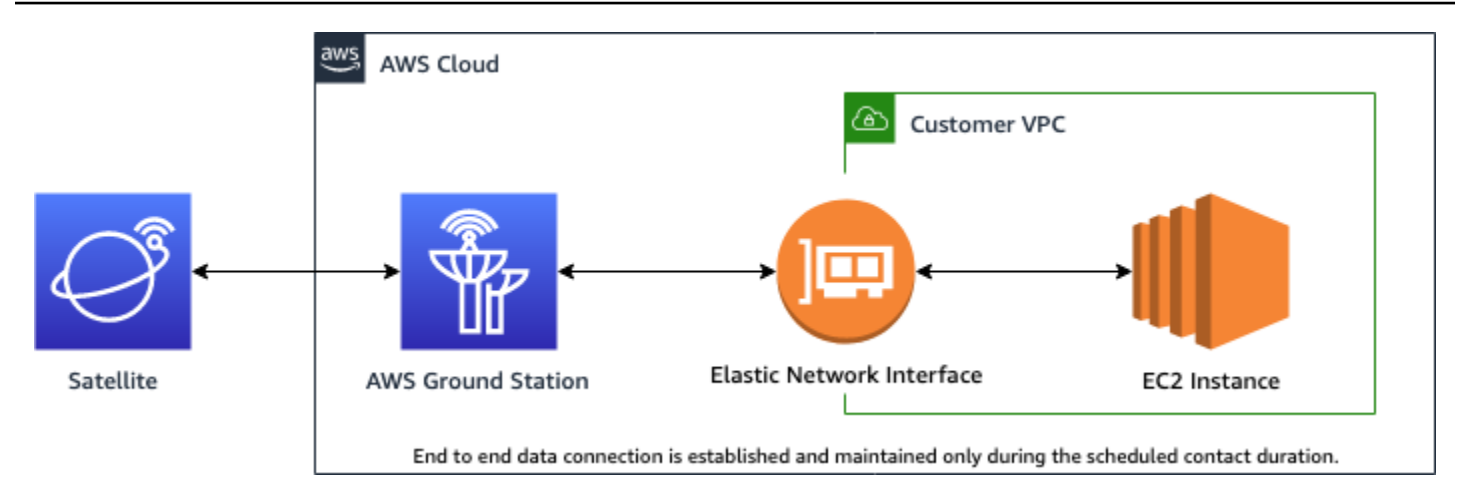

## <span id="page-10-0"></span>詳細資訊

AWS Ground Station 您可以通過衛星通信訪問 125 多種服務。注意下列事項:

- 您可以接收 S 頻帶中的「窄頻」 RF 資料 (2200 到 2300 MHz) 或頻寬高達 54 MHz 的 X 頻帶 (7750 到 8400 MHz)。
	- S 頻帶 RF 資料經數位化,並以 VITA-49 訊號資料/IP 格式的數位串流形式提供。
	- X 頻帶中繼頻率 (IF) 資料經數位化,並以 VITA-49 訊號資料/IP 格式的數位串流形式提供。
- 您可以接收頻寬高達 500 MHz 之 X 頻帶 (7750 到 8400 MHz) 的「寬頻」解調/解碼資料。
	- X 頻帶中繼頻率 (IF) 資料會解調、解碼並以 VITA-49 延伸資料/IP 格式的數位串流形式提供。
- 您可以透過代理程式接收 40 MHz 至 400 MHz 頻寬的寬頻數位中頻 (DigIF If) 資料。 AWS Ground **Station** 
	- 如[AWS Ground Station 代理使用者指南需](#page-35-0)有關 AWS Ground Station 代理程式和寬頻 DigIf 資料傳 遞的詳細資訊,請參閱。
- 您可以在頻寬最高達 54 MHz 的 S 頻帶 (2025 到 2120 MHz) 傳輸 RF 資料。
	- 該射頻數據以 VITA-49 信號數 AWS Ground Station 據/IP 格式的數字流提供給。
- 您必須 AWS Ground Station 從支持的 AWS 區域運行 AWS Ground Station。若要查看支援區域清 單,請參閱[區域表](https://aws.amazon.com/about-aws/global-infrastructure/regional-product-services/)中的全球基礎設施。
- 您可以將資料傳送到與天線相同區域中執行的 Amazon EC2 執行個體,也可以使用跨區域資料交 付將資料從天線傳送到偏好 AWS 區域中的 Amazon EC2 執行個體。目前可使用的 antenna-todestination 地區如下 ·
	- 美國東部 (俄亥俄) 區域 (us-east-2) 至美國西部 (奧勒岡) 區域 (us-west-2)
	- 美國西部 (奧勒岡) 區域 (us-west-2) 至美國東部 (俄亥俄) 區域 (us-east-2)

詳細資訊 いっちょう しょうしょう しょうしょく しゅうしょく しゅうしゅう しゅうしゅう しゅうしゅ しゅうしゅう しゅうしゅう しゅうしゅう おおし ふくしゅう

## <span id="page-11-0"></span>服務條款

您只能夠使用該服務來存放、擷取、查詢、服務和執行您擁有、授權或透過合法方式取得的內容。在 這些服務條款的使用情況下,(a)「您的內容」包含任何「公司內容」和任何「客戶內容」,以及 (b) 「AWS 內容」包含「Amazon 屬性」。在服務過程中,您可能會獲允許使用我們提供或第三方授權人 提供的某個軟體 (包含相關的文件)。

#### **A** Important

此軟體並非販售或發佈給您,您可以在服務過程中單獨使用此軟體。您不得在未取得特定授權 的情況下,在服務以外傳輸此軟體。

## <span id="page-11-1"></span>核心元件

Dataflow 端點群組、組態和任務設定檔是的核心元件。 AWS Ground Station這些元件會決定聯絡的排 定方式、天線與衛星的通訊方式,以及在哪個位置傳送資料。在開始使用之前 AWS Ground Station, 建議您先瞭解這些元件。將於各個元件的章節中提供其相關範例。

#### 主題

- [資料流程端點群組](#page-11-2)
- [組態](#page-14-0)
- [任務設定檔](#page-19-0)

### <span id="page-11-2"></span>資料流程端點群組

「資料流程端點」定義您希望在接收期間資料串流的來源或目標位置。在執行接收時,端點會以您選擇 的名稱來識別。這些名稱不需要是唯一的。這允許使用相同的任務描述檔,同時執行多個聯絡。

端點清單地址包含下列項目:

- name 此資料流程端點的 IP 地址。
- port 要連接的連接埠。

端點的安全詳細資訊包含下列項目:

- roleArn- AWS Ground Station 將假定在 VPC 中建立彈性網路界面 (ENI) 的角色的 Amazon 資源 名稱 (ARN)。這些 ENI 可做為聯絡期間串流之資料的傳入和傳出點。
- securityGroupIds 要連接到彈性網路界面的安全群組。
- subnetIds- AWS Ground Station 放置彈性網路介面以將串流傳送至執行個體的子網路清單。

傳入的 IAM 角色roleArn必須具有允許groundstation.amazonaws.com服務主體擔任該角色的信 任政策。如需[範例,請參閱下面的「範例信任原則](#page-12-0)」一節。端點建立期間,端點資源 ID 不存在,因此 信任策略必須使用星號 (*\**) 來代替*your-endpoint-id*。這可以在建立後更新,以使用端點資源 ID, 以便將信任策略範圍限定為該特定資料流端點群組。

IAM 角色必須具有允許設 AWS Ground Station 定 ENI 的 IAM 政策。如[需範例,請參閱下面的「範例](#page-13-0) [角色原則](#page-13-0)」一節。

<span id="page-12-0"></span>信任政策範例

如需有關如何更新角色信任政策的詳細資訊,請參閱 [IAM 使用者指南中的管理](https://docs.aws.amazon.com/IAM/latest/UserGuide/id_roles_manage.html) IAM 角色。

```
{ 
   "Version": "2012-10-17", 
   "Statement": [ 
     { 
        "Effect": "Allow", 
        "Principal": { 
          "Service": "groundstation.amazonaws.com" 
       }, 
        "Action": "sts:AssumeRole", 
        "Condition": { 
          "StringEquals": { 
            "aws:SourceAccount": "your-account-id" 
          }, 
          "ArnLike": { 
            "aws:SourceArn": "arn:aws:groundstation:dataflow-endpoint-region:your-
account-id:dataflow-endpoint-group/your-endpoint-id" 
          } 
        } 
     } 
  \mathbf{I}}
```
#### <span id="page-13-0"></span>範例角色原則

如需有關如何更新或附加角色政策的詳細資訊,請參閱 [IAM 使用者指南中的管理 IAM 政策。](https://docs.aws.amazon.com/IAM/latest/UserGuide/access_policies_manage.html)

```
{ 
   "Version": "2012-10-17", 
   "Statement": [ 
    \{ "Effect": "Allow", 
        "Action": [ 
          "ec2:CreateNetworkInterface", 
          "ec2:DeleteNetworkInterface", 
          "ec2:CreateNetworkInterfacePermission", 
          "ec2:DeleteNetworkInterfacePermission", 
          "ec2:DescribeSubnets", 
          "ec2:DescribeVpcs", 
          "ec2:DescribeSecurityGroups" 
       \mathbf{I} } 
   ]
}
```
資料流程端點一律建立為資料流程端點群組的一部分。透過將多個資料流程端點包含在一個群組中,您 宣告可在單一接收中一起使用全部的指定端點。例如,如果接收需要將資料分別傳送到三個資料流程端 點,您必須在符合任務設定檔資料流程端點組態的單一資料流程端點群組中有三個端點。

當資料流程端點群組中的一或多項資源正為某項接收使用時,整個群組在接收期間會為該接收保留。您 可以同時執行多個聯絡人,但這些聯絡人必須在不同的資料流端點群組上執行。

Dataflow 端點群組必須處於HEALTHY狀態,才能排程使用這些群組的聯絡人。以下列出您的資料流端 點群組可能無法處於HEALTHY狀態的原因,以及要採取的適當更正動作。

- NO\_REGISTERED\_AGENT-啟動 EC2 實例,該實例將註冊代理程序。請注意,您必須擁有有效的控 制器配置文件,此調用才能成功。如需有關配置該檔案的[AWS Ground Station 代理使用者指南詳](#page-35-0)細 資訊,請參照《》。
- INVALID IP OWNERSHIP-使用 DeleteDataflowEndpointGroup API 刪除資料流端點群組,然後使 用 CreateDataflowEndpointGroup API 使用 IP 位址和與 EC2 執行個體相關聯的連接埠重新建立資 料流端點群組。
- UNVERIFIED\_IP\_OWNERSHIP-IP 位址尚未驗證 驗證定期發生,所以這應該自行解決。

• NOT AUTHORIZED TO CREATE SLR-帳戶無法建立必要的服務連結角色。檢查疑難排解步驟 使用 [Ground Station 的服務連結角色](#page-142-0)

如需有關如何使用、或 API 對資料流端點群組執行作業的詳細資訊 AWS CloudFormation,請參閱下 列文件 AWS Ground Station 。 AWS Command Line Interface

- [AWS::GroundStation::DataflowEndpoint群組 CloudFormation 資源類型](https://docs.aws.amazon.com/AWSCloudFormation/latest/UserGuide/aws-resource-groundstation-dataflowendpointgroup.html)
- [資料流程端點群組參考 AWS CLI](https://docs.aws.amazon.com/cli/latest/reference/groundstation/create-dataflow-endpoint-group.html)
- [資料流端點群組 API 參考](https://docs.aws.amazon.com/ground-station/latest/APIReference/API_CreateDataflowEndpointGroup.html)

### <span id="page-14-0"></span>組態

組態是 AWS Ground Station 用來定義連絡人各方面之參數的資源。將您想要的組態新增至任務設定 檔,然後執行接收時,即會使用該任務設定檔。您可以定義多種不同類型的組態。

如需有關如何使用、或 AWS Ground Station API 對設定執行作業的詳細資訊 AWS CloudFormation, 請參閱下列文件。 AWS Command Line Interface下面還提供了特定配置類型的文檔鏈接。

- [AWS::GroundStation::Config CloudFormation 資源類型](https://docs.aws.amazon.com/AWSCloudFormation/latest/UserGuide/aws-resource-groundstation-config.html)
- [Config AWS CLI 參考](https://docs.aws.amazon.com/cli/latest/reference/groundstation/create-config.html)
- [Config API 參考資料](https://docs.aws.amazon.com/ground-station/latest/APIReference/API_CreateConfig.html)

### 資料流程端點組態

資料流端點組態僅用於將資料交付至 Amazon EC2,不用於將資料交付至 Amazon S3。

您可以使用 Dataflow 端點設定,指定資料流端[點群組中的哪個資料流程端點端點,您希望資料在聯絡](#page-11-2) [期間從該端點流](#page-11-2)向或傳送到哪個資料流程端點。資料流程端點組態的兩個參數會指定資料流程端點的名 稱和區域。保留聯繫人時,會 AWS Ground Station 分析您指定的[任務配置文件,](#page-19-0)並嘗試找到包含您任 務配置文件中包含的數據流端點配置指定的所有數據流端點的數據流端點組態的數據流端點組態的數據 流端點組態。

資料流程端點設定的dataflowEndpointName屬性會指定資料流端點群組中的哪個資料流程端點群組 中的哪個資料流程端點,或在聯絡期間資料流向該端點。

**a** Note

該dataflowEndpointRegion屬性指定了數據流端點駐留在哪個區域。如果在數據流端點配置中指 定了區域,請查 AWS Ground Station 找指定區域中的數據流端點。如果未指定區域, AWS Ground Station 將預設為聯絡人的地面樁號區域。如果您的[資料流端點的區域與連絡人的地面站區域不同,則](#page-102-0) [該連絡人即視為跨區域資料傳遞](#page-102-0)聯絡人。

如需有關如何使用、或 API 對資料流端點設定執行作業的詳細資訊 AWS CloudFormation,請參閱下 列文件。 AWS Command Line Interface AWS Ground Station

- [AWS::GroundStation::Config DataflowEndpointConfig CloudFormation 財產](https://docs.aws.amazon.com/AWSCloudFormation/latest/UserGuide/aws-properties-groundstation-config-dataflowendpointconfig.html)
- [Config AWS CLI 參考\(](https://docs.aws.amazon.com/cli/latest/reference/groundstation/create-config.html)請參閱dataflowEndpointConfig -> (structure)部分)
- [DataflowEndpointConfig API 參考](https://docs.aws.amazon.com/ground-station/latest/APIReference/API_DataflowEndpointConfig.html)

#### <span id="page-15-1"></span>S3 錄製 Config

#### **a** Note

S3 記錄組態僅用於將資料交付到 Amazon S3,不用於將資料交付到 Amazon EC2。

您可以使用 S3 記錄組態來指定要向其傳送下連資料的 Amazon S3 儲存貯體。S3 記錄設定的兩個參數 會指定 Amazon S3 儲存貯體和 IAM 角色,以便在 AWS Ground Station 將資料交付到 Amazon S3 儲 存貯體時要承擔。指定的 IAM 角色和 Amazon S3 儲存貯體必須符合下列條件:

- Amazon S3 存儲桶的名稱必須以開頭aws-groundstation。
- IAM 角色必須具有允許groundstation.amazonaws.com服務主體擔任該角色的信任政策。如 需[範例,請參閱下面的「範例信任原則](#page-15-0)」一節。在組態建立期間,組態資源 ID 不存在,信任原則必 須使用星號 (*\**) 代替,*your-config-id*且可以在使用組態資源 ID 建立之後進行更新。
- IAM 角色必須具有 IAM 政策,該政策允許該角色對值區執行s3:GetBucketLocation動作,並對 值區的物件執行s3:PutObject動作。如果 Amazon S3 儲存貯體有儲存貯體政策,則儲存貯體政策 還必須允許 IAM 角色執行這些動作。如需[範例,請參閱下面的「範例角色原則」](#page-16-0)一節。

<span id="page-15-0"></span>信任政策範例

如需有關如何更新角色信任政策的詳細資訊,請參閱 [IAM 使用者指南中的管理](https://docs.aws.amazon.com/IAM/latest/UserGuide/id_roles_manage.html) IAM 角色。

```
 "Version": "2012-10-17", 
   "Statement": [ 
     { 
       "Effect": "Allow", 
       "Principal": { 
          "Service": "groundstation.amazonaws.com" 
       }, 
       "Action": "sts:AssumeRole", 
       "Condition": { 
          "StringEquals": { 
            "aws:SourceAccount": "your-account-id" 
          }, 
          "ArnLike": { 
            "aws:SourceArn": "arn:aws:groundstation:config-region:your-account-id:config/
s3-recording/your-config-id" 
          } 
       } 
     } 
   ]
}
```
#### <span id="page-16-0"></span>範例角色原則

如需有關如何更新或附加角色政策的詳細資訊,請參閱 [IAM 使用者指南中的管理 IAM 政策。](https://docs.aws.amazon.com/IAM/latest/UserGuide/access_policies_manage.html)

```
{ 
   "Version": "2012-10-17", 
   "Statement": [ 
     { 
        "Effect": "Allow", 
        "Action": [ 
           "s3:GetBucketLocation" 
        ], 
        "Resource": [ 
          "arn:aws:s3:::your-bucket-name" 
       \mathbf{I} }, 
     { 
        "Effect": "Allow", 
        "Action": [ 
           "s3:PutObject" 
        ],
```

```
 "Resource": [ 
           "arn:aws:s3:::your-bucket-name/*" 
        ] 
      } 
   ]
}
```
如需有關如何使用、或 AWS Ground Station API 對 S3 記錄組態執行操作的詳細資訊 AWS CloudFormation,請參閱下列文件。 AWS Command Line Interface

- [AWS::GroundStation::Config S3 RecordingConfig CloudFormation 屬性](https://docs.aws.amazon.com/AWSCloudFormation/latest/UserGuide/aws-properties-groundstation-config-s3recordingconfig.html)
- [Config AWS CLI 參考\(](https://docs.aws.amazon.com/cli/latest/reference/groundstation/create-config.html)請參閱s3RecordingConfig -> (structure)部分)
- [S3 RecordingConfig API 參考資料](https://docs.aws.amazon.com/ground-station/latest/APIReference/API_S3RecordingConfig.html)

#### <span id="page-17-0"></span>追蹤組態

您可以在任務設定檔中使用追蹤組態,以判斷應否在接收期間啟用自動追蹤。此組態有單一參 數:autotrack。autotrack 參數可有下列值:

- REQUIRED 接收需要自動追蹤。
- PREFERRED 接收偏好自動追蹤,但沒有自動追蹤仍可執行接收。
- REMOVED 無任何自動追蹤應用於接收。

請參閱下列文件,以取得有關如何使用 AWS CloudFormation、或 AWS Ground Station API 追蹤組態 執行作業的 AWS Command Line Interface詳細資訊。

- [AWS::GroundStation::Config TrackingConfig CloudFormation 財產](https://docs.aws.amazon.com/AWSCloudFormation/latest/UserGuide/aws-properties-groundstation-config-trackingconfig.html)
- [Config AWS CLI 參考\(](https://docs.aws.amazon.com/cli/latest/reference/groundstation/create-config.html)請參閱trackingConfig -> (structure)部分)
- [TrackingConfig API 參考](https://docs.aws.amazon.com/ground-station/latest/APIReference/API_TrackingConfig.html)

#### <span id="page-17-1"></span>天線下行組態

您可以使用天線下行鏈路配置在您的接觸過程中配置天線的下行鏈路. 它們由頻譜配置組成,該配置指 定了在下行鏈路接觸期間應使用的頻率,帶寬和極化。如果您的下行連結使用案例需要解調或解碼,請 參閱。[天線下行解調解碼組態](#page-18-0)

如需有關如何使用、或 API 對天線下行連結配置執行作業的詳細資訊 AWS CloudFormation,請參閱 下 AWS Command Line Interface列文件 AWS Ground Station 。

- [AWS::GroundStation::Config AntennaDownlinkConfig CloudFormation 財產](https://docs.aws.amazon.com/AWSCloudFormation/latest/UserGuide/aws-properties-groundstation-config-antennadownlinkconfig.html)
- [Config AWS CLI 參考\(](https://docs.aws.amazon.com/cli/latest/reference/groundstation/create-config.html)請參閱antennaDownlinkConfig -> (structure)部分)
- [AntennaDownlinkConfig API 參考](https://docs.aws.amazon.com/ground-station/latest/APIReference/API_AntennaDownlinkConfig.html)

### <span id="page-18-0"></span>天線下行解調解碼組態

天線下行解調解碼組態是更複雜的可自訂組態類型,可用來執行下行解調或解碼接收。如果您有興趣執 行這些類型的連絡人,請聯絡 AWS Ground Station 團隊。我們會協助您為使用案例定義正確的組態和 任務設定檔。

如需有關如何使用、或 API 對天線下行連結 demod 解碼設定執行作業的詳細資訊 AWS CloudFormation,請參閱下 AWS Command Line Interface列文件。 AWS Ground Station

- [AWS::GroundStation::Config AntennaDownlinkDemodDecodeConfig CloudFormation 財產](https://docs.aws.amazon.com/AWSCloudFormation/latest/UserGuide/aws-properties-groundstation-config-antennadownlinkdemoddecodeconfig.html)
- [Config AWS CLI 參考\(](https://docs.aws.amazon.com/cli/latest/reference/groundstation/create-config.html)請參閱antennaDownlinkDemodDecodeConfig -> (structure)部 分)
- [AntennaDownlinkDemodDecodeConfig API 參考](https://docs.aws.amazon.com/ground-station/latest/APIReference/API_AntennaDownlinkDemodDecodeConfig.html)

### 天線上行組態

您可以在接觸期間使用天線上行鏈路配置為上行鏈路配置天線。它們由具有頻率、極化和目標有效等向 性輻射功率 (EIRP) 的頻譜配置組成。如需如何設定上行迴路連絡人的相關資訊,請參閱。[上行鏈路迴](#page-19-1) [聲 Config](#page-19-1)

如需有關如何使用、或 API 對天線上行設定執行作業的詳細資訊 AWS CloudFormation,請參閱下列 文件 AWS Ground Station 。 AWS Command Line Interface

- [AWS::GroundStation::Config AntennaUplinkConfig CloudFormation 財產](https://docs.aws.amazon.com/AWSCloudFormation/latest/UserGuide/aws-properties-groundstation-config-antennauplinkconfig.html)
- [Config AWS CLI 參考\(](https://docs.aws.amazon.com/cli/latest/reference/groundstation/create-config.html)請參閱antennaUplinkConfig -> (structure)部分)
- [AntennaUplinkConfig API 參考](https://docs.aws.amazon.com/ground-station/latest/APIReference/API_AntennaUplinkConfig.html)

### <span id="page-19-1"></span>上行鏈路迴聲 Config

上行回應組態會通知天線如何執行上行回應。此回應訊號是由天線傳回您的資料流程端點。上行回應組 態包含上行組態的 ARN。天線在執行上行回應時,使用來自 ARN 指向之上行組態的參數。

如需有關如何使用、或 API 對上行迴聲設定執行作業的詳細資訊 AWS CloudFormation,請參閱下列 文件 AWS Ground Station 。 AWS Command Line Interface

- [AWS::GroundStation::Config UplinkEchoConfig CloudFormation 財產](https://docs.aws.amazon.com/AWSCloudFormation/latest/UserGuide/aws-properties-groundstation-config-uplinkechoconfig.html)
- [Config AWS CLI 參考\(](https://docs.aws.amazon.com/cli/latest/reference/groundstation/create-config.html)請參閱uplinkEchoConfig -> (structure)部分)
- [UplinkEchoConfig API 參考](https://docs.aws.amazon.com/ground-station/latest/APIReference/API_UplinkEchoConfig.html)

## <span id="page-19-0"></span>任務設定檔

任務設定檔包含如何執行接收的組態和參數。當您預留接收或搜尋可用的接收時,您提供打算使用的任 務設定檔。任務設定檔可將您的所有配置結合在一起,並定義天線的配置方式以及聯繫期間資料的傳輸 位置。

除了[追蹤組態](#page-17-0),所有組態都會包含在任務設定檔的 dataflowEdges 欄位中。單一資料流程邊緣是兩 個 ARN 的清單,第一個是來自組態,第一個是到組態。通過指定兩個配置之間的數據流邊緣,您可以 知道在聯繫過程中數據應該 AWS Ground Station 從何處流動到哪裡。追蹤組態不會做為資料流程邊緣 的一部分使用,但會指定為單獨的欄位。

任務設定檔的 name 欄位有助於區別您建立的任務設定檔。

如需有關如何使用、或 AWS Ground Station API 在任務設定檔上執行作業的詳細資訊 AWS CloudFormation,請參閱下列文件。 AWS Command Line Interface

- [AWS::GroundStation::MissionProfile CloudFormation 資源類型](https://docs.aws.amazon.com/AWSCloudFormation/latest/UserGuide/aws-resource-groundstation-missionprofile.html)
- [任務檔案 AWS CLI 參考](https://docs.aws.amazon.com/cli/latest/reference/groundstation/create-mission-profile.html)
- [任務設定檔 API 參考](https://docs.aws.amazon.com/ground-station/latest/APIReference/API_CreateMissionProfile.html)

## <span id="page-20-0"></span>AWS Ground Station位置

客戶可以在下列位置使用 AWS Ground Station 天線傳輸和接收資料:美國 (奧勒岡)、美國 (俄亥俄)、 美國 (阿拉斯加)、中東 (巴林)、歐洲 (斯德哥爾摩)、亞太區域 (杜博)、歐洲 (愛爾蘭)、非洲 (開普敦)、 美國 (夏威夷)、亞太區域 (首爾)、亞太區域 (新加坡) 和南美洲 (蓬塔阿雷納斯)。

客戶可以在下列區域使用 AWS Ground Station 主控台交付資料和設定聯絡人:美國西部 (奧勒岡)、美 國東部 (俄亥俄)、中東 (巴林)、歐洲 (斯德哥爾摩)、亞太區域 (杜博)、歐洲 (愛爾蘭)、非洲 (開普敦)、 美國東部 (維吉尼亞北部)、歐洲 (法蘭克福)、亞太區域 (首爾)、亞太區域 (首爾)、亞太區域 (聖保羅) 和 南保羅。

注意:您只能在託管上一段所述 AWS Ground Station 主控台的區域中建立 AWS 地面站資源。

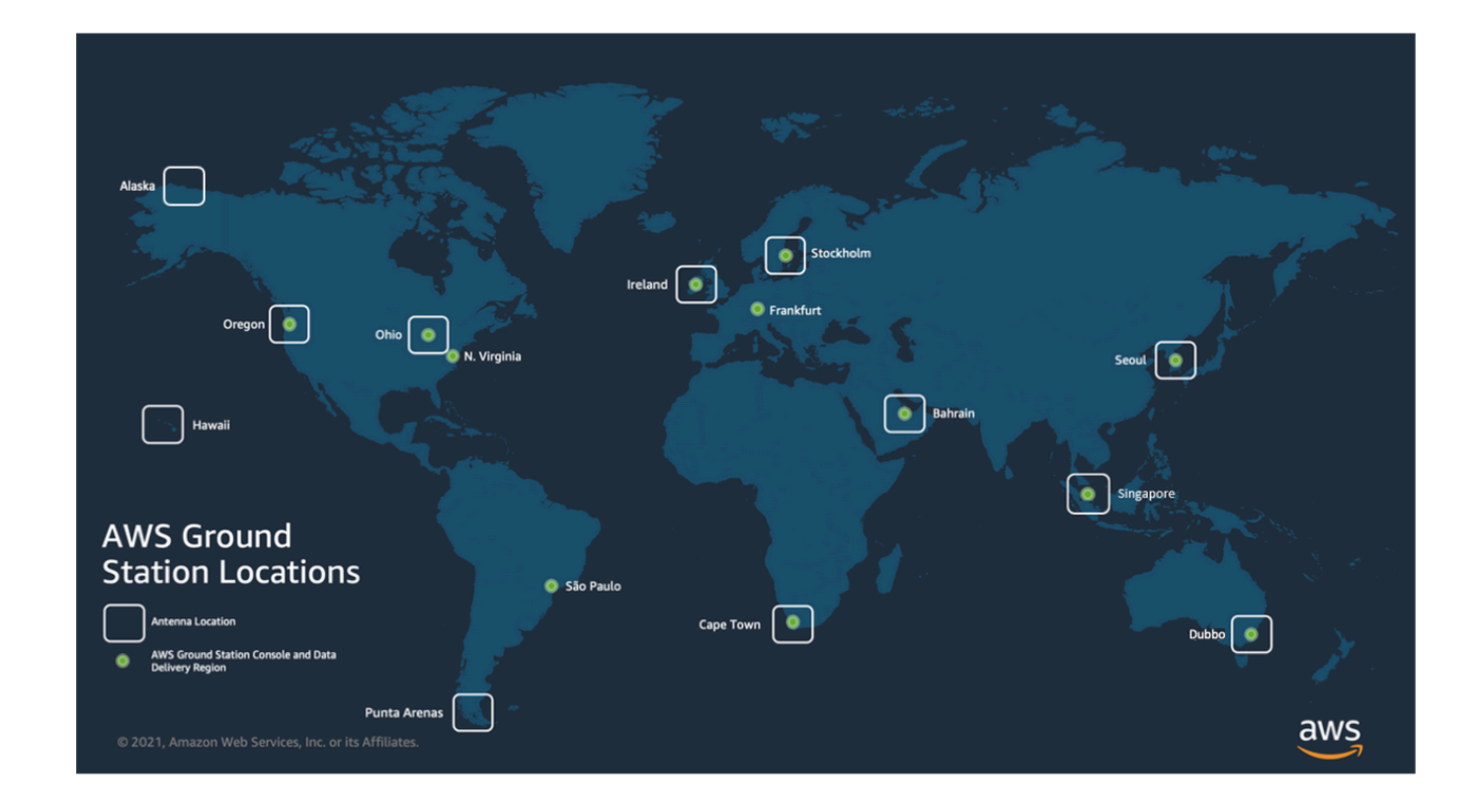

#### 主題

• [尋找 Ground Station 台的 AWS 區域](#page-21-0)

## <span id="page-21-0"></span>尋找 Ground Station 台的 AWS 區域

AWS 全球網路包括 Ground Station 點,這些地面站點並非實際位於所連接的 [AWS 區域中](https://aws.amazon.com/about-aws/global-infrastructure/regions_az/)。在這些 Ground Station 點之一列出和保留聯絡人必須使用 Ground Station 所連接的 AWS 區域執行。

有多種方法可判斷地面站台的 AWS 區域。當 Ground Station 的 AWS 區域顯示在篩選器和聯 絡人表格中時,AWS Ground Station主控台頁面會顯示該區域,如下圖所示。AWS 開發套件 在[ListGroundStation回](https://docs.aws.amazon.com/ground-station/latest/APIReference/API_ListGroundStations.html)應中包含地面站台的 AWS 區域。最後,AWS CLI 在[list-ground-stations回](https://docs.aws.amazon.com/cli/latest/reference/groundstation/list-ground-stations.html)應中 包含地面站台的 AWS 區域。

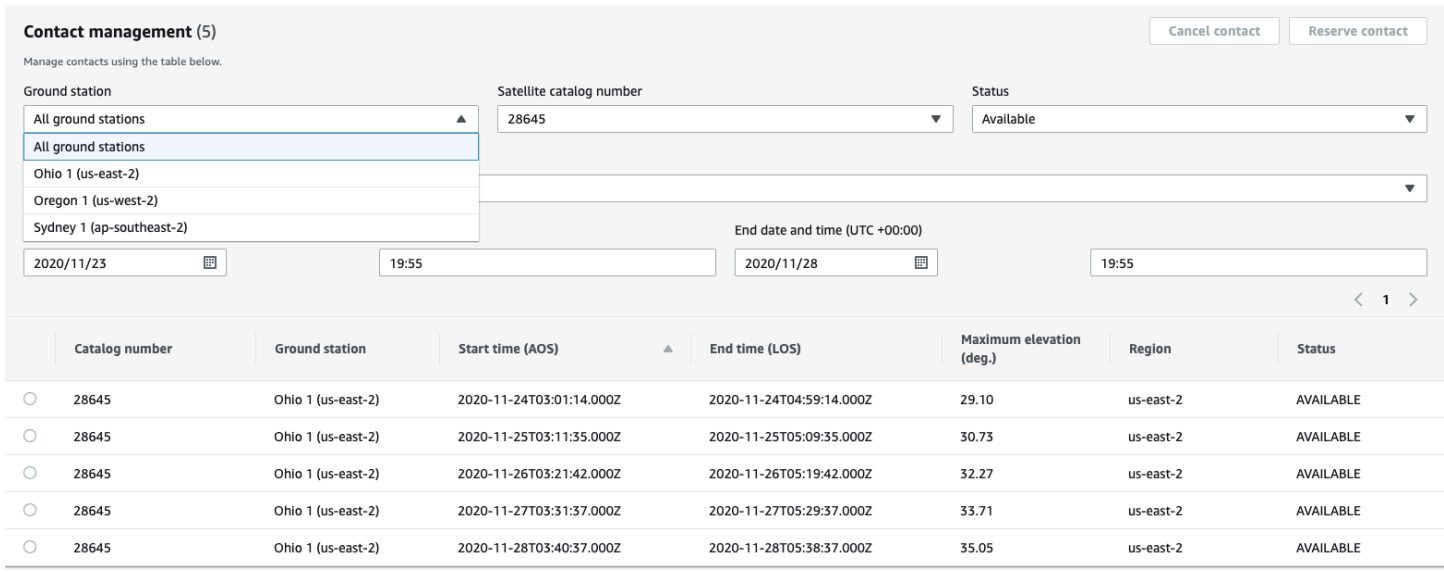

#### 主題

• [位於 AWS 區域外部的 Ground Station 台範例](#page-21-1)

### <span id="page-21-1"></span>位於 AWS 區域外部的 Ground Station 台範例

夏威夷 1 是 Ground Station 點的範例,該地面站點實際上並非位於所連接的 AWS 區域中。夏威夷 1 Ground Station 台位於美國夏威夷,但連接到美國西部 -2 (奧勒岡) AWS 區域。若要列出和保留使用夏 威夷 1 的聯絡人,您必須在美西 -2 (奧勒岡) AWS 區域設定[任務設定檔,](#page-19-0)並在AWS Ground Station主 控台、AWS CLI 或 AWS 開發套件中使用美西 2 (奧勒岡) AWS 區域。

- 若要在AWS Ground Station主控台中列出[並保留夏威夷 1 的連絡人,](#page-75-0)您必須使用 us-west -2 (奧勒 岡) 區域中的AWS Ground Station主控台。
- [若要使用 AWS CLI 列出和保留夏威夷 1 的聯絡人,您必須使用 CLI 引數將該區域指定為 US-西](https://docs.aws.amazon.com/cli/latest/reference/)  2。[--region](https://docs.aws.amazon.com/cli/latest/reference/)

• 若要使用 AWS 開發套件列出和保留夏威夷 1 的聯絡人,您必須將用戶端的區域設定為 US-西 -2。 你如何設置這取決於你正在使用的編程語言。[AWS 開發套件的說明 JavaScript 文件中 JavaScript 有](https://docs.aws.amazon.com/sdk-for-javascript/v2/developer-guide/setting-region.html) [關](https://docs.aws.amazon.com/sdk-for-javascript/v2/developer-guide/setting-region.html)如何設定此設定的範例。如需詳細資訊,請參閱語言特定的 [SDK 文件](https://docs.aws.amazon.com/index.html#sdks)。

## <span id="page-23-0"></span>設定 AWS Ground Station

在開始使用之前 AWS Ground Station,您需要知道需要哪些 AWS Identity and Access Management (IAM) 許可,以及要提供哪些太空載具登入資料。請依照下列步驟建立帳戶。

主題

- [註冊一個 AWS 帳戶](#page-23-1)
- [建立管理使用者](#page-23-2)
- [將 Ground Station 權限新增至您的 AWS 帳戶](#page-24-0)
- [客戶入門](#page-26-0)
- [後續步驟](#page-27-0)

### <span id="page-23-1"></span>註冊一個 AWS 帳戶

如果您沒有 AWS 帳戶,請完成以下步驟來建立一個。

#### 若要註冊成為 AWS 帳戶

- 1. 開啟 [https://portal.aws.amazon.com/billing/signup。](https://portal.aws.amazon.com/billing/signup)
- 2. 請遵循線上指示進行。

部分註冊程序需接收來電,並在電話鍵盤輸入驗證碼。

當您註冊一個時 AWS 帳戶,將創建AWS 帳戶根使用者一個。根使用者有權存取該帳戶中的所有 AWS 服務 和資源。作為安全最佳實務,[將管理存取權指派給管理使用者,](https://docs.aws.amazon.com/singlesignon/latest/userguide/getting-started.html)並且僅使用根使用者來 執行 [需要根使用者存取權的任務](https://docs.aws.amazon.com/accounts/latest/reference/root-user-tasks.html)。

AWS 註冊過程完成後,會向您發送確認電子郵件。您可以隨時登錄 <https://aws.amazon.com/>並選擇 我的帳戶,以檢視您目前的帳戶活動並管理帳戶。

### <span id="page-23-2"></span>建立管理使用者

註冊後,請保護您的 AWS 帳戶 AWS 帳戶根使用者 AWS IAM Identity Center、啟用和建立系統管理 使用者,這樣您就不會將 root 使用者用於日常工作。

#### 保護您的 AWS 帳戶根使用者

1. 選擇 Root 使用者並輸入您的 AWS 帳戶 電子郵件地址,以帳戶擁有者身分登入[。AWS](https://console.aws.amazon.com/)  [Management Console](https://console.aws.amazon.com/)在下一頁中,輸入您的密碼。

如需使用根使用者登入的說明,請參閱 AWS 登入 使用者指南中[的以根使用者身分登入](https://docs.aws.amazon.com/signin/latest/userguide/console-sign-in-tutorials.html#introduction-to-root-user-sign-in-tutorial)。

2. 若要在您的根使用者帳戶上啟用多重要素驗證 (MFA)。

如需指示,請參閱《IAM 使用者指南》中[的為 AWS 帳戶 根使用者啟用虛擬 MFA 裝置 \(主控台\)](https://docs.aws.amazon.com/IAM/latest/UserGuide/enable-virt-mfa-for-root.html)。

#### 建立管理使用者

1. 啟用 IAM Identity Center。

如需指示,請參閱 AWS IAM Identity Center 使用者指南中的[啟用 AWS IAM Identity Center](https://docs.aws.amazon.com/singlesignon/latest/userguide/get-set-up-for-idc.html)。

2. 在 IAM Identity Center 中,將管理權限授予管理使用者。

[若要取得有關使用 IAM Identity Center 目錄 做為身分識別來源的自學課程,請參閱《使用指南》](https://docs.aws.amazon.com/singlesignon/latest/userguide/quick-start-default-idc.html)  [IAM Identity Center 目錄中的「以預設值設定使用AWS IAM Identity Center 者存取](https://docs.aws.amazon.com/singlesignon/latest/userguide/quick-start-default-idc.html)」。

#### 以管理員的身分簽署

• 若要使用您的 IAM Identity Center 使用者簽署,請使用建立 IAM Identity Center 使用者時傳送至 您電子郵件地址的簽署 URL。

如需使用 IAM 身分中心使用者[登入的說明,請參閱使用AWS 登入 者指南中的登入 AWS 存取入口](https://docs.aws.amazon.com/signin/latest/userguide/iam-id-center-sign-in-tutorial.html) [網站](https://docs.aws.amazon.com/signin/latest/userguide/iam-id-center-sign-in-tutorial.html)。

## <span id="page-24-0"></span>將 Ground Station 權限新增至您的 AWS 帳戶

若要在 AWS Ground Station 不需要系統管理使用者的情況下使用,您需要建立新政策並將其附加至您 的 AWS 帳戶。

- 1. 登入 AWS Management Console 並開啟 [IAM 主控台。](https://console.aws.amazon.com/iam)
- 2. 建立新政策。使用下列步驟:
	- a. 在導覽窗格中,選擇 Policies (政策),然後選擇 Create Policy (建立政策)。
	- b. 在 JSON 標籤中,使用下列值之一編輯 JSON。使用最適合您的應用程式的 JSON。

• 對於 Ground Station 管理權限,請將「動作」 設定為「地面站」:\* 如下所示:

```
{ 
    "Version": "2012-10-17", 
    "Statement": [ 
      { 
          "Effect": "Allow", 
          "Action": [ 
             "groundstation:*" 
         ], 
          "Resource": [ 
            \mathbf{u} \star \mathbf{u} ] 
      } 
  \mathbf{1}}
```
• 對於唯讀權限,請將 Action (動作) 設為 groundstation:get\*、groundstation:list\* 和 groundstation:describe<sup>\*</sup>,如下所示:

```
{ 
   "Version": "2012-10-17", 
   "Statement": [ 
      { 
         "Effect": "Allow", 
         "Action": [ 
           "groundstation:Get*", 
           "groundstation:List*", 
           "groundstation:Describe*" 
         ], 
         "Resource": [ 
          \mathbf{u} \star \mathbf{u} ] 
      } 
   ]
}
```
• 如需透過多因素身份驗證提供額外的安全性,請將 A ction 設定為基地站:\* 和條件 /Bool 設 定為 aws:: true, 如下所示: MultiFactorAuthPresent

```
{ 
     "Version": "2012-10-17",
```
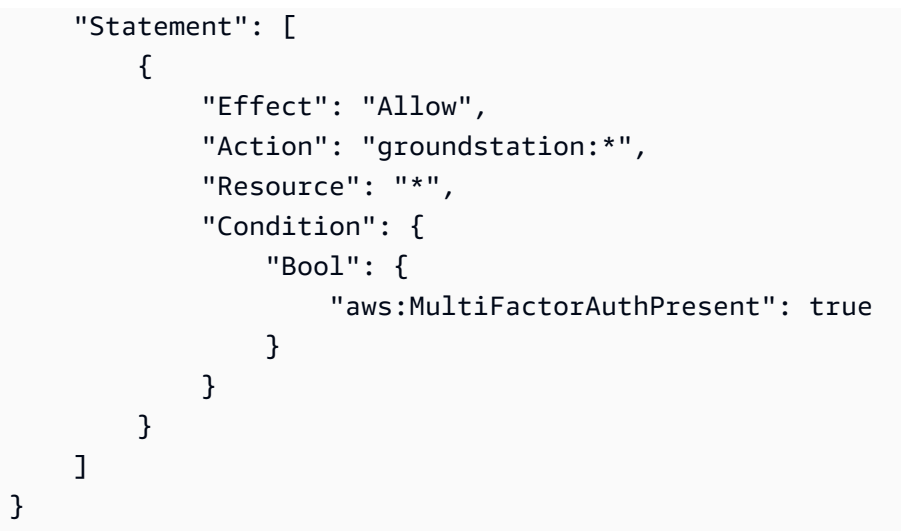

3. 在 IAM 主控台中,將您建立的政策附加到所需的使用者。

<span id="page-26-0"></span>如需 IAM 使用者和連接政策的詳細資訊,請參閱 [IAM 使用者指南。](https://docs.aws.amazon.com/IAM/latest/UserGuide/introduction.html)

## 客戶入門

若要完成 AWS Ground Station 帳號的註冊,請參閱 AWS Ground Station 主控台頁面中的[輔助設備與](https://console.aws.amazon.com/groundstation/home#resources) [資源](https://console.aws.amazon.com/groundstation/home#resources)部分,以取得上線詳細資訊。該 AWS Ground Station 團隊將與您合作,將您的衛星登上服務。當 您加入您的衛星後,衛星就可在管理聯絡時使用。[列出與保留聯絡人中提供管理連絡人的](#page-74-0)指示。

加入您的衛星,您就可以存取以從衛星傳送和接收資料。除了加入您自己的衛星之外,客戶也可以加入 下列衛星,使用 AWS Ground Station 下行傳輸直接廣播資料:

- Aqua
- SNPP
- JPSS-1/NOAA-20
- Terra

登錄後,可以訪問這些衛星以立即使用。 AWS Ground Station 維護一些預先設定的 AWS CloudFormation 範本,以便更輕鬆地開始使用服務。有關存取和使用此範本的指示和詳細資訊,請參 閱使用指南[的「使用 AWS CloudFormation 範本建立資源」一節](#page-29-0)。

如需有關這些衛星,以及這些衛星傳輸的資料種類詳細資訊,請參閱 [Aqua](https://aqua.nasa.gov/)[、JPSS-1/NOAA-20 and](https://www.jpss.noaa.gov/mission_and_instruments.html)  [SNPP](https://www.jpss.noaa.gov/mission_and_instruments.html) 和 [Terra。](https://terra.nasa.gov/)

## <span id="page-27-0"></span>後續步驟

您的 AWS Ground Station 帳戶現已設定完成,並準備好進行設定。前往 [開始](#page-28-0) 設定您的資源以使用 AWS Ground Station。

# <span id="page-28-0"></span>開始使用 AWS Ground Station

AWS Ground Station 可讓您從衛星指令、控制和下行連結資料。

使用時 AWS Ground Station,您可以安排每分鐘對地面站天線的存取,並且只需支付使用的天線 時間。 AWS Ground Station 以非同步方式將聯絡人資料交付到帳戶中的 Amazon 簡易儲存服務 (Amazon S3) 儲存貯體,或透過在帳戶中的 Amazon Elastic Compute Cloud (Amazon EC2) 執行個體 進行串流以同步方式傳送。下列步驟說明如何設定在 Amazon S3 儲存貯體中非同步接收聯絡資料所需 的資源。如需如何使用資料交付至 Amazon EC2 的相關資訊,請參[閱資料傳送至 Amazon EC2](#page-86-0)指南。

主題

- [基本概念](#page-28-1)
- [必要條件](#page-28-2)
- [步驟 1:選擇 AWS CloudFormation 範本](#page-29-0)
- [步驟 2:設定 AWS CloudFormation 堆疊](#page-33-1)

## <span id="page-28-1"></span>基本概念

在開始之前,您應該先熟悉中的基本概念。 AWS Ground Station如需詳細資訊,請參閱 [核心元件。](#page-11-1)

<span id="page-28-2"></span>然後,繼續進行[必要條件](#page-28-2)以了解開始使用的必要條件 AWS Ground Station。

## 必要條件

在開始使用之前 AWS Ground Station,請確保您擁有一個具有適當憑據的 AWS 帳戶。請遵循 [設定](#page-23-0)  [AWS Ground Station](#page-23-0) 中的步驟。

**a** Note

如果您要使用寬頻 DigIF 資料傳遞,請參閱[以AWS Ground Station 代理使用者指南取](#page-35-0)得指示。

否則,請繼續到[步驟 1:選擇 AWS CloudFormation 範本。](#page-29-0)

## <span id="page-29-0"></span>步驟 1:選擇 AWS CloudFormation 範本

在您[上架](#page-26-0)衛星之後,您需要定義任務設定檔,以定義來自衛星下行連結資料的 AWS Ground Station 天 線配置。為了協助您完成此程序,我們針對使用公共廣播衛星的窄頻和寬頻 DigIF 資料傳輸提供預先設 定的 AWS CloudFormation 範本。這些範本可讓您輕鬆開始使用 AWS Ground Station。如需詳細資訊 AWS CloudFormation,請參閱[什麼是 AWS CloudFormation?](https://docs.aws.amazon.com/AWSCloudFormation/latest/UserGuide/Welcome.html)

根據您想要接受的聯繫人類型,從下面的列表中選擇合適的 CFN 模板類型:

- [窄頻 S3 資料交付範本 AWS CloudFormation.](#page-29-1)
- [寬頻 DigIf S3 資料交付 AWS CloudFormation 範本.](#page-31-0)

如果您不想使用其中一個預製 AWS CloudFormation 模板,則可以在上[建立您自己的範本查](#page-33-0)看說明。

### <span id="page-29-1"></span>窄頻 S3 資料交付範本 AWS CloudFormation

#### 預先設定的範本

現在,您可以為每個聯絡人設定多個資料串流,以流入 S3 儲存貯體。這些資料串流以兩種不同的格 式提供。包含 VITA-49 訊號/IP 資料的資料串流可設定用於頻寬高達 54 MHz 的 S-Band 和 X-Band 訊 號。VITA-49 延伸資料/IP 可設定用於頻寬高達 500 MHz 的已解調和/或已解碼的 X-Band 訊號。

AWS Ground Station 提供兩種資料串流格式的範本,以示範如何使用服務。請使用本指南尋找適合您 的範本。

#### 可用範本

您可以使用預先設定的範本接收來自 Aqua、SNPP、JPSS-1/NOAA-20 和 Terra 衛星的直接廣 播資料。這些[AWS CloudFormation範](https://docs.aws.amazon.com/AWSCloudFormation/latest/UserGuide/AWS_GroundStation.html)本包含必要的 Amazon S3 資源 AWS Ground Station 和 Amazon S3 資源,可用來排程和執行聯絡人,以及接收帳戶中 Amazon S3 儲存貯體中的資料。如果 Aqua、SNPP、JPSS-1/NOAA-20 和 Terra 沒有加入至您的帳戶,請參閱[客戶入門。](#page-26-0)

#### 窄帶資料傳送範本

如果您要為連絡人使用窄頻資料傳遞,請使用下列 AWS CloudFormation 範本。

• 名為的 AWS CloudFormation 範本AquaSnppJpss-1DemodDecodeS3DataDelivery.yml包含 Amazon S3 儲存貯體和排程聯絡人以及接收解調和解碼直接廣播資料所需的 AWS Ground Station 資源。如果您打算使用 NASA Direct Readout Labs 軟體 (RT-STPS 和 IPOPP) 來處理資料,此範本 是很理想的起點。

若要使用下載範本 AWS CLI,請使用下列命令:

aws s3 cp s3://groundstation-cloudformation-templates-us-west-2/ AquaSnppJpss-1DemodDecodeS3DataDelivery.yml .

您可以在瀏覽器中瀏覽至以下 URL,以在主控台中檢視和下載範本:

https://s3.console.aws.amazon.com/s3/object/groundstation-cloudformation-templatesus-west-2/AquaSnppJpss-1DemodDecodeS3DataDelivery.yml

您可以使用以下連結直 AWS CloudFormation 接在中指定樣板:

https://groundstation-cloudformation-templates-us-west-2.s3.us-west-2.amazonaws.com/ AquaSnppJpss-1DemodDecodeS3DataDelivery.yml

• 名為的 AWS CloudFormation 範本AquaSnppJpss-1TerraDigIfS3DataDelivery.yml包含 Amazon S3 儲存貯體和排程聯絡人和接收 VITA-49 訊號 /IP 直接廣播資料所需的 AWS Ground Station 資源。如果您打算使用軟件定義的無線電(SDR)處理數據,以在後處理之前解調和解碼數 據,則此模板是一個很好的起點。

若要使用下載範本 AWS CLI,請使用下列命令:

aws s3 cp s3://groundstation-cloudformation-templates-us-west-2/ AquaSnppJpss-1TerraDigIfS3DataDelivery.yml .

您可以在瀏覽器中瀏覽至以下 URL,以在主控台中檢視和下載範本:

https://s3.console.aws.amazon.com/s3/object/groundstation-cloudformation-templatesus-west-2/AquaSnppJpss-1TerraDigIfS3DataDelivery.yml

您可以使用以下連結直 AWS CloudFormation 接在中指定樣板:

https://groundstation-cloudformation-templates-us-west-2.s3.us-west-2.amazonaws.com/ AquaSnppJpss-1TerraDigIfS3DataDelivery.yml

這些範本定義了哪些資源?

兩個模板都包含相同的資源,唯一的區別在於天線配置。如需詳細資訊,請參閱下方的天線 Config 說 明。

- Amazon S3 儲存貯體-下行連結資料將交付至的儲存貯體。此儲存貯體的名稱開頭awsgroundstation為符合 [S3 記錄 Config](#page-15-1) 中所述的條件。
- IAM 角色-由groundstation.amazonaws.com服務主體設定的角色,該角色在將下行連結資料寫 入 Amazon S3 儲存貯體時 AWS Ground Station 假設。
- Amazon S3 儲存貯體政策-允許 IAM 角色對 Amazon S3 儲存貯體及其物件執行下列動作的政策:
	- s3:GetBucketLocation
	- s3:PutObject
- 追蹤 Config-一種 AWS Ground Station [追蹤配置,](#page-17-0)定義天線系統在天空中移動時如何追蹤您的衛 星。
- S3 錄製 Config- AWS Ground Station [S3 記錄組態,](#page-15-1)參考 Amazon S3 儲存貯體和 IAM 角色, AWS Ground Station 以便在交付資料時使用。
- 天線 Config-指 AWS Ground Station 定如何在接觸期間配置 AWS Ground Station 天線的天線配 置。此AquaSnppJpss-1DemodDecodeS3DataDelivery.yml範本包含[天線下行解碼設定,可將](#page-18-0) [天 AWS Ground Station 線設定為](#page-18-0)在將下行資料傳送至 Amazon S3 儲存貯體之前對下行連結的資料 進行解調和解碼。AquaSnppJpss-1TerraDigIfS3DataDelivery.yml而是包[含天線下行連結](#page-17-1) [組態](#page-17-1),可設定 AWS Ground Station 天線以 VITA-49 訊號 /IP 封包形式將資料傳送到 Amazon S3。
- 任務簡介-將所有配置組合在一起的 AWS Ground Station [任務 AWS Ground Station 配置文件](#page-19-0),以便 您使用引用的配置來安排和執行聯繫人。

## <span id="page-31-0"></span>寬頻 DigIf S3 資料交付 AWS CloudFormation 範本

### 寬頻 DigIF 資料傳遞範本

如果您要為連絡人使用寬頻數位中頻 (DigIF) 資料傳遞,請使用下列 AWS CloudFormation 範本。

• 名為的 AWS CloudFormation 範

本DirectBroadcastSatelliteWbDigIfS3DataDelivery.yml包含 Amazon S3 儲存貯體和 透過代理程式排程聯絡人和接收 VITA-49 信號 /IP 直接廣播資料的必要 AWS Ground Station 資源。 AWS Ground Station 如果您打算使用軟件定義的無線電(SDR)處理數據,以在後處理之前解調 和解碼數據,則此模板是一個很好的起點。如需 AWS Ground Station 代理程式的詳細資訊,請參 閱[AWS Ground Station 代理使用者指南。](#page-35-0)

若要使用下載範本 AWS CLI,請使用下列命令:

aws s3 cp s3://groundstation-cloudformation-templates-us-west-2/agent/s3\_recording/ DirectBroadcastSatelliteWbDigIfS3DataDelivery.yml .

#### 您可以在瀏覽器中瀏覽至以下 URL,以在主控台中檢視和下載範本:

https://s3.console.aws.amazon.com/s3/object/groundstation-cloudformation-templatesus-west-2/agent/s3\_recording/DirectBroadcastSatelliteWbDigIfS3DataDelivery.yml

您可以使用以下連結直 AWS CloudFormation 接在中指定樣板:

https://groundstation-cloudformation-templates-us-west-2.s3.us-west-2.amazonaws.com/ agent/s3\_recording/DirectBroadcastSatelliteWbDigIfS3DataDelivery.yml

#### 此範本定義了哪些資源?

- Amazon S3 儲存貯體-下行連結資料將交付至的儲存貯體。此儲存貯體的名稱開頭awsgroundstation為符合 [S3 記錄 Config](#page-15-1) 中所述的條件。
- IAM 角色-由groundstation.amazonaws.com服務主體設定的角色,該角色在將下行連結資料寫 入 Amazon S3 儲存貯體時 AWS Ground Station 假設。
- Amazon S3 儲存貯體政策-允許 IAM 角色對 Amazon S3 儲存貯體及其物件執行下列動作的政策:
	- s3:GetBucketLocation
	- s3:PutObject
- AWS KMS 密鑰-用於加密數據流的密 AWS KMS 鑰。
- G@@ round Station 台金鑰角色- AWS Ground Station 將假設存取和使用 AWS KMS 金鑰來解密資 料流的 IAM 角色
- Ground Station 金鑰存取政策-定義 AWS Ground Station 可對資料交付金鑰採取動作的 IAM 政策
- 追蹤 Config-一種 AWS Ground Station [追蹤配置,](#page-17-0)定義天線系統在天空中移動時如何追蹤您的衛 星。
- S3 錄製 Config- AWS Ground Station [S3 記錄組態,](#page-15-1)參考 Amazon S3 儲存貯體和 IAM 角色, AWS Ground Station 以便在交付資料時使用。
- 天線配置為水族,SNPP,JPSS-1/NOAA-20 和兵馬俑-三個獨立的 AWS Ground Station 天線配 置,指定如何與水族,SNPP,JPSS-1/NOAA-20 和兵馬俑接觸過程中配置 AWS Ground Station 天 線。範本包含[天線下行連結組態](#page-17-1),可設定 AWS Ground Station 天線以 VITA-49 訊號 /IP 封包形式將 資料傳送到 Amazon S3。

• 水族,SNPP,JPSS-1/NOAA-20 和兵馬俑的任務配置文件-三個獨立的 AWS Ground Station [任務](#page-19-0) [配置文](#page-19-0)件,將所有 AWS Ground Station 配置組合在一起,以便您使用與水族,SNPP,JPSS-1/ NOAA-20 和兵馬俑引用的配置來安排和執行聯繫人。

### <span id="page-33-0"></span>建立您自己的範本

若要設定資源以排程和執行您自己的衛星伺服器的聯絡資源,您必須設定帳戶中的 AWS Ground Station 資源,以符合衛星伺服器的設定。您自己很難做到這一點。該 AWS Ground Station 小組可協 助您設定帳戶中的 AWS Ground Station 資源,以便從衛星伺服器下行鏈路和上行鏈路到衛星伺服器。 若要設定您自己的衛星伺服器以搭配使用 AWS Ground Station,[請聯絡 AWS Support。](https://aws.amazon.com/support/createCase)

## <span id="page-33-1"></span>步驟 2:設定 AWS CloudFormation 堆疊

選擇最適合您使用案例的範本之後,請設定 AWS CloudFormation 堆疊。此程序中所建立的資源會設 定為您在建立這些資源時的所在區域。

- 1. 在中 AWS Management Console,選擇「服務」> CloudFormation。
- 2. 在導覽窗格中,選擇 Stacks (堆疊)。接著,選擇 Create stack (建立堆疊) > With new resources (standard) (使用新資源 (標準))。
- 3. 在 Create Stack (建立堆疊) 頁面中,請執行以下其中一項,來指定您在 [the section called "步驟](#page-29-0)  [1:選擇 AWS CloudFormation 範本"](#page-29-0) 中選取的範本。
	- a. 選取 Amazon S3 URL 做為您的範本來緣,並在 Amazon S3 URL 中複製貼上要使用的範本 URL。然後選擇下一步。
	- b. 選擇 Upload a template file (上傳範本檔案),然後選擇 Choose file (選擇檔案)。上傳您在 [the](#page-29-0) [section called "步驟 1:選擇 AWS CloudFormation 範本"](#page-29-0) 中下載的範本。然後選擇下一步。
- 4. 在「指定堆疊詳細資訊」頁面中執行下列步驟:
	- a. 在 Stack Name (堆疊名稱) 方塊中輸入名稱。我們建議使用簡易的名稱,以減少未來發生錯誤 的可能性。
	- b. 選擇下一步。
- 5. 為您的 Amazon EC2 執行個體設定堆疊選項和進階選項。
	- a. 在 Tags (標籤) 和 Permissions (許可) 區段中新增任何標籤和許可。
	- b. 請為您的 Stack policy (堆疊政策)、Rollback configuration (轉返組態)、Notification options (通知選項) 和 Stack creation options (堆疊建立選項) 進行任何變更。

#### c. 選擇下一步。

6. 檢閱您的堆疊詳細資訊後,選取 Capabilities (功能) 確認,然後選擇 Create stack (建立堆疊)。

# <span id="page-35-0"></span>AWS Ground Station 代理使用者指南

#### 主題

- [概觀](#page-35-1)
- [代理程式需求](#page-36-1)
- [透過 AWS Ground Station 代理商傳送資料](#page-39-0)
- [EC2 執行個體選擇和 CPU 規劃](#page-41-0)
- [安裝代理程式](#page-48-0)
- [管理代理程式](#page-51-0)
- [設定代理程式](#page-55-1)
- [EC2 執行個體效能調整](#page-59-0)
- [準備接受 DigIF 連絡人](#page-64-0)
- [最佳實務](#page-64-1)
- [故障診斷](#page-67-0)
- [取得支援](#page-69-2)
- [代理程式版本備註](#page-70-0)
- [RPM 安裝驗證](#page-72-0)

## <span id="page-35-1"></span>概觀

## <span id="page-35-2"></span>什麼是代 AWS Ground Station 理?

AWS Ground Station 代理程式以 RPM 的形式提供,可讓 AWS Ground Station 客戶在 AWS Ground Station 面站聯絡期間接收 (下行連結) 同步寬頻數位中頻 (DigIF) 資料流。客戶可以選擇兩種資料傳送 選項:

- 1. 資料交付至 EC2 執行個體-將資料交付給客戶擁有的 EC2 執行個體。 AWS Ground Station 客戶 管理 AWS Ground Station 代理。如果您需要接近實時的數據處理,此選項可能最適合您。如需 EC2 資料交付的相關資訊,請參閱[資料傳送至 Amazon EC2指](#page-86-0)南。
- 2. 資料交付至 S3 儲存貯體 透過 Ground Station 受管服務將資料交付給客戶擁有的 AWS S3 儲存 貯體。如需 S3 資料交付的相關資訊,請參[閱開始使用 AWS Ground Station指](#page-28-0)南。
這兩種資料交付模式都需要客戶建立一組 AWS 資源。強烈建議您使用 CloudFormation 範本建立 AWS 資源,以確保可靠性、準確性和支援性。每個聯絡人只能將資料傳送到 EC2 或 S3,但不能同時 傳送至兩者。

#### **a** Note

由於 S3 資料交付是 Ground Station 管理服務,因此本指南著重於向 EC2 執行個體的資料交 付。

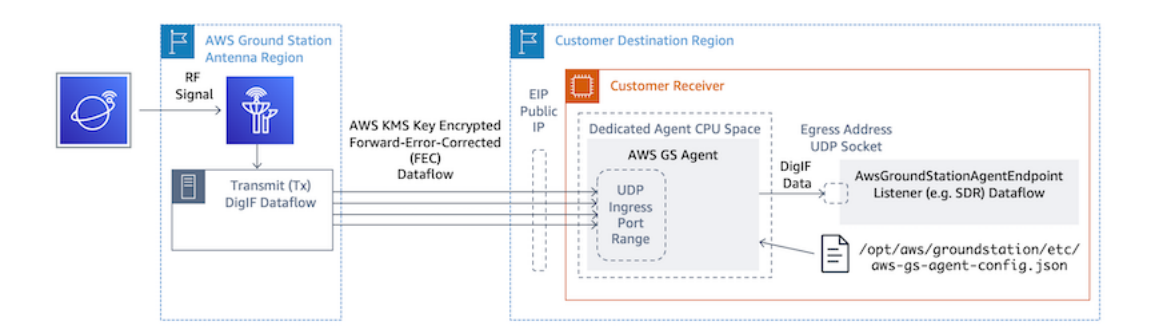

使用軟體定義無線電 (SDR) 或類似接聽程式,從 AWS Ground Station 天線區域到 EC2 執行個體的 DigIF If 資料流程。

## AWS Ground Station 代理程式的功能

AWS Ground Station 代理程式會接收數位中頻 (DigIF) 下行連結資料,並輸出解密的資料,以啟用下 列功能:

- 從 40 兆赫到 400 兆赫的頻寬下行鏈路能力。
- 將高速率、低抖動的 DigIF 資料傳遞到 AWS 網路上的任何公有 IP (AWS 彈性 IP)。
- 使用向前糾錯 (FEC) 提供可靠的資料傳輸。
- 使用客戶管理的 AWS KMS 金鑰進行加密,確保資料傳遞安全。

# 代理程式需求

#### **a** Note

此 AWS Ground Station 代理程式指南假設您已使用指南登入 Ground S [設定 AWS Ground](#page-23-0)  [Station](#page-23-0) tation。

AWS Ground Station 代理程式接收器 EC2 執行個體需要一組相依的 AWS 資源,才能可靠且安全地將 DigIF 資料交付到您的端點。

- 1. 要在其中啟動 EC2 接收器的 VPC。
- 2. 用於資料加密/解密的 AWS KMS 金鑰。
- 3. 為 [SSM 工作階段管理員設](https://docs.aws.amazon.com/systems-manager/latest/userguide/what-is-systems-manager.html)定的 SSH 金鑰或 EC2 執行個體設定檔。
- 4. 網路/安全性群組規則允許下列作業:
	- 1. 來自資料流端 AWS Ground Station 點群組中指定連接埠的 UDP 流量。代理程式會保留一系 列連續通訊埠,用於將資料傳送至輸入資料流程端點。
	- 2. SSH 存取您的執行個體 (注意:您也可以使用 AWS 工作階段管理員存取 EC2 執行個體)。
	- 3. 讀取可公開存取 S3 儲存貯體的存取權以進行代理程式管理
	- 4. 連接埠 443 上的 SSL 流量,可讓代理程式與 AWS Ground Station 服務通訊。
	- 5. 來自 AWS Ground Station 受管理前置詞清單的流 量com.amazonaws.global.groundstation。

此外,還需要包含公有子網路的 VPC 組態。如需子網路組態的背景資訊,請參閱[《VPC 使用者指](https://docs.aws.amazon.com/vpc/latest/userguide/configure-subnets.html) [南》](https://docs.aws.amazon.com/vpc/latest/userguide/configure-subnets.html)。

#### 兼容配置:

- 1. 在公有子網路中與 EC2 執行個體相關聯的彈性 IP。
- 2. 與公共子網中 ENI 相關聯的彈性 IP,連接到 EC2 實例(在任何子網中)。

您可以使用與 EC2 執行個體相同的安全群組,或指定至少包含下列規則組成的最少一組規則:

• 來自資料流端 AWS Ground Station 點群組中指定連接埠的 UDP 流量。

請參閱例如預先設定這些資源的 AWS CloudFormation EC2 資料交付範[本選擇範本](#page-89-0)的「寬頻 DigIf 資 料傳遞範本」一節。

#### VPC 圖

圖表:在公有子網路中與 EC2 執行個體相關聯的彈性 IP

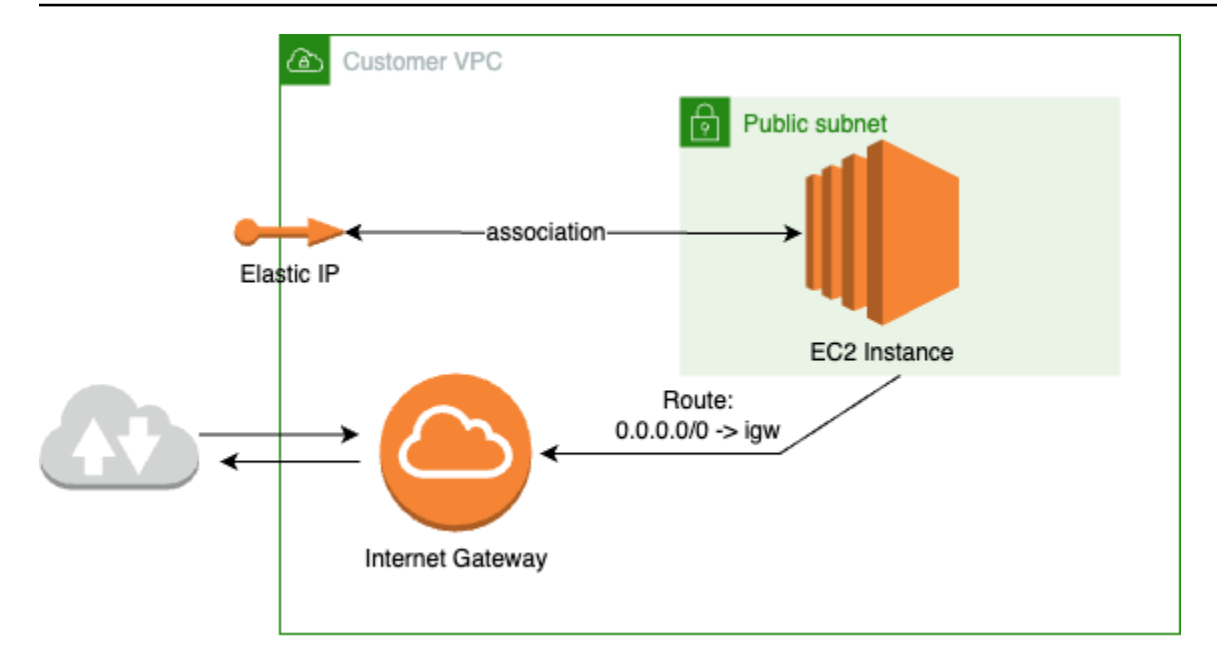

圖表:與公有子網中 ENI 相關聯的彈性 IP,連接到私有子網中的 EC2 執行個體

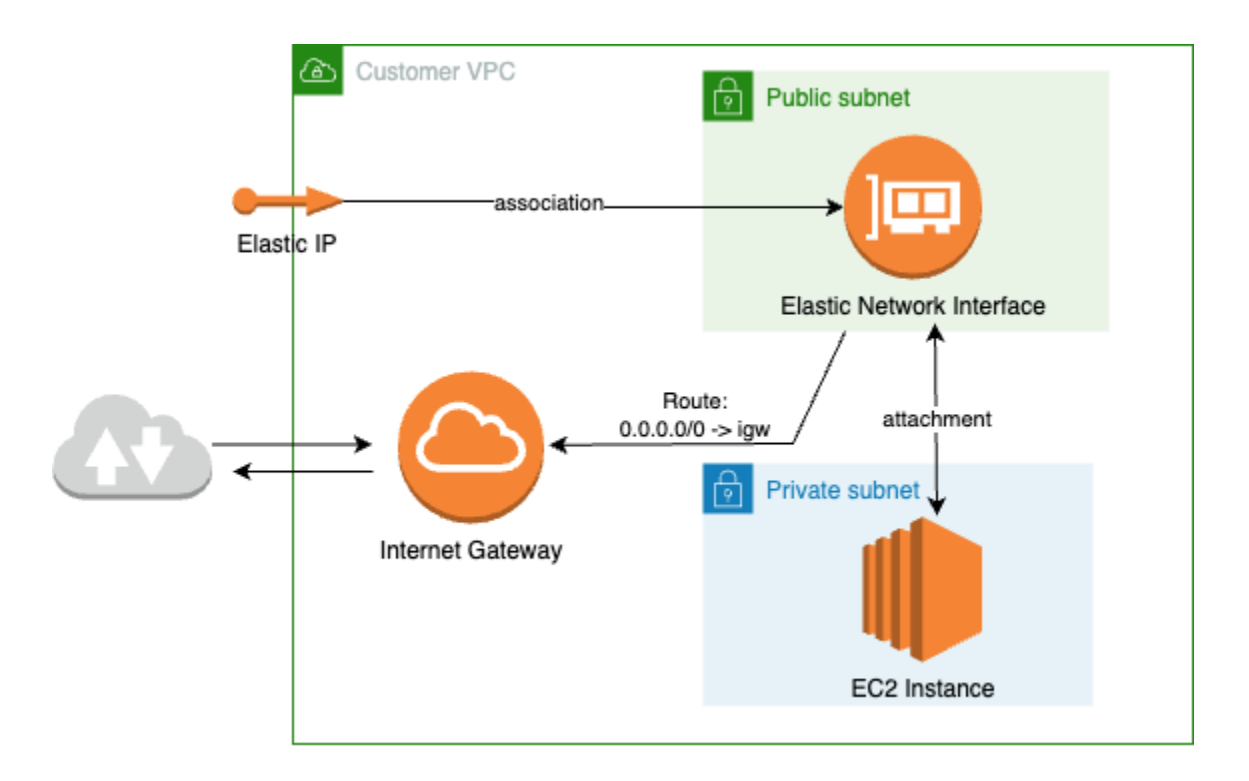

支援的作業系統

Amazon Linux 2 與 5.10 以上的內核。

支援的執行個體類型列於 [EC2 執行個體選擇和 CPU 規劃](#page-41-0)

# 透過 AWS Ground Station 代理商傳送資料

下圖概述了 AWS Ground Station 在寬頻數位中頻 (DigIf) 接觸期間,資料如何流經。

AWS Ground Station 代理將處理協調聯繫人的數據通道組件。在排定聯絡人之前,必須正確設定、啟 動代理程式,並且必須與註冊 (代理程式啟動時會自動註冊) AWS Ground Station。此外,資料接收軟 體 (例如軟體定義的無線電) 必須執行並設定為在 [AwsGroundStationAgentEndpointe](https://docs.aws.amazon.com/ground-station/latest/APIReference/API_AwsGroundStationAgentEndpoint.html)GressAddress 接 收資料。

在幕後, AWS Ground Station 代理程式會接收來 AWS Ground Station 自傳輸中套用的 AWS KMS 加 密工作,然後再將其轉寄至您的軟體定義無線電 (SDR) 正在偵聽的目標端點 eGressAddress。 AWS Ground Station 代理程式及其基礎元件會遵守組態檔中設定的 CPU 界限,以確保它不會影響執行個體 上執行的其他應用程式的效能。

客戶必須讓 AWS Ground Station 代理程式在與聯絡人相關的接收者執行個體上執行。如果客戶希望在 單一接收器執行個體上接收所有資料流,則單一 AWS Ground Station 代理程式可協調多個資料流,如 下所示。

### 多個資料流、單一接收器

示例場景:

客戶希望在相同 EC2 接收器執行個體上接收到兩個天線下行連結,做為 DigIF If 資料流。兩個下行鏈 路將是 200 兆赫和 100 兆赫。

AwsGroundStationAgentEndpoints:

將有兩個AwsGroundStationAgentEndpoint資源,每個數據流一個。兩個端點將具有相同的公用 IP 位址 (ingressAddress.socketAddress.name)。輸入portRange不應重疊,因為數據流正在 同一 EC2 實例接收。兩者egressAddress.socketAddress.port都必須是唯一的。

CPU 規劃:

- 1 個核心 (2 個 vCPU),用於在執行個體上執行單一 AWS Ground Station 代理程式。
- 6 個核心 (12 個 vCPU) 可接收 DigIF 料流程 1 (表格中的 200 兆赫查閱)[。CPU 核心規劃](#page-42-0)
- 4 個核心 (8 個 vCPU) 可接收 DigIF 料流程 2 (表格中的 100 兆赫查閱)。[CPU 核心規劃](#page-42-0)
- 專用代理程式 CPU 空間總計 = 相同插槽上的 11 個核心 (22 個 vCPU)。

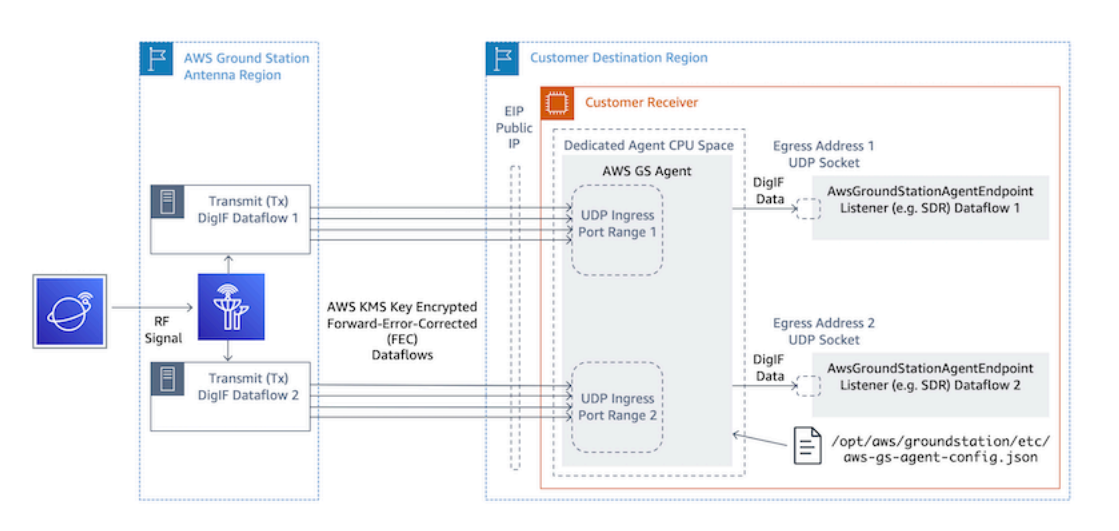

## 多個數據流,多個接收器

示例場景:

客戶希望在不同 EC2 接收器執行個體接收到兩個天線下行連結,做為 DigIF If 資料流。這兩個下行鏈 接將是 400 兆赫。

AwsGroundStationAgentEndpoints:

將有兩個AwsGroundStationAgentEndpoint資源,每個數據流一個。端點將具有不同的公 用 IP 位址 (ingressAddress.socketAddress.name)。在不同的基礎架構上接收到資料流 時egressAddress,對連接埠值沒有任ingressAddress何限制,也不會互相衝突。

CPU 規劃:

- 接收者實例 1
	- 1 個核心 (2 個 vCPU),用於在執行個體上執行單一 AWS Ground Station 代理程式。
	- 9 個核心 (18 個 vCPU) 可接收 DigIF 料流程 1 (表格中的 400 兆赫查閱)[。CPU 核心規劃](#page-42-0)
	- 專用代理程式 CPU 空間總計 = 相同插槽上的 10 個核心 (20 個 vCPU)。
- 接收器實例 2
	- ・1個核心 (2 個 vCPU),用於在執行個體上執行單一 AWS Ground Station 代理程式。
	- 9 個核心 (18 個 vCPU) 可接收 DigIF 料流程 2 (表格中的 400 兆赫查閱)[。CPU 核心規劃](#page-42-0)
	- 專用代理程式 CPU 空間總計 = 相同插槽上的 10 個核心 (20 個 vCPU)。

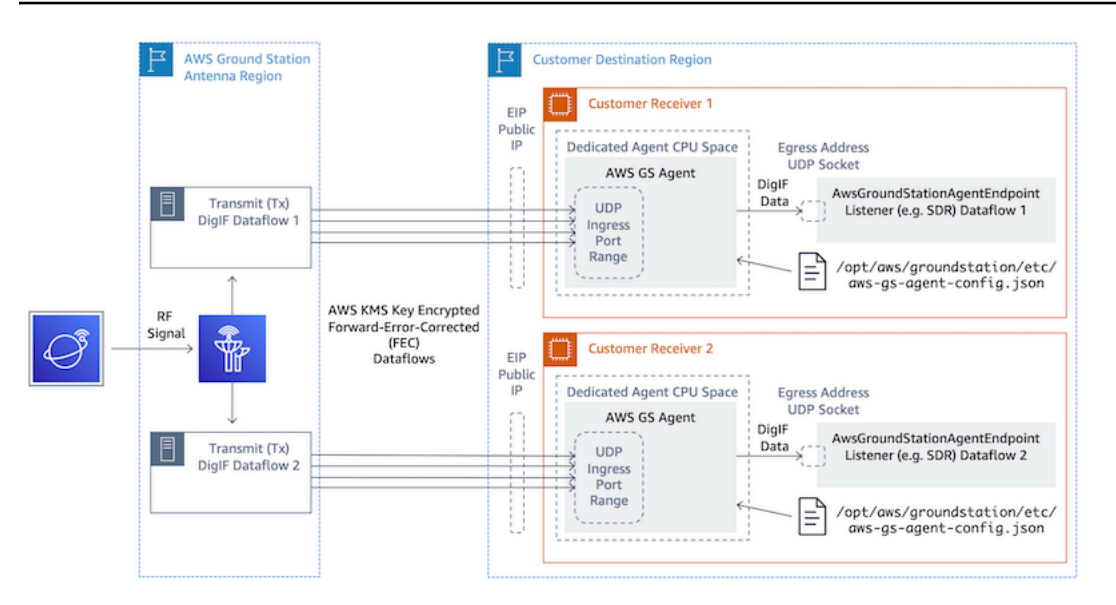

# <span id="page-41-0"></span>EC2 執行個體選擇和 CPU 規劃

# 支援 EC2 執行個體類型

由於運算密集型資料傳遞工作流程, AWS Ground Station 代理程式需要專用的 CPU 核心才能運作。 我們支援下列執行個體類型。請參[CPU 核心規劃閱](#page-42-0)決定哪種執行個體類型最適合您的使用案例。

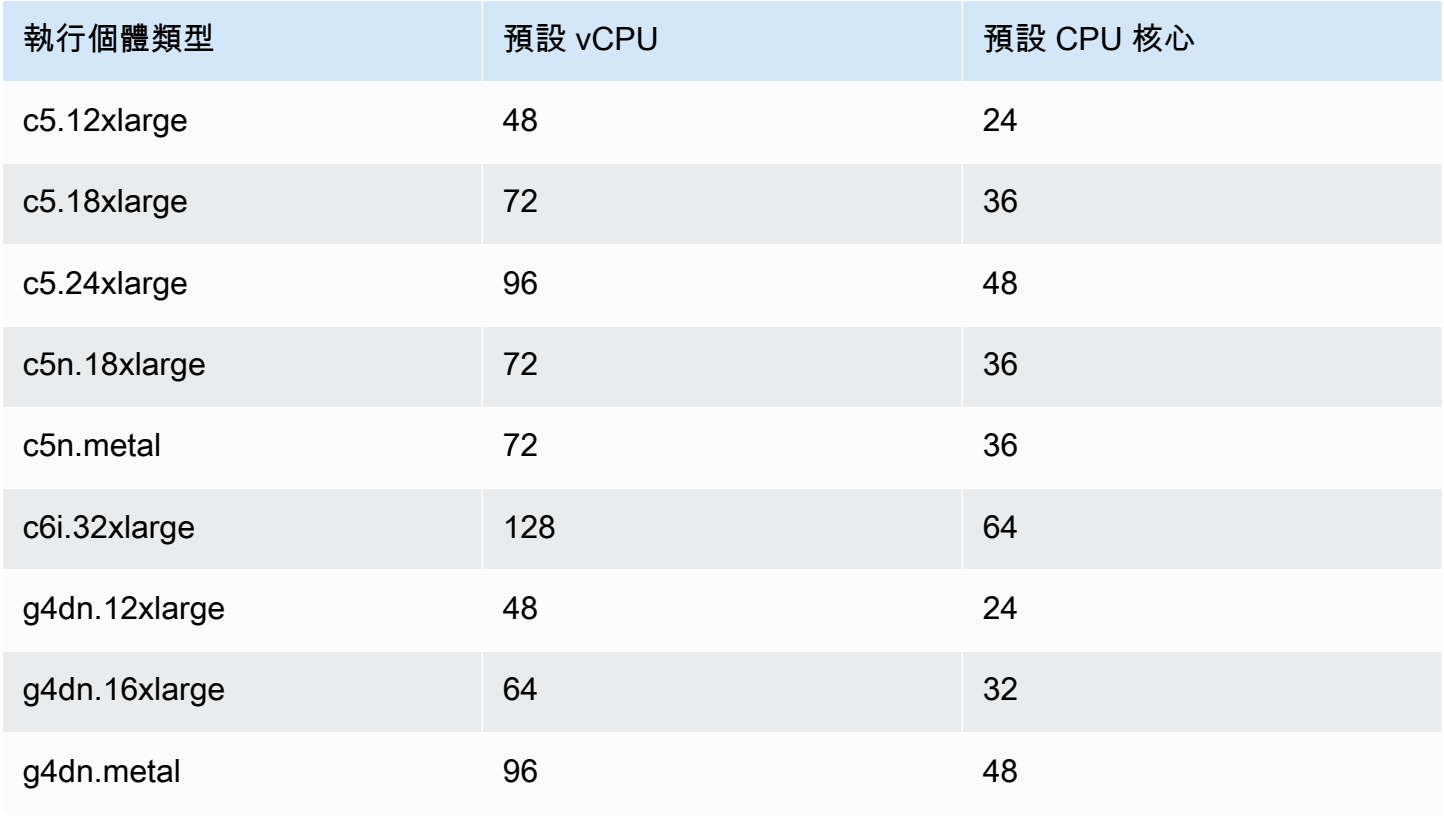

AWS Ground Station 使用者指南

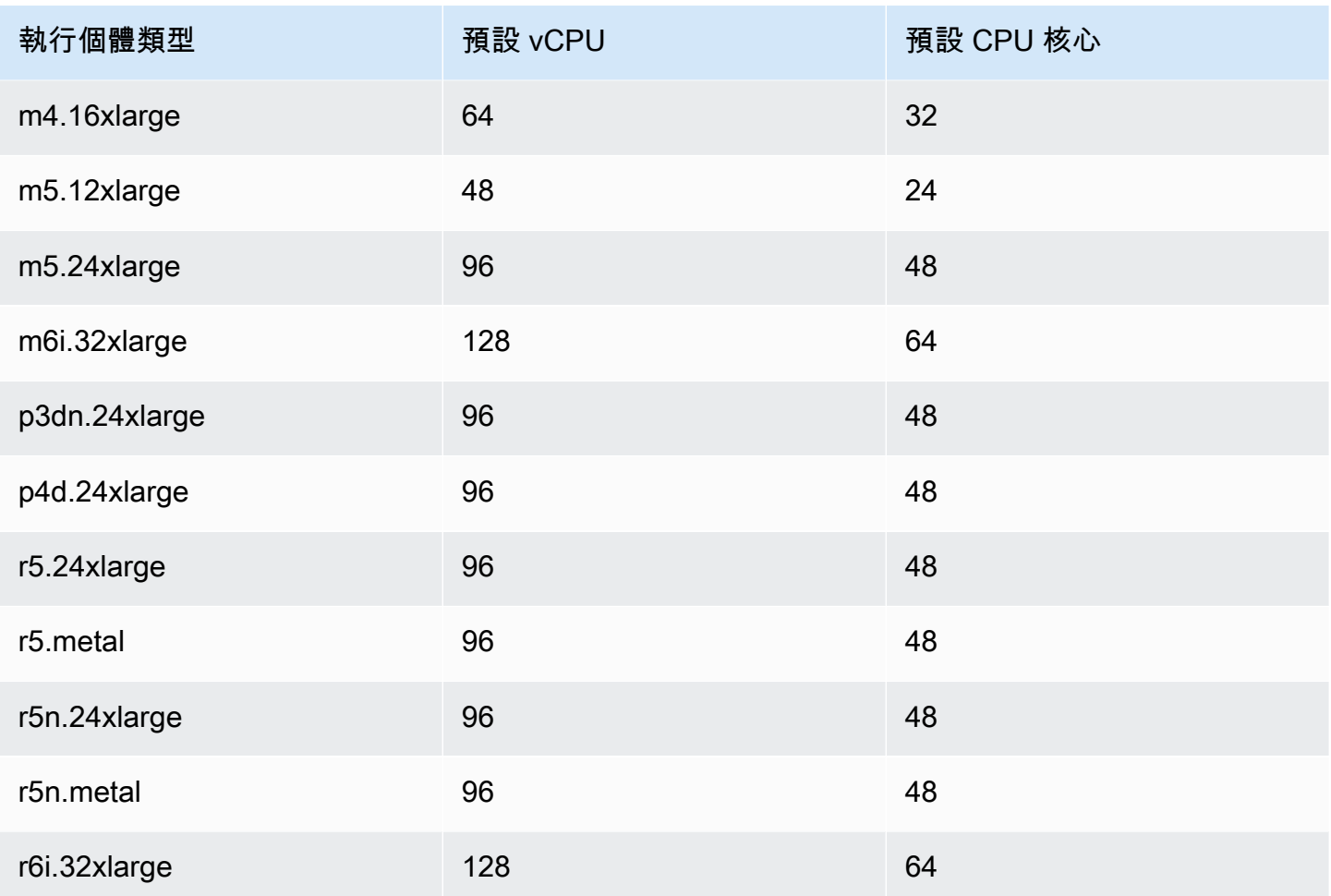

## <span id="page-42-0"></span>CPU 核心規劃

AWS Ground Station 代理程式需要專用的處理器核心,共用每個資料流程的 L3 快取記憶體。此代理 程式的設計是利用超執行緒 (HT) CPU 配對,且需要保留 HT 配對以供其使用。超執行緒配對是包含在 單一核心內的一對虛擬 CPU (vCPU)。下表提供資料流資料速率對應至保留給單一資料流之代理程式所 需的核心數目。此表格假設串聯湖泊或更新的 CPU,且對任何支援的執行個體類型都有效。如果您的 頻寬介於表格中的項目之間,請選取下一個最高頻寬。

代理程式需要額外的預留核心來進行管理和協調,因此所需的核心總數將是每個資料流所需的核心總和 (從下圖所示) 加上一個額外核心 (2 個 v CPUs)。

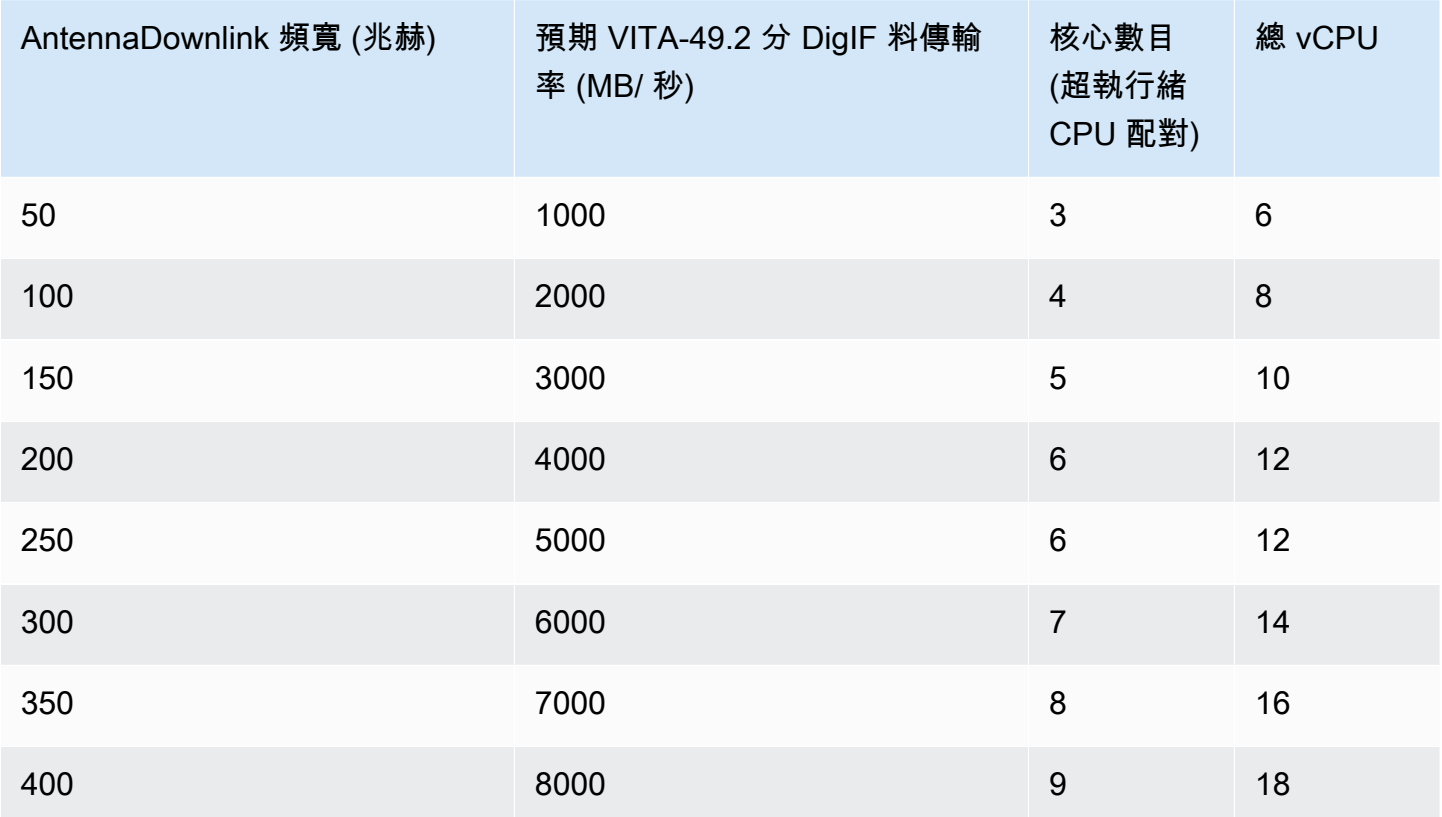

## 收集架構資訊

lscpu提供有關系統架構的資訊。基本輸出會顯示哪些 vCPUs (標示為「CPU」) 屬於哪些 NUMA 節 點 (以及每個 NUMA 節點共用一個 L3 快取)。下面我們檢查一個c5.24xlarge實例,以收集必要的信 息來配置 AWS Ground Station 代理。其中包括有用的資訊,例如 vCPUs 數量、核心和 vCPU 對節點 的關聯。

```
> lscpu
Architecture: x86_64
CPU op-mode(s): 32-bit, 64-bit
Byte Order: Little Endian
CPU(s): 96
On-line CPU(s) list: 0-95
Thread(s) per core: 2 <------
Core(s) per socket: 24
Socket(s): 2
NUMA node(s): 2
Vendor ID: GenuineIntel
CPU family: 6
```
Model: 85 Model name: Intel(R) Xeon(R) Platinum 8275CL CPU @ 3.00GHz Stepping: 7 CPU MHz: 3601.704 BogoMIPS: 6000.01 Hypervisor vendor: KVM Virtualization type: full L1d cache: 32K L1i cache: 32K L2 cache: 1024K L3 cache: 36608K NUMA node0 CPU(s): 0-23,48-71 <------ NUMA node1 CPU(s): 24-47,72-95 <------

AWS Ground Station 代理程式專用的核心應包含每個指派核心的兩個 vCPUs。資料流程的所有核心 都必須存在於相同的 NUMA 節點上。該lscpu命令的-p選項為我們提供了配置代理程式所需的核心與 CPU 關聯。相關欄位包括 CPU (我們稱之為 vCPU)、核心和 L3 (表示該核心共用的 L3 快取記憶體)。 請注意,在大多數的 Intel 處理器上,NUMA 節點等於 L3 快取記憶體。

考慮lscpu -p輸出的以下子集c5.24xlarge(為了清晰起見,縮寫和格式化)。

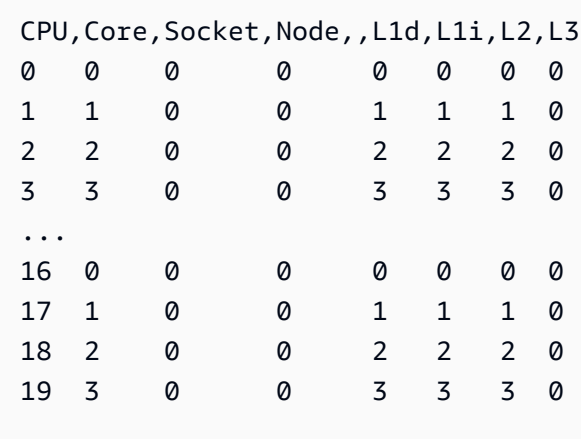

從輸出中,我們可以看到核心 0 包含 vCPUs 0 和 16,核心 1 包含 vCPUs 1 和 17,核心 2 包括 vCPUs 2 和 18。換句話說,超線程對是:0 和 16,1 和 17,2 和 18。

## CPU 指派範例

舉例來說,我們將使用一個c5.24xlarge執行個體做為 350MHz 的雙極性寬頻下行連結。從表中[CPU](#page-42-0)  [核心規劃](#page-42-0)我們知道,350 MHz 的下行鏈路需要 8 個內核(16 個 vCPUs)用於單個數據流。這表示此

使用兩個資料流的雙極性設定總共需要 16 個核心 (32 個 vCPUs),再加上代理程式的一個核心 (2 個 vCPUs)。

我們知道c5.24xlarge包含NUMA node0 CPU(s): 0-23,48-71和NUMA node1 CPU(s): 24-47,72-95. lscpu 由於 NUMA 節點 0 比我們需要的更多,我們將只從內核分配:0-23 和 48-71。

首先,我們將為共用 L3 快取或 NUMA 節點的每個資料流程選取 8 個核心。然後,我們將在中 的lscpu -p輸出中查找相應的 vCPUs(標記為「CPU」)。附錄:lscpu -p[輸出\(完整\)為大](#page-45-0)範 例核心選取程序可能如下所示:

- 為作業系統保留 0-1 的核心。
- 流程 1:選取對應至 vCPUs 2-9 和 50-57 的核心 2-9。
- 流程 2:選取對應至 vCPUs 10-17 和 58-65 的核心。
- 代理程式核心:選取對應至 vCPUs 18 和 66 的核心 18。

這會產生 vCPUs 2-18 和 51-66,因此提供代理程式的清單為。[2*,* 3*,* 4*,* 5*,* 6*,* 7*,* 8*,* 9*,* 10*,* 11, 12, 13, 14, 15, 16, 17, 18, 51, 52, 53, 54, 55, 56, 57, 58, 59, 60, 61, 62, 63, 64, 65, 66]您應該確保您自己的進程沒有在這些 CPU 上運行,如中所述[與 AWS](#page-65-0) [Ground Station 代理程式一起執行服務和程序。](#page-65-0)

請注意,在此範例中選取的特定鐵芯有點任意。其他核心集合只要滿足所有共用每個資料流的 L3 快取 記憶體的需求,就可以運作。

<span id="page-45-0"></span>附錄:**lscpu -p**輸出(完整)為大

```
> lscpu -p
# The following is the parsable format, which can be fed to other
# programs. Each different item in every column has an unique ID
# starting from zero.
# CPU,Core,Socket,Node,,L1d,L1i,L2,L3
0,0,0,0,,0,0,0,0
1,1,0,0,,1,1,1,0
2,2,0,0,,2,2,2,0
3,3,0,0,,3,3,3,0
4,4,0,0,,4,4,4,0
5,5,0,0,,5,5,5,0
6,6,0,0,,6,6,6,0
7,7,0,0,,7,7,7,0
```
8,8,0,0,,8,8,8,0 9,9,0,0,,9,9,9,0 10,10,0,0,,10,10,10,0 11,11,0,0,,11,11,11,0 12,12,0,0,,12,12,12,0 13,13,0,0,,13,13,13,0 14,14,0,0,,14,14,14,0 15,15,0,0,,15,15,15,0 16,16,0,0,,16,16,16,0 17,17,0,0,,17,17,17,0 18,18,0,0,,18,18,18,0 19,19,0,0,,19,19,19,0 20,20,0,0,,20,20,20,0 21,21,0,0,,21,21,21,0 22,22,0,0,,22,22,22,0 23,23,0,0,,23,23,23,0 24,24,1,1,,24,24,24,1 25,25,1,1,,25,25,25,1 26,26,1,1,,26,26,26,1 27,27,1,1,,27,27,27,1 28,28,1,1,,28,28,28,1 29,29,1,1,,29,29,29,1 30,30,1,1,,30,30,30,1 31,31,1,1,,31,31,31,1 32,32,1,1,,32,32,32,1 33,33,1,1,,33,33,33,1 34,34,1,1,,34,34,34,1 35,35,1,1,,35,35,35,1 36,36,1,1,,36,36,36,1 37,37,1,1,,37,37,37,1 38,38,1,1,,38,38,38,1 39,39,1,1,,39,39,39,1 40,40,1,1,,40,40,40,1 41,41,1,1,,41,41,41,1 42,42,1,1,,42,42,42,1 43,43,1,1,,43,43,43,1 44,44,1,1,,44,44,44,1 45,45,1,1,,45,45,45,1 46,46,1,1,,46,46,46,1 47,47,1,1,,47,47,47,1 48,0,0,0,,0,0,0,0 49,1,0,0,,1,1,1,0 50,2,0,0,,2,2,2,0 51,3,0,0,,3,3,3,0

52,4,0,0,,4,4,4,0 53,5,0,0,,5,5,5,0 54,6,0,0,,6,6,6,0 55,7,0,0,,7,7,7,0 56,8,0,0,,8,8,8,0 57,9,0,0,,9,9,9,0 58,10,0,0,,10,10,10,0 59,11,0,0,,11,11,11,0 60,12,0,0,,12,12,12,0 61,13,0,0,,13,13,13,0 62,14,0,0,,14,14,14,0 63,15,0,0,,15,15,15,0 64,16,0,0,,16,16,16,0 65,17,0,0,,17,17,17,0 66,18,0,0,,18,18,18,0 67,19,0,0,,19,19,19,0 68,20,0,0,,20,20,20,0 69,21,0,0,,21,21,21,0 70,22,0,0,,22,22,22,0 71,23,0,0,,23,23,23,0 72,24,1,1,,24,24,24,1 73,25,1,1,,25,25,25,1 74,26,1,1,,26,26,26,1 75,27,1,1,,27,27,27,1 76,28,1,1,,28,28,28,1 77,29,1,1,,29,29,29,1 78,30,1,1,,30,30,30,1 79,31,1,1,,31,31,31,1 80,32,1,1,,32,32,32,1 81,33,1,1,,33,33,33,1 82,34,1,1,,34,34,34,1 83,35,1,1,,35,35,35,1 84,36,1,1,,36,36,36,1 85,37,1,1,,37,37,37,1 86,38,1,1,,38,38,38,1 87,39,1,1,,39,39,39,1 88,40,1,1,,40,40,40,1 89,41,1,1,,41,41,41,1 90,42,1,1,,42,42,42,1 91,43,1,1,,43,43,43,1 92,44,1,1,,44,44,44,1 93,45,1,1,,45,45,45,1 94,46,1,1,,46,46,46,1 95,47,1,1,,47,47,47,1

# 安裝代理程式

您可以使用下列方式安裝 AWS Ground Station 代理程式:

- 1. AWS CloudFormation 模板(推薦)。
- 2. 在 Amazon EC2 上手動安裝。

## 使用 CloudFormation 範本

EC2 資料交付 CloudFormation 範本會建立必要的 AWS 資源,將資料傳遞到 EC2 執行個體。此 AWS CloudFormation 範本使用已預先安裝 AWS Ground Station 代 AWS Ground Station 理程式的受管理 AMI。然後,創建的 EC2 實例的啟動腳本填充代理程序配置文件,並應用必要的性能調整[\(EC2 執行](#page-59-0) [個體效能調整](#page-59-0))。

步驟 1:建立 AWS 資源

使用範本建立 AWS 資源堆疊[直播衛星寬頻 DigIF 範本 \(寬頻\)。](#page-95-0)

步驟 2:檢查代理程式狀態

根據預設,代理程式已設定且處於作用中狀態 (已啟動)。為了檢查代理狀態,您可以連接到 EC2 實例 (SSH 或 SSM 會話管理器)並查看[AWS Ground Station 代理狀態](#page-54-0)。

## 在 EC2 上手動安裝

雖然 Ground Station 建議使用 CloudFormation 範本佈建您的 AWS 資源,但有些使用案例可能無法使 用標準範本。對於這種情況,我們建議您自定義模板以滿足您的需求。如果仍不符合您的要求,您可以 手動建立 AWS 資源並安裝代理程式。

步驟 1:建立 AWS 資源

[手動建立和設定資源](#page-88-0)如需手動設定聯絡人所需 AWS 資源的指示,請參閱。

AwsGroundStationAgentEndpoint資源定義了透過 AWS Ground Station 代理程式接收 DigIF 資料流 程的端點,對於成功聯絡至關重要。雖然 API 文件位於 [API 參考資](https://docs.aws.amazon.com/ground-station/latest/APIReference/Welcome.html)料中,但本節將簡要討論與 AWS Ground Station 代理程式相關的概念。

端點ingressAddress是 AWS Ground Station 代理程式將從天線接收 AWS KMS 加密 UDP 流量的 位置。socketAddressname這是 EC2 執行個體的公有 IP (來自連接的 EIP)。portRange應該至少 有 300 個連續通訊埠,範圍內已保留任何其他用途。如需說明,請參閱 [保留入口連接埠-影響網路。](#page-61-0)必 須將這些連接埠設定為允許執行接收器執行個體所在 VPC 的安全性群組上的 UDP 輸入流量。

端點egressAddress是代理程式將 DigIF 資料流傳送給客戶的位置。客戶應該有一個應用程序(例如 SDR)通過 UDP 套接字在此位置接收數據。

### 步驟 2:建立 EC2 執行個體

支援下列 AMI:

- 1. AWS Ground Station AMI-groundstation-al2-gs-agent-ami-\* 其中 \* 是 AMI 建立日期-隨 附已安裝代理程式 (建議)。
- 2. amzn2-ami-kernel-5.10-hvm-x86\_64-gp2.

### 步驟 3:下載並安裝代理程式

#### **G** Note

如果您未在上一個步驟中選擇「 AWS Ground Station 代理程式 AMI」,則必須完成本節中的 步驟。

#### <span id="page-49-0"></span>下載代理

AWS Ground Station 代理程式可從區域特定的 S3 儲存貯體取得,並且可以使用 AWS 命令列 (CLI) 將代理程式下載到支援的 EC2 執行個體,s3://groundstation-wb-digif-software- \${AWS::Region}/aws-groundstation-agent/latest/amazon\_linux\_2\_x86\_64/awsgroundstation-agent.rpm其中 \$ {AWS::Region} 指的是其中一個支援的 [AWS Ground Station 主](#page-20-0) [控台和資料交付區域](#page-20-0)。

範例:從 AWS 區域 us-east-2 下載最新的 rpm 版本到 /tmp 資料夾。

```
aws s3 --region us-east-2 cp s3://groundstation-wb-digif-software-us-east-2/aws-
groundstation-agent/latest/amazon_linux_2_x86_64/aws-groundstation-agent.rpm /tmp
```
如果您需要下載特定版本的 AWS Ground Station 代理程式,可以從 S3 儲存貯體中的版本特定資料夾 下載該代理程式。

範例:將每分鐘轉速的 1.0.2716.0 版本從 AWS 區域 us-east-2 下載至 /tmp 資料夾。

```
aws s3 --region us-east-2 cp s3://groundstation-wb-digif-software-us-east-2/aws-
groundstation-agent/1.0.2716.0/amazon_linux_2_x86_64/aws-groundstation-agent.rpm /tmp
```
**a** Note

如果您要確認您下載的 RPM 是由[提RPM 安裝驗證](#page-72-0)供的 AWS Ground Station,請按照的說明 進行操作。

安裝代理

```
sudo yum install ${MY_RPM_FILE_PATH}
```

```
Example: Assumes agent is in the "/tmp" directory
sudo yum install /tmp/aws-groundstation-agent.rpm
```
步驟 4:設定代理程式

安裝代理程式之後,您必須更新代理程式組態檔。請參閱[設定代理程式](#page-55-0)。

步驟 5:套用效能調整

AWS Ground Station 代理程式 AMI: 如果您在上一個步驟中選擇「 AWS Ground Station 代理程式 AMI」,請套用下列效能調整。

- [調整硬體中斷和接收佇列-影響 CPU 和網路](#page-59-1)
- [保留入口連接埠-影響網路](#page-61-0)
- [重新開機](#page-62-0)

其他 AM I:如果您在上一步中選擇了任何其他 AMI,則應用列在下面的所有調整[EC2 執行個體效能調](#page-59-0) **[整](#page-59-0)並重新啟動實例。** 

### 步驟 6:管理代理程式

<span id="page-51-0"></span>若要啟動、停止和檢查代理程式狀態,請參閱[管理代理程式](#page-51-0)。

# 管理代理程式

AWS Ground Station 代理程式提供下列功能,可使用內建 Linux 命令工具來設定、啟動、停止、升 級、降級和解除安裝代理程式。

#### 主題

- [AWS Ground Station 代理組態](#page-51-1)
- [AWS Ground Station 代理啟動](#page-51-2)
- [AWS Ground Station 代理停止](#page-52-0)
- [AWS Ground Station 代理升級](#page-52-1)
- [AWS Ground Station 代理程式降級](#page-53-0)
- [AWS Ground Station 代理程式解](#page-54-1)
- [AWS Ground Station 代理狀態](#page-54-0)
- [AWS Ground Station 用戶端 RPM 資訊](#page-55-1)

## <span id="page-51-1"></span>AWS Ground Station 代理組態

導航到/opt/aws/groundstation/etc,其中應包含名為 aws-gs-agent-config .json 的單個文件。 請參閱[代理程式 Config 檔](#page-56-0)

## <span id="page-51-2"></span>AWS Ground Station 代理啟動

#start sudo systemctl start aws-groundstation-agent

#check status systemctl status aws-groundstation-agent

應該產生輸出顯示代理處於活動狀態。

aws-groundstation-agent.service - aws-groundstation-agent Loaded: loaded (/usr/lib/systemd/system/aws-groundstation-agent.service; enabled; vendor preset: disabled) Active: active (running) since Tue 2023-03-14 00:39:08 UTC; 1 day 13h ago Docs: https://aws.amazon.com/ground-station/ Main PID: 8811 (aws-gs-agent) CGroup: /system.slice/aws-groundstation-agent.service ##8811 /opt/aws/groundstation/bin/aws-gs-agent production

# <span id="page-52-0"></span>AWS Ground Station 代理停止

#stop sudo systemctl stop aws-groundstation-agent

#check status systemctl status aws-groundstation-agent

應該產生顯示代理程式處於非作用中狀態 (已停止)

```
aws-groundstation-agent.service - aws-groundstation-agent
Loaded: loaded (/usr/lib/systemd/system/aws-groundstation-agent.service; enabled;
 vendor preset: disabled)
Active: inactive (dead) since Thu 2023-03-09 15:35:08 UTC; 6min ago
Docs: https://aws.amazon.com/ground-station/
Process: 84182 ExecStart=/opt/aws/groundstation/bin/launch-aws-gs-agent (code=exited, 
  status=0/SUCCESS)
Main PID: 84182 (code=exited, status=0/SUCCESS)
```
# <span id="page-52-1"></span>AWS Ground Station 代理升級

- 1. 下載最新版本的代理程式。請參閱[下載代理](#page-49-0)。
- 2. 停止 代理程式。

#stop

```
sudo systemctl stop aws-groundstation-agent
```
#confirm inactive (stopped) state systemctl status aws-groundstation-agent

3. 更新代理程式。

```
sudo yum update ${MY_RPM_FILE_PATH}
# check the new version has been installed correctly by comparing the agent version 
 with the starting agent version
yum info aws-groundstation-agent
# reload the systemd configuration
sudo systemctl daemon-reload
# restart the agent
sudo systemctl restart aws-groundstation-agent
# check agent status
systemctl status aws-groundstation-agent
```
## <span id="page-53-0"></span>AWS Ground Station 代理程式降級

- 1. 下載您需要的代理程式版本。請參閱[下載代理](#page-49-0)。
- 2. 降級代理程式。

```
# get the starting agent version
yum info aws-groundstation-agent
# stop the agent service
sudo systemctl stop aws-groundstation-agent
# downgrade the rpm
```

```
sudo yum downgrade ${MY_RPM_FILE_PATH}
```
# check the new version has been installed correctly by comparing the agent version with the starting agent version yum info aws-groundstation-agent # reload the systemd configuration sudo systemctl daemon-reload # restart the agent sudo systemctl restart aws-groundstation-agent # check agent status systemctl status aws-groundstation-agent

## <span id="page-54-1"></span>AWS Ground Station 代理程式解

解除安裝代理程式會將 /opt/aws/地站/等/.json 重新命名為 /選項/aws/地表站/等/Json.rpm儲存。awsgs-agent-config aws-gs-agent-config再次在相同的執行個體上安裝代理程式將會寫入 aws-gs-agentconfig .json 的預設值,並且必須使用與 AWS 資源對應的正確值進行更新。請參閱[代理程式 Config](#page-56-0)  [檔](#page-56-0)。

sudo yum remove aws-groundstation-agent

## <span id="page-54-0"></span>AWS Ground Station 代理狀態

代理程式狀態為作用中(代理程式正在執行中)或離線(代理程式已停止)。

systemctl status aws-groundstation-agent

輸出範例顯示代理程式已安裝、非作用中狀態 (已停止) 和已啟用 (開機時啟動服務)。

```
aws-groundstation-agent.service - aws-groundstation-agent
Loaded: loaded (/usr/lib/systemd/system/aws-groundstation-agent.service; enabled;
  vendor preset: disabled)
```
Active: inactive (dead) since Thu 2023-03-09 15:35:08 UTC; 6min ago Docs: https://aws.amazon.com/ground-station/ Process: 84182 ExecStart=/opt/aws/groundstation/bin/launch-aws-gs-agent (code=exited, status=0/SUCCESS) Main PID: 84182 (code=exited, status=0/SUCCESS)

# <span id="page-55-1"></span>AWS Ground Station 用戶端 RPM 資訊

yum info aws-groundstation-agent

其輸出如下:

**a** Note

根據最新的代理程式發佈版本,「版本」可能會有所不同。

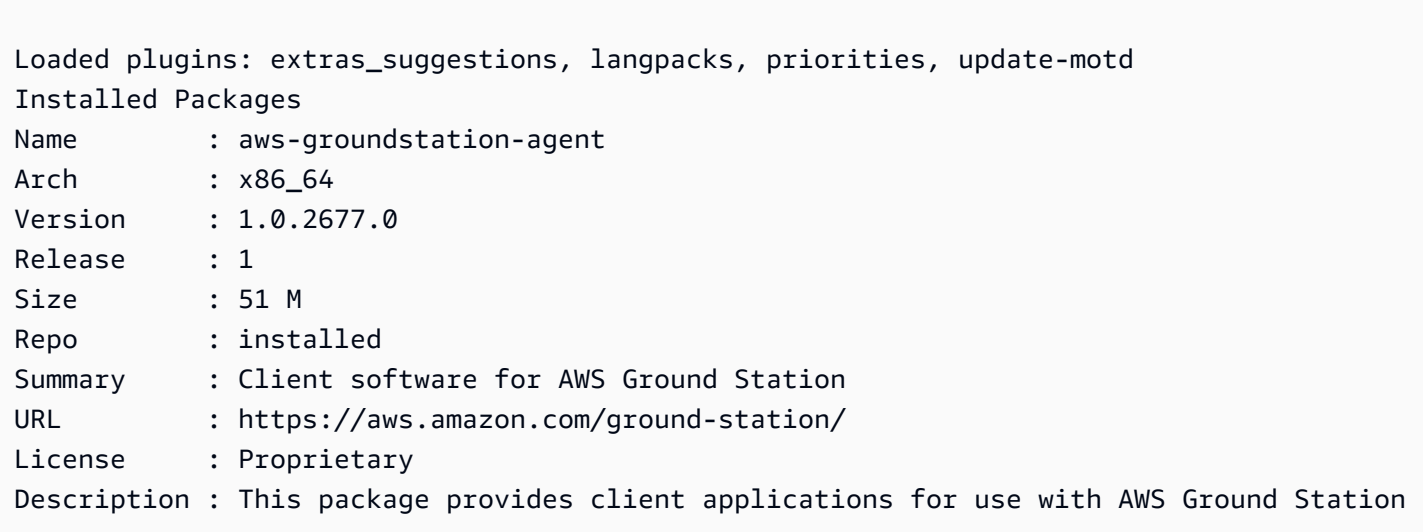

# <span id="page-55-0"></span>設定代理程式

安裝代理程式之後,您必須在更新代理程式組態檔/opt/aws/groundstation/etc/aws-gsagent-config.json。

# <span id="page-56-0"></span>代理程式 Config 檔

## 範例

```
{ 
   "capabilities": [ 
      "arn:aws:groundstation:eu-central-1:123456789012:dataflow-endpoint-group/
bb6c19ea-1517-47d3-99fa-3760f078f100" 
   ], 
   "device": { 
   "privateIps": [ 
      "127.0.0.1" 
   ], 
   "publicIps": [ 
      "1.2.3.4" 
   ], 
   "agentCpuCores": 
  [ 24,25,26,27,28,29,30,31,32,33,34,35,36,37,38,39,40,41,42,43,44,72,73,74,75,76,77,78,79,80,81,82,83,84,85,86,87,88,89,90,91,92 ]
}
```
### 欄位分解

#### 功能

功能指定為資料流端點群組 Amazon 資源名稱。

必要:是

格式:字符串數組

• 值:能力 ARN → 字符串

範例:

```
"capabilities": [ 
     "arn:aws:groundstation:${AWS::Region}:${AWS::AccountId}:dataflow-endpoint-group/
${DataflowEndpointGroupId}"
]
```
#### 裝置

此欄位包含列舉目前 EC2「裝置」所需的其他欄位。

必要:是

格式:物件

### 成員:

- 私人 IP
- 公關
- agentCpuCores
- 網路介面卡

```
私人 IP
```
此欄位目前未使用,但會包含在 future 的使用案例中使用。如果沒有包含任何值,它將默認為 [「127.0.0.1」]

必要:False

格式:字符串數組

• 值:IP 位址 → 字串

#### 範例:

```
"privateIps": [ 
     "127.0.0.1"
],
```
公關

每個資料流端點群組的彈性 IP (EIP)。

必要:是

格式:字符串數組

• 值:IP 位址 → 字串

範例:

```
"publicIps": [ 
     "9.8.7.6"
],
```
代理程式 CPU 核心

這會指定為 aws-gs-agent 處理序保留哪些虛擬核心。如需適當設定此值[CPU 核心規劃](#page-42-0)的需求,請參 閱。

必要:是

格式:詮釋數組

• 價值觀:核心編號 → 整型

範例:

```
"agentCpuCores": [
```
24,25,26,27,28,29,30,31,32,33,34,35,36,37,38,39,40,41,42,43,44,72,73,74,75,76,77,78,79,80,81,8 ]

網路介面卡

這對應於將接收數據的以太網適配器或連接到 ENI 的接口。

必要:False

格式:字符串數組

#### • 值:以太網適配器名稱(可以通過運行找到它們ifconfig)

#### 範例:

```
"networkAdapters": [ 
     "eth0"
]
```
# <span id="page-59-0"></span>EC2 執行個體效能調整

#### **a** Note

如果您使用 CloudFormation 範本佈建 AWS 資源,則會自動套用這些調整。如果您使用 AMI 或手動建立 EC2 執行個體,則必須套用這些效能調整以達到最可靠的效能。

請記得在套用任何調整後重新啟動執行個體。

#### 主題

- [調整硬體中斷和接收佇列-影響 CPU 和網路](#page-59-1)
- [調整 Rx 中斷合併-影響網絡](#page-60-0)
- [調 Rx 環形緩衝區-影響網絡](#page-61-1)
- [調整 CPU C 狀態-影響 CPU](#page-61-2)
- [保留入口連接埠-影響網路](#page-61-0)
- [重新開機](#page-62-0)

## <span id="page-59-1"></span>調整硬體中斷和接收佇列-影響 CPU 和網路

本節設定系統、SMP IRQ、接收封包轉向 (RPS) 和接收流量轉向 (RFS) 的 CPU 核心使用率。[如附](#page-62-1) [錄:中斷/RPS 調諧的推薦參數](#page-62-1)需根據您使用的執行個體類型建議的一組建議設定,請參閱。

- 1. 將系統程序固定在代理程式 CPU 核心之外。
- 2. 遠離代理程式 CPU 核心的硬體中斷要求。

3. 設定 RPS 以防止單一網路介面卡的硬體佇列成為網路流量瓶頸。

4. 設定 RFS 以提高 CPU 快取命中率,進而減少網路延遲。

RPM 提供的set\_irq\_affinity.sh程序檔會為您設定上述所有內容。添加到 crontab,以便在每次 引導時應用它:

```
echo "@reboot sudo /opt/aws/groundstation/bin/set_irq_affinity.sh 
  '${interrupt_core_list}' '${rps_core_mask}' >> /var/log/user-data.log 2>&1" >>/var/
spool/cron/root
```
- 替換interrupt\_core\_list為保留給內核和操作系統的內核-通常是第一個和第二個以及超線程 核心對。這不應與上述選取的核心重疊。(例如:對於超執行緒、96 個 CPU 執行個體而言,為 '0,1,48,49')。
- rps\_core\_mask是十六進位元遮罩,指定哪些 CPU 應該處理傳入封包,每個數字代表 4 個 CPU。 它也必須以逗號分隔,每 8 個字符從右邊開始。建議允許所有 CPU 並讓緩存處理平衡。
	- 若要查看每個執行個體類型的建議參數清單,請參閱[附錄:中斷/RPS 調諧的推薦參數](#page-62-1)。
- 96 中央處理器執行個體的範例:

echo "@reboot sudo /opt/aws/groundstation/bin/set\_irq\_affinity.sh '0,1,48,49' 'ffffffff,ffffffff,ffffffff' >> /var/log/user-data.log 2>&1" >>/var/spool/cron/root

## <span id="page-60-0"></span>調整 Rx 中斷合併-影響網絡

中斷聯合有助於防止主機系統發生過多中斷,並有助於提高網路輸送量。使用此配置時,會收集封包, 每 128 微秒產生一個中斷。添加到 crontab,以便在每次引導時應用它:

```
echo "@reboot sudo ethtool -C ${interface} rx-usecs 128 tx-usecs 128 >>/var/log/user-
data.log 2>&1" >>/var/spool/cron/root
```
• 更換interface為配置為接收數據的網絡接口(以太網適配器)。通常,這是eth0為 EC2 實例分 配的默認網絡接口。

## <span id="page-61-1"></span>調 Rx 環形緩衝區-影響網絡

增加 Rx 環形緩衝區的響鈴項目數,以防止在突發連線期間封包丟失或溢位。添加到 crontab,以便在 每次啟動時正確設置:

echo "@reboot sudo ethtool -G \${interface} rx 16384 >>/var/log/user-data.log 2>&1" >>/ var/spool/cron/root

- 更換interface為配置為接收數據的網絡接口(以太網適配器)。通常,這是eth0為 EC2 實例分 配的默認網絡接口。
- 如果設定 c6i.32xlarge 實體,則需要修改指令以將環形緩衝區設定為,而不是。8192 16384

## <span id="page-61-2"></span>調整 CPU C 狀態-影響 CPU

設定 CPU C 狀態以防止閒置,這可能會在連絡人開始期間造成封包遺失。需要重新啟動實例。

```
echo "GRUB CMDLINE LINUX DEFAULT=\"console=tty0 console=ttyS0,115200n8
 net.ifnames=0 biosdevname=0 nvme core.io timeout=4294967295 intel idle.max cstate=1
  processor.max_cstate=1 max_cstate=1\"" >/etc/default/grub
echo "GRUB_TIMEOUT=0" >>/etc/default/grub
grub2-mkconfig -o /boot/grub2/grub.cfg
```
## <span id="page-61-0"></span>保留入口連接埠-影響網路

保留輸入位址連接埠範圍內AwsGroundStationAgentEndpoint的所有連接埠,以避免與核心使用 衝突。連接埠使用衝突會導致連絡人和資料傳送失敗。

```
echo "net.ipv4.ip_local_reserved_ports=${port_range_min}-${port_range_max}" >> /etc/
sysctl.conf
```
• 範例:echo "net.ipv4.ip\_local\_reserved\_ports=42000-43500" >> /etc/ sysctl.conf。

# <span id="page-62-0"></span>重新開機

成功套用所有調整之後,請重新啟動執行個體,讓調整生效。

sudo reboot

# <span id="page-62-1"></span>附錄:中斷/RPS 調諧的推薦參數

此段落決定用於調整段落「調整硬體中斷和接收佇列-影響 CPU 和網路」的建議參數值。

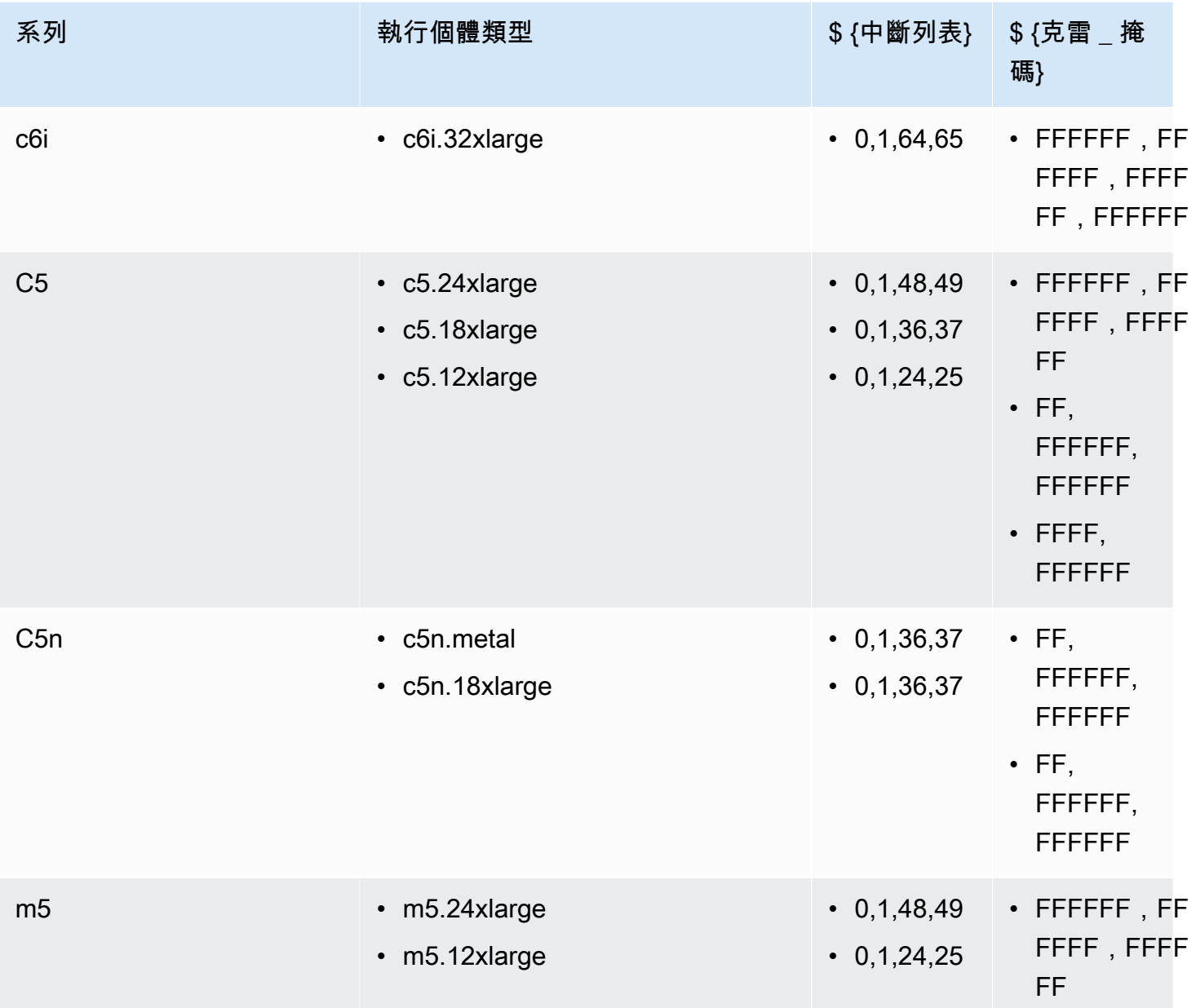

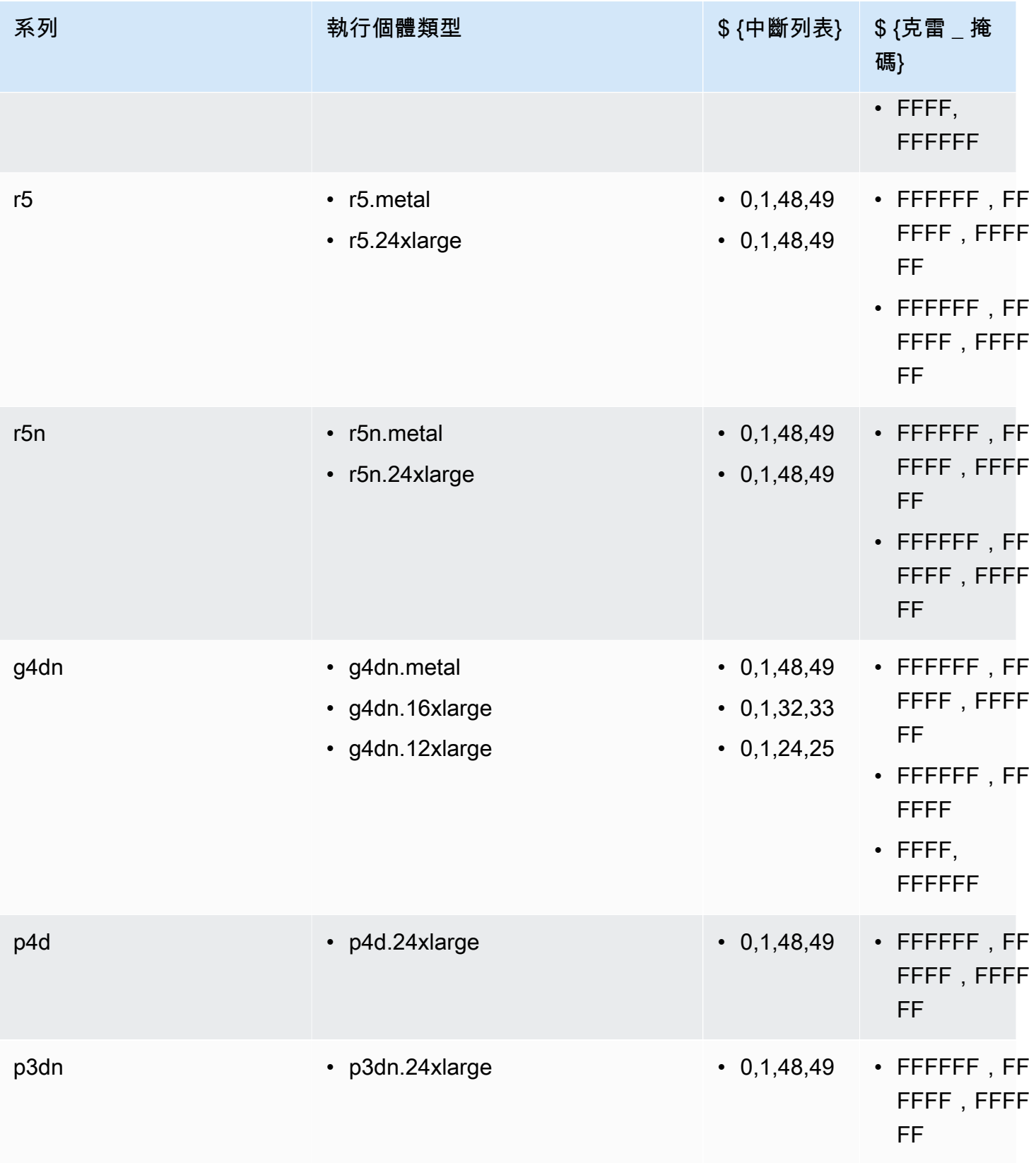

# 準備接受 DigIF 連絡人

- 1. 檢閱所需資料流的 CPU 核心規劃,並提供代理程式可使用的核心清單。請參閱[CPU 核心規劃。](#page-42-0)
- 2. 檢閱代 AWS Ground Station 理程式組態檔。請參閱[AWS Ground Station 代理組態。](#page-51-1)
- 3. 確認已套用必要的效能調整。請參閱[EC2 執行個體效能調整。](#page-59-0)
- 4. 確認您正在遵循所有被稱為的最佳實踐。請參閱[最佳實務](#page-64-0)。
- 5. 透過下列方式,確認 AWS Ground Station 代理程式在排定的聯絡人開始時間之前啟動:

systemctl status aws-groundstation-agent

6. 在排定的聯絡人開始時間之前,透過下列方式確認 AWS Ground Station 代理程式狀況良好:

aws groundstation get-dataflow-endpoint-group --dataflow-endpoint-group-id \${DATAFLOW-ENDPOINT-GROUP-ID} --region \${REGION}

驗證您agentStatus的awsGroundStationAgentEndpoint是活動的並且auditResults是 健康的。

# <span id="page-64-0"></span>最佳實務

## EC2 最佳做法

遵循目前的 EC2 最佳實務,並確保足夠的資料儲存可用性。

<https://docs.aws.amazon.com/AWSEC2/latest/UserGuide/ec2-best-practices.html>

## 排程器

如果相應的進程沒有固定到特定的核心,Linux 調度程序可以重新排序 UDP 套接字上的數據包。發送 或接收 UDP 數據的任何線程都應在數據傳輸期間將自己固定到特定的核心。

# AWS Ground Station 管理前綴列表

建議您在指定網路規則以允許來自 Antenna 的通訊時,使用 com.amazonaws.global.groundstation AWS 管理的前置詞清單。如需[有關 AWS 受管前置詞](https://docs.aws.amazon.com/vpc/latest/userguide/working-with-aws-managed-prefix-lists.html) [清單](https://docs.aws.amazon.com/vpc/latest/userguide/working-with-aws-managed-prefix-lists.html)的詳細資訊,請參閱使用 AWS 受管前置詞清單。

## 單一連絡人限制

AWS Ground Station 代理程式支援每個聯絡人多個串流,但一次只支援單一聯絡人。為了避免排程 問題,請勿在多個資料流程端點群組之間共用執行個體。如果單一代理程式組態與多個不同的 DFEG ARN 相關聯,則無法註冊。

## <span id="page-65-0"></span>與 AWS Ground Station 代理程式一起執行服務和程序

在與代理程式相同的 EC2 執行個體上啟動服務和程序時,請務必將它們繫結到 AWS Ground Station 代理程 AWS Ground Station 式和 Linux 核心未使用的 vCPUs,因為這可能會導致瓶頸甚至在聯絡期 間遺失資料。這種繫結至特定 vCPUs 的概念稱為相似性。

要避免的核心:

- agentCpuCores從 [代理程式 Config 檔](#page-56-0)
- 來自 [調整硬體中斷和接收佇列-影響 CPU 和網路](#page-59-1) 的 interrupt\_core\_list。
	- 預設值可從以下位置找到 [附錄:中斷/RPS 調諧的推薦參數](#page-62-1)

## 做為使用執行個**c5.24xlarge**體的範例

### 如果您指定

"agentCpuCores": [24,25,26,27,72,73,74,75]"

#### 並跑

echo "@reboot sudo /opt/aws/groundstation/bin/set\_irq\_affinity.sh '0,1,48,49' 'ffffffff,ffffffff,ffffffff' >> /var/log/user-data.log 2>&1" >>/var/spool/cron/root

### 然後避免使用以下內核:

0,1,24,25,26,27,48,49,72,73,74,75

### 親和服務 (系統)

新推出的服務將自動與interrupt\_core\_list前面提到的服務產生關係。如果您啟動的服務使用案 例需要額外的核心,或是需要較少擁擠的核心,請遵循本節。

使用命令檢查您的服務當前配置為什麼親和性:

systemctl show --property CPUAffinity <service name>

如果你看到一個空值CPUAffinity=,這意味著它可能會使用上面的命令中的默認內核 ...bin/ set\_irq\_affinity.sh <using the cores here> ...

若要覆寫並設定特定相似性,請執行下列步驟尋找服務檔案的位置:

systemctl show -p FragmentPath <service name>

打開並修改文件(使用 vinano,等等),並將其放CPUAffinity=<core list>在以 下[Service]部分中:

[Unit]

...

...

[Service]

CPUAffinity=2,3

[Install]

...

儲存檔案並重新啟動服務以套用相似性:

```
systemctl daemon-reload
systemctl restart <service name>
```
# Additionally confirm by re-running systemctl show --property CPUAffinity <service name>

如需詳細資訊,請造訪 [RHEL 8-管理、監控及更新核心-第 27 章。使用系統設定 CPU 相似性和 NUMA](https://access.redhat.com/documentation/en-us/red_hat_enterprise_linux/8/html/managing_monitoring_and_updating_the_kernel/assembly_configuring-cpu-affinity-and-numa-policies-using-systemd_managing-monitoring-and-updating-the-kernel)  [原則](https://access.redhat.com/documentation/en-us/red_hat_enterprise_linux/8/html/managing_monitoring_and_updating_the_kernel/assembly_configuring-cpu-affinity-and-numa-policies-using-systemd_managing-monitoring-and-updating-the-kernel)。

親和化過程(腳本)

強烈建議新啟動的腳本和進程手動親和化,因為默認的 Linux 行為將允許他們使用機器上的任何核心。

為了避免任何正在運行的進程(如 python,bash 腳本等)的核心衝突,請使用以下命令啟動該進程:

```
taskset -c <core list> <command>
# Example: taskset -c 8 ./bashScript.sh
```
如果該進程已經在運行,請使用 pidoftop,或之類的命令ps來查找特定進程的進程 ID(PID)。使 用 PID, 您可以看到當前的親和力:

taskset -p <pid>

並可以使用以下命令修改它:

taskset -p <core mask> <pid> # Example: taskset -p c 32392 (which sets it to cores 0xc -> 0b1100 -> cores 2,3)

如需工作集的詳細資訊,請參閱[工作集-Linux](https://linux.die.net/man/1/taskset) 線上手冊

# 故障診斷

## 代理程式無法啟動

AWS Ground Station 代理程式可能因多種原因而無法啟動,但最常見的案例可能是代理程式組態檔設 定錯誤。啟動代理程式之後 (請參[閱AWS Ground Station 代理啟動\)](#page-51-2),您可能會看到下列狀態:

```
#agent is automatically retrying a restart
aws-groundstation-agent.service - aws-groundstation-agent
Loaded: loaded (/usr/lib/systemd/system/aws-groundstation-agent.service; enabled;
 vendor preset: disabled)
Active: activating (auto-restart) (Result: exit-code) since Fri 2023-03-10 01:48:14 
 UTC; 23s ago
Docs: https://aws.amazon.com/ground-station/
Process: 43038 ExecStart=/opt/aws/groundstation/bin/launch-aws-gs-agent (code=exited, 
  status=101)
Main PID: 43038 (code=exited, status=101)
#agent has failed to start
aws-groundstation-agent.service - aws-groundstation-agent
Loaded: loaded (/usr/lib/systemd/system/aws-groundstation-agent.service; enabled;
 vendor preset: disabled)
Active: failed (Result: start-limit) since Fri 2023-03-10 01:50:15 UTC; 13s ago
Docs: https://aws.amazon.com/ground-station/
Process: 43095 ExecStart=/opt/aws/groundstation/bin/launch-aws-gs-agent (code=exited, 
 status=101)
Main PID: 43095 (code=exited, status=101)
```
### 故障診斷

```
sudo journalctl -u aws-groundstation-agent | grep -i -B 3 -A 3 'Loading Config' | tail 
  -6
```
可能會導致以下輸出:

```
launch-aws-gs-agent[43095]: Running with options Production(ProductionOptions 
  { endpoint: None, region: None })
launch-aws-gs-agent[43095]: Loading Config
launch-aws-gs-agent[43095]: System has 96 logical cores
systemd[1]: aws-groundstation-agent.service: main process exited, code=exited, 
  status=101/n/a
systemd[1]: Unit aws-groundstation-agent.service entered failed state.
```
無法在「載入組 Config」之後啟動代理程式,表示代理程式組態發生問題。請參閱[代理程式 Config](#page-56-0)  [檔](#page-56-0)以驗證您的代理程式組態。

## AWS Ground Station 代理記錄檔

AWS Ground Station 代理程式會將聯絡人執行、錯誤和健全狀態的相關資訊寫入執行代理程式的執行 個體上的記錄檔。您可以透過手動連線至執行個體來檢視記錄檔。

您可以在下列位置檢視代理程式記錄檔。

/var/log/aws/groundstation

無可用的聯絡人

安排聯繫人需要一個健康的 AWS Ground Station 代理。請透過以下方式查詢 AWS Ground Station API, 確認您的 AWS Ground Station 代理程式已啟動, 且狀態良好 get-dataflow-endpoint-group:

```
aws groundstation get-dataflow-endpoint-group --dataflow-endpoint-group-id ${DATAFLOW-
ENDPOINT-GROUP-ID} --region ${REGION}
```
驗證您agentStatus的awsGroundStationAgentEndpoint是活動的並且auditResults是健康 的。

# 取得支援

透過 AWS Support 聯絡 Ground Station 團隊。

- 1. 提contact\_id供任何受影響的聯繫人。如果沒有此資訊, AWS Ground Station 小組就無法調查 特定連絡人。
- 2. 提供已採取的所有疑難排解步驟的詳細資料
- 3. 在我們的疑難排解指南中提供執行命令時發現的任何錯誤訊息。

# 代理程式版本備註

## 最新的代理版本

1.0.3555.0 版本

發行日期:3 月 27 日

Support 結束日期:二零二零二年八月三十一日

#### RPM 總和檢查碼:

- SHA256: 108f3aceb00e5af549839cd766c56149397e448a6e1e1429c89a9eebb6bc0fc1
- 中密度五:65b72fa507fb0af32651adbb18d2e30f

#### 變更:

- 在任務啟動期間為選取的可執行檔版本新增代理程式
- 添加配置文件支持,以在其他版本可用時避免特定的可執行版本。
- 新增網路和路由診斷。
- 其他安全功能。
- 修正部分量度報告錯誤寫入 stdout/journal 而非記錄檔的問題。
- 妥善處理網路無法到達的通訊端錯誤。
- 測量來源和目標代理程式之間的封包遺失和延遲。
- 發行 2.0 aws-gs-datapipe 版以支援新的通訊協定功能,以及透明地將聯絡人升級至新通訊協定的能 力。

## 已淘汰的代理程

### 1.0.2942.0 版本

發行日期:6 月 26 日

Support 結束日期:二零二四年五月三十一日

#### RPM 總和檢查碼:

- SHA256: 7d94b642577504308a58bab28f938507f2591d4e1b2c7ea170b77bea97b5a9b6
- 中密度五:661ff2b8f11aba5d657a6586b56e0d8f

變更:

- 已新增更新磁碟上代理程式 RPM 且需要重新啟動代理程式以使變更生效的錯誤記錄。
- 新增網路調整驗證,以確保已遵循並正確套用 Agent 使用者指南調整步驟。
- 修復導致代理程式記錄檔中有關記錄檔的錯誤警告的錯誤。
- 改善封包遺失偵測。
- 已更新代理程式安裝,以防止在代理程式已在執行時安裝或升級 RPM。

版本:

發行日期:3 月 15 日

Support 結束日期:二零二四年五月三十一日

RPM 總和檢查碼:

- SHA256: cb05b6a77dfcd5c66d81c0072ac550affbcefefc372cc5562ee52fb220844929
- 中密度五:65266490c4013b433ec39ee50008116c

#### 變更:

- 當代理程式在任務期間發生失敗時啟用上傳記錄
- 修復提供的網絡調整腳本中的 linux 兼容性錯誤。

1.0.2677.0 版本

發行日期:2023 年 2 月 15 日

Support 結束日期:二零二四年五月三十一日

#### RPM 總和檢查碼:

- SHA256: 77cfe94acb00af7ca637264b17c9b21bd7afdc85b99dffdd627aec9e99397489
- 中密度五:b8533be7644bb4d12ab84de21341adac
#### 變更:

• 首次正式推出代理程式版本。

# RPM 安裝驗證

最新的 RPM 版本,從 RPM 驗證的 MD5 哈希,以及使用 SHA256 和 SHA256 哈希值如下所示。結合 這些值可用於驗證地面站代理程式所使用的 RPM 版本。

最新的代理版本

1.0.3555.0 版本

發行日期:3 月 27 日

Support 結束日期:二零二零二年八月三十一日

#### RPM 總和檢查碼:

- SHA256: 108f3aceb00e5af549839cd766c56149397e448a6e1e1429c89a9eebb6bc0fc1
- 中密度五:65b72fa507fb0af32651adbb18d2e30f

### 變更:

- 在任務啟動期間為選取的可執行檔版本新增代理程式
- 添加配置文件支持,以在其他版本可用時避免特定的可執行版本。
- 新增網路和路由診斷。
- 其他安全功能。
- 修正部分量度報告錯誤寫入 stdout/journal 而非記錄檔的問題。
- 妥善處理網路無法到達的通訊端錯誤。
- 測量來源和目標代理程式之間的封包遺失和延遲。
- 發行 2.0 aws-gs-datapipe 版以支援新的通訊協定功能,以及透明地將聯絡人升級至新通訊協定的能 力。

## 驗證轉速

您需要能夠驗證此 RPM 安裝的工具包括:

- [沙 256](https://man7.org/linux/man-pages/man1/sha256sum.1.html)
- [每分鐘](https://man7.org/linux/man-pages/man8/rpm.8.html)

這兩種工具都默認在 Amazon Linux 2 上提供。這些工具將有助於驗證您所使用的 RPM 版本是否正 確。首先從 S3 儲存貯體下載最新的 RPM[\(下載代理](#page-49-0)如需下載 RPM 的說明,請參閱)。下載此文件 後,將有一些事情要檢查:

• 計算轉速檔案的總和。從您正在使用的計算執行個體的命令列執行下列動作:

sha256sum aws-groundstation-agent.rpm

拿這個值並將其與上表進行比較。這表明下載的 RPM 檔案是 AWS Ground Station 向客戶提供的有 效檔案。如果雜湊不相符,請勿安裝 RPM,並將其從運算執行個體中刪除。

• 同時檢查檔案的 MD5 雜湊,以確保 RPM 未遭到入侵。若要這麼做,請執行下列命令來使用 RPM 命令列工具:

rpm -Kv ./aws-groundstation-agent.rpm

驗證此處列出的 MD5 雜湊值與上表中版本的 MD5 雜湊相同。一旦這兩個雜湊都已根據 AWS Docs 中列出的表格進行驗證,客戶就可以確保下載和安裝的 RPM 是安全且毫不妥協的 RPM 版本。

# <span id="page-74-1"></span>列出並預留接收

您可使用 AWS Ground Station 主控台或 AWS CLI,輸入衛星資料、辨識天線位置、通訊和排程所選 衛星的天線時間。您可以在排程時間的八天前,檢閱、取消和重新排程接收保留。此外,如果您使用的 是保留分鐘定價模式,則可以檢視 AWS Ground Station 保留分鐘定價方案的詳細資料。

AWS Ground Station 支援跨區域資料傳遞。資料流程端點組態為您選取任務設定檔的一部分,會決定 資料傳送到哪個區域。如需如何使用跨區域資料交付的詳細資訊,請參閱[使用跨區域資料交付服務](#page-102-0)。

若要排程接收,必須設定您的資源。如果您尚未設定資源,請參閱[開始使用](#page-28-0)。

主題

- [使用 Ground Station 主控台](#page-74-0)
- [保留和管理聯繫人 AWS CLI](#page-81-0)

# <span id="page-74-0"></span>使用 Ground Station 主控台

您可以使用 AWS Ground Station 控制台來預訂,查看和取消聯繫人預訂。若要使用 AWS Ground Station 主機,請開啟[AWS Ground Station 主機](https://console.aws.amazon.com/groundstation/)並選擇 [立即預約聯絡人]。

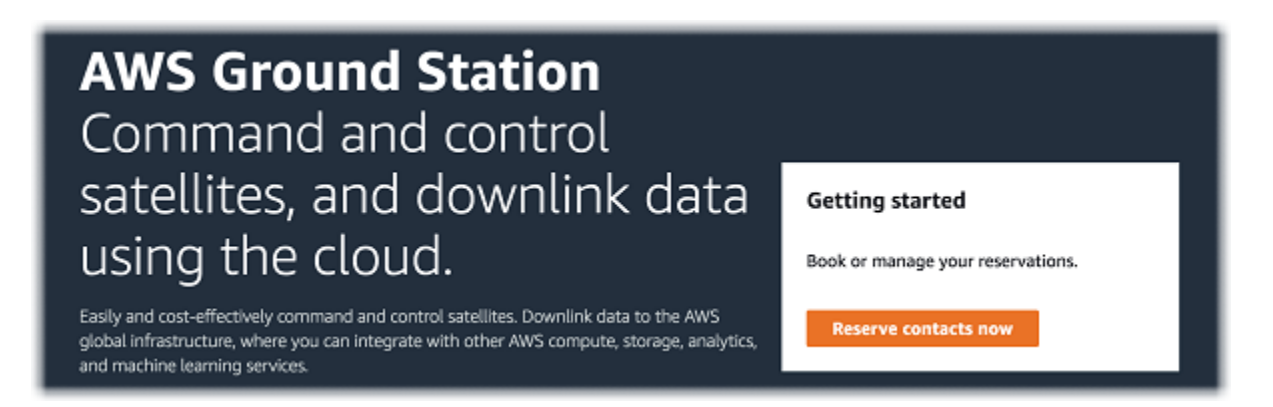

使用下列主題可使用主 AWS Ground Station 控台來保留、檢視和取消連絡人。

主題

- [保留接收](#page-75-0)
- [檢視已排程與已完成的接收](#page-76-0)
- [取消接收](#page-77-0)

## • [命名衛星](#page-78-0)

# <span id="page-75-0"></span>保留接收

存取 AWS Ground Station 主控台後,請使用您設定的資源在聯絡人管理表格中保留聯絡人。

1. 在 Contact management (接收管理) 表格中,選擇您要用來搜尋可用接收的參數。使用狀態篩選 器,確定您正在檢視可用的聯絡人。

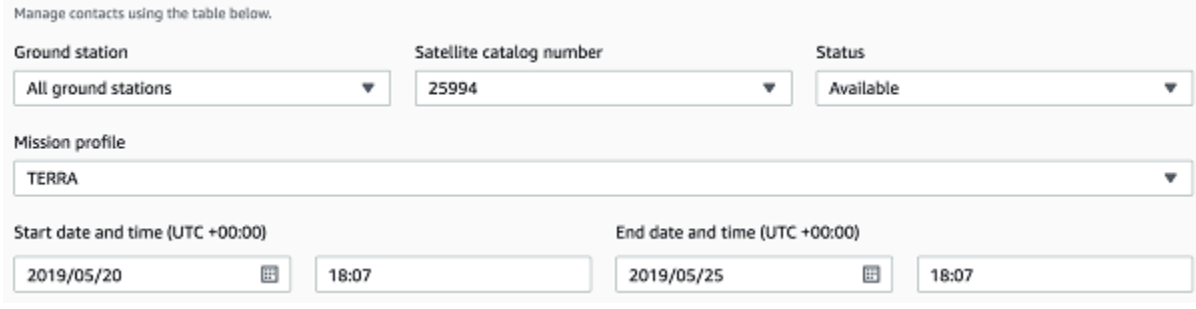

2. 選擇符合您需求的接收,然後選擇 Reserve contact (保留接收)。

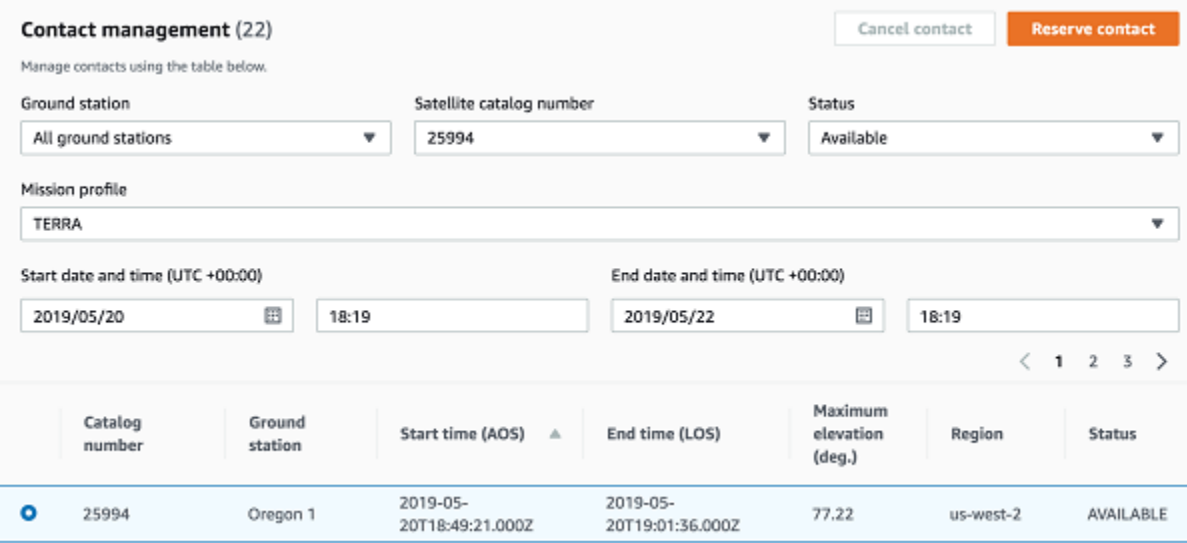

- 3. 在 Reserve contact (保留接收) 對話方塊中,檢閱您的接收保留資訊。
	- a. (選用) 在 Tags (標籤) 下,為您要新增的每個標籤輸入鍵和值。
	- b. 選擇 Reserve (保留)。

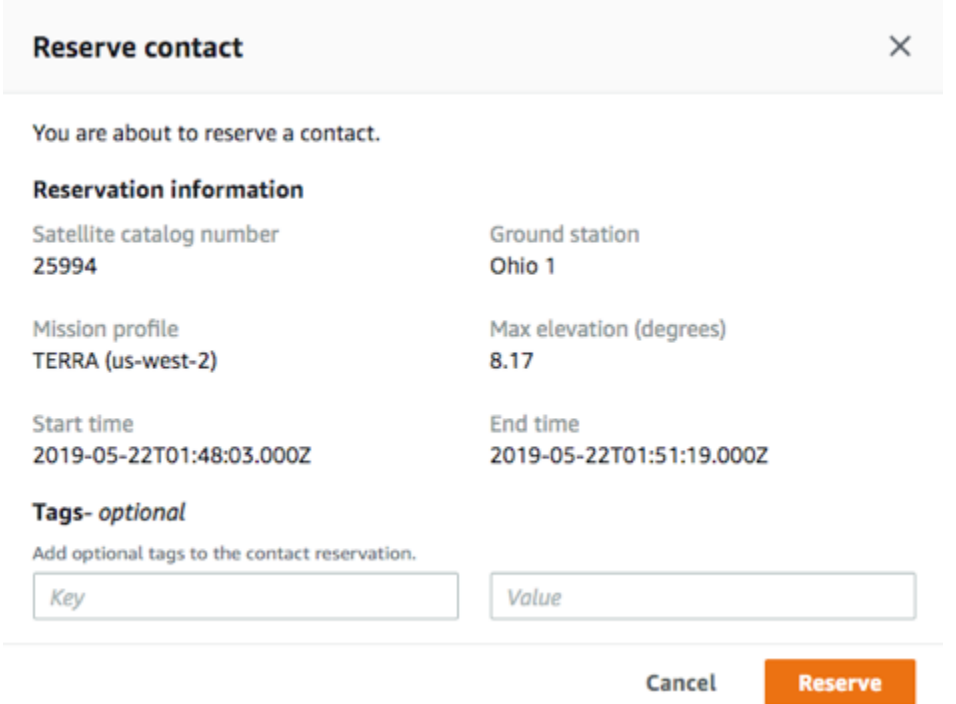

<span id="page-76-0"></span>AWS Ground Station 將使用您任務檔案中的配置資料,在指定的地面站執行聯絡人。

## 檢視已排程與已完成的接收

排程聯絡人後,您可以使用 AWS Ground Station 主控台檢視已排程和已完成聯絡人的詳細資料。

在 Contact management (接收管理) 表格中,選擇您要用來搜尋已排程與已完成接收的參數。使用狀 態篩選器,確認您正在檢視已排程或已完成的聯絡人。

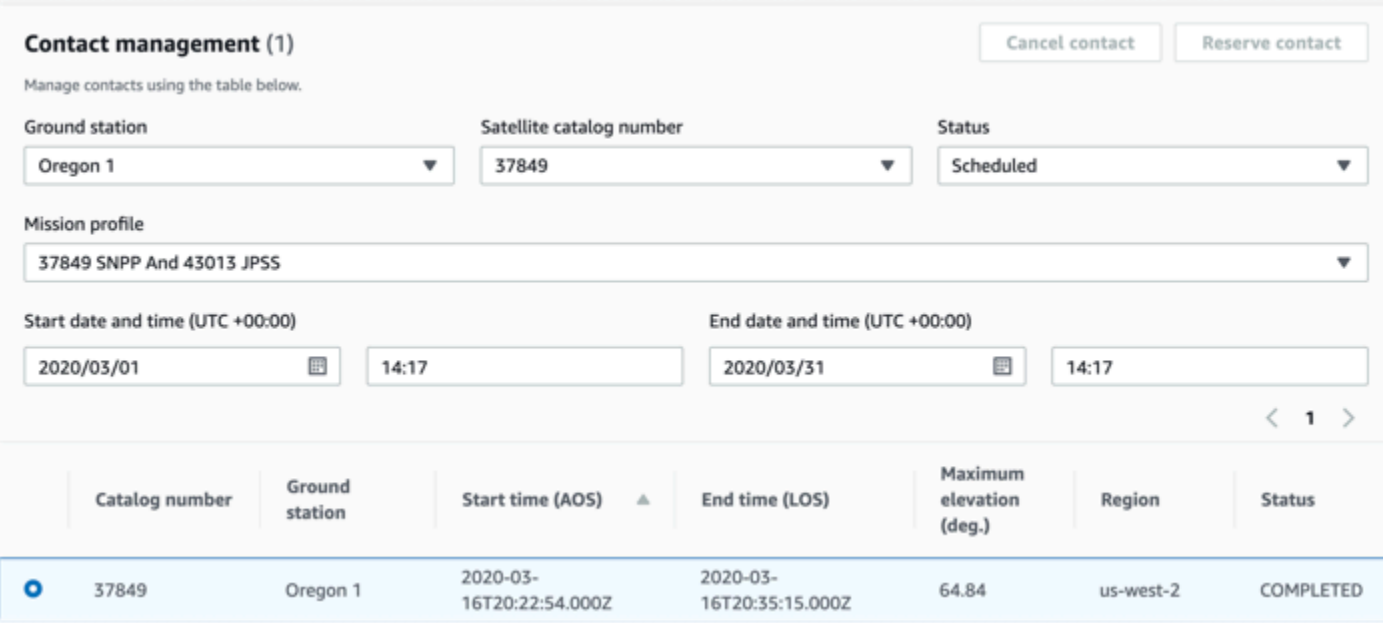

<span id="page-77-0"></span>如果接收符合參數,系統會列出您已排程或已完成的接收。

# 取消接收

您可以使用 AWS Ground Station 主控台取消預約的聯絡人

- 1. 在 Contact management (接收管理) 表格中,選擇您要用來搜尋已排程與已完成接收的參數。使 用狀態篩選器,確認您正在檢視已排程的聯絡人。
- 2. 在已排程接收清單中選擇您要取消的接收。然後,選擇 Cancel Contact (取消接收)。
- 3. 在 Cancel contact (取消接收) 對話方塊中,選擇 Ok (確定)。

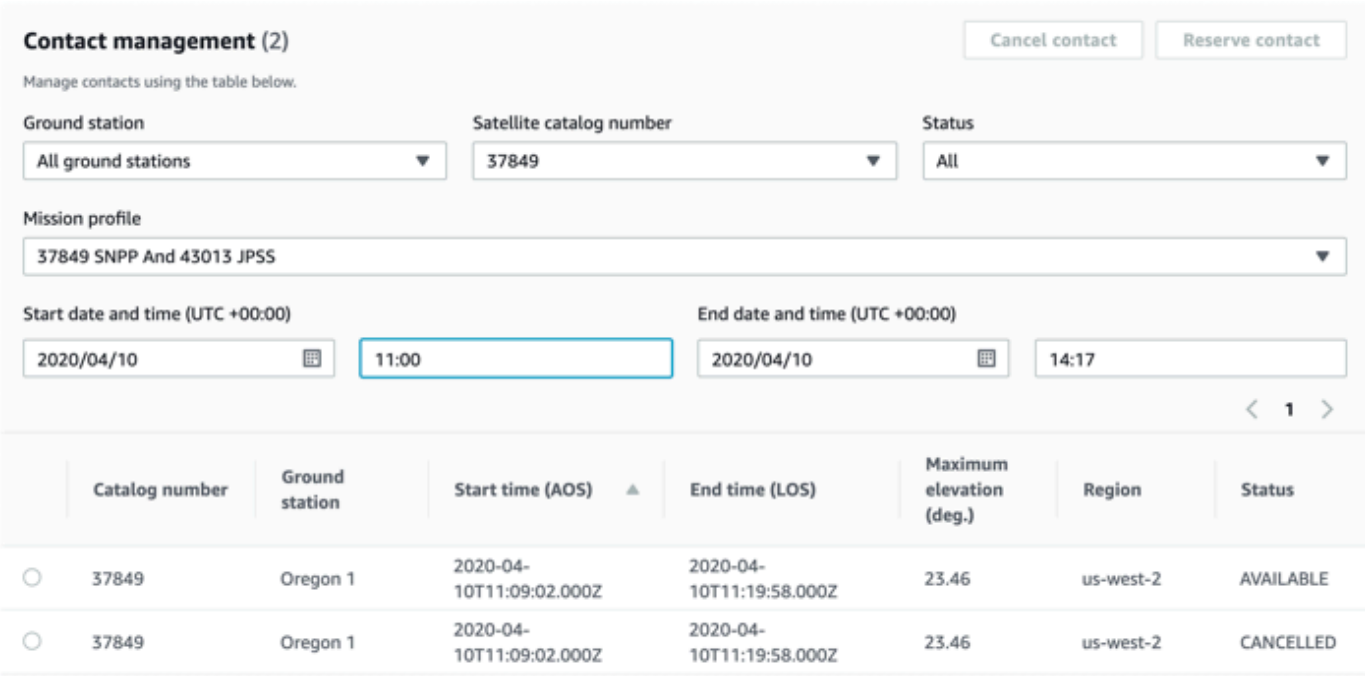

接收的狀態將會轉為 CANCELLED (已取消)。

# <span id="page-78-0"></span>命名衛星

主 AWS Ground Station 控台可以在使用「聯絡人」頁面時,顯示衛星伺服器的使用者定義名稱以及 Norad ID。顯示衛星伺服器名稱可讓您在排程時更輕鬆地選擇正確的衛星伺服器。要做到這一點,可以 使用[標籤](https://docs.aws.amazon.com/whitepapers/latest/tagging-best-practices/what-are-tags.html)。

您可以使用 AWS CLI 或其中一個 AWS 開發套件,透過標籤[資源](https://docs.aws.amazon.com/ground-station/latest/APIReference/API_TagResource.html) API 來標記 AWS 地面站衛星伺服 器。本指南將涵蓋使用 AWS Ground Station CLI 來標記公共廣播衛星水族 (諾德 ID 27424) 在. uswest-2

AWS Ground Station CLI

AWS CLI 可以用來與之互動 AWS Ground Station。在使用標 AWS CLI 記您的衛星之前,必須滿足以 下 AWS CLI 先決條件:

- 確保 AWS CLI 已安裝。如需安裝[的相關資訊 AWS CLI,請參閱安裝 AWS CLI 第 2 版。](https://docs.aws.amazon.com/cli/latest/userguide/install-cliv2.html)
- 確保 AWS CLI 已配置。如需有關設定[的資訊 AWS CLI,請參閱設定 AWS CLI 第 2 版。](https://docs.aws.amazon.com/cli/latest/userguide/cli-chap-configure.html)
- 將常用的組態設定和登入資料儲存在 AWS CLI維護的檔案中。您需要這些設定和認證,才能保留和 管理您的 AWS Ground Station 聯絡人 AWS CLI。如需儲存組態和登入資料設定的詳細資訊,請參 閱 [Configuration and Credential File Settings \(組態和登入資料檔案設定\)。](https://docs.aws.amazon.com/cli/latest/userguide/cli-configure-files.html)

設定好且可以使用之後 AWS CLI ,請檢閱 [AWS Ground Station CLI 命令參考頁](https://docs.aws.amazon.com/cli/latest/reference/groundstation/index.html)面以熟悉可用的命 令。使用此服務時,請遵循指 AWS CLI 令結構,並在命令前綴groundstation以指定 AWS Ground Station 為要使用的服務。如需有關 AWS CLI 命令結構的詳細資訊,請參閱 [AWS CLI 頁面中的命令結](https://docs.aws.amazon.com/cli/latest/userguide/cli-usage-commandstructure.html) [構](https://docs.aws.amazon.com/cli/latest/userguide/cli-usage-commandstructure.html)。以下提供命令結構範例。

aws groundstation <command> <subcommand> [options and parameters]

#### 命名衛星伺服器

首先,您需要獲取要標記的衛星的 ARN。這可以通過 AWS CLI 中的[列表衛星](https://docs.aws.amazon.com/ground-station/latest/APIReference/API_ListSatellites.html) API 來完成:

aws groundstation list-satellites --region us-west-2

運行上面的 CLI 命令將返回類似這樣的輸出:

```
{ 
     "satellites": [ 
          { 
              "groundStations": [ 
                   "Ohio 1", 
                   "Oregon 1" 
              ], 
              "noradSatelliteID": 27424, 
              "satelliteArn": 
  "arn:aws:groundstation::111111111111:satellite/11111111-2222-3333-4444-555555555555", 
              "satelliteId": "11111111-2222-3333-4444-555555555555" 
          } 
     ]
}
```
找到您要標記的衛星,並記下satelliteArn. [標記的一個重要警告是標籤](https://docs.aws.amazon.com/ground-station/latest/APIReference/API_ListSatellites.html)[資源 API 需要一個區域](https://docs.aws.amazon.com/ground-station/latest/APIReference/API_TagResource.html) [ARN,並且](https://docs.aws.amazon.com/ground-station/latest/APIReference/API_TagResource.html)[列表衛星返回的 ARN 是全球性的。](https://docs.aws.amazon.com/ground-station/latest/APIReference/API_ListSatellites.html)對於下一個步驟,您應該使用您希望在其中看到標籤的 區域 (可能是您所在明細表的區域) 來增加 ARN。在這個例子中,我們正在使用us-west-2. 通過此更 改,ARN 將從:

arn:aws:groundstation::111111111111:satellite/11111111-2222-3333-4444-555555555555

至:

```
arn:aws:groundstation:us-
west-2:111111111111:satellite/11111111-2222-3333-4444-555555555555
```
為了在主控台中顯示衛星伺服器名稱,衛星伺服器必須有一個標籤"Name"作為金鑰。此外,因為我們 使用的是 AWS CLI,引號必須使用反斜線逸出。標籤看起來像這樣:

{\"Name\":\"AQUA\"}

接下來,您將調用標[籤資源](https://docs.aws.amazon.com/ground-station/latest/APIReference/API_TagResource.html) API 來標記衛星。這可以用這 AWS CLI 樣做:

```
aws groundstation tag-resource --region us-west-2 --resource-arn 
  arn:aws:groundstation:us-
west-2:111111111111:satellite/11111111-2222-3333-4444-555555555555 --tags {\"Name\":
\"AQUA\"}
```
完成此操作之後,您就可以在 AWS Ground Station 主控台中看到您為衛星伺服器設定的名稱。

#### 變更輔助設備的名稱

如果您想要變更衛星伺服器的名稱,只要使用衛星 ARN 再次使用相同的"Name"金鑰呼叫 [tag](https://docs.aws.amazon.com/ground-station/latest/APIReference/API_TagResource.html)[resource,](https://docs.aws.amazon.com/ground-station/latest/APIReference/API_TagResource.html)但在標籤中使用不同的值即可。這將更新現有標籤並在控制台中顯示新名稱。一個示例調用 如下所示:

```
aws groundstation tag-resource --region us-west-2 --resource-arn 
  arn:aws:groundstation:us-
west-2:111111111111:satellite/11111111-2222-3333-4444-555555555555 --tags {\"Name\":
\"NewName\"}
```
#### 移除輔助設備的名稱

您可以使用[無標籤](https://docs.aws.amazon.com/ground-station/latest/APIReference/API_UntagResource.html)資源 API 移除輔助設定的名稱。該 API 需要帶有標籤所在區域的衛星 ARN 以及標籤 密鑰列表。對於名稱,標籤鍵是"Name"。使用 AWS CLI 對此 API 的範例呼叫如下所示:

```
aws groundstation untag-resource --region us-west-2 --resource-arn 
  arn:aws:groundstation:us-
west-2:111111111111:satellite/11111111-2222-3333-4444-555555555555 --tag-keys Name
```
# <span id="page-81-0"></span>保留和管理聯繫人 AWS CLI

您可以使用在中 AWS CLI 保留和管理您的聯絡人 AWS Ground Station。使用 AWS CLI 保留和管理聯 絡人之前,必須符合下列 AWS CLI 先決條件:

- 確保 AWS CLI 已安裝。如需安裝[的相關資訊 AWS CLI,請參閱安裝 AWS CLI 第 2 版。](https://docs.aws.amazon.com/cli/latest/userguide/install-cliv2.html)
- 確保 AWS CLI 已配置。如需有關設定[的資訊 AWS CLI,請參閱設定 AWS CLI 第 2 版。](https://docs.aws.amazon.com/cli/latest/userguide/cli-chap-configure.html)
- 將常用的組態設定和登入資料儲存在 AWS CLI維護的檔案中。您需要這些設定和認證,才能保留和 管理您的 AWS Ground Station 聯絡人 AWS CLI。如需儲存組態和登入資料設定的詳細資訊,請參 閱 [Configuration and Credential File Settings \(組態和登入資料檔案設定\)。](https://docs.aws.amazon.com/cli/latest/userguide/cli-configure-files.html)

設定好且可以使用之後 AWS CLI ,請檢閱 [AWS Ground Station CLI 命令參考頁](https://docs.aws.amazon.com/cli/latest/reference/groundstation/index.html)面以熟悉可用的命 令。使用此服務時,請遵循指 AWS CLI 令結構,並在命令前綴groundstation以指定 AWS Ground Station 為要使用的服務。如需有關 AWS CLI 命令結構的詳細資訊,請參閱 [AWS CLI 頁面中的命令結](https://docs.aws.amazon.com/cli/latest/userguide/cli-usage-commandstructure.html) [構](https://docs.aws.amazon.com/cli/latest/userguide/cli-usage-commandstructure.html)。以下提供命令結構範例。

aws groundstation <command> <subcommand> [options and parameters]

您可以使用下列主題來保留、檢視和取消聯絡人 AWS CLI。

#### 主題

- [查看和列出聯繫人 AWS CLI](#page-81-1)
- [保留一個聯絡人 AWS CLI](#page-83-0)
- [描述聯絡人 AWS CLI](#page-84-0)
- [取消聯絡人 AWS CLI](#page-84-1)

## <span id="page-81-1"></span>查看和列出聯繫人 AWS CLI

若要列出並檢視CANCELLEDCOMPLETED、或SCHEDULED連絡人 AWS CLI,請使aws groundstation list-contacts用下列參數執行。

- Start Time (開始時間) 使用 --start-time <value> 指定接收的開始時間。以下是可接受的時間 值格式:YYYY-MM-DDTHH:MM:SSZ
- End Time (結束時間) 使用 --end-time <value> 指定接收的結束時間。以下是可接受的時間值 格式:YYYY-MM-DDTHH:MM:SSZ

• 狀態清單 - 使用 --status-list <value> 指定接收的狀態。可接受的值包括 AVAILABLE、CANCELLED、COMPLETED 或 SCHEDULED。若要查看有效值的完整清單,請參閱 [list](https://docs.aws.amazon.com/cli/latest/reference/groundstation/list-contacts.html)[contacts \(清單-接收\)。](https://docs.aws.amazon.com/cli/latest/reference/groundstation/list-contacts.html)

除了上面列出的參數之外,還需要列出和查看具 AWS CLI 有以下參數的AVAILABLE聯繫人。

- Ground Station ID 使用 --ground-station <value> 指定地面工作站的 ID。
- Mission Profile ARN (任務配置文件 ARN) 使用 --mission-profile-arn <value> 指定您的 任務配置文件的 ARN。
- Satellite ARN (衛星 ARN) 使用 --satellite-arn <value> 指定您的衛星 ARN.

您可以使用 list 命令查詢資源。有關指定參數的更多信息,請參[閱列表聯](https://docs.aws.amazon.com/cli/latest/reference/groundstation/list-contacts.html)繫人

下面提供列出可用接收的範例命令。

```
aws groundstation --region us-east-2 list-contacts --ground-station 'Ohio 1' 
  --mission-profile-arn 'arn:aws:groundstation:us-east-2:123456789012:mission-
profile/11111111-2222-3333-4444-555555555555' --satellite-arn 
  'arn:aws:groundstation::123456789012:satellite/11111111-2222-3333-4444-555555555555' 
  --start-time '2020-04-10T00:09:22Z' --end-time '2020-04-10T00:11:22' --status-list 
  'AVAILABLE'
```
下面提供可用接收清單的範例。

```
{ 
   "contactList": [ 
     { 
       "contactStatus": "AVAILABLE", 
       "endTime": "2020-04-15T03:16:35-06:00", 
       "groundStation": "Oregon 1", 
       "maximumElevation": { 
         "unit": "DEGREE_ANGLE", 
         "value": 11.22 
       }, 
       "missionProfileArn": "arn:aws:groundstation:us-west-2:111111111111:mission-
profile/11111111-2222-3333-4444-555555555555", 
       "region": "us-west-2", 
       "satelliteArn": 
  "arn:aws:groundstation::111111111111:satellite/11111111-2222-3333-4444-555555555555", 
       "startTime": "2020-04-15T03:06:08-06:00"
```
}

 ] }

## <span id="page-83-0"></span>保留一個聯絡人 AWS CLI

AWS CLI 使您可以選擇按分鐘保留聯繫人。此功能是唯一的功能 AWS CLI ,無法在 AWS Ground Station 主控台中完成。

若要保留連絡人 AWS CLI,請aws groundstation reserve-contact使用下列參數執行。

- Ground Station ID 使用 --ground-station <value> 指定地面工作站的 ID。
- Mission Profile ARN (任務配置文件 ARN) 使用 --mission-profile-arn <value> 指定您的 任務配置文件的 ARN。
- Satellite ARN (衛星 ARN) 使用 --satellite-arn <value> 指定您的衛星 ARN.
- Start Time (開始時間) 使用 --start-time <value> 指定接收的開始時間。以下是可接受的時間 值格式:YYYY-MM-DDTHH:MM:SSZ
- End Time (結束時間) 使用 --end-time <value> 指定接收的結束時間。以下是可接受的時間值 格式:YYYY-MM-DDTHH:MM:SSZ

聯繫保留是一個異步過程。對reserve-contact指令的回應會提供聯絡人識別碼。若要判斷非同步保 留程序的結果,請使用describe-contact. 有關此方面的更多信息,請參閱下面標題為的部分[描述](#page-84-0) [聯絡人 AWS CLI。](#page-84-0)

您可以使用 list 命令查詢資源。如需有關指定參數的詳細資訊,請參閱[保留聯絡](https://docs.aws.amazon.com/cli/latest/reference/groundstation/reserve-contact.html)人。

#### 以下提供保留接收的範例命令。

```
aws groundstation reserve-contact --ground-station 'Ohio 1' --mission-
profile-arn 'arn:aws:groundstation:us-east-2:123456789012:mission-
profile/11111111-2222-3333-4444-555555555555' --satellite-arn 
  'arn:aws:groundstation::123456789012:satellite/11111111-2222-3333-4444-555555555555' 
  --start-time '2020-04-10T00:09:22Z' --end-time '2020-04-10T00:11:22'
```
以下提供成功保留接收的範例。

```
{ 
   "contactId": "11111111-2222-3333-4444-555555555555"
}
```
## <span id="page-84-0"></span>描述聯絡人 AWS CLI

若要查看連絡人/保留項目的狀態 AWS CLI,請使用 describe-contact CLI 命令。這有助於驗證非 同步聯絡人保留程序的結果、監視進行中聯絡人的狀態,以及判斷已完成聯絡人的狀態。

若要描述接觸 AWS CLI,請aws groundstation describe-contact使用下列參數執行。

• 聯絡人 ID-使用指定您的聯絡人 ID --contact-id <value>。

您可以使用 list 命令查詢資源。如需有關指定參數的詳細資訊,請參[閱描述連絡人](https://docs.aws.amazon.com/cli/latest/reference/groundstation/describe-contact.html)。

#### 下面提供了描述連絡人的範例命令。

aws groundstation describe-contact --contact-id 11111111-2222-3333-4444-5555555555555

#### 以下是成功排程的聯絡人範例。

```
{ 
   "groundStation": "Ireland 1", 
   "tags": {}, 
   "missionProfileArn": "arn:aws:groundstation:us-west-2:111111111111:mission-
profile/11111111-2222-3333-4444-555555555555", 
   "region": "us-west-2", 
   "contactId": "11111111-2222-3333-4444-555555555555", 
   "prePassStartTime": 1645850471.0, 
   "postPassEndTime": 1645851172.0, 
   "startTime": 1645850591.0, 
   "maximumElevation": { 
       "value": 12.66, 
       "unit": "DEGREE_ANGLE" 
   }, 
   "satelliteArn": 
  "arn:aws:groundstation::111111111111:satellite/11111111-2222-3333-4444-555555555555", 
   "endTime": 1645851052.0, 
   "contactStatus": "SCHEDULED"
}
```
# <span id="page-84-1"></span>取消聯絡人 AWS CLI

若要取消接觸 AWS CLI,請使aws groundstation cancel-contact用下列參數執行。

- Region (區域) 使用 --region <value> 指定地面工作站的區域。
- Contact ID (接收 ID) 使用 --contact-id <value> 指定接收 ID。

您可以使用 list 命令查詢資源。如需有關指定參數的詳細資訊,請參閱<u>取消</u>連絡人

以下提供保留接收的範例命令。

```
aws groundstation --region us-east-2 cancel-contact --contact-id 
  '11111111-2222-3333-4444-555555555555'
```
以下提供成功取消接收的範例。

{ "contactId": "11111111-2222-3333-4444-555555555555" }

# 資料傳送至 Amazon EC2

AWS Ground Station 以非同步方式將聯絡人資料交付到帳戶中的 Amazon Simple Storage Service (Amazon S3) 儲存貯體,或透過將聯絡人資料串流至您帳戶中的 Amazon Elastic Compute Cloud (Amazon EC2) 執行個體,以同步方式傳送。下列步驟說明如何設定在 Amazon EC2 執行個體之間串 流聯絡資料所需的資源。如需將資料交付至 Amazon S3 的相關資訊,請參閱[開始使用 AWS Ground](#page-28-0)  [Station](#page-28-0)指南。

主題

- [步驟 1:建立 EC2 SSH 金鑰對](#page-86-0)
- [步驟 2:設定您的 VPC](#page-87-0)
- [步驟 3:選擇並自訂 AWS CloudFormation 範本](#page-88-0)
- [步驟 4:設定 AWS CloudFormation 堆疊](#page-98-0)
- [步驟 5:安裝與設定 FE 處理器/電波](#page-100-0)
- [後續步驟](#page-100-1)

# <span id="page-86-0"></span>步驟 1:建立 EC2 SSH 金鑰對

如果您還沒有,請在 Amazon EC2 主控台中為每個計劃接收資料的 AWS 區域建立新的 key pair。請 遵循下列步驟。

1. 在您的中 AWS Management Console,選擇您計劃保留聯絡人的 AWS 地區。您需要為您選擇的 每個 AWS 區域建立一個 key pair。

**a** Note

AWS Ground Station 尚未適用於所有地區。確保 AWS Ground Station 您所需的 AWS 區 域支持。如需 AWS Ground Station 天線位置的詳細資訊,請參閱 [AWS Ground Station](https://aws.amazon.com/ground-station/faqs)  [常見問答集](https://aws.amazon.com/ground-station/faqs)。

- 2. 依照 Amazon EC2 使用者指南中[的建立金鑰配對](https://docs.aws.amazon.com/AWSEC2/latest/UserGuide/create-key-pairs.html)指南建立金鑰配對。
- 3. 如有需要,對其他 AWS 區域重複此步驟

# <span id="page-87-0"></span>步驟 2:設定您的 VPC

有關 VPC 的完整設定,已超出本指南的範圍。如果您沒有已自訂的現有 VPC,您可以使用已在您的 AWS 帳戶中建立的預設 VPC。我們建議您將 Linux 堡壘新增到您的 VPC,這樣您就可以透過 SSH 存 取 Amazon EC2 執行個體,而無需附加公有 IP 地址。如需有關在您的 VPC 中設定 Linux 堡壘的詳細 資訊,請參閱 [AWS 上的 Linux 堡壘主機](https://aws.amazon.com/quickstart/architecture/linux-bastion/)。

為方便起見,以下說明如何將防禦主機快速新增至 Linux 環境。 AWS 雖然這不是必要的步驟,但卻是 建議使用的最佳實務。

- 1. 登錄到您的 AWS 帳戶。
- 2. 在 [Linux Bastion Hosts on the AWS Cloud: Quick Start Reference Deployment \(AWS 雲端上的](https://docs.aws.amazon.com/quickstart/latest/linux-bastion/welcome) [Linux 堡壘主機:快速入門參考部署\)](https://docs.aws.amazon.com/quickstart/latest/linux-bastion/welcome) 頁面上,選擇 Launch Quick Start (for new VPC) (啟動快速 入門 (適用於新的 VPC))。
- 3. 在 Create Stack (建立堆疊) 頁面中,選擇 Next (下一步)。範本已預先填入。
- 4. 在 Specify stack (指定堆疊) 詳細資訊頁面的下列方塊中,進行編輯和變更:
	- a. 在 Stack Name (堆疊名稱) 方塊中,輸入主機的堆疊名稱。
	- b. 對於 Availability Zones (可用區域),選取您要用於 VPC 中子網路的可用區域。至少須選取兩 個可用區域。
	- c. 對於 Allowed bastion external access CIDR (允許的堡壘外部存取 CIDR),輸入您要從中啟用 SSH 存取的 CIDR 區塊。如果您不確定,您可以使用 0.0.0.0/0 的值,啟用從具有 SSH 金鑰 的任何主機的 SSH 存取。
	- d. 對於 Key pair name (金鑰對名稱),選擇您已在 [the section called "步驟 1:建立 EC2 SSH 金](#page-86-0) [鑰對"](#page-86-0) 中建立的金鑰對名稱。
	- e. 針對 Bastion instance type (堡壘執行個體類型),選擇 t2.micro。

**A** Important

歐洲 (斯德哥爾摩) 區域 (eu-north-1) 不提供 t2.micro 執行個體類型。如果您 AWS Ground Station 在歐洲 (斯德哥爾摩) 區域 (eu-north-1) 使用,請選擇 t3.micro。

- f. 對於 TCP 轉送,請選擇 true。
- g. (選用) 視需要進行其他編輯與變更。若要自訂部署,可變更 VPC 組態,選擇堡壘主機執行個 體數量和類型,啟用 TCP 或 X11 轉發,並為堡壘主機啟用預設或自訂橫幅。
- h. 選擇下一步。
- 5. 在 Configure stack options (設定堆疊選項) 頁面中,視需要進行任何變更或編輯。
- 6. 選擇下一步。
- 7. 檢閱您堡壘主機的詳細資訊,並選取兩項功能確認。然後選擇 Create Stack (建立堆疊)。

# <span id="page-88-0"></span>步驟 3:選擇並自訂 AWS CloudFormation 範本

現在,您可以為每個聯絡設定多個資料串流以流至您的 VPC。這些資料串流以兩種不同的格式提 供。包含 VITA-49 訊號/IP 資料的資料串流可設定用於頻寬高達 54 MHz 的 S-Band 和 X-Band 訊 號。VITA-49 延伸資料/IP 可設定用於頻寬高達 500 MHz 的已解調和/或已解碼的 X-Band 訊號。

[開始使用](#page-26-0)衛星後,您需要定義任務設定檔,並建立執行個體來處理或推送往來衛星的資料串流。為了 協助您完成此程序,我們提供使用公共廣播衛星的預先設定 AWS CloudFormation 範本。這些範本可 讓您輕鬆開始使用 AWS Ground Station。如需詳細資訊 AWS CloudFormation,請參閱[什麼是 AWS](https://docs.aws.amazon.com/AWSCloudFormation/latest/UserGuide/Welcome.html)  [CloudFormation?](https://docs.aws.amazon.com/AWSCloudFormation/latest/UserGuide/Welcome.html)

請務必注意,您需要讓資料處理軟體或資料儲存軟體接聽 Amazon EC2 執行個體資料後衛的本機主機 端。此軟體是您將用來存放和/或處理在聯絡期間傳送到 Amazon EC2 執行個體的資料。

## 設定您的 Amazon EC2 執行個體設定

本節提供的 AWS CloudFormation 範本預設設定為使用 Amazon EC2 m5.4xlarge 執行個體類型。不 過,我們建議您針對您的使用案例自訂和選擇正確的 Amazon EC2 執行個體設定。選擇執行個體設定 時,應考慮儲存 I/O 和 CPU 效能等需求。例如,在接收器執行個體上執行軟體數據機,可能需要具有 更多核心和更高時脈速度的運算最佳化執行個體。為您的使用案例決定正確的執行個體設定的最佳方式 是使用工作負載測試執行個體設定,而 Amazon EC2 可讓您輕鬆在執行個體設定之間切換。請使用範 本並根據您的需求來自訂執行個體設定。

作為一般建議, AWS Ground Station 鼓勵使用支援上行鏈路和下行連結的增強型聯網的執行個體,例 如 [AWS Nit](https://aws.amazon.com/ec2/nitro/) ro System。如需增強型聯網的詳細資訊,請參閱[在 Linux 執行個體上使用彈性網路轉接器](https://docs.aws.amazon.com/AWSEC2/latest/UserGuide/enhanced-networking-ena.html) [\(ENA\) 啟用增強型聯網。](https://docs.aws.amazon.com/AWSEC2/latest/UserGuide/enhanced-networking-ena.html)

除了設定 Amazon EC2 執行個體類型之外, AWS CloudFormation 範本還設定要用於執行個體的基本 Amazon 機器映像 (AMI)。 AWS Ground Station 基礎包含從 EC2 執行個體上預先安裝的服務接收資料 所需的軟體。如需 AMI 的詳細資訊,請參閱 [Amazon 機器映像 \(AMI\)](https://docs.aws.amazon.com/AWSEC2/latest/UserGuide/AMIs.html)。

## 手動建立和設定資源

本節中的 AWS CloudFormation 範例範本會設定開始執行輔助連絡人所需的所有資源。如果您偏好手 動建立並設定開始執行衛星連絡人所需的資源,您必須執行下列動作:

- 建立 AWS Ground Station 組態。如需有關手動建立 AWS Ground Station 組態的詳細資訊,請參 閱[建立組 Config AWS CLI 命令參考或](https://docs.aws.amazon.com/cli/latest/reference/groundstation/create-config.html)[建立組 Config API 參考。](https://docs.aws.amazon.com/ground-station/latest/APIReference/API_CreateConfig.html)
- 創建一個 AWS Ground Station 任務檔案。如需手動建立 AWS Ground Station 任務設定檔的詳細資 訊,請參閱[建立任務設定檔 AWS CLI 命令參考或](https://docs.aws.amazon.com/cli/latest/reference/groundstation/create-mission-profile.html)[建立任務設定檔 API 參考。](https://docs.aws.amazon.com/ground-station/latest/APIReference/API_CreateMissionProfile.html)
- 建立 AWS Ground Station 資料流端點群組。如需手動建立資 AWS Ground Station 料流端點群組的 詳細資訊,請參閱[建立資料流端點群組 AWS CLI 命令參考或建](https://docs.aws.amazon.com/cli/latest/reference/groundstation/create-dataflow-endpoint-group.html)[立資料流](https://docs.aws.amazon.com/ground-station/latest/APIReference/API_CreateDataflowEndpointGroup.html)[端點群組 API 參考。](https://docs.aws.amazon.com/cli/latest/reference/groundstation/create-dataflow-endpoint-group.html)
- 建立 EC2 執行個體。如需手動建立要搭配使用的 EC2 執行個體的詳細資訊 AWS Ground Station, 請參閱[創建一個 Amazon EC2 實例](#page-97-0)。
- 設定 EC2 執行個體的安全群組設定,以 AWS Ground Station 允許將資料傳送到 EC2 執行個體。如 需手動設定 EC2 執行個體安全群組設定的詳細資訊,請參閱[建立安全群組 AWS CLI 命令參考或](https://docs.aws.amazon.com/cli/latest/reference/ec2/create-security-group.html)[建](https://docs.aws.amazon.com/AWSEC2/latest/APIReference/API_CreateSecurityGroup.html) [立安全群組 API 參考。](https://docs.aws.amazon.com/AWSEC2/latest/APIReference/API_CreateSecurityGroup.html)

## <span id="page-89-0"></span>選擇範本

AWS Ground Station 提供範本,示範如何使用服務,並可以透過不同的方式存取。請使用本指南尋找 適合您的範本。

使用預先設定的範本

您可以使用預先設定的範本接收來自 Aqua、SNPP、JPSS-1/NOAA-20 和 Terra 衛星的直接廣 播資料。這些範本包含排程和執行聯絡所需的 [AWS CloudFormation 資源。](https://docs.aws.amazon.com/AWSCloudFormation/latest/UserGuide/AWS_GroundStation.html)該AquaSnppJpss模 板包括必要的 AWS CloudFormation 資源,以接收解調和解碼的直接廣播數據。如果您打算 使用 NASA Direct Readout Labs 軟體 (RT-STPS 和 IPOPP) 來處理資料,請使用此範本作為 起點。AquaSnppJpssTerraDigIF 範本包含接收原始數位化中繼頻率 (DigIF) 直接廣播資料 的必要 [AWS CloudFormation 資源。](https://docs.aws.amazon.com/AWSCloudFormation/latest/UserGuide/AWS_GroundStation.html)使用此範本作為使用軟體定義無線電 (SDR) 處理資料的 起點。此DirectBroadcastSatelliteWbDigIfEc2DataDelivery範本包含必要[的AWS](https://docs.aws.amazon.com/AWSCloudFormation/latest/UserGuide/AWS_GroundStation.html) [CloudFormation 資源,](https://docs.aws.amazon.com/AWSCloudFormation/latest/UserGuide/AWS_GroundStation.html)可透過代理程式接收原始寬頻數位化中頻 (DigIF) 直接廣播資料。 AWS Ground Station

## 窄帶資料傳送範本:

- [the section called "AquaSnppJpss 範本 \(窄帶\)"](#page-90-0)
- [the section called "AquaSnppJpssTerraDigIF 範本 \(窄帶\)"](#page-92-0)

## 寬頻 DigIF 資料傳遞範本:

• [the section called "直播衛星寬頻 DigIF 範本 \(寬頻\)"](#page-95-0)

#### **A** Important

衛星伺服器必須登入至服務,才能透過範本存取 AMI。 AWS CloudFormation

使用您自己的衛星

設定您自己的衛星需要一組不同的參數和資源。您自己很難做到這一點。該 AWS Ground Station 小組 可協助您設定自己的衛星伺服器以供使用,並可協助您設定下行連結、上行鏈路和上行迴聲串流的資 源。若要設定您自己的衛星伺服器以搭配使用 AWS Ground Station,[請聯絡 AWS Support。](https://aws.amazon.com/support/createCase)

存取範本

您可以存取以下區域 Amazon S3 儲存貯體中的範本。注意:下列連結使用區域 S3 端點。變更<uswest-2>為要在其中建立 AWS CloudFormation 堆疊的區域。

s3://groundstation-cloudformation-templates-us-west-2/

<span id="page-90-0"></span>您也可以使用 AWS CLI下載範本。如需有關配置的資訊 AWS CLI,請參[閱配置 AWS CLI.](https://docs.aws.amazon.com/cli/latest/userguide/cli-chap-configure.html)

AquaSnppJpss 範本 (窄帶)

命名的 AWS CloudFormation 模板AquaSnppJpss . yml旨在讓您快速訪問開始接收水族,SNPP 和 JPS-1/NOAA-20 衛星數據。它包含 Amazon EC2 執行個體和排程聯絡人以及接收解調和解碼直接廣播 資料所需的 AWS Ground Station 資源。如果您打算使用 NASA Direct Readout Labs 軟體 (RT-STPS 和 IPOPP) 來處理資料,此範本是很理想的起點。

如果 Aqua、SNPP 和 JPSS-1/NOAA-20 沒有加入至您的帳戶,請參閱[《客戶入門](#page-26-0)》。

**A** Important

在套用範本之前,必須先停止 Amazon EC2 執行個體。請檢查以確保執行個體已停止,直到您 準備好使用它為止。

您可以利用存取客戶入門 S3 儲存貯體的方式來存取範本。請注意,以下連結使用區域 S3 儲存貯體。 變更<us-west-2>為要在其中建立 AWS CloudFormation 堆疊的區域。

**a** Note

以下說明使用 YAML。但是,範本同時提供 YAML 和 JSON 格式。要使用 JSON,請將 <.yml> 更換為 <.json>。

若要使用下載範本 AWS CLI,請使用下列命令:

aws s3 cp s3://groundstation-cloudformation-templates-us-west-2/AquaSnppJpss.yml .

您可以在瀏覽器中瀏覽至以下 URL,以在主控台中檢視和下載範本:

https://s3.console.aws.amazon.com/s3/object/groundstation-cloudformation-templates-uswest-2/AquaSnppJpss.yml

您可以使用以下連結直 AWS CloudFormation 接在中指定樣板:

https://groundstation-cloudformation-templates-us-west-2.s3.us-west-2.amazonaws.com/ AquaSnppJpss.yml

#### 此範本定義哪些資源?

AquaSnppJpss 範本包括以下資源:

- 資料傳遞服務角色- AWS Ground Station 假定此角色可在您的帳戶中建立/刪除 ENI 以串流資料。
- (選用) 接收器執行個體-將使用衛星傳送/接收資料的 Amazon EC2 執行個體。 AWS Ground Station
	- 執行個體安全群組-Amazon EC2 執行個體的安全群組。
	- 執行個體角色-您的 Amazon EC2 執行個體的角色。
	- 執行個體設定檔-Amazon EC2 執行個體的執行個體設定檔。
	- 叢集置放群組-啟動 Amazon EC2 執行個體的置放群組。
- Dataflow 端點安全性群組-由建立的 elastic network interface AWS Ground Station 所屬的安全性群 組。預設情況下,此安全性群組 AWS Ground Station 允許將流量串流到 VPC 中的任何 IP 位址。您 可以進行修改,將流量限制為一組特定 IP 位址。
- 接收器實例網絡接口-提供固定 IP 地址連接 AWS Ground Station 到的彈性網絡接口。這將連接到 eth1 上的接收器執行個體。
- 接收器執行個體界面附件-連接到 Amazon EC2 執行個體的 elastic network interface。
- (選擇性) CloudWatch 事件觸發 AWS Lambda 器-使用連絡人 AWS Ground Station 前後傳送的 CloudWatch 事件觸發的函數。該 AWS Lambda 功能將啟動並選擇性地停止您的接收者實例。
- (選用) 聯絡人的 EC2 驗證-使用 Lambda 為具有 SNS 通知的聯絡人設定 Amazon EC2 執行個體驗證 系統的選項。重要的是要注意,這可能會產生費用,具體取決於您當前的使用情況。
- Dataflow 端點群組- AWS Ground Station [資料流端點群組](#page-11-0),用於定義用於向衛星伺服器傳送/接收資 料的端點。在建立資料流端點群組時, AWS Ground Station 會在您的帳戶中建立 elastic network interface 以串流資料。
- 追蹤 Config- AWS Ground Station [追蹤配置定](#page-17-0)義天線系統如何追蹤您的衛星在天空中移動。
- Ground Station Amazon 機器圖像檢索 Lambda-用於選擇您的實例中安裝的軟件以及您選擇的 AMI 的選項。軟體選項包括DDX 2.6.2 Only和DDX 2.6.2 with qRadio 3.6.0。如果您想要使用 寬頻 DigIF 資料傳送和 AWS Ground Station 代理程式,請使用. [AquaSnppJpssTerraDigIF 範本 \(窄](#page-92-0) [帶\)](#page-92-0) 隨著其他軟體更新和功能的發行,這些選項將繼續擴充。

此外,該範本提供了 Aqua、SNPP、JPSS-1/NOAA-20 衛星的以下資源:

- 適用於 JPSS-1/NOAA-20 和 SNPP 的下行解調/解碼組態,以及適用於 Aqua 的下行解調/解碼組 態。
- 適用於 JPSS-1/NOAA-20 和 SNPP 的任務設定檔,以及適用於 Aqua 的任務設定檔。

在此範本中,衛星的值和參數已經產生。這些參數使您可以輕鬆地 AWS Ground Station 立即與這些衛 星一起使用。您不需要配置自己的值,以便在使用此模板 AWS Ground Station 時使用。但是,您可以 自訂這些值,讓範本適用於您的使用案例。

我可以在什麼地方接收我的資料?

資料流程端點群組的設定,是使用以範本的一部分建立的接收器執行個體網路界面。接收器實例使用 Data Defender 從數據流端點定義的端口 AWS Ground Station 上接收數據流。接收到以後,資料就可 以透過 UDP 連接埠 50000 在接收器執行個體的回送介面卡上使用。[如需有關設定資料流端點群組的詳](https://docs.aws.amazon.com/AWSCloudFormation/latest/UserGuide/aws-resource-groundstation-dataflowendpointgroup.html) [細資訊,請參閱AWS::GroundStation::DataflowEndpoint群組。](https://docs.aws.amazon.com/AWSCloudFormation/latest/UserGuide/aws-resource-groundstation-dataflowendpointgroup.html)

## <span id="page-92-0"></span>AquaSnppJpssTerraDigIF 範本 (窄帶)

命名的 AWS CloudFormation 模板AquaSnppJpssTerraDigIF.yml旨在讓您快速訪問開始接收數字 化中間頻率 (DigIF F) 為水族數據, SNPP, JPSS-1/NOAA-20, 和兵馬俑衛星. 它包含一個 Amazon EC2 執行個體和接收原始 DigIF 直接廣播資料所需的 AWS CloudFormation 資源。此範本是使用軟體定義 無線電 (SDR) 處理資料的理想起點。

如果 Aqua、SNPP、JPSS-1/NOAA-20 和 Terra 沒有加入至您的帳戶,請參閱[客戶入門。](#page-26-0)

**A** Important

在套用範本之前,必須先停止 Amazon EC2 執行個體。請檢查以確保執行個體已停止,直到您 準備好使用它為止。

您可以利用存取客戶入門 S3 儲存貯體的方式來存取範本。請注意,以下連結使用區域 S3 儲存貯體。 變更<us-west-2>為要在其中建立 AWS CloudFormation 堆疊的區域。

**a** Note

以下說明使用 YAML。但是,範本同時提供 YAML 和 JSON 格式。要使用 JSON,請將 <.yml> 更換為 <.json>。

若要使用下載範本 AWS CLI,請使用下列命令:

aws s3 cp s3://groundstation-cloudformation-templates-us-west-2/ AquaSnppJpssTerraDigIF.yml .

您可以在瀏覽器中瀏覽至以下 URL,以在主控台中檢視和下載範本:

https://s3.console.aws.amazon.com/s3/object/groundstation-cloudformation-templates-uswest-2/AquaSnppJpssTerraDigIF.yml

您可以使用以下連結直 AWS CloudFormation 接在中指定樣板:

https://groundstation-cloudformation-templates-us-west-2.s3.us-west-2.amazonaws.com/ AquaSnppJpssTerraDigIF.yml

此範本定義哪些資源?

AquaSnppJpssTerraDigIF 範本包括以下資源:

- 資料傳遞服務角色- AWS Ground Station 假定此角色可在您的帳戶中建立/刪除 ENI 以串流資料。
- (選用) 接收器執行個體-將使用衛星傳送/接收資料的 Amazon EC2 執行個體。 AWS Ground Station
- 執行個體安全群組-Amazon EC2 執行個體的安全群組。
- 執行個體角色-您的 Amazon EC2 執行個體的角色。
- 執行個體設定檔-Amazon EC2 執行個體的執行個體設定檔。
- 叢集置放群組-啟動 Amazon EC2 執行個體的置放群組。
- Dataflow 端點安全性群組-由建立的 elastic network interface AWS Ground Station 所屬的安全性群 組。預設情況下,此安全性群組 AWS Ground Station 允許將流量串流到 VPC 中的任何 IP 位址。您 可以進行修改,將流量限制為一組特定 IP 位址。
- 接收器實例網絡接口-提供固定 IP 地址連接 AWS Ground Station 到的彈性網絡接口。這將連接到 eth1 上的接收器執行個體。
- 接收器執行個體界面附件-連接到 Amazon EC2 執行個體的 elastic network interface。
- (選擇性) CloudWatch 事件觸發 AWS Lambda 器-使用連絡人 AWS Ground Station 前後傳送的 CloudWatch 事件觸發的函數。該 AWS Lambda 功能將啟動並選擇性地停止您的接收者實例。
- (選用) 聯絡人的 EC2 驗證-使用 Lambda 為具有 SNS 通知的聯絡人設定 Amazon EC2 執行個體驗證 系統的選項。重要的是要注意,這可能會產生費用,具體取決於您當前的使用情況。
- Dataflow 端點群組- AWS Ground Station [資料流端點群組](#page-11-0), 用於定義用於向衛星伺服器傳送/接收資 料的端點。在建立資料流端點群組時, AWS Ground Station 會在您的帳戶中建立 elastic network interface 以串流資料。
- 追蹤 Config- AWS Ground Station [追蹤配置定](#page-17-0)義天線系統如何追蹤您的衛星在天空中移動。
- 下行連結 Dig IF 端點設定 -用於從您的衛星下行傳輸資料的已定義端點。
- Ground Station Amazon 機器圖像檢索 Lambda-用於選擇您的實例中安裝的軟件以及您選擇的 AMI 的選項。軟體選項包括DDX 2.6.2 Only和DDX 2.6.2 with qRadio 3.6.0。隨著其他軟體更 新和功能的發行,這些選項將繼續擴充。

此外,範本為 Aqua 衛星、SNPP、JPSS-1/NOAA-20 和 Terra 衛星提供以下資源:

- 下行連結 DigIF 天線設定,適用於 Aqua 、SNPP、JPSS-1/NOAA-20 和 Terra。
- 適用於 JPSS-1/NOAA-20 和 SNPP 的任務設定檔、適用於 Aqua 的任務設定檔,以及適用於 Terra 的任務設定檔。

在此範本中,衛星的值和參數已經產生。這些參數使您可以輕鬆地 AWS Ground Station 立即與這些衛 星一起使用。您不需要配置自己的值,以便在使用此模板 AWS Ground Station 時使用。但是,您可以 自訂這些值,讓範本適用於您的使用案例。

我可以在什麼地方接收我的資料?

資料流程端點群組的設定,是使用以範本的一部分建立的接收器執行個體網路界面。接收器實例使用 Data Defender 從數據流端點定義的端口 AWS Ground Station 上接收數據流。接收到以後,資料就可 以透過 UDP 連接埠 50000 在接收器執行個體的回送介面卡上使用。[如需有關設定資料流端點群組的詳](https://docs.aws.amazon.com/AWSCloudFormation/latest/UserGuide/aws-resource-groundstation-dataflowendpointgroup.html) [細資訊,請參閱AWS::GroundStation::DataflowEndpoint群組。](https://docs.aws.amazon.com/AWSCloudFormation/latest/UserGuide/aws-resource-groundstation-dataflowendpointgroup.html)

## <span id="page-95-0"></span>直播衛星寬頻 DigIF 範本 (寬頻)

### 命名的 AWS CloudFormation 模

板DirectBroadcastSatelliteWbDigIfEc2DataDelivery.yml旨在讓您快速訪問開始接收數字 化中間頻率 (DigIF F) 為水族數據, SNPP, JPSS-1/NOAA-20, 和兵馬俑衛星. 它包含一個 Amazon EC2 執行個體和接收原始 DigIF 直接廣播資料所需的 AWS CloudFormation 資源。此範本是使用軟體定義 無線電 (SDR) 處理資料的理想起點。

如果 Aqua、SNPP、JPSS-1/NOAA-20 和 Terra 沒有加入至您的帳戶,請參閱[客戶入門。](#page-26-0)

**A** Important

在套用範本之前,必須先停止 Amazon EC2 執行個體。請檢查以確保執行個體已停止,直到您 準備好使用它為止。

您可以利用存取客戶入門 S3 儲存貯體的方式來存取範本。請注意,以下連結使用區域 S3 儲存貯體。 變更<us-west-2>為要在其中建立 AWS CloudFormation 堆疊的區域。

**a** Note

以下說明使用 YAML。但是,範本同時提供 YAML 和 JSON 格式。要使用 JSON,請將 <.yml> 更換為 <.json>。

若要使用下載範本 AWS CLI,請使用下列命令:

aws s3 cp s3://groundstation-cloudformation-templates-us-west-2/agent/ec2\_delivery/ DirectBroadcastSatelliteWbDigIfEc2DataDelivery.yml .

您可以在瀏覽器中瀏覽至以下 URL,以在主控台中檢視和下載範本:

https://s3.console.aws.amazon.com/s3/object/groundstation-cloudformation-templates-uswest-2/agent/ec2\_delivery/DirectBroadcastSatelliteWbDigIfEc2DataDelivery.yml

您可以使用以下連結直 AWS CloudFormation 接在中指定樣板:

https://groundstation-cloudformation-templates-us-west-2.s3.us-west-2.amazonaws.com/ agent/ec2\_delivery/DirectBroadcastSatelliteWbDigIfEc2DataDelivery.yml

### 此範本定義哪些資源?

DirectBroadcastSatelliteWbDigIfEc2DataDelivery 範本包括以下資源:

- (選用) 接收器執行個體-將使用衛星傳送/接收資料的 Amazon EC2 執行個體。 AWS Ground Station
	- 執行個體安全群組-Amazon EC2 執行個體的安全群組。
	- 執行個體角色-您的 Amazon EC2 執行個體的角色。
	- 執行個體設定檔-Amazon EC2 執行個體的執行個體設定檔。
	- 叢集置放群組-啟動 Amazon EC2 執行個體的置放群組。
- 數據傳遞密 AWS KMS 鑰-用於加密數據流的密鑰。
- G@@ round Station 台金鑰角色- AWS Ground Station 將假設存取和使用 AWS KMS 金鑰來解密資 料流的 IAM 角色
- Ground Station 金鑰存取政策-定義 AWS Ground Station 可對資料交付金鑰採取動作的 IAM 政策
- 接收器執行個體 elastic network interface-(條件式) 在指定的子網路中建立彈性網路介面 (PublicSubnetId若有提供)。如果接收器執行個體位於私有子網路中,則必須執行此動作。elastic network interface 將與 EIP 相關聯,並連接到接收器執行個體。
- 接收器實例彈性 IP- AWS Ground Station 將連接到的彈性 IP。這附加到接收器實例或 elastic network interface。
- 下列其中一個彈性 IP 關聯:
	- 接收者執行個體與彈性 IP 關聯-如果PublicSubnetId未指定彈性 IP 與接收器執行個體的關聯。這 需要SubnetId引用公共子網路。
	- 接收者執行個體 elastic network interface 與彈性 IP 關聯-彈性 IP 與接收者執行個體彈性網路介面 的關聯 (若PublicSubnetId有指定)。
- (選擇性) CloudWatch 事件觸發 AWS Lambda 器-使用連絡人 AWS Ground Station 前後傳送的 CloudWatch 事件觸發的函數。該 AWS Lambda 功能將啟動並選擇性地停止您的接收者實例。
- (選用) 聯絡人的 EC2 驗證-使用 Lambda 為具有 SNS 通知的聯絡人設定 Amazon EC2 執行個體驗證 系統的選項。重要的是要注意,這可能會產生費用,具體取決於您當前的使用情況。
- Dataflow 端點群組- AWS Ground Station [資料流端點群組](#page-11-0),用於定義用於向衛星伺服器傳送/接收資 料的端點。

• 追蹤 Config- AWS Ground Station [追蹤配置定](#page-17-0)義天線系統如何追蹤您的衛星在天空中移動。

此外,範本為 Aqua 衛星、SNPP、JPSS-1/NOAA-20 和 Terra 衛星提供以下資源:

- JPSS-1/NOAA-20 和 SNPP 的下行鏈路配置,用於水族的下行鏈路配置,以及兵馬俑的下行鏈路配 置。
- 適用於 JPSS-1/NOAA-20 和 SNPP 的任務設定檔、適用於 Aqua 的任務設定檔,以及適用於 Terra 的任務設定檔。

在此範本中,衛星的值和參數已經產生。這些參數使您可以輕鬆地 AWS Ground Station 立即與這些衛 星一起使用。您不需要配置自己的值,以便在使用此模板 AWS Ground Station 時使用。但是,您可以 自訂這些值,讓範本適用於您的使用案例。

我可以在什麼地方接收我的資料?

資料流程端點群組的設定,是使用以範本的一部分建立的接收器執行個體網路界面。接收器執行個體使 用 AWS Ground Station 代理程式從資料流端 AWS Ground Station 點定義的連接埠接收資料串流。[如](https://docs.aws.amazon.com/AWSCloudFormation/latest/UserGuide/aws-resource-groundstation-dataflowendpointgroup.html) [需有關設定資料流端點群組的詳細資訊,請參閱AWS::GroundStation::DataflowEndpoint群組。如](https://docs.aws.amazon.com/AWSCloudFormation/latest/UserGuide/aws-resource-groundstation-dataflowendpointgroup.html)需 AWS Ground Station 代理程式的詳細資訊,請參閱[AWS Ground Station 代理使用者指南](#page-35-0)。

## <span id="page-97-0"></span>創建一個 Amazon EC2 實例

**a** Note

您不需要也不建議手動為 AWS Ground Station (包括 Amazon EC2 執行個體) 建立資源,因為 AWS Ground Station 提供了預製的 AWS CloudFormation 範本 (如需詳細資訊,請參閱[步驟](#page-88-0)  [3:選擇並自訂 AWS CloudFormation 範本](#page-88-0))。如果使用 AWS CloudFormation 模板不適用於您 的用例,請繼續閱讀。

AWS Ground Station 提供 Amazon EC2 AMI,這些 AMI 已預先載入在 Amazon EC2 執行個體上交付 資料所需的軟體,以進行窄頻或寬頻資料交付。 DigIf

**A** Important

衛星伺服器必須登入服務才能存取 AMI。 AWS Ground Station

## Amazon EC2 AMI DataDefender

該 AMI 預先安裝了 DataDefender 軟件,用於窄帶數據傳輸下行鏈路聯繫人。

這個 AMI 的命名方案是groundstation-al2-ddx\$DDX\_VERSION-ami-\$DATE\_PUBLISHED。新 的 DDX AMI 在發布新的 AL2 Amazon EC2 AMI 後不久就會發布。如果 AWS Ground Station 決定支 持該 DataDefender 軟件的新版本,則將使用更新版本發布新的 AMI。

選擇一個 AWS Ground Station AMI DataDefender

您可以透過 Amazon EC2 主控台中的 AM AWS Ground Station I 索引標籤存取 AMI。進入該頁面後, 可以在「私人映像」篩選器下存取 AMI。

我們建議依發佈日期排序 AMI,並使用名為groundstation-al2-ddx\$DDX\_VERSION-ami- \$DATE\_PUBLISHED的最近發佈的 AMI。

Amazon EC2 AMI 與代 AWS Ground Station 理

此 AMI 已預先安裝在 AWS Ground Station 代理程式中,用於寬頻 DigIF 下行連結觸點。

此 AMI 的命名方案是 \* 是 AMI 建立日期的groundstation-al2-gs-agent-ami-\*地方。新的 AWS Ground Station 代理程式 AMI 會在發佈新的 AL2 Amazon EC2 AMI 之後不久,或發行新版的 AWS Ground Station 代理程式 RPM 後不久發佈。

如需 AWS Ground Station 代理程式的詳細資訊,請參閱[AWS Ground Station 代理使用者指南。](#page-35-0)

選取 AWS Ground Station 代理程式 AMI

您可以透過 Amazon EC2 主控台中的 AM I 索引標籤存取 AWS Ground Station 代理程式 AMI。進入該 頁面後,您就可以在「公用映像」篩選器下存取 AMI。

我們建議依發佈日期排序 AMI,並使用名為groundstation-al2-gs-agent-ami- \$DATE\_PUBLISHED的最近發佈的 AMI。

# <span id="page-98-0"></span>步驟 4:設定 AWS CloudFormation 堆疊

選擇最適合您使用案例的範本之後,請設定 AWS CloudFormation 堆疊。此程序中所建立的資源會設 定為您在建立這些資源時的所在區域。這包括任務描述檔及其判斷資料會交付至哪個區域的屬性。

1. 在中 AWS Management Console,選擇「服務」> CloudFormation。

- 2. 在導覽窗格中,選擇 Stacks (堆疊)。接著,選擇 Create stack (建立堆疊) > With new resources (standard) (使用新資源 (標準))。
- 3. 在 Create Stack (建立堆疊) 頁面中,請執行以下其中一項,來指定您在 [the section called "選擇範](#page-89-0) [本"](#page-89-0) 中選取的範本。
	- a. 選取 Amazon S3 URL 做為您的範本來緣,並在 Amazon S3 URL 中複製貼上要使用的範本 URL。然後選擇下一步。
	- b. 選擇 Upload a template file (上傳範本檔案),然後選擇 Choose file (選擇檔案)。上傳您在 [the](#page-89-0) [section called "選擇範本"](#page-89-0) 中下載的範本。然後選擇下一步。
- 4. 在 Specify stack details (指定堆疊詳細資訊) 頁面中,請進行下列變更:
	- a. 在 Stack Name (堆疊名稱) 方塊中輸入名稱。我們建議使用簡易的名稱,以減少未來發生錯誤 的可能性。
	- b. 對於 CloudWatchEventActions,選擇要針對連絡人前後觸發 CloudWatch 事件執行的動作。
	- c. 對於 CreateEC2 VerificationForContacts,請選擇是否要為具有 SNS 通知的聯絡人設定 EC2 執行個體的驗證系統 (利用 Lambda)。重要的是要注意,這可能會產生費用,具體取決於您當 前的使用情況。
	- d. 對於 CreateReceiverInstance,選擇是否要建立 Amazon EC2 接收器執行個體。
	- e. 選擇您在[the section called "步驟 1:建立 EC2 SSH 金鑰對"中](#page-86-0)建立的 SSH 金鑰名稱。
	- f. 選擇您想要SubnetId在其中建立 Amazon EC2 執行個體的執行個體。

如果使用 AWS Ground Station 代理程式,則需要公用子網路,無論是放置執行個體還是 elastic network interface;如果您指定要放置執行個體的私有子網路,則還必須在中指定公用 子網路 PublicSubnetId(請參閱下文) 以搭配 AWS Ground Station 代理程式使用。SubnetId

對於非代理程式使用案例,我們建議您將 Amazon EC2 執行個體放置在私有子網路中,作為 最佳實務,但這不是必要的。您可以使用 [AWS 雲端上的 Linux 堡壘主機:快速入門參考部](https://docs.aws.amazon.com/quickstart/latest/linux-bastion/welcome) [署](https://docs.aws.amazon.com/quickstart/latest/linux-bastion/welcome)來自動建立私有子網路 (如果您尚未使用[中the section called "步驟 2:設定您的 VPC"](#page-87-0)的帳 戶設定私有子網路)。

**a** Note

您的組織可能有另一個專用於 Amazon EC2 執行個體的子網路。

g. (選擇性) 選擇僅在私有子網路中的執行個體搭配使用 AWS Ground Station 代理程式時使 用。PublicSubnetId如果您在中指定了私有子網路,則需要此選項SubnetId。

此子網路必須位於與指定的可用區域相同的可用區域中的帳戶中SubnetId。提供一 個PublicSubnetId將導致在提供的公有子網路中建立 elastic network interface,並連接至您的 執行個體。此介面用於從您的執行個體存取 AWS Ground Station 代理程式網路,該執行個體 位於中指定的私有子網路中SubnetId。

- h. 選擇您在 [the section called "步驟 2:設定您的 VPC"](#page-87-0) 中建立的 VPC 堆疊。
- i. 選擇下一步。
- 5. 為您的 Amazon EC2 執行個體設定堆疊選項和進階選項。
	- a. 在 Tags (標籤) 和 Permissions (許可) 區段中新增任何標籤和許可。
	- b. 請為您的 Stack policy (堆疊政策)、Rollback configuration (轉返組態)、Notification options (通知選項) 和 Stack creation options (堆疊建立選項) 進行任何變更。
	- c. 選擇下一步。
- 6. 檢閱您的堆疊詳細資訊後,選取 Capabilities (功能) 確認,然後選擇 Create stack (建立堆疊)。

# <span id="page-100-0"></span>步驟 5:安裝與設定 FE 處理器/電波

AWS CloudFormation 範本中定義的 Amazon EC2 執行個體預設未安裝前端 (FE) 處理器或軟體定義無 線電 (SDR)。您必須安裝 FE 處理器或 SDR,以處理串流至 AWS Ground Station 天線系統或從該天 線系統串流出的 VITA-49 封包。

您安裝和設定 FE 處理器或 SDR 的方式,取決於您使用哪一種 FE 處理器或 SDR。有關 FE 處理器或 SDR 的安裝,已超出本使用者指南的範圍。

若要安裝與設定 FE 處理器/電波[,請聯絡 AWS Support](https://aws.amazon.com/support/createCase)。

## **A** Important

最佳做法是在 AWS CloudFormation 範本建立的執行個體上執行 FE 處理器或 SDR,以確保 DTLS 資料串流與資料後衛的好處。

# <span id="page-100-1"></span>後續步驟

您的 AWS Ground Station 帳戶和資源現在已設定完成,可供使用。您可以在 AWS Ground Station 主 控台中使用這些資源,您可以在其中輸入衛星資料、識別天線位置、通訊,以及排程所選衛星的天線時 間。您也可以開始使用不同的工具來監控活動和設定警示。

- [列出並預留接收](#page-74-1)
- [監控 AWS Ground Station](#page-105-0)

# <span id="page-102-0"></span>使用跨區域資料交付服務

AWS Ground Station 跨區域資料交付功能可讓您靈活地將資料從天線傳送到 AWS 區域中的 Amazon EC2 執行個體。在 Amazon S3 儲存貯體中接收聯絡資料時,目前可在所有 AWS Ground Station 支 援的區域使用跨區域資料交付。只有在使用資料交付至 Amazon EC2 時,才能在下列 antenna-todestination 區域使用此功能:

- 美國東部 (俄亥俄) 區域 (us-east-2) 至美國西部 (奧勒岡) 區域 (us-west-2)
- 美國西部 (奧勒岡) 區域 (us-west-2) 至美國東部 (俄亥俄) 區域 (us-east-2)

若要使用跨區域資料傳送,您應該已設定 AWS CloudFormation 範本。若要取得有關選擇和自訂 AWS CloudFormation 樣板的更多資訊,請參閱[步驟 3:選擇並自訂 AWS CloudFormation 範本](#page-88-0)。

使用下列主題,以在 AWS Ground Station中使用跨區域資料交付。

### 主題

- [如何在主控台中使用跨區域資料交付](#page-102-1)
- [如何搭配 AWS CLI 使用跨區域資料交付](#page-103-0)

# <span id="page-102-1"></span>如何在主控台中使用跨區域資料交付

當您在 AWS Ground Station 主控台中[預訂聯絡人](#page-75-0)時,請選擇設定為將聯絡人資料傳送至您想要的地區 的任務設定檔。確認所有參數皆正確無誤,然後選擇 Reserve contact (保留聯絡人)。如果您沒有在主 控台中看到所需的任務描述檔,請檢查以確認您已在檢視主控台的區域中建立任務描述檔。

保留聯絡人之後,您可以[檢視已排定的聯絡人](#page-76-0)來檢視 Ground Station 天線和目的地區域的位置,藉此 確認您已排定跨區域資料公付圖顯示針對跨區域資料交付所排定的聯絡人。已設定該聯絡人使用俄 亥俄州地面工作站天線,並將資料交付至奧勒岡州。

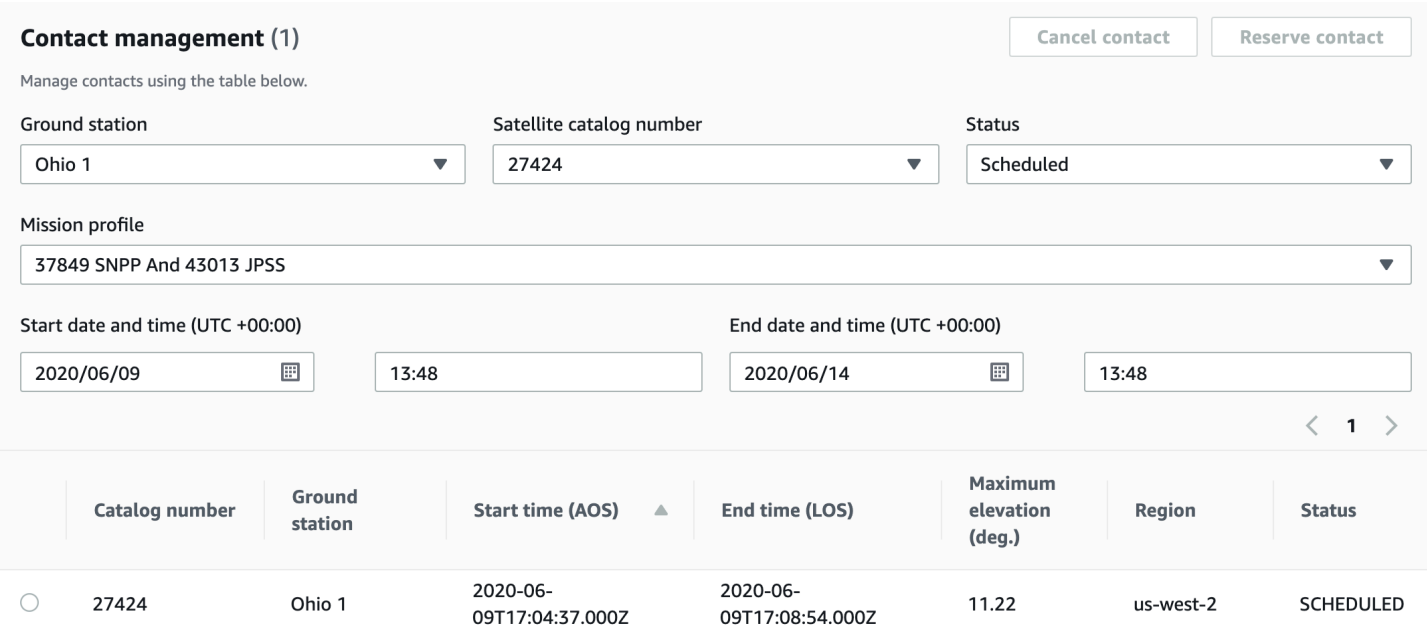

# <span id="page-103-0"></span>如何搭配 AWS CLI 使用跨區域資料交付

當您預訂聯絡人時 AWS CLI,請選擇設定為將聯絡人資料傳送至您想要的地區的任務設定檔。使用 - mission-profile-arn <value> 指定所需任務描述檔的 ARN。確認所有參數皆正確無誤,然後執 行命令。如果您在檢視和列出聯絡人時,沒有看到所需的任務描述檔 ARN,請檢查以確認您已在執行 AWS CLI的區域中建立任務描述檔。

保留聯絡人之後,您可以檢視已排定的聯絡人來檢視 Ground Station 天線和目的地區域的位置,藉此 確認您已排定跨區域資料公付。下列輸出顯示針對跨區域資料交付所排定的聯絡人。已設定該聯絡人使 用俄亥俄州地面工作站天線,並將資料交付至俄勒岡。

```
\{ "contactList": [ 
     { 
       "contactId": "11111111-2222-3333-4444-555555555555", 
       "contactStatus": "SCHEDULED", 
       "endTime": "2020-05-05T03:16:35-06:00", 
       "groundStation": "Ohio 1", 
       "maximumElevation": { 
         "unit": "DEGREE_ANGLE", 
         "value": 26.74 
       }, 
       "missionProfileArn": "arn:aws:groundstation:us-west-2:123456789012:mission-
profile/11111111-2222-3333-4444-555555555555", 
       "postPassEndTime": "2020-05-05T03:17:35-06:00",
```

```
 "prePassStartTime": "2020-05-05T03:04:08-06:00", 
       "region": "us-west-2", 
       "satelliteArn": 
  "arn:aws:groundstation::123456789012:satellite/11111111-2222-3333-4444-555555555555", 
       "startTime": "2020-05-05T03:06:08-06:00" 
     } 
   ]
}
```
# <span id="page-105-0"></span>監控 AWS Ground Station

監控是維護 AWS Ground Station可靠性、可用性和效能的重要環節。AWS 提供下列監控工具供您觀 看 AWS Ground Station、在發生錯誤時回報,並在適當時採取自動動作。

- Amazon E CloudWatch vents 提供近乎即時的系統事件串流,用於描述 AWS 資源變更。 CloudWatch 事件可啟用自動化事件驅動計算,因為您可以撰寫規則來監視特定事件,並在其 他 AWS 服務發生時觸發自動化動作。如需有關 Amazon CloudWatch 活動的詳細資訊,請參閱 [Amazon CloudWatch 活動使用者指南。](https://docs.aws.amazon.com/AmazonCloudWatch/latest/events/)
- AWS E EventBridge vents 提供近乎即時的系統事件串流,用於描述 AWS 資源變更。 EventBridge 事件可啟用自動化事件驅動計算,因為您可以撰寫規則來監視特定事件,並在其他 AWS 服務發生時 觸發自動化動作。如需有關 EventBridge 事件的詳細資訊,請參閱 [Amazon EventBridge 事件使用者](https://docs.aws.amazon.com/eventbridge/latest/userguide/eb-events.html) [指南](https://docs.aws.amazon.com/eventbridge/latest/userguide/eb-events.html)。
- AWS CloudTrail擷取您帳戶或代表您 AWS 帳戶發出的 API 呼叫和相關事件,並將日誌檔傳送到您 指定的 Amazon S3 儲存貯體。您可以找出哪些使用者和帳戶呼叫 AWS、發出呼叫的來源 IP 地址, 以及呼叫的發生時間。若要取得有關的更多資訊 AWS CloudTrail,請參閱[AWS CloudTrail 使用者指](https://docs.aws.amazon.com/awscloudtrail/latest/userguide/) [南](https://docs.aws.amazon.com/awscloudtrail/latest/userguide/)。
- Amazon CloudWatch 指標會在使用時擷取已排程聯絡人的指標 AWS Ground Station。 CloudWatch 指標可讓您根據您的頻道、偏振和衛星 ID 來分析資料,以識別聯絡人的訊號強度和錯誤。如需詳細 資訊,請參閱[使用 Amazon CloudWatch 指標](https://docs.aws.amazon.com/AmazonCloudWatch/latest/monitoring/working_with_metrics.html)。
- [AWS 使用者通知](https://docs.aws.amazon.com/notifications/latest/userguide/what-is.html) 可用來設定交付管道,以接收有關 AWS Ground Station 事件的通知。當事件 符合您指定的規則時,便會收到通知。您可以透過多個管道接收事件通知,包括電子郵件、[AWS](https://docs.aws.amazon.com/chatbot/latest/adminguide/what-is.html) [Chatbot](https://docs.aws.amazon.com/chatbot/latest/adminguide/what-is.html) 聊天通知或 [AWS Console Mobile Application](https://docs.aws.amazon.com/consolemobileapp/latest/userguide/what-is-consolemobileapp.html) 推送通知。您也可在 [Console Notifications](https://console.aws.amazon.com/notifications/) [Center](https://console.aws.amazon.com/notifications/) 中看到通知。 使用者通知 支援彙總,可減少您在特定事件期間收到的通知數目。

使用下列主題來監控 AWS Ground Station。

## 主題

- [使用事件自動 AWS Ground Station 化](#page-106-0)
- [使用記錄 AWS Ground Station API 呼叫 AWS CloudTrail](#page-109-0)
- [指標與 Amazon CloudWatch](#page-112-0)

# <span id="page-106-0"></span>使用事件自動 AWS Ground Station 化

### **a** Note

本文件在整個過程中使用術語「事件」。 CloudWatch 事件和 EventBridge 是相同的基礎服務 和 API。您可以使用任一服務來建立符合傳入事件並將其路由至目標進行處理的規則。

事件可讓您將 AWS 服務自動化,並自動回應系統事件,例如應用程式可用性問題或資源變更。來自 AWS 服務的事件以近乎即時的方式交付。您可編寫簡單的規則,來指示您在意的事件,以及當事件符 合規則時所要自動執行的動作。可以自動觸發的動作如下:

- 調用一 AWS Lambda 個函數
- 調用 Amazon EC2 執行命令
- 將事件轉傳至 Amazon Kinesis Data Streams
- 啟動 AWS Step Functions 狀態機
- 通知 Amazon SNS 主題或隊列 AWS SMS

使用事件的一些範例包 AWS Ground Station 括:

- 叫用 Lambda 函數,根據事件狀態自動執行 Amazon EC2 執行個體的啟動和停止作業。
- 每當聯絡人狀態變更時,就會發佈到 Amazon SNS 主題。這些主題可設定為在聯絡開始或結束時寄 出電子郵件通知。

如需詳細資訊,請參閱 [Amazon CloudWatch 活動使用者指南](https://docs.aws.amazon.com/AmazonCloudWatch/latest/events/)或 [Amazon EventBridge 活動使用者指](https://docs.aws.amazon.com/eventbridge/latest/userguide/eb-events.html) [南](https://docs.aws.amazon.com/eventbridge/latest/userguide/eb-events.html)。

## 範例事件

### **a** Note

AWS Ground Station 產生的所有事件都有「aws.ground 站」做為「來源」的值。

### Ground Station 聯絡狀態變更

如果您要在未來的聯絡變更狀態時執行特定的動作,您可以設定 規則以自動執行此動作。如果您要接 收聯絡狀態變更的相關通知,這種方式就非常有幫助。如果你想更改收到這些活動的時間,你可以修改 你的任務檔案[contactPrePassDurationSeconds](https://docs.aws.amazon.com/ground-station/latest/APIReference/API_UpdateMissionProfile.html#groundstation-UpdateMissionProfile-request-contactPrePassDurationSeconds)[和contactPostPassDurationSeconds](https://docs.aws.amazon.com/ground-station/latest/APIReference/API_UpdateMissionProfile.html#groundstation-UpdateMissionProfile-request-contactPostPassDurationSeconds)。事件會重送至聯 絡排程起始的區域。

以下提供範例。

```
{ 
     "version": "0", 
     "id": "01234567-0123-0123", 
     "account": "123456789012", 
     "time": "2019-05-30T17:40:30Z", 
     "region": "us-west-2", 
     "source": "aws.groundstation", 
     "resources": [ 
         "arn:aws:groundstation:us-
west-2:123456789012:contact/11111111-1111-1111-1111-111111111111" 
     ], 
     "detailType": "Ground Station Contact State Change", 
     "detail": { 
         "contactId": "11111111-1111-1111-1111-111111111111", 
         "groundstationId": "Ground Station 1", 
         "missionProfileArn": "arn:aws:groundstation:us-west-2:123456789012:mission-
profile/11111111-1111-1111-1111-111111111111", 
         "satelliteArn": 
  "arn:aws:groundstation::123456789012:satellite/11111111-1111-1111-1111-111111111111", 
         "contactStatus": "PASS" 
     }, 
     "account": "123456789012"
}
```
的可能值在中定義[the section called "Ground Station 觸狀態"。](#page-122-0)contactStatus

Ground Station 資料流程端點群組狀態變更

如果您要在使用資料流程端點群組來接收資料時執行某的動作,您可以設定 規則以自動執行 此動作。這樣您就可以在回應資料流程端點群組狀態變更時執行不同的動作。如果您想要在收 到這些事件的時間變更,請使用具有不同[contactPrePassDurationSeconds](https://docs.aws.amazon.com/ground-station/latest/APIReference/API_CreateDataflowEndpointGroup.html#groundstation-CreateDataflowEndpointGroup-request-contactPrePassDurationSeconds)和的資料流端點群 組。[contactPostPassDurationSeconds](https://docs.aws.amazon.com/ground-station/latest/APIReference/API_CreateDataflowEndpointGroup.html#groundstation-CreateDataflowEndpointGroup-request-contactPostPassDurationSeconds)此事件將傳送至資料流程端點群組的區域。

以下提供範例。
```
{ 
     "version": "0", 
     "id": "01234567-0123-0123", 
     "account": "123456789012", 
     "time": "2019-05-30T17:40:30Z", 
     "region": "us-west-2", 
     "source": "aws.groundstation", 
     "resources": [ 
         "arn:aws:groundstation:us-west-2:123456789012:dataflow-endpoint-
group/bad957a8-1d60-4c45-a92a-39febd98921d, arn:aws:groundstation:us-
west-2:123456789012:contact/98ddd10f-f2bc-479c-bf7d-55644737fb09, 
  arn:aws:groundstation:us-west-2:123456789012:mission-profile/c513c84c-eb40-4473-88a2-
d482648c9234" 
     ], 
     "detailType": "Ground Station Dataflow Endpoint Group State Change", 
     "detail": { 
         "dataflowEndpointGroupId": "bad957a8-1d60-4c45-a92a-39febd98921d", 
         "groundstationId": "Ground Station 1", 
         "contactId": "98ddd10f-f2bc-479c-bf7d-55644737fb09", 
         "dataflowEndpointGroupArn": "arn:aws:groundstation:us-
west-2:680367718957:dataflow-endpoint-group/bad957a8-1d60-4c45-a92a-39febd98921d", 
         "missionProfileArn": "arn:aws:groundstation:us-west-2:123456789012:mission-
profile/c513c84c-eb40-4473-88a2-d482648c9234", 
         "dataflowEndpointGroupState": "PREPASS" 
     }, 
     "account": "123456789012"
}
```
dataflowEndpointGroupState 可能的狀態包括 PREPASS、PASS、POSTPASS 和 COMPLETED。

Ground Station 星曆狀態變更

如果您想要在星曆變更狀態時執行動作,您可以設定規則來自動執行此動作。這可讓您執行不同的動作 來回應星曆變更狀態。例如,您可以在星曆已完成驗證時執行動作,現在已經完成驗證。ENABLED有 關此事件的通知將在星曆上傳後發送到該地區。

以下提供範例。

```
\{ "id": "7bf73129-1428-4cd3-a780-95db273d1602", 
 "detail-type": "Ground Station Ephemeris State Change",
```

```
 "source": "aws.groundstation", 
     "account": "123456789012", 
     "time": "2019-12-03T21:29:54Z", 
     "region": "us-west-2", 
     "resources": [ 
     "arn:aws:groundstation::123456789012:satellite/10313191-c9d9-4ecb-a5f2-
bc55cab050ec", 
     "arn:aws:groundstation::123456789012:ephemeris/111111-cccc-bbbb-a555-bcccca005000", 
     ], 
     "detail": { 
     "ephemerisStatus": "ENABLED", 
     "ephemerisId": "111111-cccc-bbbb-a555-bcccca005000", 
     "satelliteId": "10313191-c9d9-4ecb-a5f2-bc55cab050ec" 
     } 
     }
```
可能的狀態ephemerisStatus包 括ENABLEDVALIDATING、、INVALID、ERROR、DISABLED、EXPIRED

## 使用記錄 AWS Ground Station API 呼叫 AWS CloudTrail

AWS Ground Station 與 (提供中的使用者 AWS CloudTrail、角色或服務所採取的動作記錄) 的 AWS 服 務整合 AWS Ground Station。 CloudTrail 擷取 AWS Ground Station 作為事件的所有 API 呼叫。擷取 的呼叫包括來自 AWS Ground Station 主控台的呼叫和 AWS Ground Station API 作業的程式碼呼叫。 如果您建立追蹤,您可以啟用持續交付 CloudTrail 事件到 Amazon S3 儲存貯體,包括 AWS Ground Station. 如果您未設定追蹤,您仍然可以在 [事件歷程記錄] 中檢視 CloudTrail 主控台中最近的事件。使 用收集的資訊 CloudTrail,您可以判斷提出的要求 AWS Ground Station、提出要求的 IP 位址、提出要 求的人員、提出要求的時間,以及其他詳細資訊。

若要進一步了解 CloudTrail,請參閱使[AWS CloudTrail 用者指南。](https://docs.aws.amazon.com/awscloudtrail/latest/userguide/)

### AWS Ground Station 中的資訊 CloudTrail

CloudTrail 在您創建 AWS 帳戶時,您的帳戶已啟用。當活動發生在中時 AWS Ground Station,該活 動會與事件歷史記錄中的其他 AWS 服務 CloudTrail 事件一起記錄在事件中。您可以在帳戶中查看,搜 索和下載最近的事 AWS 件。如需詳細資訊,請參閱[檢視具有事 CloudTrail 件記錄的事件](https://docs.aws.amazon.com/awscloudtrail/latest/userguide/view-cloudtrail-events.html)。

如需 AWS 帳戶中持續記錄事件 (包括的事件) AWS Ground Station,請建立追蹤。追蹤可 CloudTrail 將日誌檔交付到 Amazon S3 儲存貯體。根據預設,當您在主控台建立追蹤記錄時,追蹤記錄會套用 到所有 AWS 區域。追蹤記錄來自 AWS 分區中所有區域的事件,並將日誌檔傳送到您指定的 Amazon S3 儲存貯體。此外,您還可以設定其他 AWS 服務,以進一步分析 CloudTrail 記錄中收集的事件資料 並採取行動。如需詳細資訊,請參閱下列內容:

- [建立追蹤的概觀](https://docs.aws.amazon.com/awscloudtrail/latest/userguide/cloudtrail-create-and-update-a-trail.html)
- [CloudTrail 支援的服務與整合](https://docs.aws.amazon.com/awscloudtrail/latest/userguide/cloudtrail-aws-service-specific-topics.html#cloudtrail-aws-service-specific-topics-integrations)
- [設定 Amazon SNS 通知 CloudTrail](https://docs.aws.amazon.com/awscloudtrail/latest/userguide/getting_notifications_top_level.html)
- [從多個區域接收 CloudTrail 記錄檔並從多](https://docs.aws.amazon.com/awscloudtrail/latest/userguide/receive-cloudtrail-log-files-from-multiple-regions.html)[個帳戶接收 CloudTrail 記錄檔](https://docs.aws.amazon.com/awscloudtrail/latest/userguide/cloudtrail-receive-logs-from-multiple-accounts.html)

所有 AWS Ground Station 動作均由「API 參考」記錄 CloudTrail 並記錄在「[AWS Ground Station API](https://docs.aws.amazon.com/ground-station/latest/APIReference/Welcome.html)  [參考](https://docs.aws.amazon.com/ground-station/latest/APIReference/Welcome.html)」中。例如,呼叫CancelContact和ListConfigs動作會ReserveContact在 CloudTrail 記錄 檔中產生項目。

每一筆事件或日誌專案都會包含產生請求者的資訊。身分資訊可協助您判斷下列事項:

- 要求是使用根使用者登入資料還是 AWS Identity and Access Management (IAM) 使用者登入資料提 出。
- 提出該請求時,是否使用了特定角色或聯合身分使用者的暫時安全憑證。
- 請求是否由其他 AWS 服務提出。

如需詳細資訊,請參閱[CloudTrail 使 userIdentity 元素。](https://docs.aws.amazon.com/awscloudtrail/latest/userguide/cloudtrail-event-reference-user-identity.html)

### 瞭解 AWS Ground Station 記錄檔項目

追蹤是一種組態,可讓事件以日誌檔的形式傳遞到您指定的 Amazon S3 儲存貯體。 CloudTrail 記錄檔 包含一或多個記錄項目。事件代表來自任何來源的單一請求,包括有關請求的操作,動作的日期和時 間,請求參數等信息。 CloudTrail 日誌文件不是公共 API 調用的有序堆棧跟踪,因此它們不會以任何 特定順序顯示。

下列範例顯示示範ReserveContact動作的 CloudTrail 記錄項目。

範例: ReserveContact

```
{ 
     "eventVersion": "1.05", 
     "userIdentity": { 
          "type": "IAMUser", 
          "principalId": "EX_PRINICIPLE_ID", 
          "arn": "arn:aws:sts::123456789012:user/Alice",
```

```
 "accountId": "123456789012", 
         "accessKeyId": "EXAMPLE_KEY_ID", 
         "sessionContext": { 
              "attributes": { 
                  "mfaAuthenticated": "false", 
                  "creationDate": "2019-05-15T21:11:59Z" 
             }, 
              "sessionIssuer": { 
                  "type": "Role", 
                  "principalId": "EX_PRINICIPLE_ID", 
                  "arn": "arn:aws:iam::123456789012:role/Alice", 
                  "accountId": "123456789012", 
                  "userName": "Alice" 
 } 
         } 
     }, 
     "eventTime": "2019-05-15T21:14:37Z", 
     "eventSource": "groundstation.amazonaws.com", 
     "eventName": "ReserveContact", 
     "awsRegion": "us-east-2", 
     "sourceIPAddress": "127.0.0.1", 
     "userAgent": "Coral/Jakarta", 
     "requestParameters": { 
         "satelliteArn": 
  "arn:aws:groundstation::123456789012:satellite/11111111-2222-3333-4444-555555555555", 
         "groundStation": "Ohio 1", 
         "startTime": 1558356107, 
         "missionProfileArn": "arn:aws:groundstation:us-east-2:123456789012:mission-
profile/11111111-2222-3333-4444-555555555555", 
         "endTime": 1558356886 
     }, 
     "responseElements": { 
         "contactId": "11111111-2222-3333-4444-555555555555" 
     }, 
     "requestID": "11111111-2222-3333-4444-555555555555", 
     "eventID": "11111111-2222-3333-4444-555555555555", 
     "readOnly": false, 
     "eventType": "AwsApiCall", 
     "recipientAccountId": "11111111-2222-3333-4444-555555555555"
}
```
# 指標與 Amazon CloudWatch

在聯繫過程中, AWS Ground Station 自動捕獲數據並將其發送到以 CloudWatch 進行分析。您可以在 圖表上檢視您的資料,也可以在 Amazon CloudWatch 主控台中以原始程式碼的形式檢視。如需有關存 取和 CloudWatch 指標的詳細資訊,請參閱[使用 Amazon CloudWatch 指標](https://docs.aws.amazon.com/AmazonCloudWatch/latest/monitoring/working_with_metrics.html)。

## AWS Ground Station 量度和維度

目前提供哪些指標?

以下是可用的測量結果 AWS Ground Station。

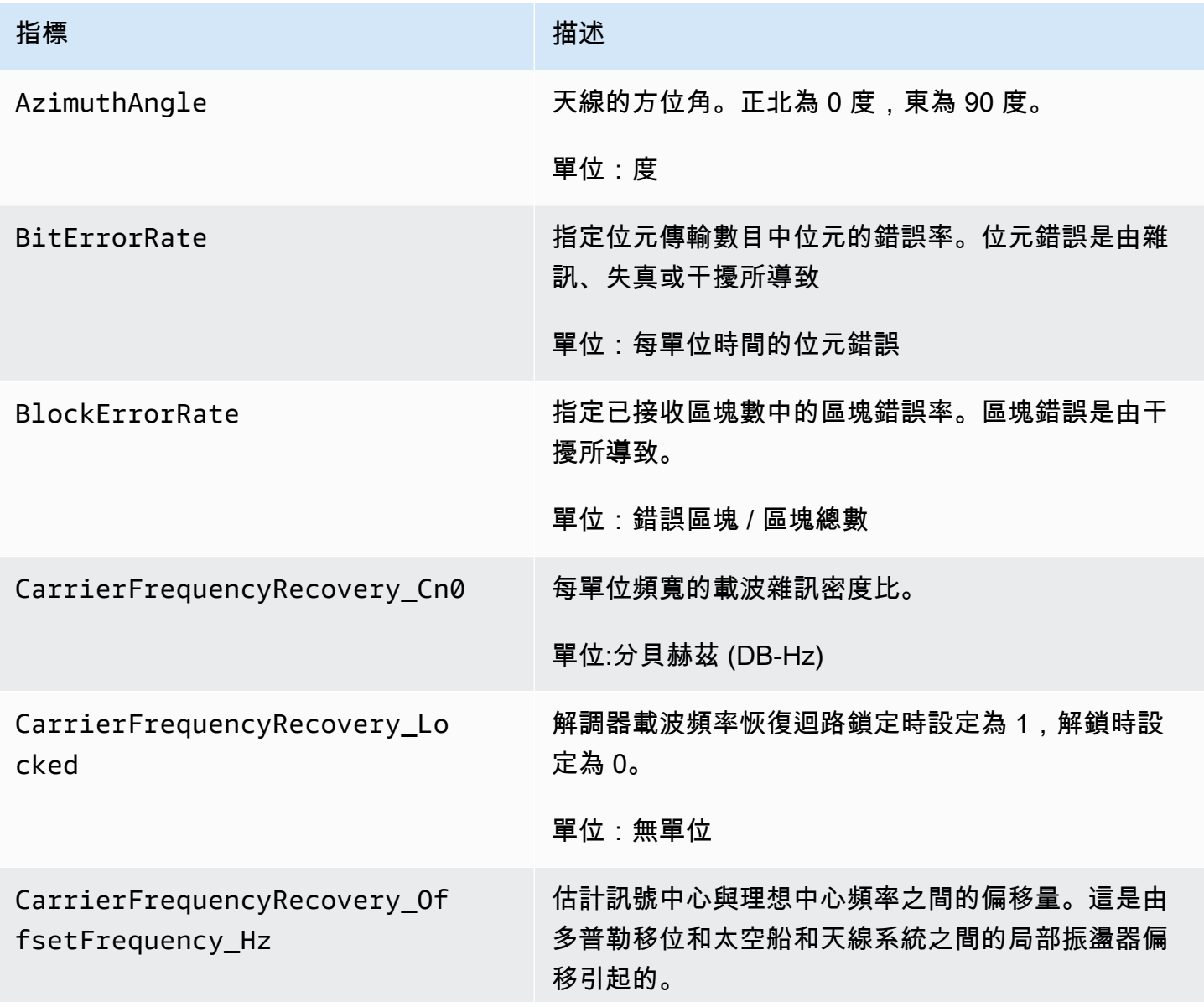

AWS Ground Station 使用者指南

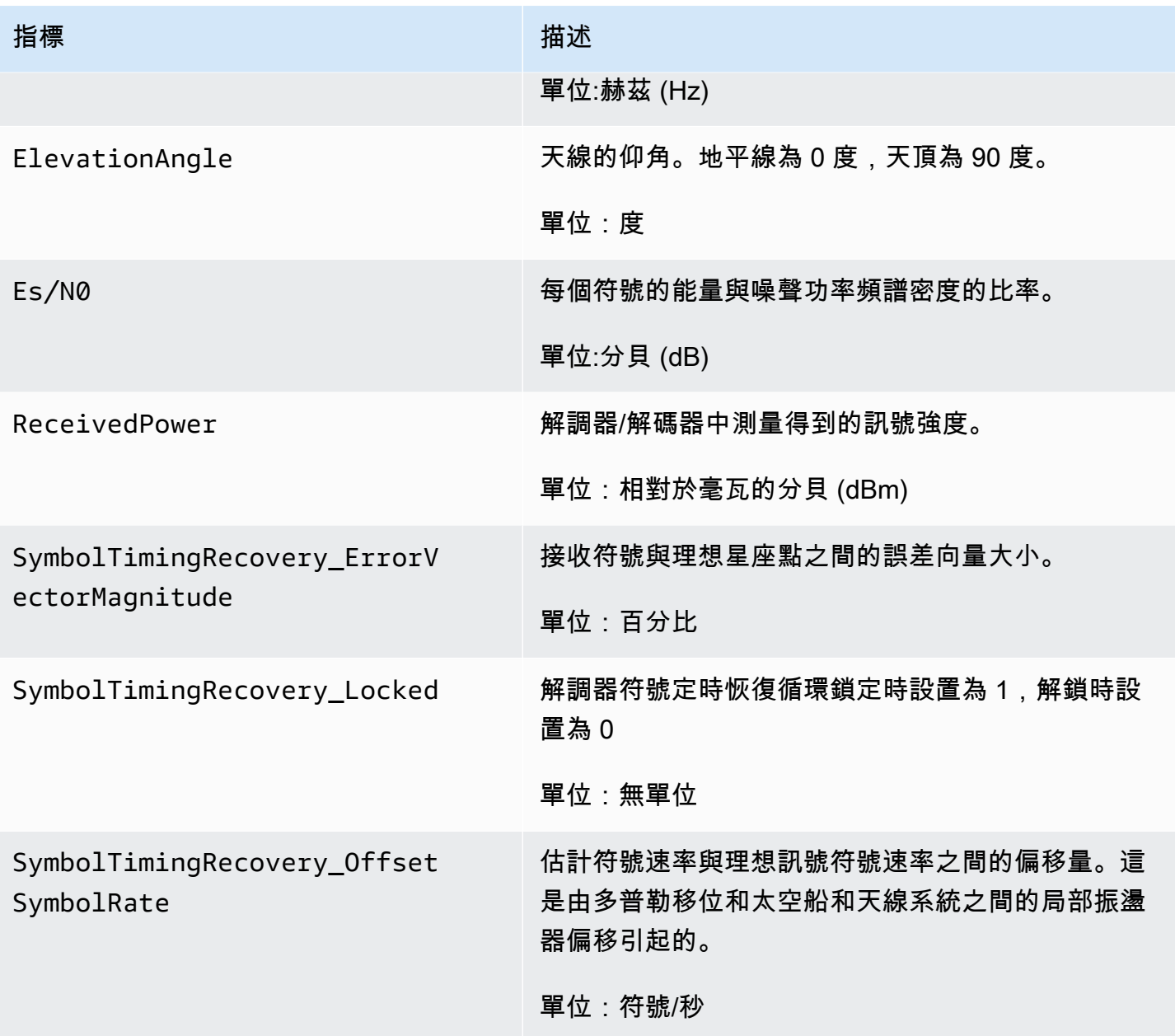

用於什麼尺寸 AWS Ground Station?

您可以使用下列維度篩選 AWS Ground Station 資料。

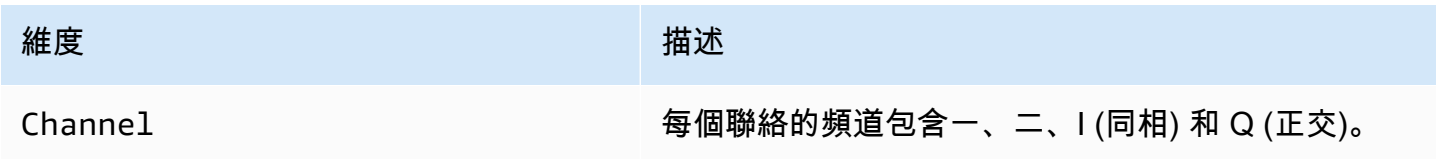

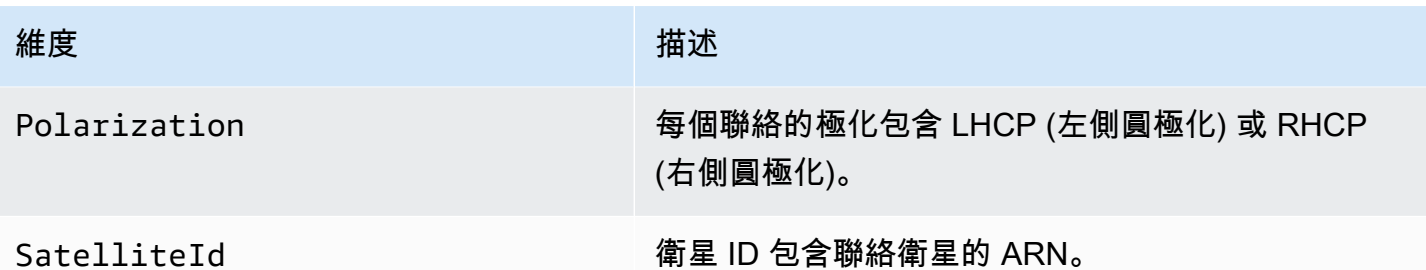

### 檢視 指標

檢視圖形化指標時,請務必注意彙總視窗會決定如何顯示您的指標。在收到資料之後,聯絡中的每個指 標都會持續在 3 小時期間內顯示為每秒資料。經過 3 小時後,您的資料將按 CloudWatch 指標彙總為 每分鐘的資料。如果您需要檢視每秒測量資料的指標,建議您在收到資料後的 3 小時內檢視資料,或 將其保留在 CloudWatch 指標之外。

此外,前 60 秒內所擷取的任何資料都不會包含足以產生有意義指標的資訊,而且可能不會顯示。為了 檢視有意義的資料,建議您在 60 秒過後再檢視資料。

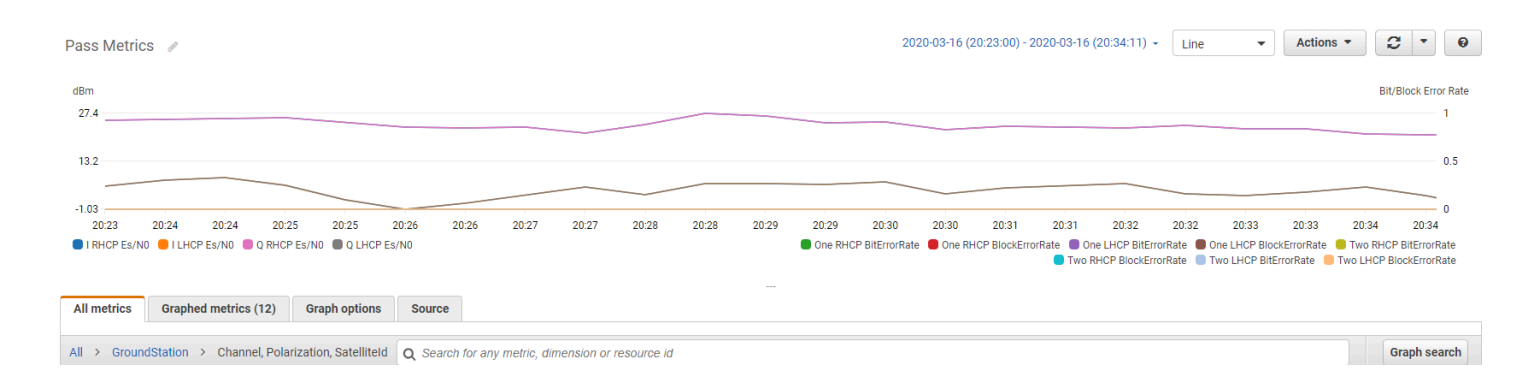

如需有關中繪製 AWS Ground Station 度量圖形的詳細資訊 CloudWatch,請參閱[繪製量度圖形。](https://docs.aws.amazon.com/AmazonCloudWatch/latest/monitoring/graph_metrics.html)

### 使用 主控台檢視指標

- 1. 開啟 [CloudWatch 主控台。](https://console.aws.amazon.com/cloudwatch)
- 2. 在導覽窗格中,選擇 指標。
- 3. 选择 GroundStation 命名空间。

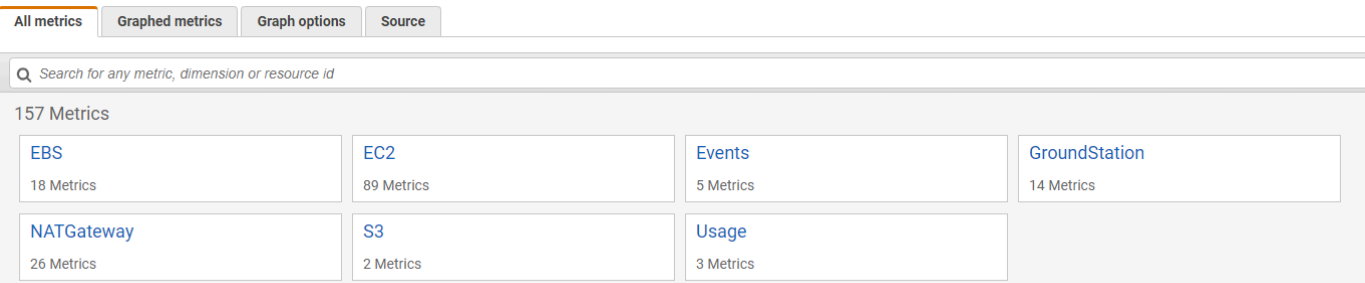

4. 選取您想要的量度維度 (例如,通道、極化、 SatelliteId。

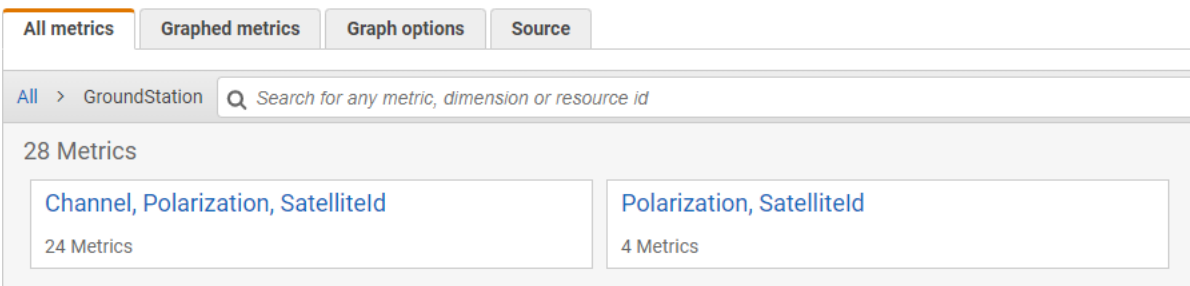

- 5. All metrics (所有指標) 索引標籤會顯示命名空間中該維度的所有指標。您可以執行下列作業:
	- a. 若要將資料表排序,請使用直欄標題。
	- b. 若要將指標圖形化,請選取與指標相關的核取方塊。若要選擇所有指標,請勾選表格標題列中 的核取方塊。
	- c. 若要依資源篩選,請選擇資源 ID,然後選擇 Add to search (新增至搜尋)。
	- d. 若要依指標篩選,請選擇指標名稱,然後選擇 Add to search (新增至搜尋)。

若要使用檢視量度 AWS CLI

- 1. 確保 AWS CLI 已安裝。如需安裝的相關資訊 AWS CLI,請參[閱安裝 AWS CLI](https://docs.aws.amazon.com/cli/latest/userguide/getting-started-install.html)。
- 2. 建立 CloudWatch 代理程式設定 JSON 檔案。如需有關建立 CloudWatch 代理程式組態檔的指 示,請參閱[建立 CloudWatch 代理程式組態檔。](https://docs.aws.amazon.com/AmazonCloudWatch/latest/monitoring/create-cloudwatch-agent-configuration-file.html)
- 3. 執行列出可用的 CloudWatch 測量結果aws cloudwatch list-metrics。
- 4. 修改您在步驟 2 建立的 JSON 檔案,以符合指標中的 SatellitID。

#### **a** Note

請勿將Period欄位減少為低於 60 的值。 AWS Ground Station 每 60 秒發佈一次指標, 如果值減少,則不會傳回任何量度。

5. aws cloudwatch get-metric-data使用通行證的時間週期和 CloudWatch 代理程式設定 JSON 檔案執行。以下提供範例。

```
aws cloudwatch get-metrics-data –start-time 2020-02-26T19:12:00Z –end-time 
  2020-02-26T19:24:00Z –metric-data-queries file://metricdata.json
```
指標會與您聯絡中的時間戳記一起提供。以下提供 AWS Ground Station 量度的輸出範例。

```
{ 
       "MetricDataResults": [ 
            { 
                 "Id": "myQuery", 
                "Label": "Es/N0", 
                "Timestamps": [ 
                     "2020-02-18T19:44:00Z", 
                     "2020-02-18T19:43:00Z", 
                     "2020-02-18T19:42:00Z", 
                     "2020-02-18T19:41:00Z", 
                     "2020-02-18T19:40:00Z", 
                     "2020-02-18T19:39:00Z", 
                     "2020-02-18T19:38:00Z", 
                     "2020-02-18T19:37:00Z", 
                ], 
                "Values": [ 
                     24.58344556958329, 
                     24.251638725562216, 
                     22.919391450230158, 
                     22.83838908204037, 
                     23.303086848486842, 
                     22.845261784583364, 
                     21.34531397048953, 
                     19.171561698261222 
                ], 
                "StatusCode": "Complete" 
 }
```
}

## ] "Messages": []

# 疑難排解

下列文件可協助您疑難排解可能導致 AWS Ground Station 連絡人無法順利完成的問題。

#### 主題

- [將資料傳送到 Amazon EC2 的聯絡人疑難排解](#page-118-0)
- [Ground Station 觸狀態](#page-122-0)
- [排解失敗的聯絡](#page-123-0)
- [排除失敗 \\_ 到 \\_ 排程連絡人的疑難排解](#page-124-0)

## <span id="page-118-0"></span>將資料傳送到 Amazon EC2 的聯絡人疑難排解

如果您無法成功完成 AWS Ground Station 聯絡,則需要驗證 Amazon EC2 執行個體是否正在執行、 確認 Data Defender 正在執行,並確認您的資料 Defender 串流設定正確。

#### 必要條件

下列程序假設已設定 Amazon EC2 執行個體。若要在中設定 Amazon EC2 執行個體 AWS Ground Station,請參[閱入門](https://docs.aws.amazon.com/ground-station/latest/ug/getting-started.html)。

## 步驟 1:驗證您的 EC2 執行個體是否正在執行

- 1. 找出您要進行疑難排解的聯絡人所使用的 Amazon EC2 執行個體。使用下列步驟:
	- a. 在CloudFormation儀表板中,選取包含 Amazon EC2 執行個體的堆疊。
	- b. 選擇資源索引標籤,然後在邏輯 ID 欄中找到您的 Amazon EC2 執行個體。驗證執行個體是在 Status (狀態) 欄中建立。
	- c. 在「實體 ID」欄中,選擇 Amazon EC2 執行個體的連結。這將帶您進入 Amazon EC2 管理 控制台。
- 2. 在 Amazon EC2 管理主控台中,確保您的 Amazon EC2 執行個體狀態正在執行。
- 3. 如果您的執行個體正在執行,請繼續下一個步驟。如果您的執行個體未執行,請依照以下步驟啟動 執行個體:
	- 選取 Amazon EC2 執行個體後,選擇「動作」>「執行個體狀態」>「啟動」。

### 步驟 2:確定使用的數據流應用程序的類型

如果您使用AWS Ground Station 代理程式進行資料傳送,請重新導向至[疑難排解 AWS Ground](https://docs.aws.amazon.com/ground-station/latest/ug/troubleshooting-agent.html)  [Station 代理程式一](https://docs.aws.amazon.com/ground-station/latest/ug/troubleshooting-agent.html)節。

否則,如果您正在使用數據後衛(DDX)應用程序,請[繼the section called "步驟 3:驗證資料後衛正](#page-119-0) [在執行"續](#page-119-0)。

### <span id="page-119-0"></span>步驟 3:驗證資料後衛正在執行

驗證資料後衛的狀態需要您連線到 Amazon EC2 中的執行個體。如需連線到執行個體的詳細資訊,請 參閱[連線到您的 Linux 執行個體](https://docs.aws.amazon.com/AWSEC2/latest/UserGuide/AccessingInstances.html)。

下列程序提供在 SSH 用戶端中使用命令的故障診斷步驟。

1. 開啟終端機或命令提示字元,然後使用 SSH 連線到 Amazon EC2 執行個體。轉送遠端主機的連 接埠 80,以檢視 Data Defender Web UI。下列命令示範如何使用 SSH 透過啟用連接埠轉送的堡 壘連接至 Amazon EC2 執行個體。

#### **a** Note

您必須<SSH KEY><BASTION HOST><HOST>使用特定的安全殼層金鑰、防禦主機名稱 和 Amazon EC2 執行個體主機名稱取代、和。

#### 適用於 Windows

ssh -L 8080:localhost:80 -o ProxyCommand="C:\Windows\System32\OpenSSH\ssh.exe -o \"ForwardAgent yes\" -W %h:%p -i \"<SSH KEY>\" ec2-user@<BASTION HOST>" -i "<SSH KEY>" ec2-user@<HOST>

#### 適用於 Mac

ssh -L 8080:localhost:80 -o ProxyCommand="ssh -A -o 'ForwardAgent yes' -W %h:%p -i <SSH KEY> ec2-user@<BASTION HOST>" -i <SSH KEY> ec2-user@<HOST>

2. 透過 Grepping 檢查輸出中正在執行的處理程序 (名為 ddx),來驗證 Data Defender (也稱為 DDX) 正在執行。以下提供一個執行中處理程序和一個成功範例輸出的 Grepping 檢查命令。

[ec2-user@Receiver-Instance ~]\$ ps –ef | grep ddx

Rtlogic 4977 1 10 Oct16 ? 2-00:22:14 /opt/rtlogic/ddx/bin/ddx –m/ opt/rtlogic/ddx/modules –p/opt/rtlogic/ddx/plugins –c/opt/rtlogic/ddx/bin/ddx.xml – umask=077 –daemon –f installed=true –f security=true –f enable HttpsForwarding=true Ec2-user 18787 18657 0 16:51 pts/0 00:00:00 grep –color=auto ddx

如果 Data Defender 正在執行,請跳到[the section called "步驟 4:確認您的資料後衛串流已設](#page-120-0) [定"。](#page-120-0)否則,請繼續進行下一個步驟。

3. 使用以下所示的命令啟動 Data Defender。

sudo service rtlogic-ddx start

如果 Data Defender 是在使用此命令後執行,請跳到[the section called "步驟 4:確認您的資料後](#page-120-0) [衛串流已設定"。](#page-120-0)否則,請繼續進行下一個步驟。

4. 使用以下命令檢查下列檔案,確認安裝和設定 Data Defender 時是否發生了任何錯誤。

cat /var/log/user-data.log cat /opt/aws/groundstation/.startup.out

#### **a** Note

檢查這些檔案時發現的一個常見問題是,執行 Amazon EC2 執行個體的 Amazon VPC 無 法存取 Amazon S3 來下載安裝檔案。如果您在日誌中發現這是問題所在,請檢查 EC2 執 行個體的 Amazon VPC 和安全群組設定,以確保它們不會封鎖對 Amazon S3 的存取。

如果在檢查 Amazon VPC 設定之後,資料防御者正在執行,請繼續執行[the section called "步驟](#page-120-0)  [4:確認您的資料後衛串流已設定"。](#page-120-0)如果問題持續發生,請[聯絡 AWS Support](https://aws.amazon.com/support/createCase) 並傳送日誌檔案與 問題描述。

### <span id="page-120-0"></span>步驟 4:確認您的資料後衛串流已設定

- 1. 在網頁瀏覽器中,在網址列中輸入下列地址,來存取 DDX Web 使用者介面:localhost:8080。然 後按 Enter 鍵。
- 2. 在DataDefender儀表板上,選擇「前往詳細資訊」。
- 3. 從串流清單中選取串流,然後選擇 Edit Stream (編輯串流)。
- 4. 在 Stream Wizard (串流精靈) 對話方塊中,執行下列動作:
- a. 在 [WAN 傳輸] 窗格中,確定 [串流方向] 已選取 WAN 到區域網路。
- b. 在 Port (連接埠) 方塊中,確保您已為資料流程端點群組選擇的 WAN 連接埠存在。此連接埠 預設為 55888。然後選擇下一步。

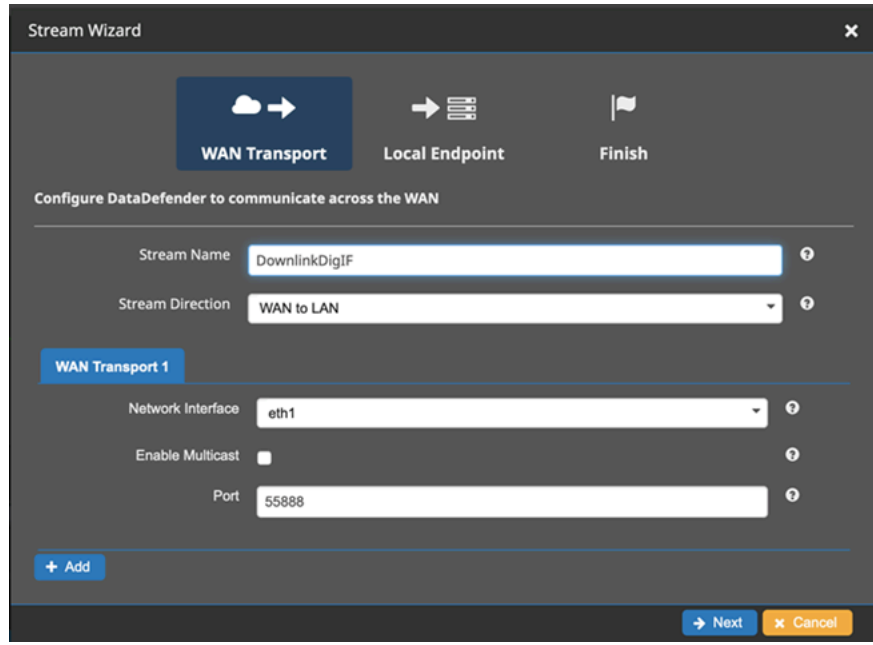

c. 在 Local Endpoint (本機端點) 窗格中,確保有效的連接埠存在於 Port (連接埠) 方塊。此連接 埠預設為 50000。這是數據後衛從 AWS Ground Station 服務收到數據後,您將在其上接收數 據的端口。然後選擇下一步。

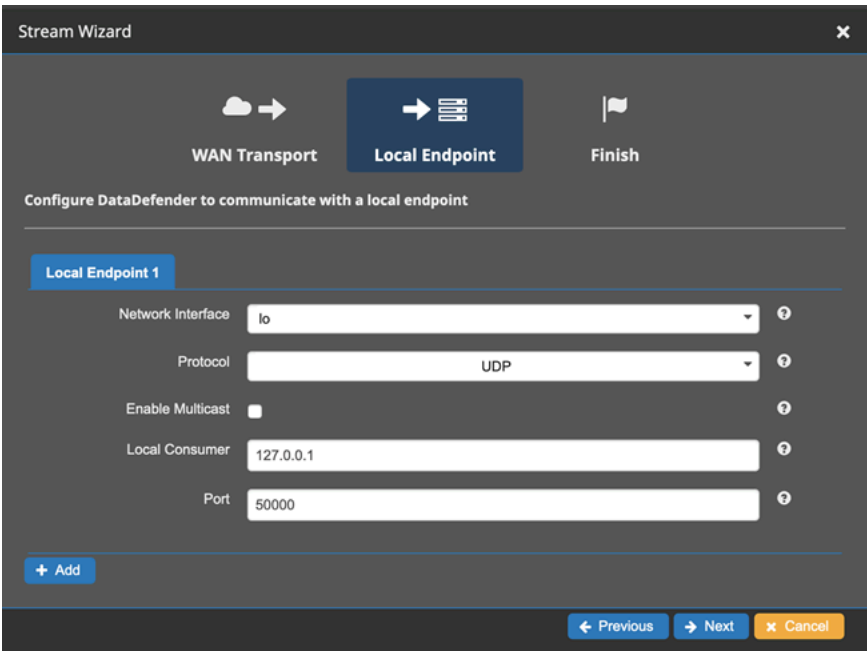

d. 如果您已變更任何值,請透過其餘功能表選擇 Finish (完成)。否則您可以從 Stream Wizard (串流精靈) 功能表取消。

您現在已確保 Amazon EC2 執行個體和資料後衛都在正確執行和設定,以接收來源 AWS Ground Station的資料。如果您持續遇到問題[,請聯絡 AWS Support](https://aws.amazon.com/support/createCase)。

## <span id="page-122-0"></span>Ground Station 觸狀態

AWS Ground Station 聯絡人的狀態可讓您深入了解該聯絡人在特定時間的情況。

### 聯絡人狀態

以下是聯絡人可以擁有的狀態清單:

- 可用-該聯繫人可以保留。
- 排程-聯絡人正在排程。
- 已排程-已成功排程聯絡人。
- 失敗 \_ 到 \_ 排程-聯絡人排程失敗。
- PREPASS-聯絡人即將開始,資源正在準備中。
- PASS-聯絡人目前正在執行,而衛星伺服器正在與之通訊。
- POSTPASS-通訊已完成,並且正在清理使用的資源。
- 已完成-聯絡人已順利完成。
- 失敗-連絡人失敗,因為客戶資源組態發生問題。
- AWS\_FAI N-連絡人因為服務中的問題而失敗。 AWS Ground Station
- 取消-聯絡人正在取消。
- AW\_ 已取消-連絡人已由服務取消。 AWS Ground Station 天線或站點維護是何時可能發生這種情況 的一個例子。
- 已取消-客戶已取消聯絡人。

#### 疑難排解指

- [the section called "排解失敗的聯絡"](#page-123-0)
- the section called "排除失敗 到 排程連絡人的疑難排解"

## <span id="page-123-0"></span>排解失敗的聯絡

當 AWS Ground Station 偵測到客戶資源組態的問題時,連絡人的終端接點狀態為 F AILED。以下提供 可能導致聯絡人失敗的常見使用案例,以及協助疑難排解的步驟。

**a** Note

本指南專門針對失敗的聯絡人狀態-不適用於其他失敗狀態,例如「AW\_ 失敗」、「AW\_ 已取 消」或「失敗 \_ 到 \_ 排程」。如需聯絡人狀態的詳細資訊,請參閱 [the section called "Ground](#page-122-0)  [Station 觸狀態"](#page-122-0)

## 資料保護者 (DDX) 失敗的使用案例

以下是可能導致 DDX 型資料流的連絡人失敗狀態的常見使用案例清單:

- 客戶 DDX 永遠不會連線-從未建立一或多個資料流的 AWS Ground Station 天線與客戶資料流端點群 組之間的 DDX 連線。
- 客戶 DDX 延遲連線-在聯絡人開始時間之後,針對一或多個資料流建立 AWS Ground Station 天線與 客戶資料流端點群組之間的 DDX 連線。

對於任何 DDX 數據流失敗情況,建議您查看以下內容:

- 在聯絡開始時間之前,確認接收器 Amazon EC2 執行個體已成功啟動。
- 確認 DDX 在連絡人期間已啟動並執行。

[the section called "將資料傳送到 Amazon EC2 的聯絡人疑難排解"](#page-118-0)如需更具體的疑難排解步驟,請參 閱「」一節。

### AWS Ground Station 代理程式失敗的用例

以下是可能導致代理程式型資料流程的連絡人失敗狀態的常見使用案例清單:

- 客戶代理程式從未報告狀態-負責協調一或多個資料流在客戶 Dataflow 端點群組上傳送資料的代理程 式從未成功將狀態報告給。 AWS Ground Station此狀態更新應該會在連絡人結束時間的幾秒鐘內發 生。
- 客戶代理延遲啟動-負責在客戶 Dataflow 端點群組上協調一或多個資料流程資料傳遞的代理程式,在 聯絡人開始時間之後延遲啟動。

對於任何 AWS Ground Station 代理程式資料流程失敗案例,建議您查看下列項目:

- 在聯絡開始時間之前,確認接收器 Amazon EC2 執行個體已成功啟動。
- 確認 Agent 應用程式在開始時和連絡期間已啟動並執行。
- 確認代理程式應用程式和 Amazon EC2 執行個體未在聯絡結束後的 15 秒內關閉。如此可讓代理程 式有足夠的時間回報狀態 AWS Ground Station。

[the section called "將資料傳送到 Amazon EC2 的聯絡人疑難排解"](#page-118-0)如需更具體的疑難排解步驟,請參 閱「」一節。

## <span id="page-124-0"></span>排除失敗 \_ 到 \_ 排程連絡人的疑難排解

當 AWS Ground Station 偵測到客戶資源組態或內部系統內部發生問題時,連絡人將 FAILED\_TO\_SCHURING。以 FAILED\_TO\_SCHURING 狀態結束的連絡人會選擇性地提供其他前後關 聯。errorMessage如需描述連絡人的資訊,請參[閱the section called "描述聯絡人 AWS CLI"。](#page-84-0)

下面提供了可能導致 FAILED\_TO\_SCHEDH 聯繫人的常見用例,以及幫助疑難排解的步驟。

**a** Note

本指南專為 FAILED TO 排程聯絡人狀態而設,不適用於其他失敗狀態,例如「AW 失 敗」、「AW\_ 已取消」或「失敗」。如需聯絡人狀態的詳細資訊,請參閱 [the section called](#page-122-0)  ["Ground Station 觸狀態"](#page-122-0)

### 不支援在您的天線下行鏈路演示解碼 Config 中指定的設置

用於安排此聯繫人的[任務配](#page-19-0)置文件具有無效的[antenna-downlink-demod-decode 配置](#page-18-0)。

先前存在的 AntennaDownlinkDemodDecode 配置

- 如果您的 antenna-downlink-demod-decode 配置最近已更改,請在嘗試計劃之前回滾到以前的工作 版本。
- 如果這是對現有配置的故意更改,或者之前現有的配置不再成功調度,請按照下一步說明如何啟動新 AntennaDownlinkDemodDecode 配置。

新創建的 AntennaDownlinkDemodDecode 配置

AWS Ground Station 直接聯繫以啟動您的新配置。使用 [AWS Support](https://aws.amazon.com/support/createCase) 建立案例contactId,包括以 FAILED \_TO\_Schedule 狀態結束的案例

## 一般故障診斷步驟

如果上述疑難排解步驟無法解決您的問題:

- 使用相同的任務設定檔重新嘗試排程聯絡人或安排其他聯絡人。請參閱[the section called "保留一個](#page-83-0) [聯絡人 AWS CLI"。](#page-83-0)
- [如果您繼續收到此任務設定檔的](https://aws.amazon.com/support/createCase) FAILED\_TO\_Schedu le 狀態,請聯絡 AWS Support

# AWS Ground Station 中的安全性

雲端安全是 AWS 最重視的一環。身為 AWS 的客戶,您將能從資料中心和網路架構中獲益,這些都是 專為最重視安全的組織而設計的。AWS 提供安全特定的工具和功能,協助您達成安全目標。這些工具 和功能包含網路安全性、組態管理、存取控制和資料安全性。

使用時AWS Ground Station,我們建議您遵循業界最佳實務並實施 end-to-end 加密。AWS 提供 API,可讓您整合加密和資料保護。如需 AWS 安全性的相關詳細資訊,請參閱 [AWS 安全性介紹](https://d1.awsstatic.com/whitepapers/Security/Intro_to_AWS_Security.pdf)白皮 書。

請使用下列主題來了解如何保護您的 資源。

#### 主題

- [AWS Ground Station 的身分和存取權管理](#page-126-0)
- [使用 Ground Station 的服務連結角色](#page-142-0)
- [AWS Ground Station 的 AWS 受管政策](#page-144-0)

## <span id="page-126-0"></span>AWS Ground Station 的身分和存取權管理

AWS Identity and Access Management (IAM) 是一種 AWS 服務,讓管理員能夠安全地控制對 AWS 資源的存取權限。IAM 管理員可以控制身分身分驗證 (已登入) 和授權 (具有許可) 以使用 AWS Ground Station 資源。IAM 是一種您可以免費使用的 AWS 服務。

#### 主題

- [對象](#page-127-0)
- [使用身分驗證](#page-127-1)
- [使用政策管理存取權](#page-130-0)
- [AWS Ground Station 搭配 IAM 的運作方式](#page-132-0)
- [AWS Ground Station 的身分型政策範例](#page-138-0)
- [對 AWS Ground Station 身分與存取進行疑難排解](#page-140-0)

## <span id="page-127-0"></span>對象

AWS Identity and Access Management (IAM) 的使用方式會不同,需視您在 AWS Ground Station 中 所執行的工作而定。

服務使用者:如果使用 AWS Ground Station 執行任務,管理員會為您提供所需的憑證和許可。隨著您 為了執行作業而使用的 AWS Ground Station 功能數量變多,您可能會需要額外的許可。了解存取的管 理方式可協助您向管理員請求正確的許可。若您無法存取 AWS Ground Station 中的某項功能,請參閱 [對 AWS Ground Station 身分與存取進行疑難排解。](#page-140-0)

服務管理員:如果您負責公司內的 AWS Ground Station 資源,您可能具備 AWS Ground Station 的完 整存取權限。您的任務是判斷服務使用者應存取的 AWS Ground Station 功能及資源。接著,您必須 將請求提交給您的 IAM 管理員,來變更您服務使用者的許可。檢閱此頁面上的資訊,了解 IAM 的基 本概念。若要進一步了解貴公司可搭配 AWS Ground Station 使用 IAM 的方式,請參閱 [AWS Ground](#page-132-0)  [Station 搭配 IAM 的運作方式。](#page-132-0)

IAM 管理員:如果您是 IAM 管理員,建議您掌握如何撰寫政策以管理 AWS Ground Station 存取權 的詳細資訊。若要檢視您可以在 IAM 中使用的範例 AWS Ground Station 身分型政策,請參閱 [AWS](#page-138-0)  [Ground Station 的身分型政策範例。](#page-138-0)

## <span id="page-127-1"></span>使用身分驗證

身分驗證是使用身分憑證登入 AWS 的方式。您必須以 AWS 帳戶根使用者、IAM 使用者身分,或擔任 IAM 角色進行 驗證(登入至 AWS)。

您可以使用透過身分來源 AWS IAM Identity Center 提供的憑證,以聯合身分登入 AWS。(IAM Identity Center) 使用者、貴公司的單一登入身分驗證和您的 Google 或 Facebook 憑證都是聯合身分的範例。 您以聯合身分登入時,您的管理員先前已設定使用 IAM 角色的聯合身分。您 AWS 藉由使用聯合進行 存取時,您會間接擔任角色。

根據您的使用者類型,您可以登入 AWS Management Console 或 AWS 存取入口網站。如需有關登入 至 AWS 的詳細資訊,請參閱《AWS 登入 使用者指南》中的[如何登入您的 AWS 帳戶。](https://docs.aws.amazon.com/signin/latest/userguide/how-to-sign-in.html)

如果您是以程式設計的方式存取 AWS,AWS 提供軟體開發套件 (SDK) 和命令列介面 (CLI),以便使用 您的憑證透過密碼編譯方式簽署您的請求。如果您不使用 AWS 工具,您必須自行簽署請求。如需使用 建議的方法自行簽署請求的詳細資訊,請參閱《IAM 使用者指南》中的[簽署 AWS API 請求](https://docs.aws.amazon.com/IAM/latest/UserGuide/reference_aws-signing.html)。

無論您使用何種身分驗證方法,您可能都需要提供額外的安全性資訊。例如,AWS 建議您使用多重要 素驗證 (MFA) 以提高帳戶的安全。如需更多資訊,請參閱《AWS IAM Identity Center 使用者指南》中 的[多重要素驗證](https://docs.aws.amazon.com/singlesignon/latest/userguide/enable-mfa.html)和《IAM 使用者指南》中的[在 AWS 中使用多重要素驗證 \(MFA\)](https://docs.aws.amazon.com/IAM/latest/UserGuide/id_credentials_mfa.html)。

#### AWS 帳戶 根使用者

如果是建立 AWS 帳戶,您會先有一個登入身分,可以完整存取帳戶中所有 AWS 服務 與資源。此身分 稱為 AWS 帳戶 根使用者,使用建立帳戶時所使用的電子郵件地址和密碼即可登入並存取。強烈建議 您不要以根使用者處理日常作業。保護您的根使用者憑證,並將其用來執行只能由根使用者執行的任 務。如需這些任務的完整清單,了解需以根使用者登入的任務,請參閱《IAM 使用者指南》中的[需要](https://docs.aws.amazon.com/IAM/latest/UserGuide/root-user-tasks.html) [根使用者憑證的任務](https://docs.aws.amazon.com/IAM/latest/UserGuide/root-user-tasks.html)。

#### 聯合身分

最佳實務是要求人類使用者(包括需要管理員存取權的使用者)搭配身分提供者使用聯合功能,使用暫 時憑證來存取 AWS 服務。

聯合身分是來自您企業使用者目錄的使用者、Web 身分供應商、AWS Directory Service、Identity Center 目錄或透過身分來源提供的憑證來存取 AWS 服務 的任何使用者。聯合身分存取 AWS 帳戶 時,會擔任角色,並由角色提供暫時憑證。

對於集中式存取權管理,我們建議您使用 AWS IAM Identity Center。您可以在 IAM Identity Center 中 建立使用者和群組,也可以連線並同步到自己身分來源中的一組使用者和群組,以便在您的所有 AWS 帳戶和應用程式中使用。如需 IAM Identity Center 的相關資訊,請參閱《AWS IAM Identity Center 使 用者指南》中的[什麼是 IAM Identity Center?。](https://docs.aws.amazon.com/singlesignon/latest/userguide/what-is.html)

#### IAM 使用者和群組

[IAM 使用者是](https://docs.aws.amazon.com/IAM/latest/UserGuide/id_users.html)您 AWS 帳戶 中的一種身分,具備單一人員或應用程式的特定許可。建議您盡可能依賴 暫時憑證,而不是擁有建立長期憑證(例如密碼和存取金鑰)的 IAM 使用者。但是如果特定使用案例 需要擁有長期憑證的 IAM 使用者,建議您輪換存取金鑰。如需詳細資訊,請參閱《[IAM 使用者指南》](https://docs.aws.amazon.com/IAM/latest/UserGuide/best-practices.html#rotate-credentials) 中的為需要長期憑證的使用案例定期輪換存取金鑰。

[IAM 群組是](https://docs.aws.amazon.com/IAM/latest/UserGuide/id_groups.html)一種指定 IAM 使用者集合的身分。您無法以群組身分登入。您可以使用群組來一次為多 名使用者指定許可。群組可讓管理大量使用者許可的過程變得更為容易。例如,您可以擁有一個名為 IAMAdmins 的群組,並給予該群組管理 IAM 資源的許可。

使用者與角色不同。使用者只會與單一人員或應用程式建立關聯,但角色的目的是在由任何需要它的人 員取得。使用者擁有永久的長期憑證,但角色僅提供暫時憑證。如需進一步了解,請參閱《IAM 使用 者指南》中的[建立 IAM 使用者 \(而非角色\) 的時機。](https://docs.aws.amazon.com/IAM/latest/UserGuide/id.html#id_which-to-choose)

#### IAM 角色

[IAM 角色是](https://docs.aws.amazon.com/IAM/latest/UserGuide/id_roles.html)您 AWS 帳戶 中的一種身分,具備特定許可。它類似 IAM 使用者,但不與特定的人員相 關聯。您可以在 AWS Management Console 中透過[切換角色來](https://docs.aws.amazon.com/IAM/latest/UserGuide/id_roles_use_switch-role-console.html)暫時取得 IAM 角色。您可以透過呼叫 AWS CLI 或 AWS API 操作,或是使用自訂 URL 來取得角色。如需使用角色的方法詳細資訊,請參閱 《IAM 使用者指南》中的[使用 IAM 角色。](https://docs.aws.amazon.com/IAM/latest/UserGuide/id_roles_use.html)

使用暫時憑證的 IAM 角色在下列情況中非常有用:

- 聯合身分使用者存取 如需向聯合身分指派許可,請建立角色,並為角色定義許可。當聯合身分 進行身分驗證時,該身分會與角色建立關聯,並取得由角色定義的許可。如需有關聯合角色的詳 細資訊,請參閱《[IAM 使用者指南》](https://docs.aws.amazon.com/IAM/latest/UserGuide/id_roles_create_for-idp.html)中的為第三方身分供應商建立角色。如果您使用 IAM Identity Center,則需要設定許可集。為控制身分驗證後可以存取的內容,IAM Identity Center 將許可集與 IAM 中的角色相關聯。如需有關許可集的資訊,請參閱《AWS IAM Identity Center 使用者指南》中 的[許可集](https://docs.aws.amazon.com/singlesignon/latest/userguide/permissionsetsconcept.html)。
- 暫時 IAM 使用者許可 IAM 使用者或角色可以擔任 IAM 角色來暫時針對特定任務採用不同的許可。
- 跨帳户存取權 您可以使用 IAM 角色,允許不同帳戶中的某人(信任的委託人)存取您帳戶中的資 源。角色是授予跨帳户存取權的主要方式。但是,針對某些 AWS 服務,您可以將政策直接連接到資 源(而非使用角色作為代理)。如需了解使用角色和資源型政策進行跨帳戶存取之間的差異,請參閱 《IAM 使用者指南》中的 [IAM 角色與資源類型政策的差異。](https://docs.aws.amazon.com/IAM/latest/UserGuide/id_roles_compare-resource-policies.html)
- 跨服務存取 有些 AWS 服務 會使用其他 AWS 服務 中的功能。例如,當您在服務中進行呼叫時, 該服務通常會在 Amazon EC2 中執行應用程式或將物件儲存在 Amazon Simple Storage Service (Amazon S3) 中。服務可能會使用呼叫主體的許可、使用服務角色或使用服務連結角色來執行此作 業。
	- 轉發存取工作階段 (FAS):當您使用 IAM 使用者或角色在 AWS 中執行動作時,系統會將您 視為主體。當您使用某些服務時,您可能會執行一個動作,而該動作之後會在不同的服務中啟 動另一個動作。FAS 使用主體的許可呼叫 AWS 服務,搭配請求 AWS 服務 以向下游服務發 出請求。只有在服務收到需要與其他 AWS 服務 或資源互動才能完成的請求之後,才會提出 FAS 請求。在此情況下,您必須具有執行這兩個動作的許可。如需提出 FAS 請求時的政策詳 細資訊,請參閱《轉發存取工作階段》[https://docs.aws.amazon.com/IAM/latest/UserGuide/](https://docs.aws.amazon.com/IAM/latest/UserGuide/access_forward_access_sessions.html)  [access\\_forward\\_access\\_sessions.html](https://docs.aws.amazon.com/IAM/latest/UserGuide/access_forward_access_sessions.html)。
	- 服務角色:服務角色是服務擔任的 [IAM 角色,](https://docs.aws.amazon.com/IAM/latest/UserGuide/id_roles.html)可代表您執行動作。IAM 管理員可以從 IAM 內建 立、修改和刪除服務角色。如需詳細資訊,請參閱《IAM 使用者指南》中的[建立角色以委派許可](https://docs.aws.amazon.com/IAM/latest/UserGuide/id_roles_create_for-service.html) [給 AWS 服務 服務](https://docs.aws.amazon.com/IAM/latest/UserGuide/id_roles_create_for-service.html)。
	- 服務連結角色 服務連結角色是一種連結到 AWS 服務 的服務角色類型。服務可以擔任代表您執 行動作的角色。服務連結角色會顯示在您的 AWS 帳戶 中,並由該服務所擁有。IAM 管理員可以 檢視,但不能編輯服務連結角色的許可。
- 在 Amazon EC2 上執行的應用程式 針對在 EC2 執行個體上執行並提出 AWS CLI 和 AWS API 請 求的應用程式,您可以使用 IAM 角色來管理暫時憑證。這是在 EC2 執行個體內儲存存取金鑰的較好 方式。如需指派 AWS 角色給 EC2 執行個體並提供其所有應用程式使用,您可以建立連接到執行個

體的執行個體設定檔。執行個體設定檔包含該角色,並且可讓 EC2 執行個體上執行的程式取得暫時 憑證。如需詳細資訊,請參閱《IAM 使用者指南》中的[利用 IAM 角色來授予許可給 Amazon EC2 執](https://docs.aws.amazon.com/IAM/latest/UserGuide/id_roles_use_switch-role-ec2.html) [行個體上執行的應用程式](https://docs.aws.amazon.com/IAM/latest/UserGuide/id_roles_use_switch-role-ec2.html)。

如需了解是否要使用 IAM 角色或 IAM 使用者,請參閱《IAM 使用者指南》中的[建立 IAM 角色 \(而非使](https://docs.aws.amazon.com/IAM/latest/UserGuide/id.html#id_which-to-choose_role) [用者\) 的時機](https://docs.aws.amazon.com/IAM/latest/UserGuide/id.html#id_which-to-choose_role)。

### <span id="page-130-0"></span>使用政策管理存取權

您可以透過建立政策並將其附加到 AWS 身分或資源,在 AWS 中控制存取。政策是 AWS 中的一個物 件,當其和身分或資源建立關聯時,便可定義其許可。AWS 會在主體(使用者、根使用者或角色工作 階段)發出請求時評估這些政策。政策中的許可,決定是否允許或拒絕請求。大部分政策以 JSON 文 件形式儲存在 AWS 中。如需 JSON 政策文件結構和內容的詳細資訊,請參閱《IAM 使用者指南》中 的 [JSON 政策概觀。](https://docs.aws.amazon.com/IAM/latest/UserGuide/access_policies.html#access_policies-json)

管理員可以使用 AWS JSON 政策來指定誰可以存取哪些內容。也就是說,哪個主體在什麼條件下可以 對什麼資源執行哪些動作。

預設情況下,使用者和角色沒有許可。若要授與使用者對其所需資源執行動作的許可,IAM 管理員可 以建立 IAM 政策。然後,管理員可以將 IAM 政策新增至角色,使用者便能擔任這些角色。

IAM 政策定義該動作的許可,無論您使用何種方法來執行操作。例如,假設您有一個允許 iam:GetRole 動作的政策。具備該政策的使用者便可以從 AWS Management Console、AWS CLI 或 AWS API 取得角色資訊。

#### 身分型政策

身分型政策是可以附加到身分(例如 IAM 使用者、使用者群組或角色)的 JSON 許可政策文件。這些 政策可控制身分在何種條件下能對哪些資源執行哪些動作。若要了解如何建立身分類型政策,請參閱 《IAM 使用者指南》中的[建立 IAM 政策。](https://docs.aws.amazon.com/IAM/latest/UserGuide/access_policies_create.html)

身分型政策可進一步分類成內嵌政策或受管政策。內嵌政策會直接內嵌到單一使用者、群組或角色。受 管政策則是獨立的政策,您可以將這些政策附加到 AWS 帳戶 中的多個使用者、群組和角色。受管政 策包含 AWS 管理政策和客戶管理政策。如需瞭解如何在受管政策及內嵌政策間選擇,請參閱 IAM 使 用者指南中的[在受管政策和內嵌政策間選擇](https://docs.aws.amazon.com/IAM/latest/UserGuide/access_policies_managed-vs-inline.html#choosing-managed-or-inline)。

#### 資源型政策

資源型政策是連接到資源的 JSON 政策文件。資源型政策的最常見範例是 IAM 角色信任政策和 Amazon S3 儲存貯體政策。在支援資源型政策的服務中,服務管理員可以使用它們來控制對特定資源

的存取權。對於附加政策的資源,政策會定義指定的主體可以對該資源執行的動作以及在何種條件下執 行的動作。您必須在資源型政策中[指定主體](https://docs.aws.amazon.com/IAM/latest/UserGuide/reference_policies_elements_principal.html)。主體可以包括帳戶、使用者、角色、聯合身分使用者或 AWS 服務。

資源型政策是位於該服務中的內嵌政策。您無法在資源型政策中使用來自 IAM 的 AWS 受管政策。

存取控制清單 (ACL)

存取控制清單 (ACL) 可控制哪些委託人(帳戶成員、使用者或角色)擁有存取某資源的許可。ACL 類 似於資源型政策,但它們不使用 JSON 政策文件格式。

Amazon Simple Storage Service (Amazon S3)、AWS WAF 和 Amazon VPC 是支援 ACL 的服務範 例。若要進一步了解 ACL,請參閱《Amazon Simple Storage Service 開發人員指南》中的[存取控制清](https://docs.aws.amazon.com/AmazonS3/latest/dev/acl-overview.html) [單 \(ACL\) 概觀。](https://docs.aws.amazon.com/AmazonS3/latest/dev/acl-overview.html)

#### 其他政策類型

AWS 支援其他較少見的政策類型。這些政策類型可設定較常見政策類型授與您的最大許可。

- 許可界限 許可範圍是一種進階功能,可供您設定身分型政策能授予 IAM 實體(IAM 使用者或角 色)的最大許可。您可以為實體設定許可界限。所產生的許可會是實體的身分型政策和其許可界限的 交集。會在 Principal 欄位中指定使用者或角色的資源型政策則不會受到許可界限限制。所有這類 政策中的明確拒絕都會覆寫該允許。如需許可範圍的更多相關資訊,請參閱《IAM 使用者指南》中 的 [IAM 實體許可範圍。](https://docs.aws.amazon.com/IAM/latest/UserGuide/access_policies_boundaries.html)
- 服務控制政策 (SCP) SCP 是 JSON 政策,可指定 AWS Organizations 中組織或組織單位 (OU) 的 最大許可。AWS Organizations 服務可用來分組和集中管理您企業所擁有的多個 AWS 帳戶。若您 啟用組織中的所有功能,您可以將服務控制政策 (SCP) 套用到任何或所有帳戶。SCP 會限制成員帳 戶中實體的許可,包括每個 AWS 帳戶根使用者。如需組織和 SCP 的更多相關資訊,請參閱《AWS Organizations 使用者指南》中的 [SCP 運作方式。](https://docs.aws.amazon.com/organizations/latest/userguide/orgs_manage_policies_about-scps.html)
- 工作階段政策 工作階段政策是一種進階政策,您可以在透過編寫程式的方式建立角色或聯合使用 者的暫時工作階段時,作為參數傳遞。所產生工作階段的許可會是使用者或角色的身分型政策和工作 階段政策的交集。許可也可以來自資源型政策。所有這類政策中的明確拒絕都會覆寫該允許。如需更 多資訊,請參閱《IAM 使用者指南》中的[工作階段政策。](https://docs.aws.amazon.com/IAM/latest/UserGuide/access_policies.html#policies_session)

多種政策類型

將多種政策類型套用到請求時,其結果形成的許可會更為複雜、更加難以理解。若要了解 AWS 在涉及 多種政策類型時如何判斷是否允許一項請求,請參閱《IAM 使用者指南》中的[政策評估邏輯。](https://docs.aws.amazon.com/IAM/latest/UserGuide/reference_policies_evaluation-logic.html)

## <span id="page-132-0"></span>AWS Ground Station 搭配 IAM 的運作方式

在您使用 IAM 管理 AWS Ground Station 的存取權之前,請了解搭配 AWS Ground Station 使用的 IAM 功能有哪些。

#### 您可搭配 AWS Ground Station 使用的 IAM 功能

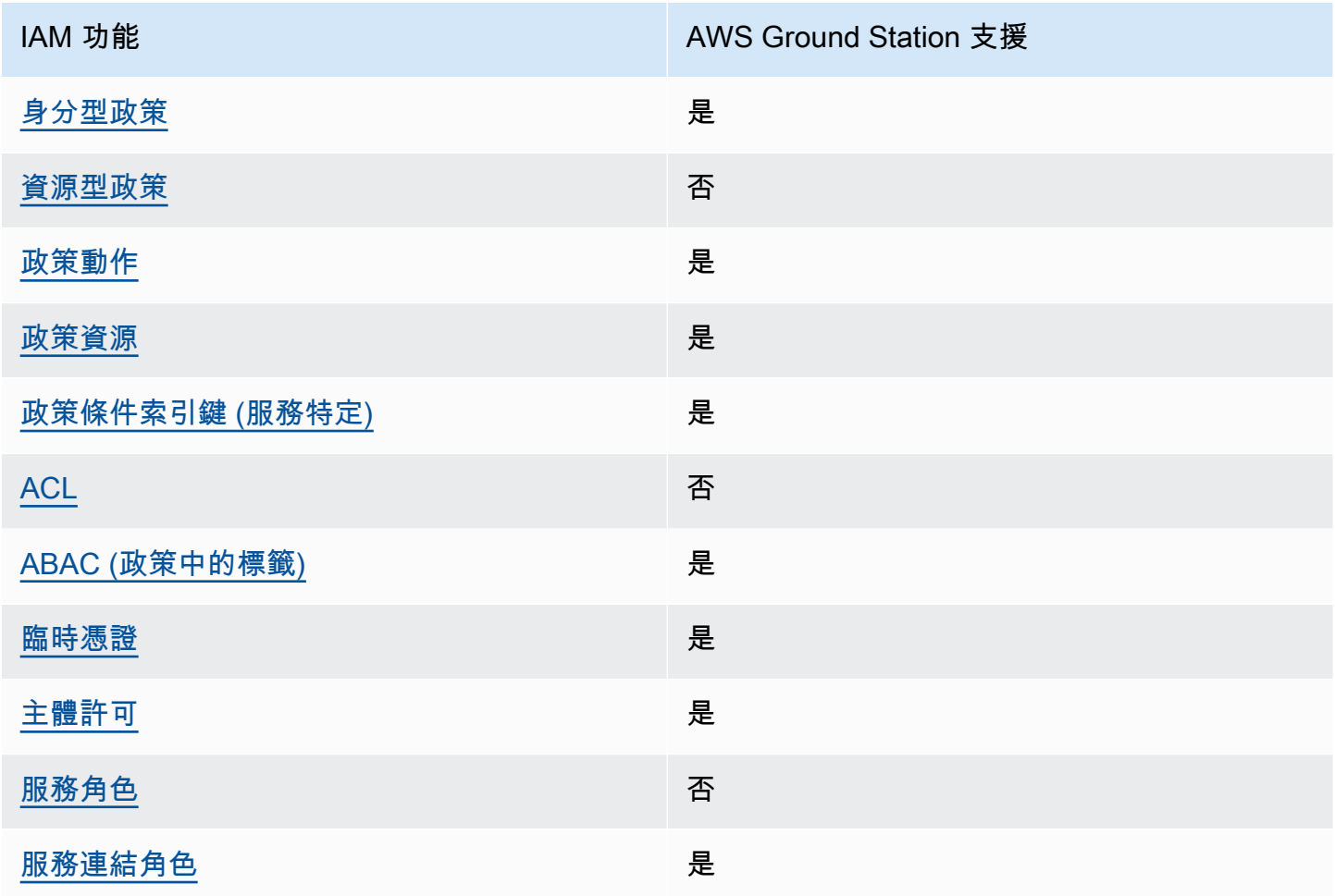

如需取得 AWS Ground Station 和其他 AWS 服務如何搭配大部分 IAM 功能使用的概觀資訊,請參閱 IAM 使用者指南中的[可搭配 IAM 使用的 AWS 服務。](https://docs.aws.amazon.com/IAM/latest/UserGuide/reference_aws-services-that-work-with-iam.html)

<span id="page-132-1"></span>適用於 AWS Ground Station 的身分型政策

支援身分型政策 しょうしょう しゅうしょう いっと 是

身分型政策是可以連接到身分 (例如 IAM 使用者、使用者群組或角色) 的 JSON 許可政策文件。這些 政策可控制身分在何種條件下能對哪些資源執行哪些動作。若要瞭解如何建立身分類型政策,請參閱 《IAM 使用者指南》中的[建立 IAM 政策。](https://docs.aws.amazon.com/IAM/latest/UserGuide/access_policies_create.html)

使用 IAM 身分型政策,您可以指定允許或拒絕的動作和資源,以及在何種條件下允許或拒絕動作。您 無法在身分型政策中指定主體,因為這會套用至附加的使用者或角色。如要了解您在 JSON 政策中使 用的所有元素,請參閱《IAM 使用者指南》中的 [IAM JSON 政策元素參考。](https://docs.aws.amazon.com/IAM/latest/UserGuide/reference_policies_elements.html)

AWS Ground Station 的身分型政策範例

<span id="page-133-0"></span>若要檢視 AWS Ground Station 身分型政策範例,請參閱 [AWS Ground Station 的身分型政策範例。](#page-138-0)

AWS Ground Station 內的資源型政策

支援以資源基礎的政策 否

資源型政策是附加到資源的 JSON 政策文件。資源型政策的最常見範例是 IAM 角色信任政策和 Amazon S3 儲存貯體政策。在支援資源型政策的服務中,服務管理員可以使用它們來控制對特定資源 的存取權。對於附加政策的資源,政策會定義指定的主體可以對該資源執行的動作以及在何種條件下執 行的動作。您必須在資源型政策中[指定主體](https://docs.aws.amazon.com/IAM/latest/UserGuide/reference_policies_elements_principal.html)。主體可以包括帳戶、使用者、角色、聯合身分使用者或 AWS 服務。

若要啟用跨帳戶存取權,您可以指定在其他帳戶內的所有帳戶或 IAM 實體,作為資源型政策的主體。 新增跨帳戶主體至資源型政策,只是建立信任關係的一半。當主體和資源在不同的 AWS 帳戶 中時, 受信任帳戶中的 IAM 管理員也必須授與主體實體 (使用者或角色) 存取資源的許可。其透過將身分型政 策附加到實體來授予許可。不過,如果資源型政策會為相同帳戶中的主體授與存取,這時就不需要額外 的身分型政策。如需詳細資訊,請參閱 IAM 使用者指南中的 [IAM 角色與資源型政策有何差異。](https://docs.aws.amazon.com/IAM/latest/UserGuide/id_roles_compare-resource-policies.html)

<span id="page-133-1"></span>適用於 AWS Ground Station 的政策動作

支援政策動作 いっぱん しゅうしゃ いっぽん 是

管理員可以使用 AWS JSON 政策來指定誰可以存取哪些內容。也就是說,哪個主體在什麼條件下可以 對什麼資源執行哪些動作。

JSON 政策的 Action 元素描述您可以用來允許或拒絕政策中存取的動作。政策動作的名稱通常會和 相關聯的 AWS API 操作相同。有一些例外狀況,例如沒有相符的 API 操作的僅限許可動作。也有一些 操作需要政策中的多個動作。這些額外的動作稱為相依動作。

政策會使用動作來授與執行相關聯操作的許可。

如要查看 AWS Ground Station 動作的清單,請參閱《服務授權參考》中的《[AWS Ground Station 定](https://docs.aws.amazon.com/service-authorization/latest/reference/list_awsgroundstation.html#awsgroundstation-actions-as-permissions) [義的動作](https://docs.aws.amazon.com/service-authorization/latest/reference/list_awsgroundstation.html#awsgroundstation-actions-as-permissions)》。

AWS Ground Station 中的政策動作會在動作之前使用以下字首:

groundstation

如需在單一陳述式中指定多個動作,請用逗號分隔。

```
"Action": [ 
       "groundstation:action1", 
       "groundstation:action2" 
 ]
```
若要檢視 AWS Ground Station 身分型政策範例,請參閱 [AWS Ground Station 的身分型政策範例。](#page-138-0)

<span id="page-134-0"></span>AWS Ground Station 的政策資源

さ援政策資源 しょうしょう しょうしょう しゅうしょう 是

管理員可以使用 AWS JSON 政策來指定誰可以存取哪些內容。也就是說,哪個主體在什麼條件下可以 對什麼資源執行哪些動作。

Resource JSON 政策元素可指定要套用動作的物件。陳述式必須包含 Resource 或 NotResource 元素。最佳實務是使用其 [Amazon Resource Name \(ARN\)](https://docs.aws.amazon.com/general/latest/gr/aws-arns-and-namespaces.html) 來指定資源。您可以針對支援特定資源類型 的動作 (稱為資源層級許可) 來這麼做。

對於不支援資源層級許可的動作 (例如列出作業),請使用萬用字元 (\*) 來表示陳述式適用於所有資源。

"Resource": "\*"

AWS Ground Station 搭配 IAM 的運作方式 277 and 2008 and 2008 and 2008 and 2008 and 2008 and 2008 and 2008 and 2008 and 200

如要查看 AWS Ground Station 資源類型及其 ARN 的清單,請參閱《服務授權參考》中的 [AWS](https://docs.aws.amazon.com/service-authorization/latest/reference/list_awsgroundstation.html#awsgroundstation-resources-for-iam-policies)  [Ground Station 定義的資源。](https://docs.aws.amazon.com/service-authorization/latest/reference/list_awsgroundstation.html#awsgroundstation-resources-for-iam-policies)若要了解您可以使用哪些動作指定每個資源的 ARN,請參閱 [AWS](https://docs.aws.amazon.com/service-authorization/latest/reference/list_awsgroundstation.html#awsgroundstation-actions-as-permissions) [Ground Station 定義的動作。](https://docs.aws.amazon.com/service-authorization/latest/reference/list_awsgroundstation.html#awsgroundstation-actions-as-permissions)

若要檢視 AWS Ground Station 身分型政策範例,請參閱 [AWS Ground Station 的身分型政策範例。](#page-138-0)

<span id="page-135-0"></span>AWS Ground Station 的政策條件索引鍵

支援服務特定政策條件金鑰 しんじょう いっこう いいえん しゅうしょう

管理員可以使用 AWS JSON 政策來指定誰可以存取哪些內容。也就是說,哪個主體在什麼條件下可以 對什麼資源執行哪些動作。

Condition 元素(或 Condition 區塊)可讓您指定使陳述式生效的條件。Condition 元素是選用 項目。您可以建立使用[條件運算子](https://docs.aws.amazon.com/IAM/latest/UserGuide/reference_policies_elements_condition_operators.html)的條件運算式(例如等於或小於),來比對政策中的條件和請求中的 值。

若您在陳述式中指定多個 Condition 元素,或是在單一 Condition 元素中指定多個索引鍵,AWS 會使用邏輯 AND 操作評估他們。若您為單一條件索引鍵指定多個值,AWS 會使用邏輯 OR 操作評估條 件。必須符合所有條件,才會授與陳述式的許可。

您也可以在指定條件時使用預留位置變數。例如,您可以只在使用者使用其 IAM 使用者名稱標記時, 將存取資源的許可授與該 IAM 使用者。如需更多資訊,請參閱《IAM 使用者指南》中的 [IAM 政策元](https://docs.aws.amazon.com/IAM/latest/UserGuide/reference_policies_variables.html) [素:變數和標籤](https://docs.aws.amazon.com/IAM/latest/UserGuide/reference_policies_variables.html)。

AWS 支援全域條件金鑰和服務特定的條件金鑰。若要查看 AWS 全域條件索引鍵,請參閱《IAM 使用 者指南》中的 [AWS 全域條件內容金鑰。](https://docs.aws.amazon.com/IAM/latest/UserGuide/reference_policies_condition-keys.html)

如要查看 AWS Ground Station 條件索引鍵的清單,請參閱《服務授權參考》中的 [AWS Ground](https://docs.aws.amazon.com/service-authorization/latest/reference/list_awsgroundstation.html#awsgroundstation-policy-keys)  [Station 的條件索引鍵。](https://docs.aws.amazon.com/service-authorization/latest/reference/list_awsgroundstation.html#awsgroundstation-policy-keys)若要了解您可以針對何種動作及資源使用條件索引鍵,請參閱 [AWS Ground](https://docs.aws.amazon.com/service-authorization/latest/reference/list_awsgroundstation.html#awsgroundstation-actions-as-permissions)  [Station 定義的動作。](https://docs.aws.amazon.com/service-authorization/latest/reference/list_awsgroundstation.html#awsgroundstation-actions-as-permissions)

若要檢視 AWS Ground Station 身分型政策範例,請參閱 [AWS Ground Station 的身分型政策範例。](#page-138-0)

<span id="page-135-1"></span>AWS Ground Station 中的 ACL

支援 ACL 否

存取控制清單 (ACL) 可控制哪些主體 (帳戶成員、使用者或角色) 擁有存取某資源的許可。ACL 類似於 資源型政策,但它們不使用 JSON 政策文件格式。

<span id="page-136-0"></span>ABAC 與 AWS Ground Station

支援 ABAC (政策中的標籤) 是

屬性型存取控制 (ABAC) 是一種授權策略,可根據屬性來定義許可。在 AWS 中,這些屬性稱為標 籤。您可以將標籤附加到 IAM 實體 (使用者或角色),以及許多 AWS 資源。為實體和資源加上標籤是 ABAC 的第一步。您接著要設計 ABAC 政策,允許在主體的標籤與其嘗試存取的資源標籤相符時操 作。

ABAC 在成長快速的環境中相當有幫助,並能在政策管理變得繁瑣時提供協助。

若要根據標籤控制存取,請使用 aws:ResourceTag/*key-name*、aws:RequestTag/*key-name* 或 aws:TagKeys 條件金鑰,在政策的[條件元素中](https://docs.aws.amazon.com/IAM/latest/UserGuide/reference_policies_elements_condition.html),提供標籤資訊。

如果服務支援每個資源類型的全部三個條件金鑰,則對該服務而言,值為 Yes。如果服務僅支援某些資 源類型的全部三個條件金鑰,則值為 Partial。

如需 ABAC 的詳細資訊,請參閱《IAM 使用者指南》中的[什麼是 ABAC?。](https://docs.aws.amazon.com/IAM/latest/UserGuide/introduction_attribute-based-access-control.html)如要查看含有設定 ABAC 步驟的教學課程,請參閱《IAM 使用者指南》中的[使用屬性型存取控制 \(ABAC\)。](https://docs.aws.amazon.com/IAM/latest/UserGuide/tutorial_attribute-based-access-control.html)

<span id="page-136-1"></span>將臨時憑證與 AWS Ground Station 搭配使用

さ 援 臨 時 憑 證 はんしゃ はんしゃ はんしゃ あいしゃ はんしゃ しゅうしゃ 最も はんしゃ かいしゃ しゅうしゃ

您使用臨時憑證進行登入時,某些 AWS 服務 無法運作。如需詳細資訊,包括那些 AWS 服務 搭配臨 時憑證運作,請參閱[《IAM 使用者指南》中](https://docs.aws.amazon.com/IAM/latest/UserGuide/reference_aws-services-that-work-with-iam.html)的可搭配 IAM 運作的 AWS 服務。

如果您使用使用者名稱和密碼之外的任何方法登入 AWS Management Console,則您正在使用臨時憑 證。例如,當您使用公司的單一登入(SSO)連結存取 AWS 時,該程序會自動建立臨時憑證。當您以使 用者身分登入主控台,然後切換角色時,也會自動建立臨時憑證。如需切換角色的詳細資訊,請參閱 IAM 使用者指南中的[切換至角色 \(主控台\)。](https://docs.aws.amazon.com/IAM/latest/UserGuide/id_roles_use_switch-role-console.html)

您可使用 AWS CLI 或 AWS API,手動建立臨時憑證。接著,您可以使用這些臨時憑證來存取 AWS。AWS 建議您動態產生臨時憑證,而非使用長期存取金鑰。如需詳細資訊,請參閱 [IAM 中的暫](https://docs.aws.amazon.com/IAM/latest/UserGuide/id_credentials_temp.html) [時性安全憑證](https://docs.aws.amazon.com/IAM/latest/UserGuide/id_credentials_temp.html)。

<span id="page-137-0"></span>AWS Ground Station 的跨服務主體權限

支援轉寄存取工作階段 (FAS) 是

當您使用 IAM 使用者或角色在 AWS 中執行動作時,您會被視為主體。使用某些服務時,您可能會 執行某個動作,進而在不同服務中啟動另一個動作。FAS 使用主體的許可呼叫 AWS 服務,搭配請求 AWS 服務 以向下游服務發出請求。只有在服務收到需要與其他 AWS 服務 或資源互動才能完成的請求 之後,才會提出 FAS 請求。在此情況下,您必須具有執行這兩個動作的許可。如需提出 FAS 請求時的 政策詳細資訊,請參閱[《轉發存取工作階段》](https://docs.aws.amazon.com/IAM/latest/UserGuide/access_forward_access_sessions.html)。

<span id="page-137-1"></span>AWS Ground Station 的服務角色

さ 援 服 務 角 色 しゅうしゃ こうしゃ こうしゃ こうしゃ こうしゃ 否て

服務角色是服務擔任的 [IAM 角色,](https://docs.aws.amazon.com/IAM/latest/UserGuide/id_roles.html)可代您執行動作。IAM 管理員可以從 IAM 內建立、修改和刪除服務 角色。如需詳細資訊,請參閱《IAM 使用者指南》中的[建立角色以委派許可給 AWS 服務 服務。](https://docs.aws.amazon.com/IAM/latest/UserGuide/id_roles_create_for-service.html)

**A** Warning

變更服務角色的許可有可能會讓 AWS Ground Station 功能出現故障。只有 AWS Ground Station 提供指引時,才能編輯服務角色。

<span id="page-137-2"></span>AWS Ground Station 的服務連結角色

支援服務連結角色 いっこう かいしん いっぽん 是

服務連結角色是一種連結到 AWS 服務 的服務角色類型。服務可以擔任代表您執行動作的角色。服務 連結角色會顯示在您的 AWS 帳戶 中,並由該服務所擁有。IAM 管理員可以檢視,但不能編輯服務連 結角色的許可。

如需建立或管理服務連結角色的詳細資訊,請參閱[可搭配 IAM 運作的 AWS 服務。](https://docs.aws.amazon.com/IAM/latest/UserGuide/reference_aws-services-that-work-with-iam.html)在表格中尋找服 務,其中包含服務連結角色欄中的 Yes。選擇 Yes (是) 連結,以檢視該服務的服務連結角色文件。

## <span id="page-138-0"></span>AWS Ground Station 的身分型政策範例

根據預設,使用者和角色不具備建立或修改 AWS Ground Station 資源的權限。他們也無法使用 AWS Management Console、AWS Command Line Interface (AWS CLI) 或 AWS API 執行任務。若要授與 使用者對其所需資源執行動作的許可,IAM 管理員可以建立 IAM 政策。然後,管理員可以將 IAM 政策 新增至角色,使用者便能擔任這些角色。

若要了解如何使用這些範例 JSON 政策文件建立 IAM 身分型政策,請參閱《IAM 使用者指南》中[的建](https://docs.aws.amazon.com/IAM/latest/UserGuide/access_policies_create-console.html) [立 IAM 政策。](https://docs.aws.amazon.com/IAM/latest/UserGuide/access_policies_create-console.html)

如需 AWS Ground Station 所定義之動作和資源類型的詳細資訊,包括各個資源類型的 ARN 格式,請 參閱《服務授權參考》中的《[適用於 AWS Ground Station 的動作、資源和條件索引鍵》](https://docs.aws.amazon.com/service-authorization/latest/reference/list_awsgroundstation.html)。

#### 主題

#### • [政策最佳實務](#page-138-1)

- [使用 AWS Ground Station 主控台](#page-139-0)
- [允許使用者檢視他們自己的許可](#page-139-1)

#### <span id="page-138-1"></span>政策最佳實務

身分型政策會判斷您帳戶中的某個人員是否可以建立、存取或刪除 AWS Ground Station 資源。這些動 作可能會讓您的 AWS 帳戶 產生費用。當您建立或編輯身分型政策時,請遵循下列準則及建議事項:

- 開始使用 AWS 受管政策並朝向最低權限許可的目標邁進:如需開始授予許可給使用者和工作負載, 請使用 AWS 受管政策,這些政策會授予許可給許多常用案例。它們可在您的 AWS 帳戶 中使用。我 們建議您定義特定於使用案例的 AWS 客戶管理政策,以便進一步減少許可。如需更多資訊,請參閱 IAM 使用者指南中的 [AWS 受管政策或](https://docs.aws.amazon.com/IAM/latest/UserGuide/access_policies_managed-vs-inline.html#aws-managed-policies)[任務職能的 AWS 受管政策。](https://docs.aws.amazon.com/IAM/latest/UserGuide/access_policies_job-functions.html)
- 套用最低許可許可 設定 IAM 政策的許可時,請僅授予執行任務所需的權限。為實現此目的,您可 以定義在特定條件下可以對特定資源採取的動作,這也稱為最低權限許可。如需使用 IAM 套用許可 的更多相關資訊,請參閱 IAM 使用者指南中的 [IAM 中的政策和許可。](https://docs.aws.amazon.com/IAM/latest/UserGuide/access_policies.html)
- 使用 IAM 政策中的條件進一步限制存取權 您可以將條件新增至政策,以限制動作和資源的存取。 例如,您可以撰寫政策條件,指定必須使用 SSL 傳送所有請求。您也可以使用條件來授予對服務動 作的存取權,前提是透過特定 AWS 服務(例如 AWS CloudFormation)使用條件。如需更多資訊, 請參閱《IAM 使用者指南》中的 [IAM JSON 政策元素:條件。](https://docs.aws.amazon.com/IAM/latest/UserGuide/reference_policies_elements_condition.html)
- 使用 IAM Access Analyzer 驗證 IAM 政策,確保許可安全且可正常運作 IAM Access Analyzer 驗 證新政策和現有政策,確保這些政策遵從 IAM 政策語言 (JSON) 和 IAM 最佳實務。IAM Access

Analyzer 提供 100 多項政策檢查及切實可行的建議,可協助您編寫安全且實用的政策。如需更多資 訊,請參閱 IAM 使用者指南中的 [IAM Access Analyzer 政策驗證。](https://docs.aws.amazon.com/IAM/latest/UserGuide/access-analyzer-policy-validation.html)

• 需要多重要素驗證 (MFA):如果存在需要 AWS 帳戶中 IAM 使用者或根使用者的情況,請開啟 MFA 提供額外的安全性。如需在呼叫 API 操作時請求 MFA,請將 MFA 條件新增至您的政策。如需更多 資訊,請參閱 [IAM 使用者指南中](https://docs.aws.amazon.com/IAM/latest/UserGuide/id_credentials_mfa_configure-api-require.html)的設定 MFA 保護的 API 存取。

有關 IAM 中最佳實務的更多相關資訊,請參閱 IAM 使用者指南中的 [IAM 最佳安全實務。](https://docs.aws.amazon.com/IAM/latest/UserGuide/best-practices.html)

<span id="page-139-0"></span>使用 AWS Ground Station 主控台

若要存取 AWS Ground Station 主控台,您必須擁有最低的一組許可。這些許可必須允許您列出和檢視 您 AWS 帳戶 中 AWS Ground Station 資源的詳細資訊。如果您建立比最基本必要許可更嚴格的身分型 政策,則對於具有該政策的實體 ( 使用者或角色) 而言,主控台就無法如預期運作。

對於僅呼叫 AWS CLI 或 AWS API 的使用者,您不需要允許其最基本主控台許可。反之,只需允許存 取符合他們嘗試執行之 API 操作的動作就可以了。

若要確保使用者和角色仍可使用AWS Ground Station主控台,請同時將AWS Ground Station*ConsoleAccess*或受*ReadOnly*AWS管理的原則附加至實體。如需詳細資訊,請參閱《IAM 使用者指南》中的[新增許可到使用者](https://docs.aws.amazon.com/IAM/latest/UserGuide/id_users_change-permissions.html#users_change_permissions-add-console)。

<span id="page-139-1"></span>允許使用者檢視他們自己的許可

此範例會示範如何建立政策,允許 IAM 使用者檢視附加到他們使用者身分的內嵌及受管政策。此政策 包含在主控台上,或是使用 AWS CLI 或 AWS API 透過編寫程式的方式完成此動作的許可。

```
{ 
     "Version": "2012-10-17", 
     "Statement": [ 
          { 
              "Sid": "ViewOwnUserInfo", 
              "Effect": "Allow", 
              "Action": [ 
                   "iam:GetUserPolicy", 
                   "iam:ListGroupsForUser", 
                   "iam:ListAttachedUserPolicies", 
                   "iam:ListUserPolicies", 
                   "iam:GetUser" 
              ], 
              "Resource": ["arn:aws:iam::*:user/${aws:username}"]
```

```
 }, 
          { 
               "Sid": "NavigateInConsole", 
               "Effect": "Allow", 
               "Action": [ 
                    "iam:GetGroupPolicy", 
                    "iam:GetPolicyVersion", 
                    "iam:GetPolicy", 
                    "iam:ListAttachedGroupPolicies", 
                    "iam:ListGroupPolicies", 
                    "iam:ListPolicyVersions", 
                    "iam:ListPolicies", 
                    "iam:ListUsers" 
               ], 
               "Resource": "*" 
          } 
     ]
}
```
## <span id="page-140-0"></span>對 AWS Ground Station 身分與存取進行疑難排解

請使用以下資訊來協助您診斷和修復使用 AWS Ground Station 和 IAM 時發生的常見問題。

主題

- [我未獲授權,不得在 AWS Ground Station 中執行動作](#page-140-1)
- [我沒有授權執行 iam:PassRole](#page-141-0)
- [我想要允許 AWS 帳戶 外的人員存取我的 AWS Ground Station 資源](#page-141-1)

<span id="page-140-1"></span>我未獲授權,不得在 AWS Ground Station 中執行動作

如果您收到錯誤,告知您未獲授權執行動作,您的政策必須更新,允許您執行動作。

下列範例錯誤會在mateojackson IAM 使用者嘗試使用主控台檢視一個虛構 *my-example-widget* 資源的詳細資訊,但卻無虛構 groundstation:*GetWidget* 許可時發生。

```
User: arn:aws:iam::123456789012:user/mateojackson is not authorized to perform: 
  groundstation:GetWidget on resource: my-example-widget
```
在此情況下,必須更新 mateojackson 使用者的政策,允許使用 groundstation:*GetWidget* 動 作存取 *my-example-widget* 資源。

<span id="page-141-0"></span>如需任何協助,請聯絡您的 AWS 管理員。您的管理員提供您的登入憑證。

我沒有授權執行 iam:PassRole

如果您收到錯誤,告知您未獲授權執行 iam:PassRole 動作,您的政策必須更新,允許您將角色傳遞 給 AWS Ground Station。

有些 AWS 服務 允許您傳遞現有的角色至該服務,而無須建立新的服務角色或服務連結角色。如需執 行此作業,您必須擁有將角色傳遞至該服務的許可。

名為 marymajor 的 IAM 使用者嘗試使用主控台在 AWS Ground Station 中執行動作時,發生下列範 例錯誤。但是,動作要求服務具備服務角色授予的許可。Mary 沒有將角色傳遞至該服務的許可。

User: arn:aws:iam::123456789012:user/marymajor is not authorized to perform: iam:PassRole

在這種情況下,Mary 的政策必須更新,允許她執行 iam:PassRole 動作。

如需任何協助,請聯絡您的 AWS 管理員。您的管理員提供您的登入憑證。

<span id="page-141-1"></span>我想要允許 AWS 帳戶 外的人員存取我的 AWS Ground Station 資源

您可以建立一個角色,讓其他帳戶中的使用者或您的組織外部的人員存取您的資源。您可以指定要允許 哪些信任對象取得該角色。針對支援基於資源的政策或存取控制清單 (ACL) 的服務,您可以使用那些 政策來授予人員存取您的資源的許可。

如需進一步了解,請參閱以下內容:

- 若要了解 AWS Ground Station 是否支援這些功能,請參閱 [AWS Ground Station 搭配 IAM 的運作方](#page-132-0) [式](#page-132-0)。
- 若要了解如何存取您擁有的所有 AWS 帳戶 所提供的資源,請參閱《IAM 使用者指南》中的[將存取](https://docs.aws.amazon.com/IAM/latest/UserGuide/id_roles_common-scenarios_aws-accounts.html) [權提供給您所擁有的另一個 AWS 帳戶 中的 IAM 使用者](https://docs.aws.amazon.com/IAM/latest/UserGuide/id_roles_common-scenarios_aws-accounts.html)。
- 如需了解如何將資源的存取權提供給第三方 AWS 帳戶,請參閱《IAM 使用者指南》中的[將存取權提](https://docs.aws.amazon.com/IAM/latest/UserGuide/id_roles_common-scenarios_third-party.html) [供給第三方擁有的 AWS 帳戶。](https://docs.aws.amazon.com/IAM/latest/UserGuide/id_roles_common-scenarios_third-party.html)
- 如需了解如何透過聯合身分提供存取權,請參閱《IAM 使用者指南》中的[將存取權提供給在外部進](https://docs.aws.amazon.com/IAM/latest/UserGuide/id_roles_common-scenarios_federated-users.html) [行身分驗證的使用者 \(聯合身分\)](https://docs.aws.amazon.com/IAM/latest/UserGuide/id_roles_common-scenarios_federated-users.html)。

• 若要了解使用角色和資源型政策進行跨帳戶存取之間的差異,請參閱《IAM 使用者指南》中的 [IAM](https://docs.aws.amazon.com/IAM/latest/UserGuide/id_roles_compare-resource-policies.html) [角色與資源型政策的差異](https://docs.aws.amazon.com/IAM/latest/UserGuide/id_roles_compare-resource-policies.html)。

## <span id="page-142-0"></span>使用 Ground Station 的服務連結角色

AWS Ground Station 使用 AWS Identity and Access Management (IAM) [服務連結的角色。](https://docs.aws.amazon.com/IAM/latest/UserGuide/id_roles_terms-and-concepts.html#iam-term-service-linked-role)服務連結 角色是直接連結至 Ground Station 的一種特殊 IAM 角色類型。服務連結角色是由 Ground Station 預先 定義的,包含服務代表您呼叫其他服AWS務所需要的所有許可。

服務連結角色可讓設定 Ground Station 更為簡單,因為您不必手動新增必要的許可。Ground Station 定義其服務連結角色的許可,除非另有定義,否則僅有許可可可以擔任其角色。定義的許可包括信任政 策和許可政策,並且該許可政策不能連接到任何其他 IAM 實體。

如需關於支援服務連結角色的其他服務資訊,請參閱[《可搭配 IAM 運作的 AWS 服務》,](https://docs.aws.amazon.com/IAM/latest/UserGuide/reference_aws-services-that-work-with-iam.html)尋找 Service-linked roles (服務連結角色) 欄中顯示為 Yes (是) 的服務。選擇具有連結的 Yes (是),以檢視 該服務的服務連結角色文件。

## Ground Station 的服務連結角色許可

Ground Station 使用名為的服務連結角色

AWSServiceRoleForGroundStationDataflowEndpointGroup— AWS GroundStation 會使用此服務連結 角色呼叫 EC2 尋找公有 IPv4 位址。

服 AWSServiceRoleForGroundStationDataflowEndpointGroup 務連結角色信任下列服務以擔任該角 色:

• groundstation.amazonaws.com

名稱為的角色許可政策 AWSServiceRoleForGroundStationDataflowEndpointGroupPolicy 允許 Ground Station 對指定資源完成下列動作:

• 動作:all AWS resources (\*) 上的 ec2:DescribeAddresses

動作允許 Ground Station 列出與 EIP 相關聯的所有 IP。

• 動作:all AWS resources (\*) 上的 ec2:DescribeNetworkInterfaces

動作可讓 Ground Station 取得與 EC2 執行個體相關聯之網路界面的資訊

您必須設定許可,IAM 實體 (如使用者、群組或角色) 才可建立、編輯或刪除服務連結角色。如需詳細 資訊,請參閱《IAM 使用者指南》中的[服務連結角色許可。](https://docs.aws.amazon.com/IAM/latest/UserGuide/using-service-linked-roles.html#service-linked-role-permissions)

### 為 Ground Station 建立服務連結角色

您不需要手動建立一個服務連結角色。當您在AWS CLI或AWS API DataflowEndpointGroup 中建 立,Ground Station 會為您建立服務連結角色。

若您刪除此服務連結角色,之後需要再次建立,您可以在帳戶中使用相同程序重新建立角色。當您建立 Ground 時 DataflowEndpointGroup,Ground Station 會再次為您建立服務連結角色。

您也可以使用 IAM 主控台透過資料交付 Amazon EC2 使用案例建立服務連結角色。在 AWS CLI CLI 或 AWS API 中,建立一個服務名稱為 groundstation.amazonaws.com 的服務連結角色。如需詳 細資訊,請參閱《IAM 使用者指南》中的[建立服務連結角色。](https://docs.aws.amazon.com/IAM/latest/UserGuide/using-service-linked-roles.html#create-service-linked-role)如果您刪除此服務連結角色,您可以使 用此相同的程序以再次建立該角色。

### 編輯 Ground Station 的服務連結角色

Ground Station 不允許您編輯 AWSServiceRoleForGroundStationDataflowEndpointGroup 服務連結角 色。因為有各種實體可能會參考服務連結角色,所以您無法在建立角色之後變更角色名稱。然而,您可 使用 IAM 來編輯角色描述。如需詳細資訊,請參閱《IAM 使用者指南》中的[編輯服務連結角色。](https://docs.aws.amazon.com/IAM/latest/UserGuide/using-service-linked-roles.html#edit-service-linked-role)

### 刪除 Ground Station 的服務連結角色

若您不再使用需要服務連結角色的功能或服務,我們建議您刪除該角色。如此一來,您就沒有未主動監 控或維護的未使用實體。

您必須先刪除 DataflowEndpointGroups 使用服務連結角色刪除該角色。這可避免您意外撤銷您的 DataflowEndpointGroups. 如果某個服務連結角色與多個搭配使用 DataflowEndpointGroups, 您必須 先刪除使用 DataflowEndpointGroups 該服務連結角色的所有使用該服務連結角色的。

#### **a** Note

當您嘗試刪除資源時,如果 Ground Station 服務正在使用該角色,刪除可能會失敗。若此情況 發生,請等待數分鐘後並再次嘗試操作。

若要刪除 Ground Station 所使用的資源 AWSServiceRoleForGroundStationDataflowEndpointGroup

• DataflowEndpointGroups 透過 AWS CLI 或 AWS API 刪除。
使用 IAM 手動刪除服務連結角色

使用 IAM 主控台、AWS CLI 或 AWS API 來刪除

AWSServiceRoleForGroundStationDataflowEndpointGroup 服務連結角色。如需詳細資訊,請參閱 《IAM 使用者指南》中的[刪除服務連結角色。](https://docs.aws.amazon.com/IAM/latest/UserGuide/using-service-linked-roles.html#delete-service-linked-role)

#### Ground Station 服務連結角色的支援區域

Ground Station 在所有提供服務的區域中支援使用服務連結角色。如需更多詳細資訊,請參閱[區域表。](https://aws.amazon.com/about-aws/global-infrastructure/regional-product-services/)

#### 疑難排解

NOT\_AUTHORIZED\_TO\_CREATE\_SLR-這表示您帳戶中用來呼叫 CreateDataflowEndpointGroup API 的角色沒有iam:CreateServiceLinkedRole權限。具有iam:CreateServiceLinkedRole權限 的管理員必須手動為您的帳戶建立服務連結角色。

## <span id="page-144-1"></span>AWS Ground Station 的 AWS 受管政策

一個AWS受管理的策略是由建立和管理的獨立策略AWS。AWS受管理的策略旨在為許多常見使用案例 提供權限,以便您可以開始將權限指派給使用者、群組和角色。

請記住,AWS受管理的政策可能不會為您的特定使用案例授與最低權限,因為這些權限適用於所有使 用案例AWS客戶使用。建議您透過定義進一步減少權[限客戶管理的政策](https://docs.aws.amazon.com/IAM/latest/UserGuide/access_policies_managed-vs-inline.html#customer-managed-policies)特定於您的使用案例。

您無法更改 AWS 受管政策中定義的許可。如果AWS更新中定義的權限AWS受管理的原則,更新會影 響所附加原則的所有主體識別 (使用者、群組和角色)。AWS最有可能更新AWS管理策略,當一個新的 AWS 服務已啟動或新的 API 操作可用於現有服務。

如需詳細資訊,請參閱《IAM 使用者指南》[https://docs.aws.amazon.com/IAM/latest/UserGuide/](https://docs.aws.amazon.com/IAM/latest/UserGuide/access_policies_managed-vs-inline.html#aws-managed-policies) [access\\_policies\\_managed-vs-inline.html#aws-managed-policies](https://docs.aws.amazon.com/IAM/latest/UserGuide/access_policies_managed-vs-inline.html#aws-managed-policies)中的 AWS 受管政策。

### <span id="page-144-0"></span>AWS 受管政策:AWSGroundStationAgentInstancePolicy

您可將 AWSGroundStationAgentInstancePolicy 政策連接到 IAM 身分。

此政策將 AWS Ground Station 代理程式許可授予客戶執行個體,允許執行個體在 Ground Station 聯 絡期間傳送和接收資料。此原則中的所有權限均來自地面站服務。

許可詳細資訊

此政策包含以下許可。

• groundstation— 允許資料流端點執行個體呼叫地面站代理程式 API。

```
{ 
      "Version": "2012-10-17", 
      "Statement": [ 
          { 
               "Effect": "Allow", 
               "Action": [ 
                    "groundstation:RegisterAgent", 
                    "groundstation:UpdateAgentStatus", 
                    "groundstation:GetAgentConfiguration" 
               ], 
               "Resource": "*" 
          } 
     \mathbf{I}}
```
## <span id="page-145-0"></span>AWS 受管政策: AWSServiceRoleForGroundStationDataflowEndpointGroupPolicy

您不得將 AWSServiceRoleForGroundStationDataflowEndpointGroupPolicy 連接到 IAM 實體。此政策 會連接到服務連結角色,而此角色可讓 AWS Ground Station 代表您執行動作。如需詳細資訊,請參 閱[使用服務連結角色](#page-142-0)。

此政策授予允許的 EC2 許可AWS Ground Station以查找公共 IPv4 地址。

#### 許可詳細資訊

此政策包含以下許可。

- ec2:DescribeAddresses— 允許AWS Ground Station代表您列出與 EIP 相關的所有 IP。
- ec2:DescribeNetworkInterfaces— 允許AWS Ground Station代表您取得與 EC2 執行個體相 關聯之網路界面的資訊。

```
{ 
     "Version": "2012-10-17", 
     "Statement": [ 
          { 
               "Effect": "Allow", 
               "Action": [ 
                    "ec2:DescribeAddresses", 
                    "ec2:DescribeNetworkInterfaces" 
               ], 
               "Resource": "*" 
          } 
     ]
}
```
### AWS 受管政策的 AWS Ground Station 更新項目

檢視自 AWS Ground Station 開始追蹤 AWS 受管政策變更以來的更新詳細資訊。如需有關此頁面變更 的自動提醒,請訂閱 AWS Ground Station文件歷史記錄頁面上的 RSS 摘要。

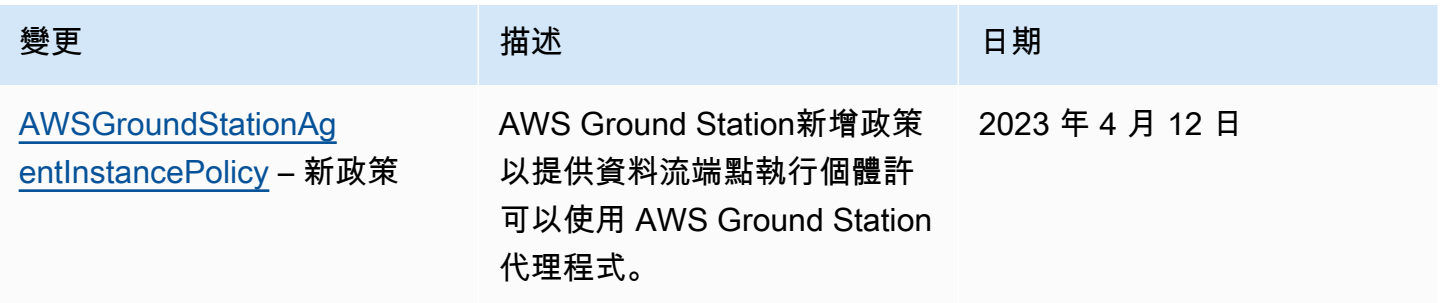

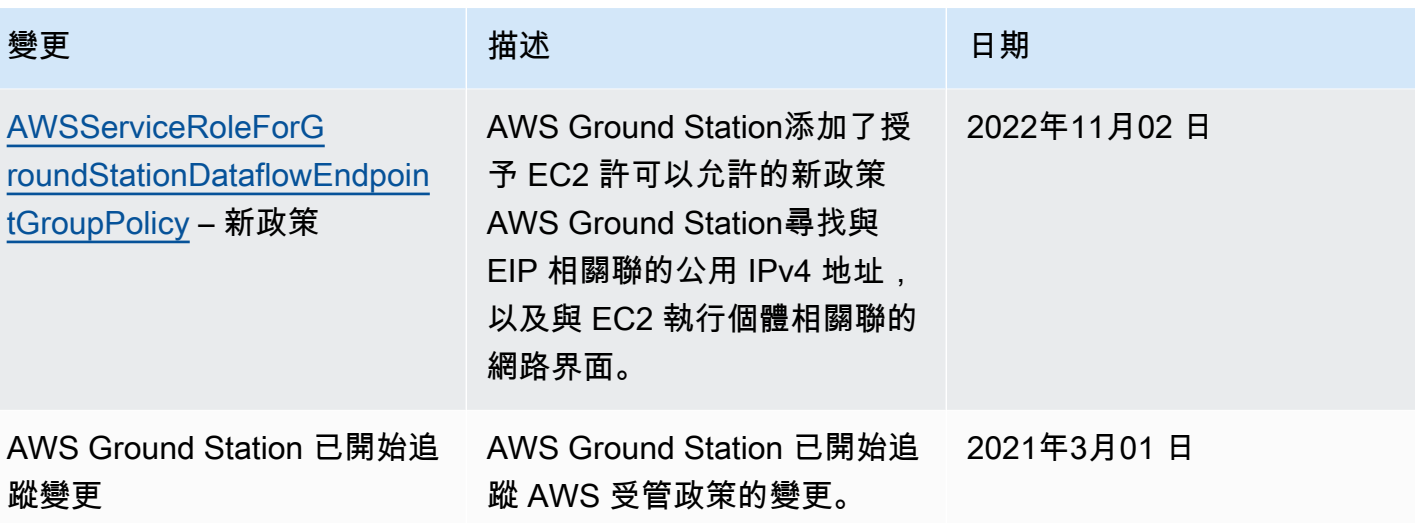

## <span id="page-148-0"></span>靜態資料加密 AWS Ground Station

AWS Ground Station 默認情況下提供加密,以使用 AWS 擁有的加密密鑰保護靜態客戶的敏感數據。

• AWS 擁有的金鑰-預設情況下 AWS Ground Station 使用這些金鑰來自動加密個人、可直接識別的資 料和暫時性資料。您無法檢視、管理或使用 AWS 擁有的金鑰,也無法稽核其使用情況;不過,您不 需要採取任何動作或變更程式來保護加密資料的金鑰。如需詳細資訊,請參閱 [AWS 金鑰管理服務開](https://docs.aws.amazon.com/kms/latest/developerguide/concepts.html#aws-owned-cmk) [發人員指南中的 AWS 擁有](https://docs.aws.amazon.com/kms/latest/developerguide/concepts.html#aws-owned-cmk)[的金鑰。](https://docs.aws.amazon.com/kms/latest/developerguide/overview.html)

預設情況下,靜態資料加密有助於減少保護敏感資料所涉及的營運開銷和複雜性。同時,它可以建置符 合嚴格加密法規遵循以及法規要求的安全應用程式。

AWS Ground Station 對所有敏感、靜態資料強制加密,但是,對於某些 AWS Ground Station 資源 (例 如暫時性),您可以選擇使用客戶管理的金鑰來取代預設的託管金鑰。 AWS

- 客戶管理的金鑰- AWS Ground Station 支援使用您建立、擁有和管理的對稱客戶管理金鑰,以針對 現有 AWS 擁有的加密新增第二層加密。您可以完全控制此層加密,因此能執行以下任務:
	- 建立和維護金鑰政策
	- 建立和維護 IAM 政策和授予操作
	- 啟用和停用金鑰政策
	- 輪換金鑰密碼編譯資料
	- 新增標籤
	- 建立金鑰別名
	- 安排金鑰供刪除

如需詳細資訊,請參閱 [AWS Key Man](https://docs.aws.amazon.com/kms/latest/developerguide/concepts.html#customer-cmk) [agement Service 開發人員指南中的客戶受管金鑰。](https://docs.aws.amazon.com/kms/latest/developerguide/overview.html)

下表摘要說明 AWS Ground Station 支援使用客戶管理金鑰的資源

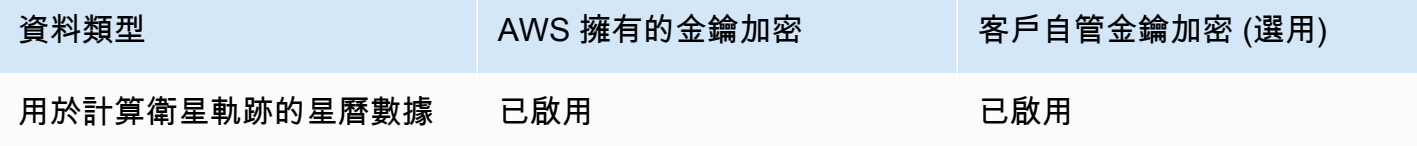

#### **a** Note

AWS Ground Station 使用 AWS 擁有的金鑰自動啟用靜態加密功能,以免費保護個人識別 資料。不過,使用客戶受管金鑰需支付 AWS KMS 費用。如需有關定價的詳細資訊,請參閱 [AWS Key Management Service 定價](https://aws.amazon.com/kms/pricing/)。

如需有關 AWS KMS 的詳細資訊,請參閱 [AWS KMS 開發人員指南。](https://docs.aws.amazon.com/kms/latest/developerguide/overview.html)

## 如何在 AWS KMS 中 AWS Ground Station 使用補助

AWS Ground Station 需要[金鑰授權才](https://docs.aws.amazon.com/kms/latest/developerguide/grants.html)能使用客戶管理的金鑰。

當您上傳使用客戶管理金鑰加密的星曆表時, AWS Ground Station 會傳送 CreateGrant 要求至 KMS,代表您建立金鑰授與。 AWS AWS KMS 中的授 AWS Ground Station 權用於授予客戶帳戶中 KMS 金鑰的存取權。

AWS Ground Station 需要授權才能使用您的客戶管理密鑰進行以下內部操作:

- 傳送GenerateDataKey要求至 AWS KMS,以產生由客戶管理金鑰加密的資料金鑰。
- 傳送Decrypt要求至 AWS KMS 以解密加密的資料金鑰,以便使用這些金鑰來加密您的資料。
- 傳送Encrypt要求至 AWS KMS 以加密提供的資料。

您可以隨時撤銷授予的存取權,或移除服務對客戶受管金鑰的存取權。如果這樣做,將 AWS Ground Station 無法存取由客戶管理金鑰加密的任何資料,這會影響依賴該資料的作業。例如,如果您從目前 用於聯絡人的星曆上移除金鑰授權,則在接觸期間 AWS Ground Station 將無法使用提供的星曆資料來 指向天線。這會導致連絡人以「失敗」狀態結束。

## 建立客戶受管金鑰

您可以使用管 AWS 理主控台或 AWS KMS API 建立對稱的客戶受管金鑰。

#### 建立對稱客戶受管金鑰

請依照金鑰管理服務開發人員指南中的建立對稱客戶管理 AWS 金鑰的步驟進行。

### 金鑰政策

金鑰政策會控制客戶受管金鑰的存取權限。每個客戶受管金鑰都必須只有一個金鑰政策,其中包含決定 誰可以使用金鑰及其使用方式的陳述式。在建立客戶受管金鑰時,可以指定金鑰政策。如需詳細資訊, 請參閱金鑰管[理服務開發人員指南中的 AWS 管理客戶受管理金鑰的存取](https://docs.aws.amazon.com/kms/latest/developerguide/control-access.html)權限。

若要將客戶管理金鑰與資 AWS Ground Station 源搭配使用,必須在金鑰政策中允許下列 API 作業:

[kms:CreateGrant](https://docs.aws.amazon.com/kms/latest/APIReference/API_CreateGrant.html)-將授權新增至客戶管理的金鑰。授予對指定 KMS 金鑰的控制存取權,允許存 取[授與作業](https://docs.aws.amazon.com/kms/latest/developerguide/grants.html#terms-grant-operations) AWS Ground Station 需要的權限。如需有關[使用授權的](https://docs.aws.amazon.com/kms/latest/developerguide/grants.html)詳細資訊,請參閱 AWS 金鑰管理 服務開發人員指南。

這使 Amazon 可 AWS 以執行以下操作:

- 呼叫 GenerateDataKey 以產生加密的資料金鑰並加以儲存,因為資料金鑰不會立即用來加密。
- 呼叫 Decrypt 以使用儲存的加密資料金鑰來存取加密的資料。
- 調用Encrypt使用數據密鑰來加密數據。
- 設定退休本金以允許服務。RetireGrant

[kms:DescribeKey](https://docs.aws.amazon.com/kms/latest/APIReference/API_DescribeKey.html)-提供客戶管理的金鑰詳細資料, AWS Ground Station 以便在嘗試對提供的金鑰 建立授權之前驗證金鑰。

以下是您可以新增的 IAM 政策陳述式範例 AWS Ground Station

```
"Statement" : [ 
   {"Sid" : "Allow access to principals authorized to use AWS Ground Station", 
     "Effect" : "Allow", 
     "Principal" : { 
       "AWS" : "*" 
     }, 
     "Action" : [ 
       "kms:DescribeKey", 
       "kms:CreateGrant" 
     ], 
     "Resource" : "*", 
     "Condition" : { 
     "StringEquals" : { 
         "kms:ViaService" : "groundstation.amazonaws.com", 
         "kms:CallerAccount" : "111122223333"
```

```
 } 
   }, 
   {"Sid": "Allow access for key administrators", 
     "Effect": "Allow", 
     "Principal": { 
       "AWS": "arn:aws:iam::111122223333:root" 
     }, 
     "Action" : [ 
        "kms:*" 
       ], 
     "Resource": "arn:aws:kms:region:111122223333:key/key_ID" 
   }, 
   {"Sid" : "Allow read-only access to key metadata to the account", 
     "Effect" : "Allow", 
     "Principal" : { 
        "AWS" : "arn:aws:iam::111122223333:root" 
     }, 
     "Action" : [ 
        "kms:Describe*", 
       "kms:Get*", 
       "kms:List*", 
       "kms:RevokeGrant" 
     ], 
     "Resource" : "*" 
   }
]
```
如需有關在[原則中指定權限的](https://docs.aws.amazon.com/kms/latest/developerguide/control-access-overview.html#overview-policy-elements)詳細資訊,請參閱 AWS 金鑰管理服務開發人員指南。

如需[疑難排解金鑰存取](https://docs.aws.amazon.com/kms/latest/developerguide/policy-evaluation.html#example-no-iam)的詳細資訊,請參閱 AWS 金鑰管理服務開發人員指南。

## 指定客戶管理的金鑰 AWS Ground Station

您可以指定客戶受管金鑰來加密下列資源:

• 星曆

建立資源時,您可以透過提供 kmsKeyArn

• kmsKeyArn- AWS KMS 客戶受管金[鑰的金鑰識別碼](https://docs.aws.amazon.com/kms/latest/developerguide/concepts.html#key-id)

## AWS Ground Station 加密上下文

[加密內容](https://docs.aws.amazon.com/kms/latest/developerguide/concepts.html#encrypt_context)是一組選用的金鑰值對,包含資料的其他相關內容資訊。 AWS KMS 會使用加密內容做為其 他驗證資料,以支援驗證的加密。當您在加密資料的要求中包含加密內容時, AWS KMS 會將加密內 容繫結至加密的資料。若要解密資料,您必須在請求中包含相同的加密內容。

AWS Ground Station 加密上下文

AWS Ground Station 根據要加密的資源使用不同的加密內容,並為每個建立的金鑰授與指定特定的加 密內容。

### 星曆加密上下文:

用於加密星曆資源的密鑰授予綁定到特定的衛星 ARN

```
"encryptionContext": { 
     "aws:groundstation:arn": 
  "arn:aws:groundstation::111122223333:satellite/00a770b0-082d-45a4-80ed-SAMPLE"
}
```
**a** Note

金鑰授權會重複用於相同的金鑰衛星配對。

#### 使用加密內容進行監控

當您使用對稱的客戶管理金鑰來加密您的短暫性時,您也可以在稽核記錄和記錄中使用加密內容, 以識別客戶管理金鑰的使用方式。加密內容也會出現在[AWS CloudTrail 或 Amazon 日誌產生的](https://docs.aws.amazon.com/location/latest/developerguide/encryption-at-rest.html#example-custom-encryption) [CloudWatch 日誌中](https://docs.aws.amazon.com/location/latest/developerguide/encryption-at-rest.html#example-custom-encryption)。

#### 使用加密內容控制對客戶受管金鑰的存取

您也可以在金鑰政策和 IAM 政策中,使用加密內容作為 conditions 來控制對於對稱客戶受管金鑰的 存取。您也可以在授予中使用加密內容條件。

AWS Ground Station 在授權中使用加密內容限制來控制對您帳戶或地區中客戶管理金鑰的存取。授予 條件會要求授予允許的操作使用指定的加密內容。

以下是授予特定加密內容之客戶受管金鑰存取權的金鑰政策陳述式範例。此政策陳述式中的條件會要求 具有指定加密內容的加密內容條件。

```
{"Sid": "Enable DescribeKey", 
     "Effect": "Allow", 
     "Principal": { 
         "AWS": "arn:aws:iam::111122223333:role/ExampleReadOnlyRole" 
      }, 
      "Action": "kms:DescribeKey", 
      "Resource": "*"
},{"Sid": "Enable CreateGrant", 
      "Effect": "Allow", 
      "Principal": { 
         "AWS": "arn:aws:iam::111122223333:role/ExampleReadOnlyRole" 
      }, 
      "Action": "kms:CreateGrant", 
      "Resource": "*", 
      "Condition": { 
         "StringEquals": { 
              "kms:EncryptionContext:aws:groundstation:arn": 
  "arn:aws:groundstation::111122223333:satellite/00a770b0-082d-45a4-80ed-SAMPLE" 
         } 
      }
}
```
## 監控您的加密金鑰 AWS Ground Station

將 AWS KMS 客戶受管金鑰與 AWS Ground Station 資源搭配使用時,您可以使[用AWS CloudTrail](https://docs.aws.amazon.com/awscloudtrail/latest/userguide/cloudtrail-user-guide.html)或 [Amazon CloudWatch 日誌追](https://docs.aws.amazon.com/AmazonCloudWatch/latest/logs/WhatIsCloudWatchLogs.html)蹤 AWS Ground Station 傳送至 AWS KMS 的請求。下列範例是針 對CreateGrant、GenerateDataKeyDecrypt、Encrypt和DescribeKey監控 AWS Ground Station 呼叫的 KMS 作業以存取由客戶管理金鑰加密的資料的 AWS CloudTrail事件。

### **CreateGrant**(雲徑)

當您使用 AWS KMS 客戶受管金鑰來加密星曆資源時,請代表您 AWS Ground Station 傳 送CreateGrant要求,以存取您帳戶中的 KMS 金鑰。 AWS AWS Ground Station 建立的授權專屬於 與 AWS KMS 客戶管理金鑰相關聯的資源。此外,當您刪除資源時,G AWS round Station 台會使用 該RetireGrant作業移除授權。

下面的範例事件會記錄 CreateGrant 操作:

{

```
 "eventVersion": "1.08", 
     "userIdentity": { 
         "type": "AssumedRole", 
         "principalId": "AAAAAAAAAAAAAAAAAAAAA:SampleUser01", 
         "arn": "arn:aws:sts::111122223333:assumed-role/Admin/SampleUser01", 
         "accountId": "111122223333", 
         "accessKeyId": "ASIAIOSFODNN7EXAMPLE3", 
         "sessionContext": { 
             "sessionIssuer": { 
                  "type": "Role", 
                  "principalId": "AAAAAAAAAAAAAAAAAAAAA", 
                  "arn": "arn:aws:iam::111122223333:role/Admin", 
                  "accountId": "111122223333", 
                  "userName": "Admin" 
             }, 
             "webIdFederationData": {}, 
             "attributes": { 
                  "creationDate": "2022-02-22T22:22:22Z", 
                  "mfaAuthenticated": "false" 
 } 
         }, 
         "invokedBy": "AWS Internal" 
     }, 
     "eventTime": "2022-02-22T22:22:22Z", 
     "eventSource": "kms.amazonaws.com", 
     "eventName": "CreateGrant", 
     "awsRegion": "us-west-2", 
     "sourceIPAddress": "111.11.11.11", 
     "userAgent": "ExampleDesktop/1.0 (V1; OS)", 
     "requestParameters": { 
         "operations": [ 
             "GenerateDataKeyWithoutPlaintext", 
             "Decrypt", 
             "Encrypt" 
         ], 
         "constraints": { 
             "encryptionContextSubset": { 
                 "aws:groundstation:arn": 
 "arn:aws:groundstation::111122223333:satellite/00a770b0-082d-45a4-80ed-SAMPLE" 
 } 
         }, 
         "granteePrincipal": "groundstation.us-west-2.amazonaws.com",
```

```
 "retiringPrincipal": "groundstation.us-west-2.amazonaws.com", 
         "keyId": "arn:aws:kms:us-
west-2:111122223333:key/1234abcd-12ab-34cd-56ef-123456SAMPLE" 
     }, 
     "responseElements": { 
         "grantId": 
  "0ab0ac0d0b000f00ea00cc0a0e00fc00bce000c000f0000000c0bc0a0000aaafSAMPLE" 
     }, 
     "requestID": "ff000af-00eb-00ce-0e00-ea000fb0fba0SAMPLE", 
     "eventID": "ff000af-00eb-00ce-0e00-ea000fb0fba0SAMPLE", 
     "readOnly": false, 
     "resources": [ 
         { 
              "accountId": "111122223333", 
             "type": "AWS::KMS::Key",
              "ARN": "arn:aws:kms:us-
west-2:111122223333:key/1234abcd-12ab-34cd-56ef-123456SAMPLE" 
 } 
     ], 
     "eventType": "AwsApiCall", 
     "managementEvent": true, 
     "recipientAccountId": "111122223333", 
     "eventCategory": "Management"
}
```
## **DescribeKey**(雲徑)

當您使用 AWS KMS 客戶代管金鑰加密您的星曆資源時,請代表您 AWS Ground Station 傳送 要DescribeKey求,以驗證所要求的金鑰是否存在於您的帳戶中。

下面的範例事件會記錄 DescribeKey 操作:

```
{ 
     "eventVersion": "1.08", 
     "userIdentity": { 
         "type": "AssumedRole", 
         "principalId": "AAAAAAAAAAAAAAAAAAAAA:SampleUser01", 
         "arn": "arn:aws:sts::111122223333:assumed-role/User/Role", 
         "accountId": "111122223333", 
         "accessKeyId": "ASIAIOSFODNN7EXAMPLE3", 
         "sessionContext": { 
              "sessionIssuer": { 
                  "type": "Role",
```

```
 "principalId": "AAAAAAAAAAAAAAAAAAAAA", 
                  "arn": "arn:aws:iam::111122223333:role/Role", 
                  "accountId": "111122223333", 
                  "userName": "User" 
              }, 
              "webIdFederationData": {}, 
              "attributes": { 
                  "creationDate": "2022-02-22T22:22:22Z", 
                  "mfaAuthenticated": "false" 
              } 
         }, 
         "invokedBy": "AWS Internal" 
     }, 
     "eventTime": "2022-02-22T22:22:22Z", 
     "eventSource": "kms.amazonaws.com", 
     "eventName": "DescribeKey", 
     "awsRegion": "us-west-2", 
     "sourceIPAddress": "AWS Internal", 
     "userAgent": "AWS Internal", 
     "requestParameters": { 
         "keyId": "arn:aws:kms:us-
west-2:111122223333:key/1234abcd-12ab-34cd-56ef-123456SAMPLE" 
     }, 
     "responseElements": null, 
     "requestID": "ff000af-00eb-00ce-0e00-ea000fb0fba0SAMPLE", 
     "eventID": "ff000af-00eb-00ce-0e00-ea000fb0fba0SAMPLE", 
     "readOnly": true, 
     "resources": [ 
         { 
              "accountId": "111122223333", 
             "type": "AWS::KMS::Key",
              "ARN": "arn:aws:kms:us-
west-2:111122223333:key/1234abcd-12ab-34cd-56ef-123456SAMPLE" 
         } 
     ], 
     "eventType": "AwsApiCall", 
     "managementEvent": true, 
     "recipientAccountId": "111122223333", 
     "eventCategory": "Management"
}
```
### **GenerateDataKey**(雲徑)

當您使用 AWS KMS 客戶受管金鑰來加密星曆資源時, AWS Ground Station 會傳 送GenerateDataKey要求至 KMS,以產生用來加密資料的資料金鑰。

下面的範例事件會記錄 GenerateDataKey 操作:

```
{ 
     "eventVersion": "1.08", 
     "userIdentity": { 
         "type": "AWSService", 
         "invokedBy": "AWS Internal" 
     }, 
     "eventTime": "2022-02-22T22:22:22Z", 
     "eventSource": "kms.amazonaws.com", 
     "eventName": "GenerateDataKey", 
     "awsRegion": "us-west-2", 
     "sourceIPAddress": "AWS Internal", 
     "userAgent": "AWS Internal", 
     "requestParameters": { 
         "keySpec": "AES_256", 
         "encryptionContext": { 
              "aws:groundstation:arn": 
  "arn:aws:groundstation::111122223333:satellite/00a770b0-082d-45a4-80ed-SAMPLE", 
              "aws:s3:arn": 
  "arn:aws:s3:::customerephemerisbucket/0034abcd-12ab-34cd-56ef-123456SAMPLE" 
         }, 
         "keyId": "arn:aws:kms:us-
west-2:111122223333:key/1234abcd-12ab-34cd-56ef-123456SAMPLE" 
     }, 
     "responseElements": null, 
     "requestID": "ff000af-00eb-00ce-0e00-ea000fb0fba0SAMPLE", 
     "eventID": "ff000af-00eb-00ce-0e00-ea000fb0fba0SAMPLE", 
     "readOnly": true, 
     "resources": [ 
         { 
              "accountId": "111122223333", 
              "type": "AWS::KMS::Key", 
              "ARN": "arn:aws:kms:us-
west-2:111122223333:key/1234abcd-12ab-34cd-56ef-123456SAMPLE" 
         } 
     ], 
     "eventType": "AwsApiCall",
```

```
 "managementEvent": true, 
 "recipientAccountId": "111122223333", 
 "sharedEventID": "ff000af-00eb-00ce-0e00-ea000fb0fba0SAMPLE", 
 "eventCategory": "Management"
```
}

#### **Decrypt**(雲徑)

當您使用 AWS KMS 客戶受管金鑰加密您的星曆資源時,如果已 AWS Ground Station 使用相同的客 戶管理金鑰加密所提供的星曆,則使用此Decrypt作業將其解密。例如,如果星曆正從 S3 儲存貯體上 傳,並使用指定金鑰在該儲存貯體中加密。

下面的範例事件會記錄 Decrypt 操作:

```
{ 
     "eventVersion": "1.08", 
     "userIdentity": { 
         "type": "AWSService", 
         "invokedBy": "AWS Internal" 
     }, 
     "eventTime": "2022-02-22T22:22:22Z", 
     "eventSource": "kms.amazonaws.com", 
     "eventName": "Decrypt", 
     "awsRegion": "us-west-2", 
     "sourceIPAddress": "AWS Internal", 
     "userAgent": "AWS Internal", 
     "requestParameters": { 
         "encryptionContext": { 
              "aws:groundstation:arn": 
  "arn:aws:groundstation::111122223333:satellite/00a770b0-082d-45a4-80ed-SAMPLE", 
              "aws:s3:arn": 
  "arn:aws:s3:::customerephemerisbucket/0034abcd-12ab-34cd-56ef-123456SAMPLE" 
         }, 
         "encryptionAlgorithm": "SYMMETRIC_DEFAULT" 
     }, 
     "responseElements": null, 
     "requestID": "ff000af-00eb-00ce-0e00-ea000fb0fba0SAMPLE", 
     "eventID": "ff000af-00eb-00ce-0e00-ea000fb0fba0SAMPLE", 
     "readOnly": true, 
     "resources": [ 
         { 
              "accountId": "111122223333", 
              "type": "AWS::KMS::Key",
```

```
 "ARN": "arn:aws:kms:us-
west-2:111122223333:key/1234abcd-12ab-34cd-56ef-123456SAMPLE" 
         } 
     ], 
     "eventType": "AwsApiCall", 
     "managementEvent": true, 
     "recipientAccountId": "111122223333", 
     "sharedEventID": "ff000af-00eb-00ce-0e00-ea000fb0fba0SAMPLE", 
     "eventCategory": "Management"
}
```
## 衛星星曆數據

星曆, 複數[短暫, 是](https://en.wikipedia.org/wiki/Ephemeris)提供天文物體的軌跡的文件或數據結構. 從歷史上看,該文件僅提到表格數據,但逐 漸地,它已經到了指示航天器軌跡的各種數據文件。

AWS Ground Station 使用星曆資料來判斷接點何時可供您的衛星使用,以及在 AWS Ground Station 網路中正確指令天線指向您的衛星。默認情況下,不需要採取任何行動來提供短暫 AWS Ground Station 的動作。

#### 主題

- [預設星曆資料](#page-160-0)
- [哪個星曆星被使用](#page-160-1)
- [獲取衛星的當前星曆](#page-161-0)
- [提供自訂星曆資料](#page-163-0)
- [無效的暫時](#page-166-0)
- [還原為預設星曆資料](#page-168-0)

### <span id="page-160-0"></span>預設星曆資料

默認情況下, AWS Ground Station 使用來自 Space [Track](https://www.space-track.org/) 的公開可用數據,並且不需要採取任何行動 來提供這些默認 AWS Ground Station 的臨時表。這些星曆是與您衛星的 NORAD ID 相關聯[的兩行元](https://en.wikipedia.org/wiki/Two-line_element_set) [素集](https://en.wikipedia.org/wiki/Two-line_element_set)。所有預設的星曆都具有 0 的優先順序。因此,它們將始終被通過通過星曆 API 上傳的任何未過 期的自定義星曆法覆蓋,該星曆 API 必須始終具有 1 或更高的優先級。

沒有 NORAD ID 的衛星伺服器必須將自訂星曆資料上傳至。 AWS Ground Station例如,剛剛啟動的衛 星,或者在太空軌道目錄中有意省略的衛星將沒有 NORAD ID,並且需要上傳自定義星曆。如需有關 [提供自訂](#page-163-0)星曆表的詳細資訊,請參閱:提供自訂星曆資料。

### <span id="page-160-1"></span>哪個星曆星被使用

星曆具有優先級,到期時間和啟用標誌。這些共同決定了哪個星曆用於衛星。每顆衛星只能啟動一個星 曆。

將使用的星曆表是啟用最高優先順序的星曆表,其到期時間在 future。傳回的可用聯絡時 間ListContacts是以此星曆為基礎。如果多個ENABLED星曆具有相同的優先順序,則將使用最近創建或 更新的星曆表。

**a** Note

AWS Ground Station 針對每個衛星伺服器的ENABLED[客戶提供的臨時節點數量設定](https://docs.aws.amazon.com/general/latest/gr/gs.html) [Service Quotas \(請參閱:服務配額\)。](https://docs.aws.amazon.com/general/latest/gr/gs.html)若要在達到此配額後上傳星曆資料,請刪除 (使 用DeleteEphemeris) 或停用 (使用) 客戶提供的最低優先順序/最早建立的短暫資 料。UpdateEphemeris

如果尚未建立星曆,或者如果沒有星曆ENABLED狀態,則 AWS Ground Station 會使用衛星伺服器的 預設星曆 (來自 Space Track) (如果有的話)。此預設星曆的優先順序為 0。

#### 新的短暫性對先前排定的聯絡人的影響

透過傳回作用中的可見性時間,使用 [DescribeContact API](https://docs.aws.amazon.com/ground-station/latest/APIReference/API_DescribeContact.html) 來檢視新的暫時效果對先前排定的聯絡人的 影響。

在上傳新星曆之前排定的聯繫人將保留原始計劃的聯繫時間,而天線跟踪將使用活動星曆。如果航天 器的位置, 基於有效星曆, 從先前的星曆有很大的不同, 這可能會導致減少衛星接觸時間與天線,由於 在發射/接收站點遮罩之外操作的航天器. 因此,我們建議您在上傳與之前的星曆有很大不同的新星曆 之後,取消並重新排程 future 的連絡人。使用 [DescribeContact API,](https://docs.aws.amazon.com/ground-station/latest/APIReference/API_DescribeContact.html)您可以透過比較排定的聯絡人 以startTime及endTime傳回的連絡人與退回的和,來判斷由於在發射/接收站台遮罩之外運作的太空 船而無法使用的 future 聯絡人部分。visibilityStartTime visibilityEndTime如果您選擇取消 並重新排程您 future 的聯絡人,則聯絡時間範圍不得超過 30 秒。如果取消的聯繫人太接近聯繫時間, 取消的聯繫人可能會產生費用。如需取消聯絡人的詳細資訊,請參閱 [Ground Station 常見問題集](https://aws.amazon.com/ground-station/faqs/)。

## <span id="page-161-0"></span>獲取衛星的當前星曆

特定衛星伺服器目前正在使用 AWS Ground Station 的星曆表可透過呼叫或動作來擷 取。GetSatellite ListSatellites這兩種方法都將返回當前正在使用的星曆表的元數據。此星曆 元數據對於上傳到以及默認星曆的自定義星曆表不同。 AWS Ground Station

默認星曆將只包括source和字段。epoch這epoch是從太空軌道拉出[的兩行元件集](https://en.wikipedia.org/wiki/Two-line_element_set)[的時代](https://en.wikipedia.org/wiki/Epoch_(astronomy)) AWS Ground Station,它目前正在用於計算衛星軌道的軌跡。

自訂星曆的source值為, "CUSTOMER PROVIDED"且會在欄位中包含唯一識別碼。ephemerisId此 唯一識別碼可用於透過動作查詢星曆。DescribeEphemeris如果在 AWS Ground Station 透過動作 上載至星曆時指派名稱,則會傳回選用name欄位。CreateEphemeris

重要的是要注意,星曆是通過動態更新的, AWS Ground Station 因此返回的數據只是在調用 API 時使 用的星曆快照。

### 使用預設星曆的衛星**GetSatellite**傳回範例

```
{ 
     "satelliteId": "e1cfe0c7-67f9-4d98-bad2-06dbfc2d14a2", 
     "satelliteArn": "arn:aws:groundstation::111122223333:satellite/e1cfe0c7-67f9-4d98-
bad2-06dbfc2d14a2", 
     "noradSatelliteID": 12345, 
     "groundStations": [ 
         "Example Ground Station 1", 
         "Example Ground Station 2" 
     ], 
     "currentEphemeris": { 
         "source": "SPACE_TRACK", 
         "epoch": 8888888888 
     }
}
```
### 使**GetSatellite**用自訂星曆的衛星範例

```
{ 
       "satelliteId": "e1cfe0c7-67f9-4d98-bad2-06dbfc2d14a2", 
       "satelliteArn": "arn:aws:groundstation::111122223333:satellite/
e1cfe0c7-67f9-4d98-bad2-06dbfc2d14a2", 
       "noradSatelliteID": 12345, 
       "groundStations": [ 
            "Example Ground Station 1", 
            "Example Ground Station 2" 
       ], 
       "currentEphemeris": { 
            "source": "CUSTOMER_PROVIDED", 
            "ephemerisId": "e1cfe0c7-67f9-4d98-bad2-06dbfc2d14a2", 
            "name": "My Ephemeris" 
       } 
   }
```
## <span id="page-163-0"></span>提供自訂星曆資料

#### **A** Warning

星曆 API 目前處於「預覽」狀態

星曆 API 的訪問僅在需要的基礎上提供。需要上傳自訂星曆資料的客戶應連絡 awsgroundstation@amazon.com。

#### 概觀

星曆 API 允許上傳自訂星曆,以便與衛星搭配使用 AWS Ground Station 。[這些短暫會覆寫來自「空間](#page-160-0) [軌道」的預設短暫值 \(請參閱:預設星曆資料\)。](#page-160-0)

上傳客戶短暫消息可以提高跟踪質量,在沒有 Space Track 臨時性能的情況下處理早期操作 AWS Ground Station,並考慮操作。

#### 創建一個自定義星曆

您可以使用 API 中的CreateEphemeris動作建立自訂星曆。 AWS Ground Station 此動作將使用請求 主體中的資料或指定 S3 儲存貯體中的資料上傳星曆。

重要的是要注意,上傳星曆將星曆設置為並啟動異步工作流程,該工作流程將驗證VALIDATING並 從星曆生成潛在的聯繫人。只有一旦星曆已通過此工作流程並成為ENABLED將其用於聯繫人。您應 輪DescribeEphemeris詢星曆狀態,或使用 Cloudwatch 事件追蹤臨時狀態變更。

[若要疑難排解無效星曆表,請參閱:疑難排解無效星曆表](#page-166-0)

#### 通過 API 創建一個 TLE 設置星曆

AWS Ground Station boto3 客戶端可用於通過呼叫上傳兩行元素(TLE)設置星曆。 AWS Ground Station CreateEphemeris[此星曆將用於取代衛星的預設星曆資料\(請參閱預設星曆數據\)。](#page-160-0)

TLE 集是一個 JSON 格式化的對象,將一個或多個 TLE 串在一起以構建一個連續的軌跡。TLE 集合中 的 TLE 必須形成一個連續集合,我們可以用它來構造一個軌跡(即 TLE 集合中 TLE 之間的時間沒有 間隙)。一個例子 TLE 集如下所示:

```
# example_tle_set.json
\Gamma
```

```
 { 
         "tleLine1": "1 25994U 99068A 20318.54719794 .00000075 00000-0 26688-4 0 
  9997", 
         "tleLine2": "2 25994 98.2007 30.6589 0001234 89.2782 18.9934 
  14.57114995111906", 
         "validTimeRange": { 
              "startTime": 12345, 
              "endTime": 12346 
         } 
     }, 
     { 
         "tleLine1": "1 25994U 99068A 20318.54719794 .00000075 00000-0 26688-4 0 
  9997", 
         "tleLine2": "2 25994 98.2007 30.6589 0001234 89.2782 18.9934 
  14.57114995111906", 
         "validTimeRange": { 
              "startTime": 12346, 
              "endTime": 12347 
         } 
     }
]
```
#### **a** Note

TLE 集合中 TLE 的時間範圍必須完全匹配才能成為有效的連續軌跡。

TLE 集可以通過 AWS Ground Station boto3 客戶端上傳,如下所示:

```
tle_ephemeris_id = ground_station_boto3_client.create_ephemeris( name="Example 
  Ephemeris", satelliteId="2e925701-9485-4644-b031-EXAMPLE01", enabled=True, 
  expirationTime=datetime.now(timezone.utc) + timedelta(days=3), priority=2, 
     ephemeris = { 
       "tle": { 
         "tleData": [ 
\{\hspace{.1cm} \} "tleLine1": "1 25994U 99068A 20318.54719794 .00000075 00000-0 
  26688-4 0 9997", 
                  "tleLine2": "2 25994 98.2007 30.6589 0001234 89.2782 18.9934 
  14.57114995111906", 
                 "validTimeRange": { 
                      "startTime": datetime.now(timezone.utc), 
                      "endTime": datetime.now(timezone.utc) + timedelta(days=7)
```
 } } ] } })

這個調用將返回一個星曆 Id,可用於在 future 引用星曆。例如,我們可以使用上面調用中提供的星曆 表 ID 來輪詢星曆的狀態:

```
client.describe_ephemeris(ephemerisId=tle_ephemeris_id['ephemerisId'])
```
來自DescribeEphemeris動作的範例回應如下

```
{ 
   "creationTime": 1620254718.765, 
   "enabled": true, 
   "name": "Example Ephemeris", 
   "ephemerisId": "fde41049-14f7-413e-bd7b-EXAMPLE01", 
   "priority": 2, 
   "status": "VALIDATING", 
   "suppliedData": { 
     "tle": { 
      "ephemerisData": "[{\"tleLine1\": \"1 25994U 99068A 20318.54719794 .00000075
  00000-0 26688-4 0 9997\",\"tleLine2": \"2 25994 98.2007 30.6589 0001234 89.2782 
   18.9934 14.57114995111906\",\"validTimeRange\": {\"startTime\": 1620254712000,
\"endTime\": 1620859512000}}]" 
     } 
   }
}
```
建議您輪詢DescribeEphemeris路由或使用 Cloudwatch 事件來追蹤已上傳星曆的狀態,因為它必須 經過非同步驗證工作流程,才能將其設定為並可用於排程ENABLED和執行聯絡人。

請注意,在上述範例中,TLE 集合中所有 TLE 中的 NORAD ID 必須與衛星伺服器25994在 Space Track 資料庫中指派的 NORAD ID 相符。

#### 從 S3 儲存貯體上傳星曆資料

您也可以透過指向儲存貯體和物件金鑰,直接從 S3 儲存貯體上傳星曆檔案。 AWS Ground Station 將代表您擷取物件。有關靜態資料加密的詳細資訊 AWS Ground Station ,[請參閱:AWS Ground](#page-148-0)  [Station 的靜態資料加密](#page-148-0)

#### 以下是從 S3 儲存貯體上傳 OEM 星曆檔案的範例

```
s3_oem_ephemeris_id = customer_client.create_ephemeris( name="2022-10-26 S3 
 OEM Upload", satelliteId="fde41049-14f7-413e-bd7b-EXAMPLE01", enabled=True, 
 expirationTime=datetime.now(timezone.utc) + timedelta(days=5), priority=2, 
    ephemeris = \{ "oem": { 
             "s3Object": { 
                 "bucket": "ephemeris-bucket-for-testing", 
                 "key": "test_data.oem", 
 } 
         } 
     })
```
以下是針對上一個範例程式碼區塊中上傳之 OEM 星曆所呼叫的DescribeEphemeris動作傳回資料 的範例。

```
{ 
     "creationTime": 1620254718.765, 
     "enabled": true, 
     "name": "Example Ephemeris", 
     "ephemerisId": "fde41049-14f7-413e-bd7b-EXAMPLE02", 
     "priority": 2, 
     "status": "VALIDATING", 
     "suppliedData": { 
     "oem": { 
          "sourceS3Object": { 
              "bucket": "ephemeris-bucket-for-testing", 
              "key": "test_data.oem" 
          } 
     }
}
```
### <span id="page-166-0"></span>無效的暫時

當自定義星曆被上傳到AWS Ground Station它會在成為之前通過異步驗證工作流程ENABLED。此工作 流程可確保衛星識別碼、中繼資料和軌跡是有效的。

當星曆失敗驗證時,DescribeEphemeris將返回一個 EphemerisInvalidReason,它提供了星曆表驗 證失敗的原因的洞察力。的潛在值EphemerisInvalidReason如下:

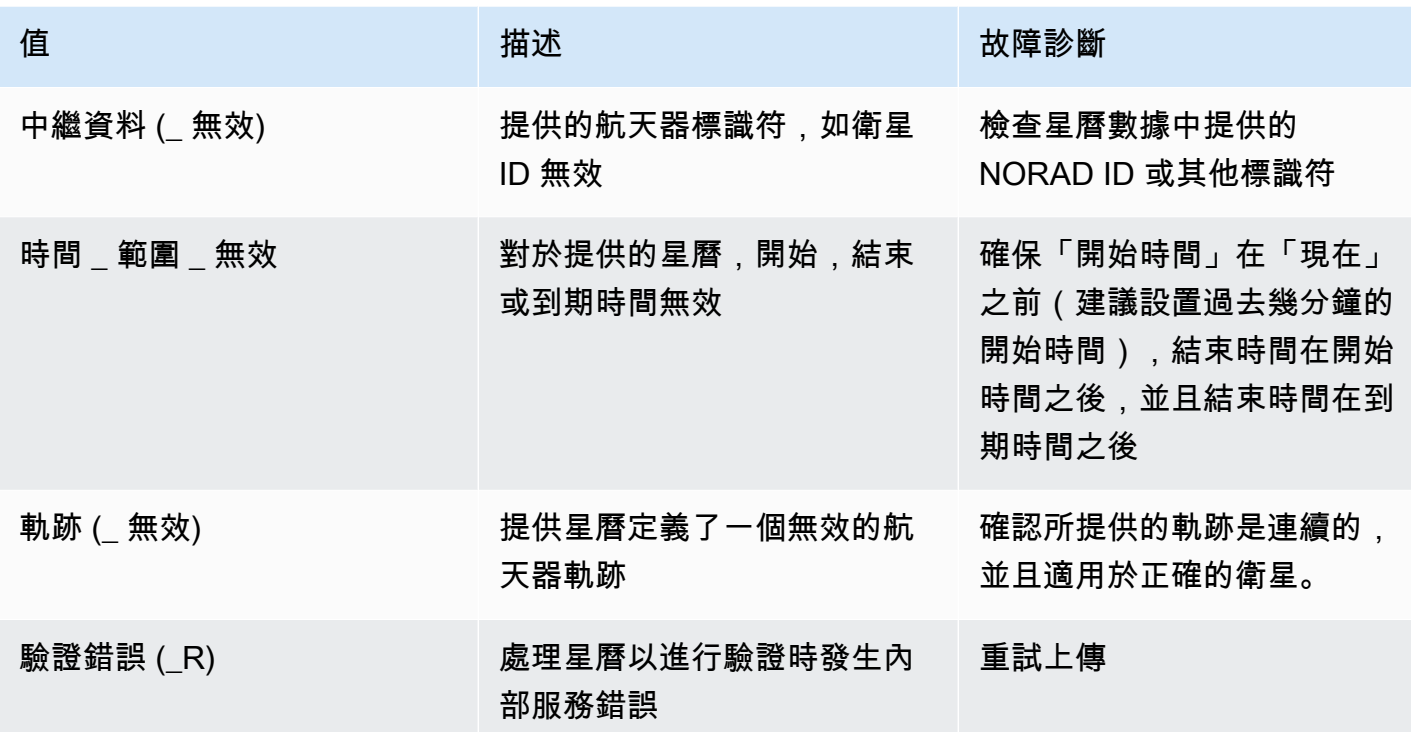

下面提供了INVALID星曆DescribeEphemeris響應的示例:

```
{ 
   "creationTime": 1000000000.00, 
   "enabled": false, 
   "ephemerisId": "d5a8a6ac-8a3a-444e-927e-EXAMPLE1", 
   "name": "Example", 
   "priority": 2, 
   "status": "INVALID", 
   "invalidReason": "METADATA_INVALID", 
   "suppliedData": { 
     "tle": { 
       "sourceS3Object": { 
          "bucket": "my-s3-bucket", 
          "key": "myEphemerisKey", 
          "version": "ephemerisVersion" 
       } 
     } 
   },
}
```
## <span id="page-168-0"></span>還原為預設星曆資料

當您上傳自訂星曆資料時,它會覆寫該特定衛星伺服器的預設星曆用法。 AWS Ground Station AWS Ground Station 在目前沒有啟用、未過期的客戶提供的星曆可供使用之前,不會再次使用預設星曆。 AWS Ground Station 也不會列出超過目前客戶提供的星曆到期時間的聯絡人,即使在該到期時間之後 有可用的預設星曆也是如此。

若要恢復為預設的「空間軌道」短暫值,您需要執行下列其中一項操作:

- 刪除 (使用DeleteEphemeris) 或停用 (使用UpdateEphemeris) 所有已啟用之客戶提供的短暫功 能。您可以使用列出客戶提供的衛星星短暫停藥物。ListEphemerides
- 等待所有現有客戶提供的短暫消息到期。

您可以透過呼叫GetSatellite並確認衛星伺服器目前source的星曆是否為,來確認是否使用預設星 曆正在使用。SPACE\_TRACK請參[閱預設星曆資料,以取得有](#page-160-0)關預設臨時表的詳細資訊。

## AWS Ground Station 網站遮罩

每個 AWS Ground Station [天線位置都](#page-20-0)有相關聯的站台遮罩。當指向某個方向 (通常靠近地平線) 時, 這些遮罩會阻擋該位置的天線傳輸或接收。口罩可能會考慮到:

- 天線周圍的地理地形的特徵。例如,這包括諸如山脈或建築物之類的東西,這些東西會阳止無線電頻 率(RF)信號或阻止傳輸。
- 無線電頻率干擾 (RFI) 這會影響接收 (外部 RFI 來源影響 AWS 地面站天線的下行連結訊號) 和傳輸 (AWS Ground Station 天線傳輸的 RF 訊號會對外部接收機造成不利影響) 的能力。
- 法律授權。在每個區域操作 AWS Ground Station 的本地網站授權可能包含特定限制,例如傳輸的最 小仰角。

這些網站遮罩可能會隨著時間而改變。例如,可以在天線位置附近建造新建築物,RFI 來源可能會改 變,或者法律授權可能會因不同的限制而更新。根據保密協議 (NDA),客戶可以使用 AWS Ground Station 網站遮罩。

## 客戶專用遮罩

除了每個站點的 AWS Ground Station 網站遮罩之外,每位客戶還可能擁有額外的遮罩,這是因為他們 在特定區域內與衛星通訊的法律授權受到限制。您可以在 AWS Ground Station 中設定這類遮罩,以確 保使用 AWS Ground Station 與這些衛星通訊時的合規性。 case-by-case 如需詳細資訊,請聯絡 AWS Ground Station 團隊。

## 網站遮罩對可用聯絡時間的影響

站台遮罩有兩種:上行鏈路(傳輸)站台遮罩和下行鏈路(接收)站台遮罩。

使用 ListContacts 操作列出可用的聯絡時間時,AWS Ground Station 會根據您的衛星升至上方並設定 在下行連結遮罩下方的時間,傳回能見度時間。可用的接觸時間以此下行連結遮罩可見性視窗為基礎。 這確保了客戶不會保留或支付時間,當他們的衛星是下行鏈路掩碼以下.

即使任務設定檔包含資料流邊緣中的[天線上行設定,上行](#page-18-0)網站遮罩也不會套用至可用的聯絡時間。這可 讓客戶將所有可用的聯絡時間用於下行連結,即使上行鏈路可能因上行網站遮罩而無法在該時段使用。 然而,上行鏈路信號可能不會被傳輸為衛星接觸保留的一部分或全部的時間。在排程上行鏈路傳輸時, 客戶必須負責計算所提供的上行鏈路遮罩。

上行鏈路無法使用的觸點部分會因接觸期間的衛星軌跡而異,相對於天線位置的上行鏈路站台遮罩。 在上行鏈路和下行鏈路站點掩碼相似的區域中,此持續時間通常會很短。在其他區域中,上行鏈路遮罩 可能會大大高於下行連結站台遮罩,這可能會導致上行鏈路無法使用接觸持續時間的重要部分,甚至全 部。即使部分保留時間無法用於上行,全部聯絡時間仍會向客戶收費。

# AWS Ground Station 使用者指南的文件歷史記錄

#### 下表說明自上次發行版本以來文件的重要變更 AWS Ground Station。

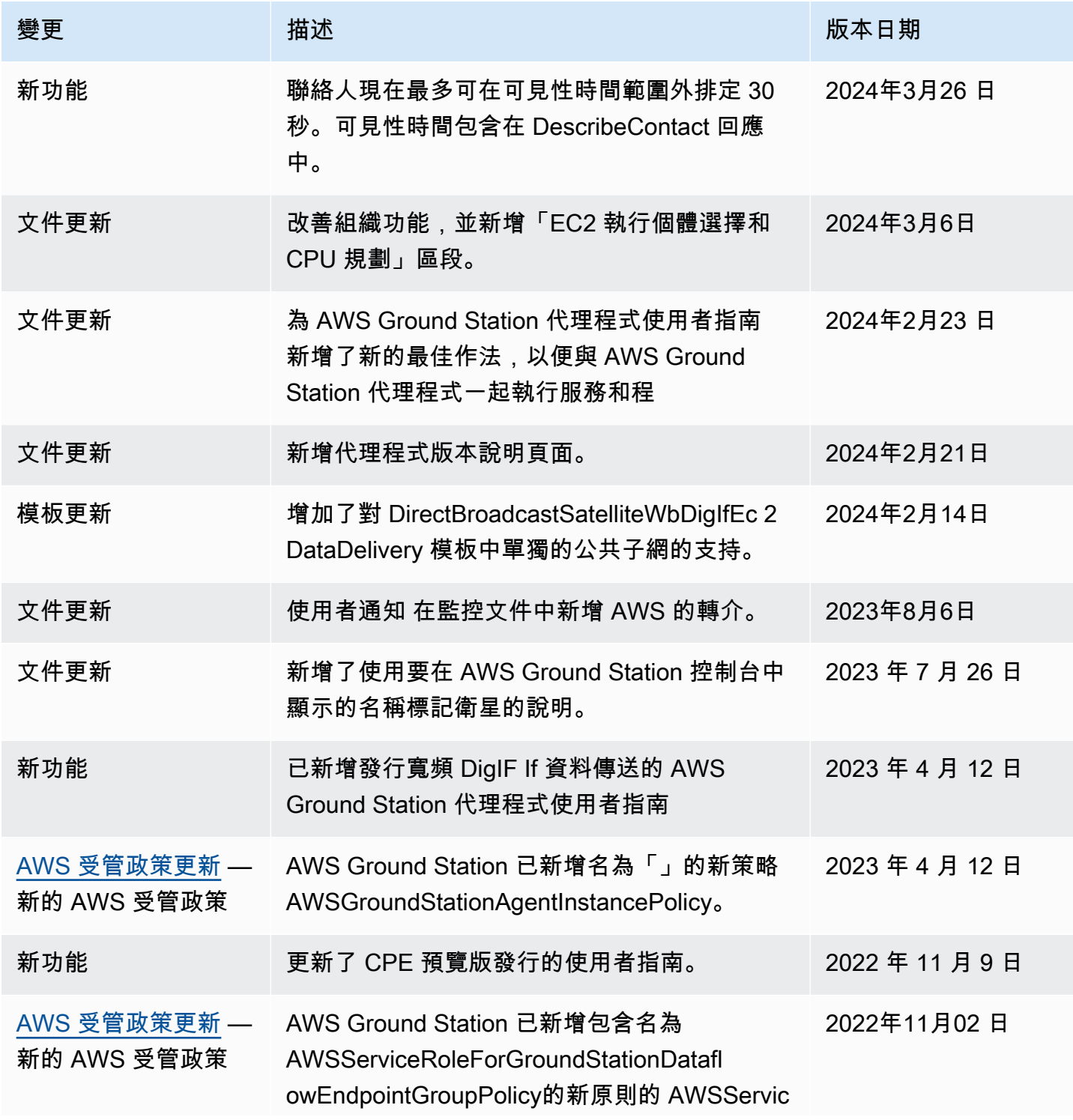

AWS Ground Station **Departum Contact Contact Contact Contact Contact Contact Contact Contact Contact Contact Contact Contact Contact Contact Contact Contact Contact Contact Contact Contact Contact Contact Contact Contact** 

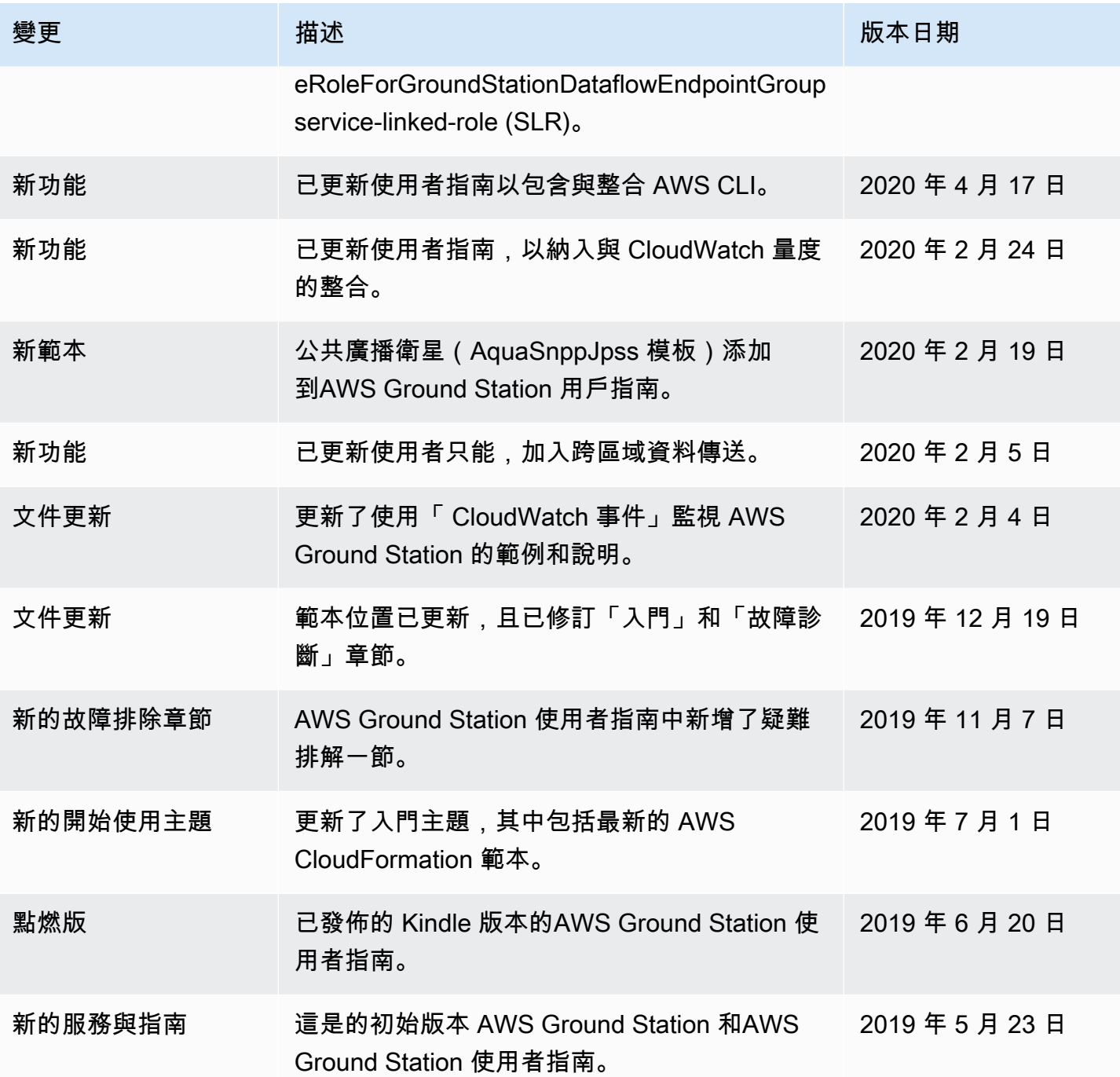

# AWS 詞彙表

如需最新的 AWS 術語,請參閱《AWS 詞彙表 參考》中的 [AWS 詞彙表。](https://docs.aws.amazon.com/glossary/latest/reference/glos-chap.html)

本文為英文版的機器翻譯版本,如內容有任何歧義或不一致之處,概以英文版為準。